# MS CyMar

# UI1.5 : Rappels réseaux et informatique

Cybersécurité des systèmes maritimes et portuaires Recueils de Cours-TP

Christophe LOHR - Isabel AMIGO 2021

### Sommaire

- Le transport de l'information
- La couche transport
- Quizz Networking
- Lab DNS : Domain Name System
- The network layer principles
- La couche réseau
- TP Analyse des protocoles IP, TCP et UDP
- La couche liaison
- Lab Introduction to Mininet
- Lab Ethernet and ARP

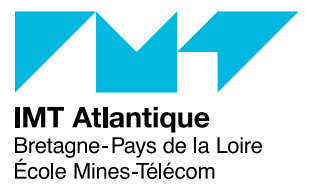

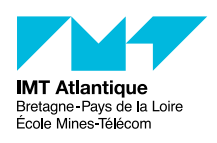

## *Cybersécurité des systèmes maritimes et portuaires* Le transport de l'information

Christophe Lohr

2021

### **1 Les concepts fondamentaux**

#### **1.1 Multiplexage**

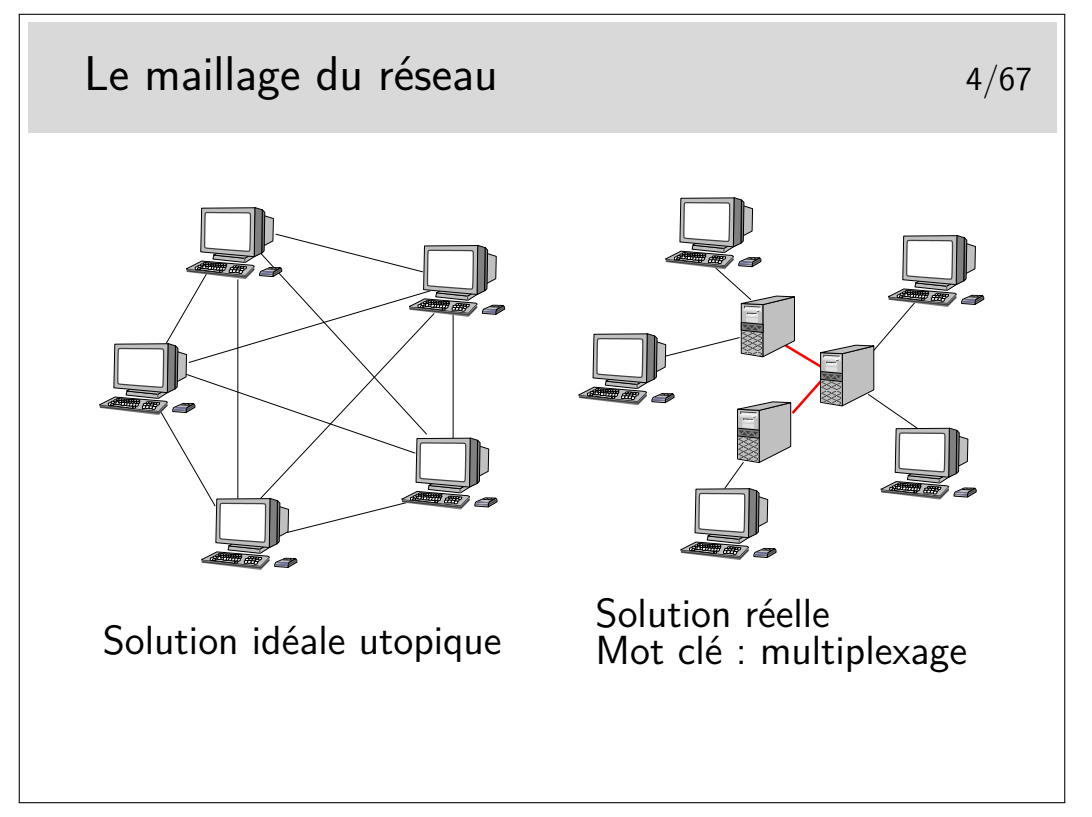

Les terminaux ne peuvent pas être tous interconnectés. Cette solution serait trop coûteuse en nombre de liaisons et ces dernières seraient la plupart du temps sous utilisées.

Les terminaux sont reliés à des machines intermédiaires, des relais, qui concentrent le trafic et acheminent les divers flux d'information sur des supports qui les relient.

Les divers flux de trafic sont acheminés sur les liens inter-noeuds de manière simultanée ou quasi simultanée. On dit qu'ils sont *multiplexés* et les liens entre les noeuds sont appelés de *multiplex*. Une des fonction des noeuds est d'assurer le *multiplexage* des informations sur les liens.

Un multiplex est donc une voie de communication sur laquelle on véhicule plusieurs «communications» à la fois. (Notez les guillemets, il reste à définir ce qu'est une «communication», ce n'est pas si simple)

## Multiplexage et multiplexes 5/67

#### Différents types de multiplexes

- Le multiplexage en fréquence
- $\blacktriangleright$  Le multiplexage temporel analogique
	- $\blacktriangleright$  Par échantillonnage du signal origine
- **Le multiplexage temporel numérique** 
	- **Par échantillonnage et numérisation**
- Le multiplexage statistique
	- $\triangleright$  Par acheminement sur canal commun de segments d'informations appartenant à diverses communications

de la téléphonie... aux réseaux

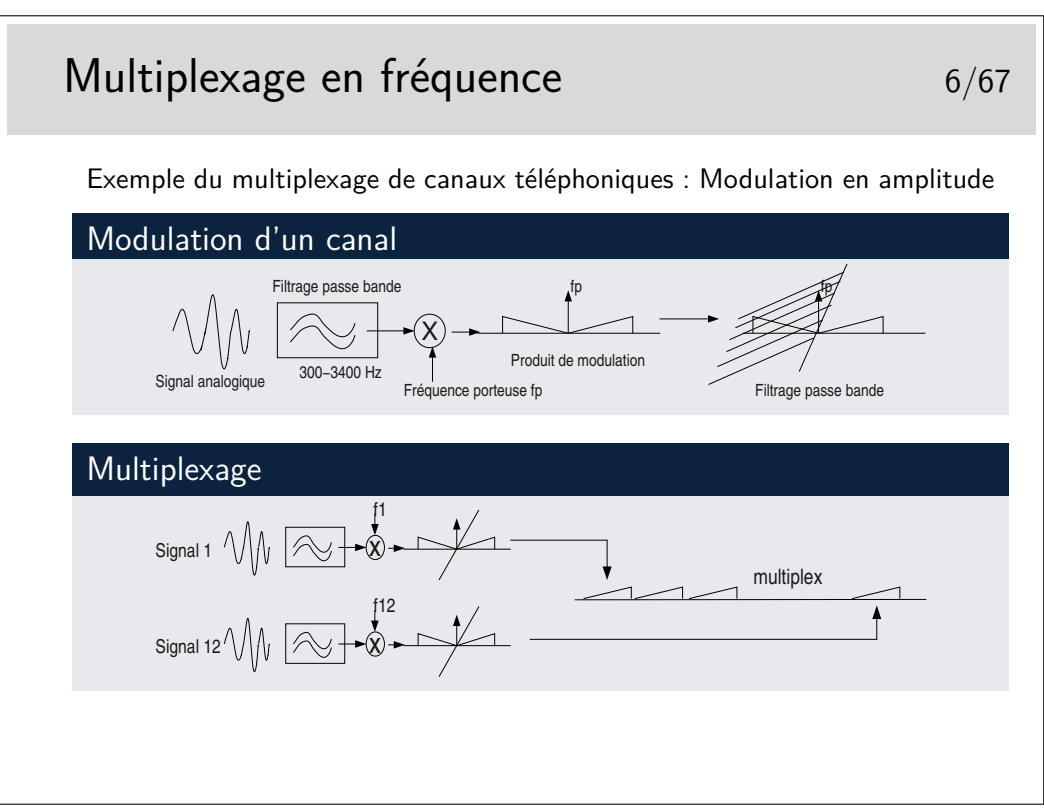

Cas du mutilpexage de canaux téléphoniques :

- Chaque canal est d'abord filtré dans la bande standard 300-3400 Hz. Le signal filtré vient moduler une porteuse en amplitude. Le résultat de cette modulation produit deux bandes de fréquences contenant l'information utile. Ces deux bandes sont centrées autour de la valeur de la porteuse : de fp-3400 à fp-300 puis de fp+300 à fp+3400.
- Ce résultat de l'opération de modulation est filtré pour ne garder qu'une bande inférieure ou supérieure (ici supérieure) de largeur 4000 Hz (de fp à fp+4000).
- Le multiplexage consiste à placer sur le même support le résultat de la modulation et

4

filtrage de 12 canaux avec 12 fréquences porteuses différentes espacées chacune de 4000 Hz.

— On constitue ainsi ce qu'on appelle un groupe primaire qui à son tour peut être considéré comme un signal analogique et qui peut venir moduler une fréquence porteuse supérieure. Plusieurs groupes primaires peuvent ainsi être multiplexés pour constituer un groupe secondaire et ainsi de suite jusqu'à quatre niveaux.

Le multiplexage sur fibre optique est réalisé de manière similaire. Des communications différentes peuvent être transportées par une même liaison optique, mais sur des longueurs d'onde (couleurs) différentes : c'est le multiplexage en longueur d'onde ou WDM (*Wavelength-Division Multiplexing*).

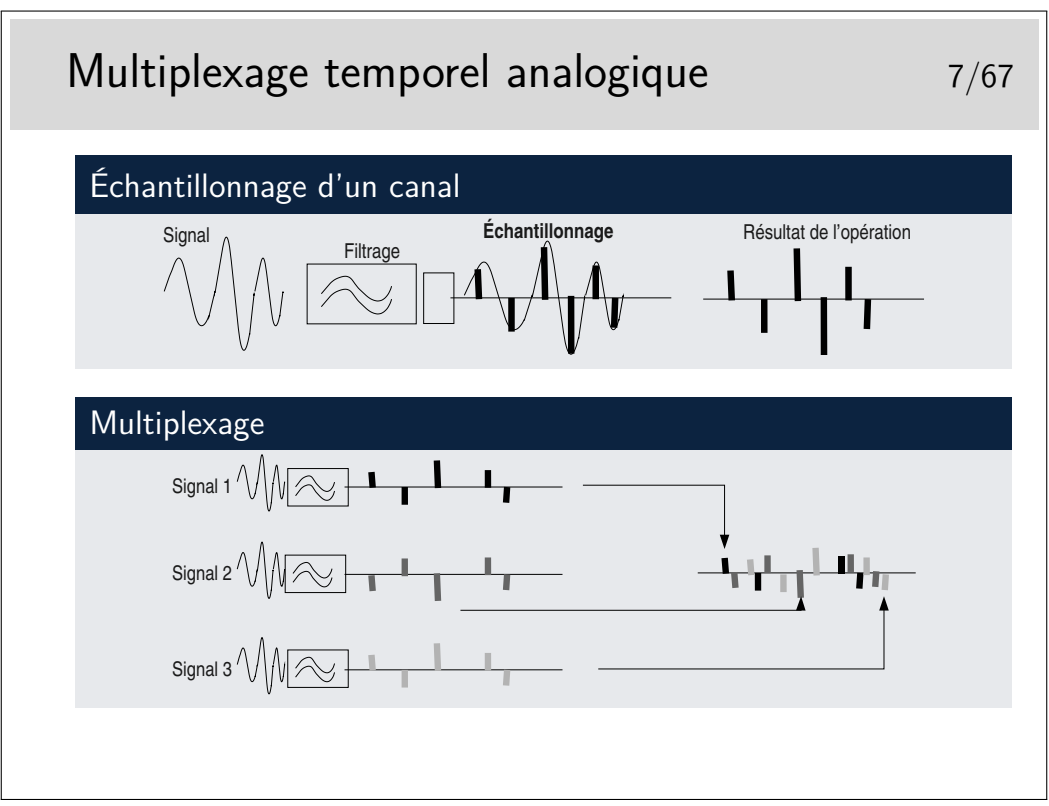

Chaque signal est échantillonné un certain nombre de fois par secondes, chacun avec un décalage dans le temps par rapport aux autres de telle manière qu'ils peuvent être véhiculés sur le même support sans se mélanger après multipexage.

La fréquence d'échantillonnage est telle que le signal doit pouvoir etre reconstitué sans déformations majeures. Shannon a montré que la fréquence d'échantillonnage devait être être le double de la fréquence maximum du signal à échantillonner. Ainsi, en téléphonie, la bande de fréquence est de 300-3400 Hz, on prend 0-4000 Hz par excès, donc la fréquence d'échantillonnage doit être de 8000 Hz.

Le multiplexage par échantillonnage analogique seul ne permet pas de bonnes performances. Le mutiplex ne doit pas être très long, quelques dizaines de centimètres par exemple dans un tout petit autocommutateur téléphonique. Si le support est plus long les échantillons se détériorent à cause des caractéristiques capacitives et selfiques du support, ils sont bruités et déformés et risquent de se mélanger.

La solution réside dans la numérisation.

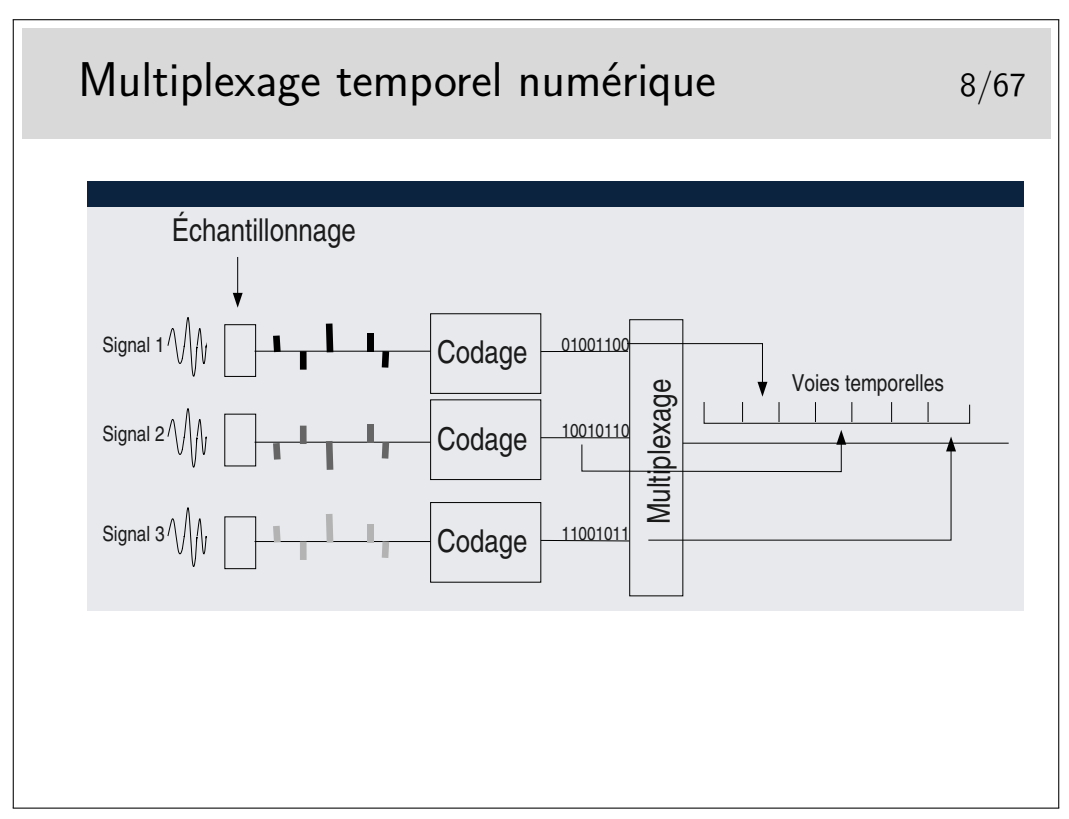

Chaque échantillon est transformé en un nombre binaire pouvant être de 12 bits par exemple, ramenés par des techniques de compression à 8 bits.

En téléphonie par il existe deux techniques principales de codage standardisées par le document ITU-T G711, toutes deux respectent la loi de Shannon édictant qu'il faut échantillonner à 8KHz, donc un échantillon toutes les 125*µ*s. Elles divergent sur les points suivants :

- Loi européene dite loi A (Alaw) :
	- méthode de codage spécifique
	- $-3.9\mu s$  par voie, (8 bits, 488ns par bit)
	- chaque canal a un débit de 64 Kb/s (calculez...)
	- $-32$  voies par multiplex à 2,048 Mb/s
	- une voie pour la synchronisation du multiplex
	- une voie pour la signalisation des voies téléphoniques
	- 30 voies utiles (ou 31 si la voie de signalisation n'est pas utilisée)
	- multiplex appelé E1 pour le téléphone
- Loi nord américaine et japonaise dite loi *µ* (*µ*Law)
	- méthode de codage spécifique
	- $-24$  voies par mutiplex
	- 24 voies utiles, certains bits pris sur les voies téléphoniques servent à la synchronisation et à la signalisation  $\rightarrow$  56 Kb/s par voie
	- multiplex appelé T1

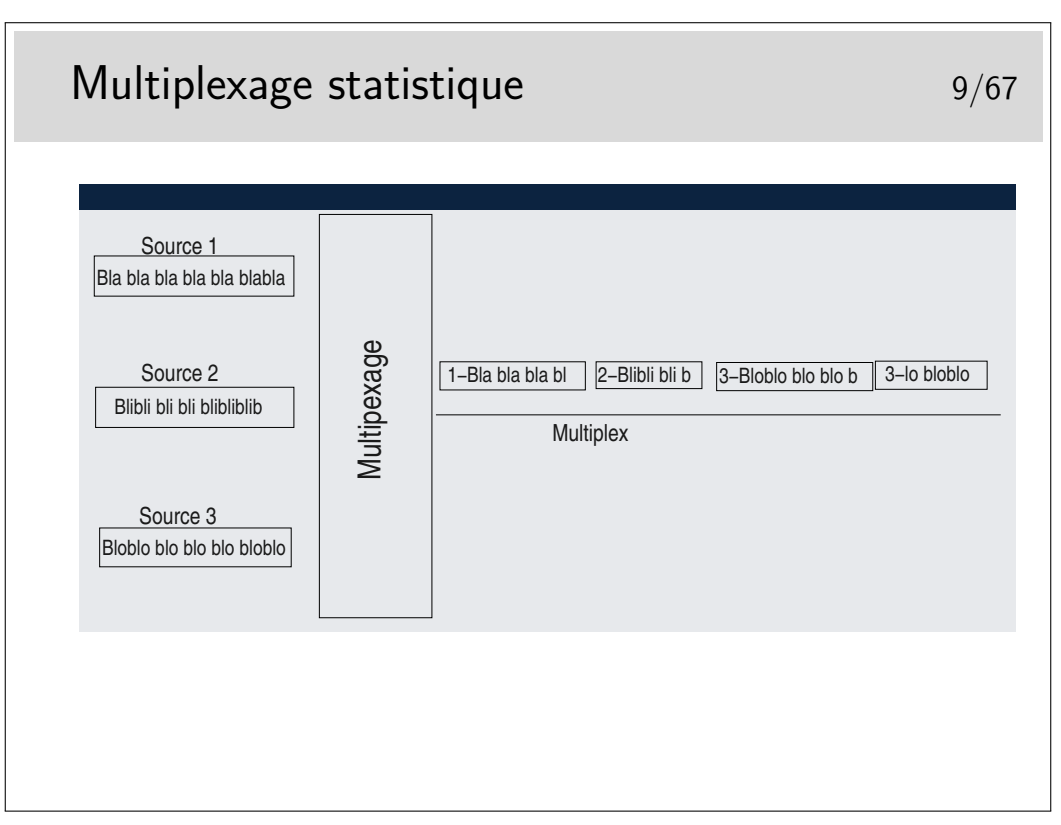

Les données sont découpées en séquences de *longueur variable* qui sont ensuite injectées sur le même support, les unes à la suite des autres. Il n'y a pas d'ordre à priori. Si une seule source émet elle a toute la bande passante du support à sa disposition. Si n sources émettent simultanément elles disposent chacune de 1/n de la bande passante (si leurs données sont de taille égales).

Les séquences ne doivent pas être trop longues car alors le support est dédié trop longtemps à une seule source.

Les séquences doivent pouvoir être identifiées pour pouvoir les reconnaître à la réception et les remettre à leur bon destinataire. Elles sont munies d'une «étiquette» d'identification qui peut être un numéro de canal ou une adresse de réception.

Le canal est virtuel, il n'existe que si des données sont présentes.

Ce mode de multiplexage est utilisé pour le transfert de données. Il est universellement répandu : ethernet, IP (donc Internet), etc...

Les séquences de données sont appelées «paquets».

Parfois les paquets de données sont de taille constante, on les appelle alors des cellules (réseau de type ATM par exemple).

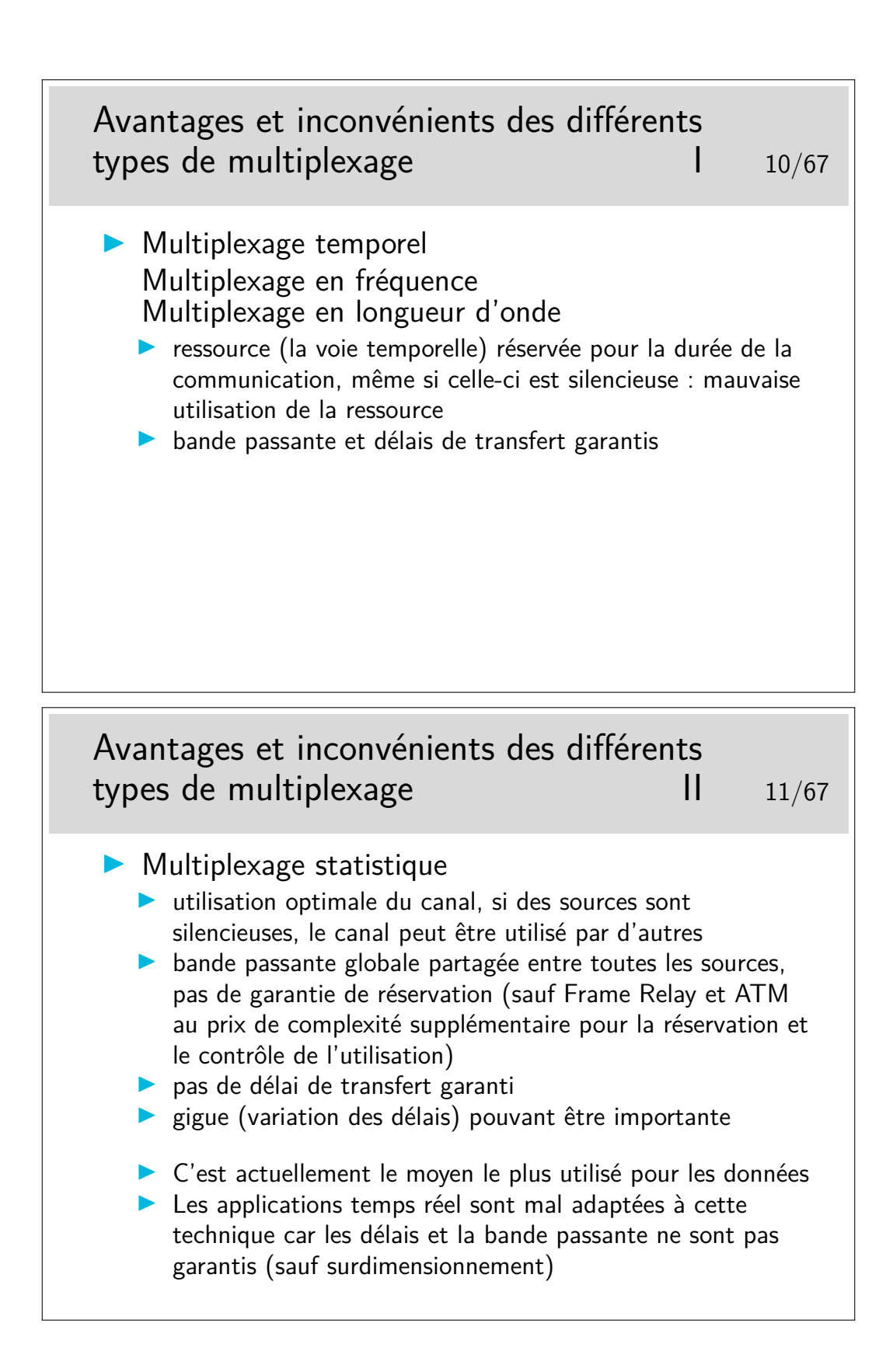

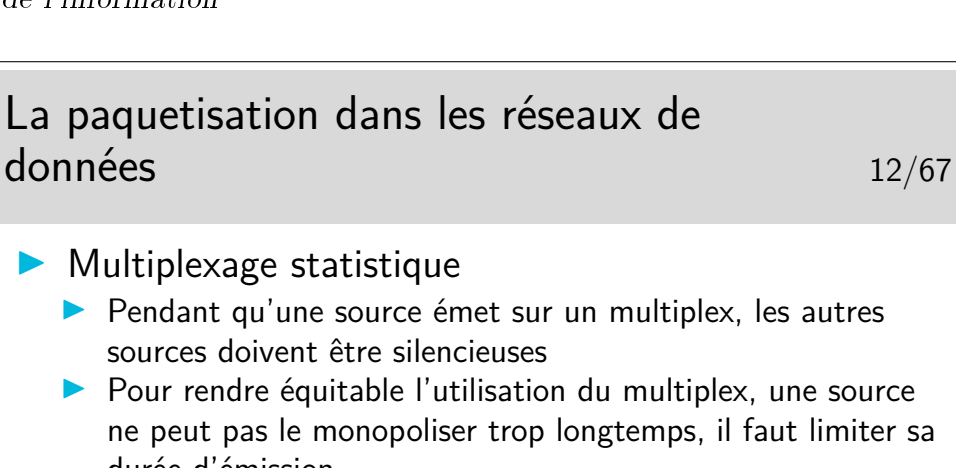

- ▶ Les données sont segmentées en unités appelées «paquets»
- $\blacktriangleright$  Les paquets ont une taille maximale et parfois une taille minimale
- ▶ Les paquets doivent être munis d'une entête, sorte d'étiquette, qui permet de les reconnaître et ainsi de savoir en réception vers quel destinataire acheminer le paquet

#### **1.2 Notion de connexion**

durée d'émission

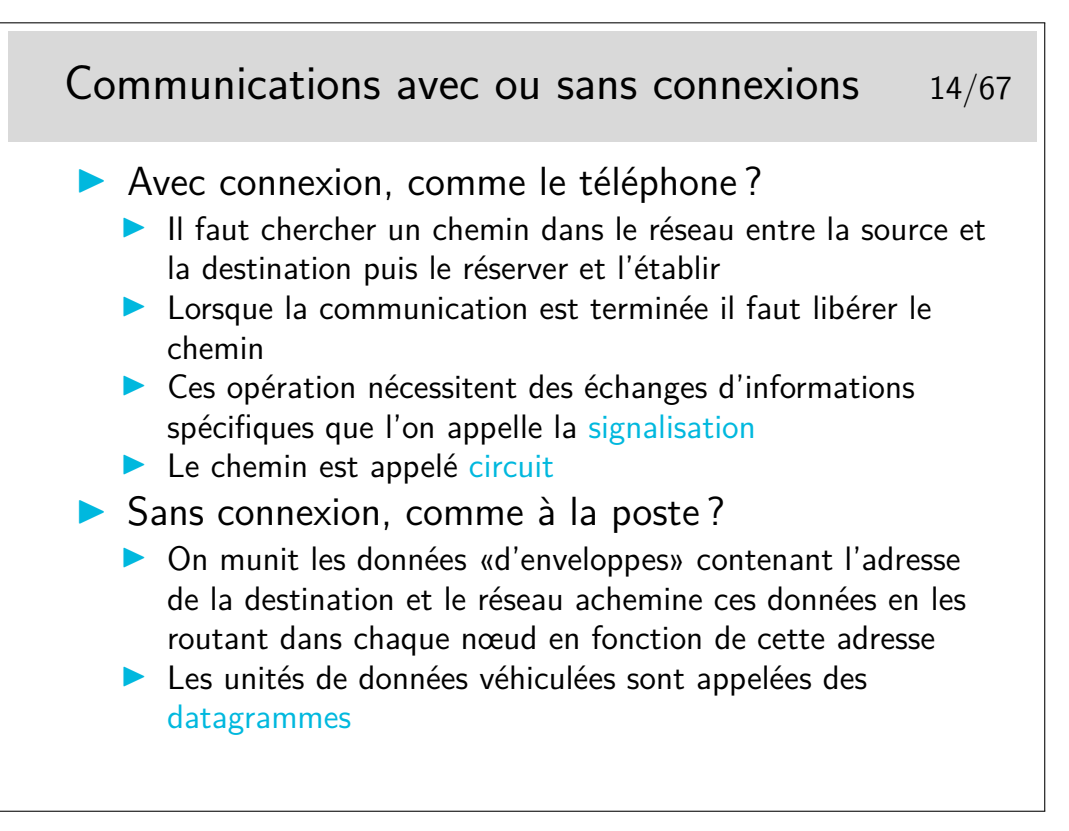

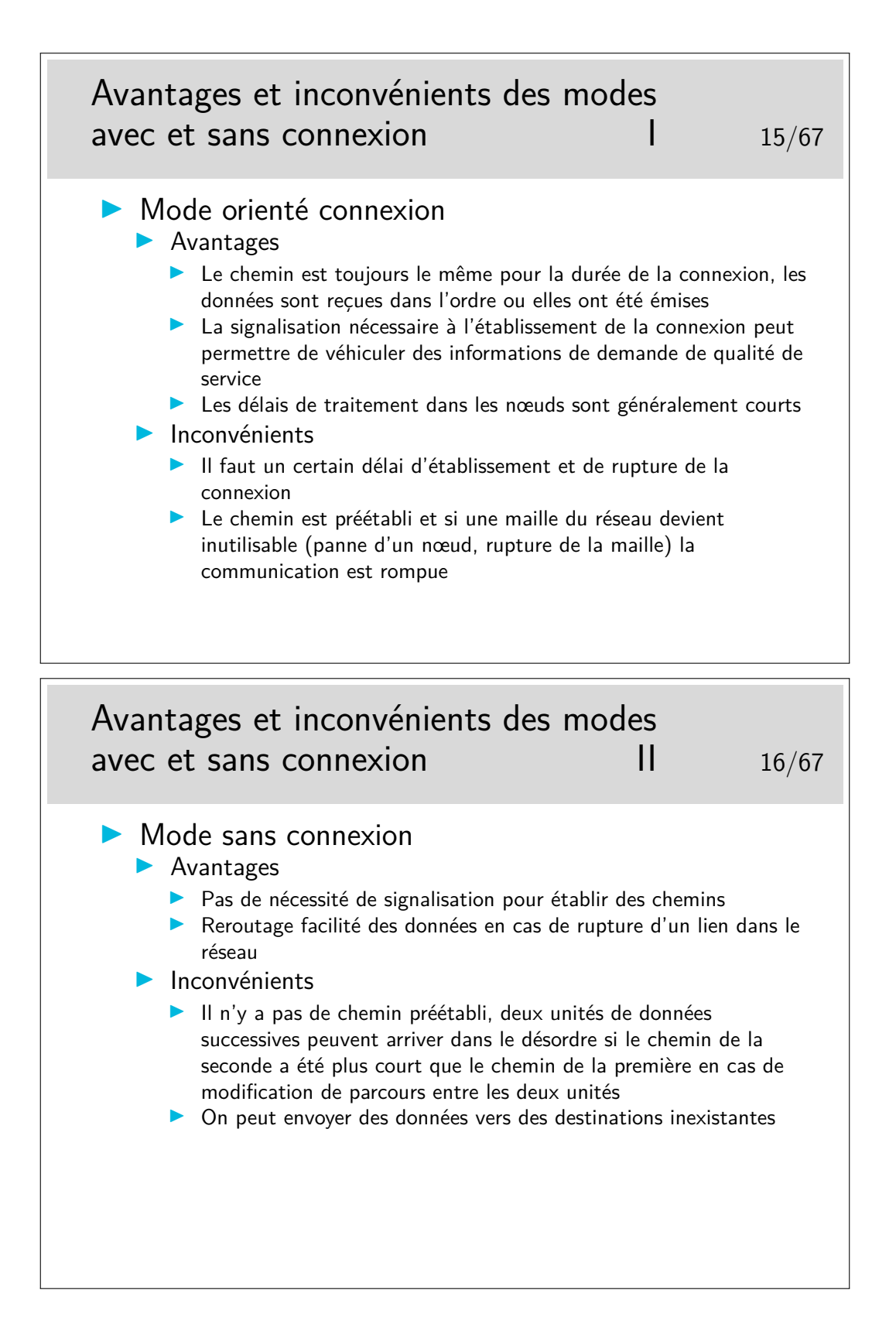

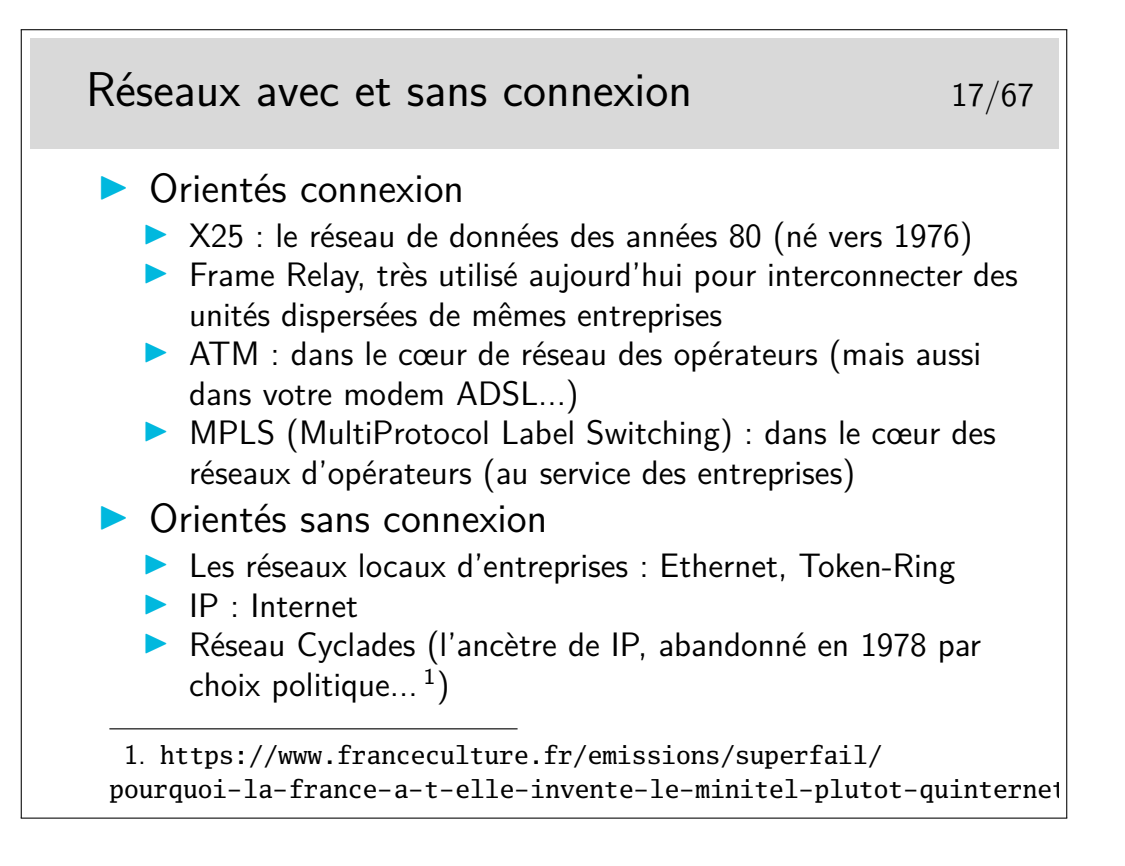

#### **1.3 Délais et QoS**

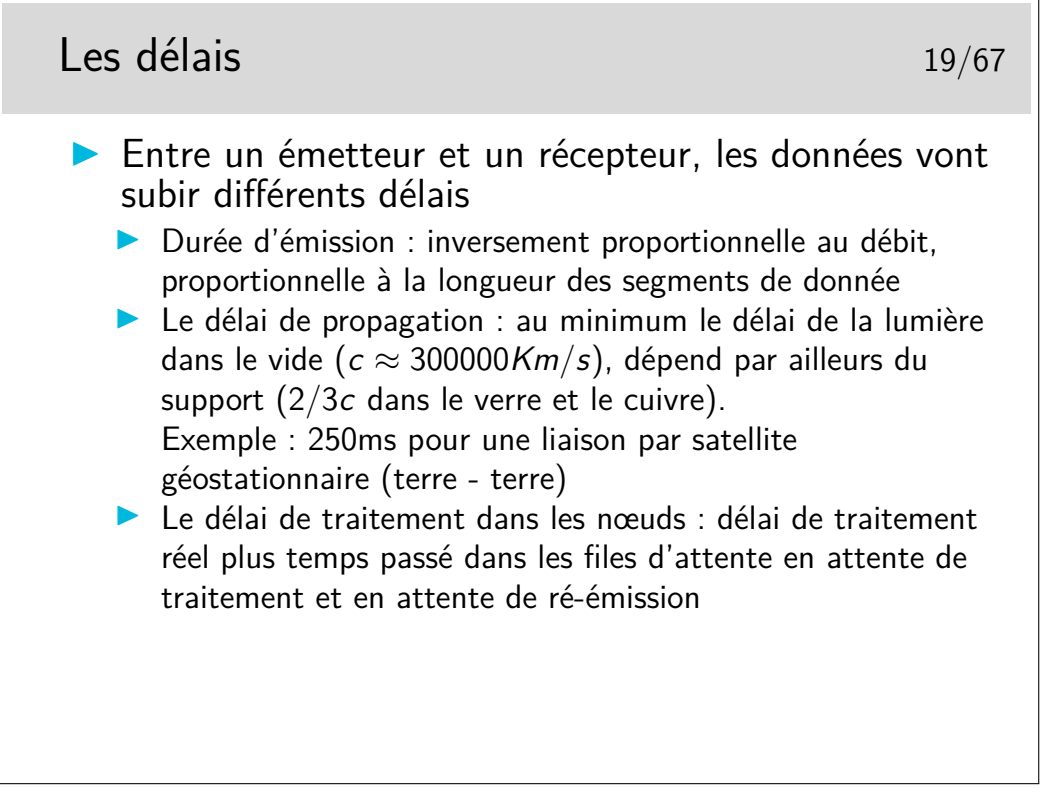

Relation célérité de la lumière dans le vide  $(c)$ , fréquence  $(f)$  et longueur d'onde  $(\lambda)$  :  $\lambda f = c$ 

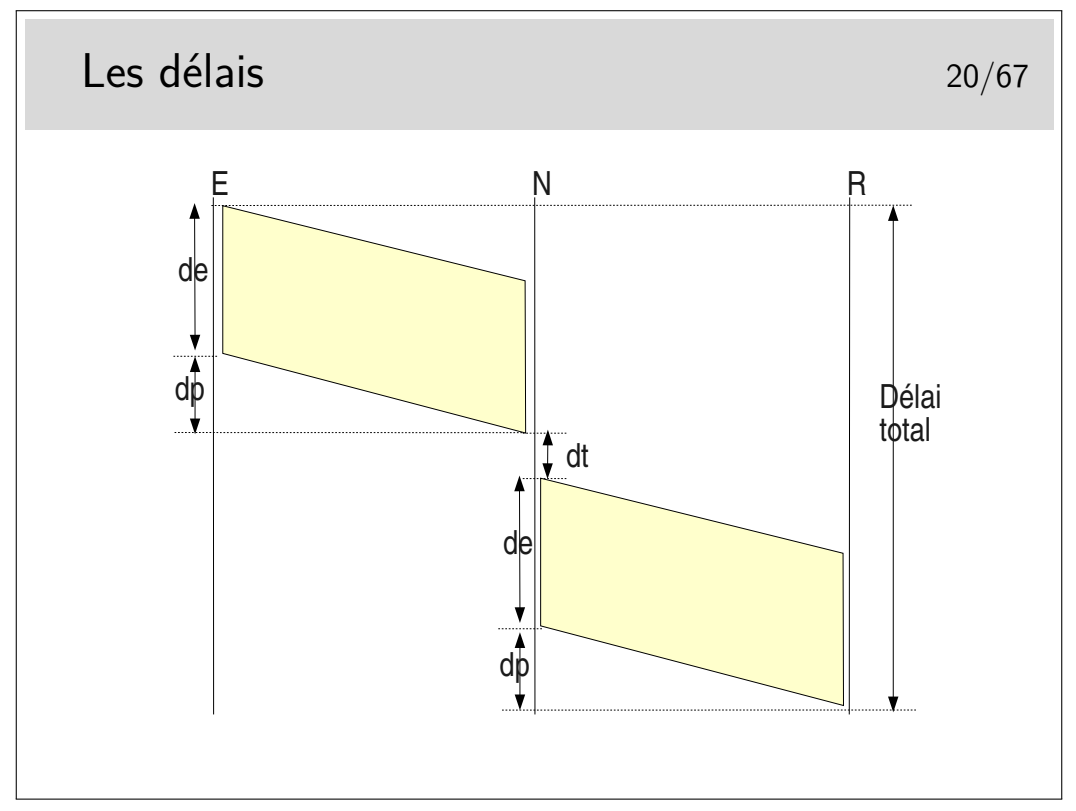

Délai total =  $2de + 2dp + dt$  si un seul nœud intermédiaire et si les débits sont les mêmes sur les tous les liens.

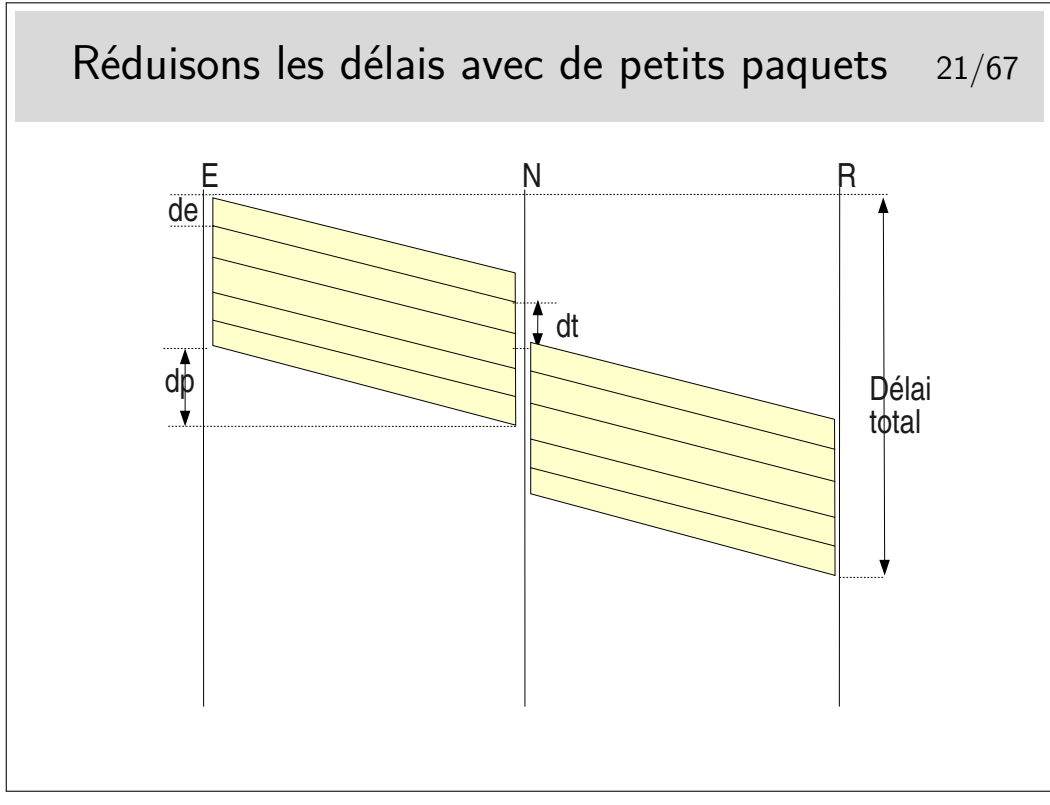

Les interfaces des nœuds fonctionnent en parallèle. Une interface peut recevoir pendant qu'une autre émet. Il reste cependant le temps de traitement, c'est à dire le temps mis par l'unité centrale du nœud pour déterminer vers quelle interface de sortie il faudra acheminer le paquet, plus le temps passé dans les mémoires files d'attente.

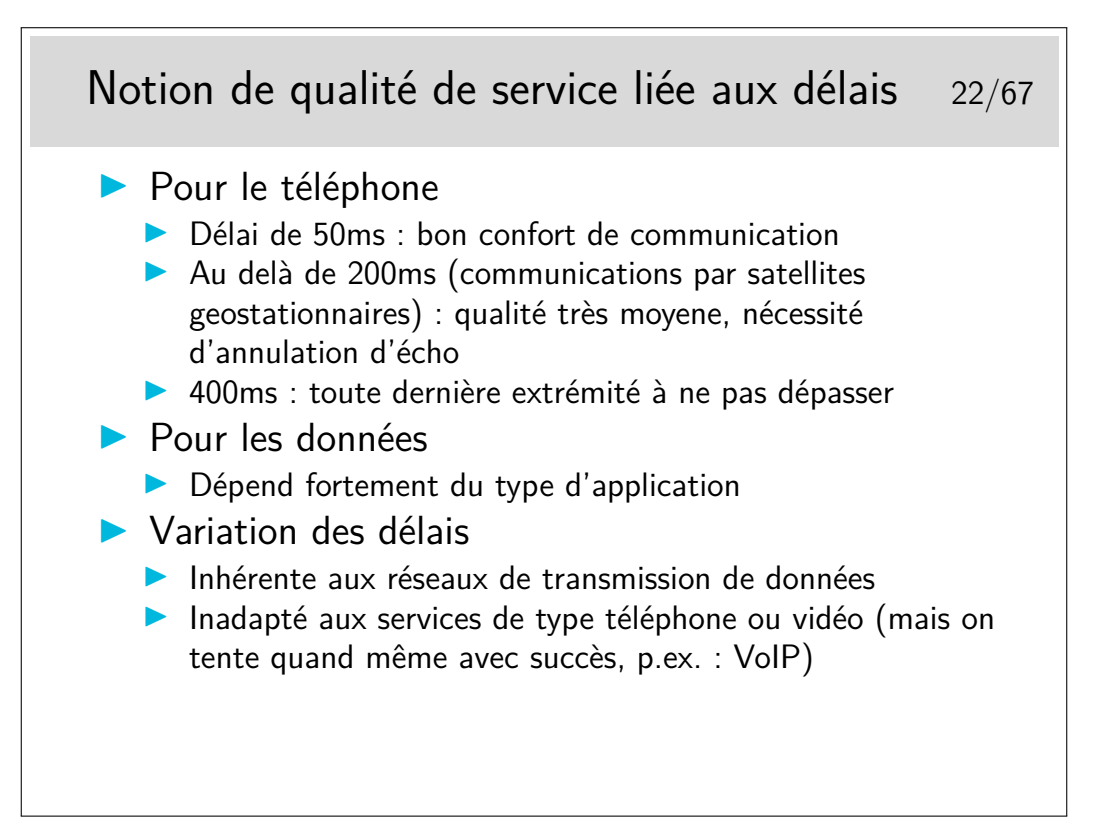

#### **1.4 Détection et correction d'erreur**

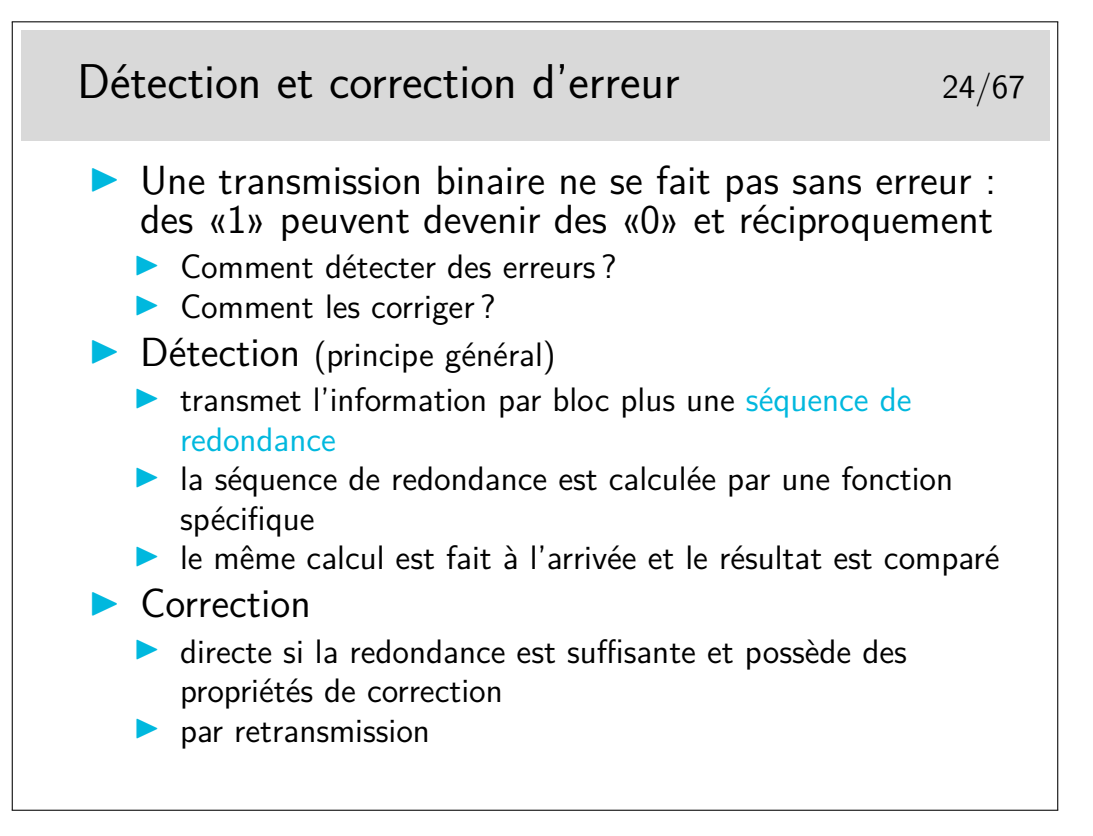

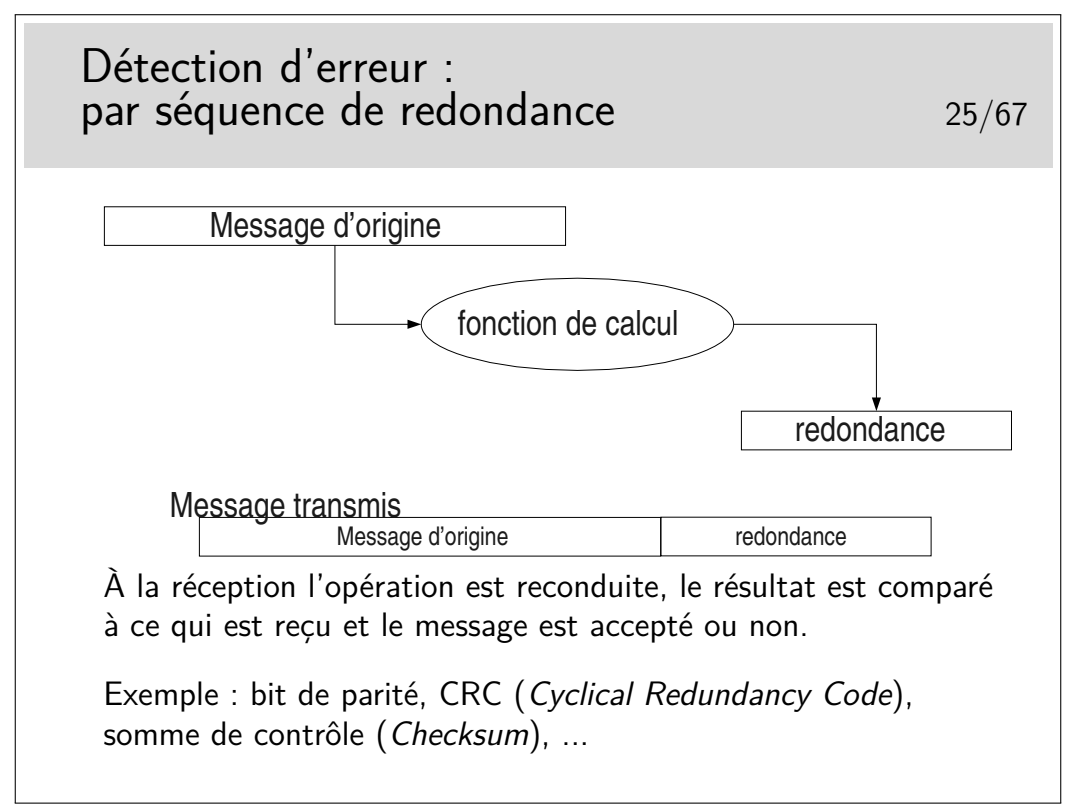

Dans les cas très répandus où les opérations de détection d'erreur sont simples et où les algorithmes ne permettent pas la correction immédiate, on ne peut pas dire si les erreurs de transmission portent sur le message lui même ou la redondance, ou les deux. On jette tout simplement le message (on l'ignore).

On ne se pose pas, à ce stade, le problème de la correction. Ce n'est pas l'affaire de l'algorithme, on s'en remet pour cela à des mécanismes situés dans des couches protocolaires supérieures (si on en a besoin).

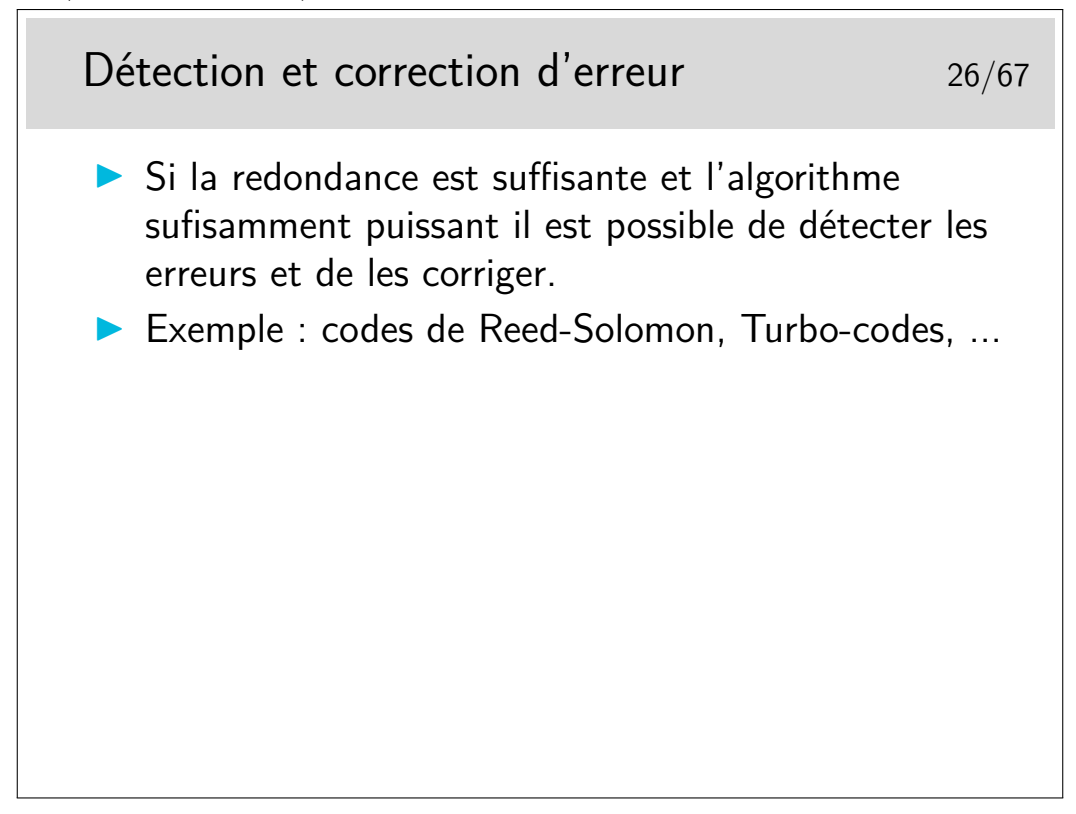

— Reed-Solomon : http://en.wikipedia.org/wiki/Reed%E2%80%93Solomon\_error\_correction — Turbo-codes : http://en.wikipedia.org/wiki/Turbo\_codes

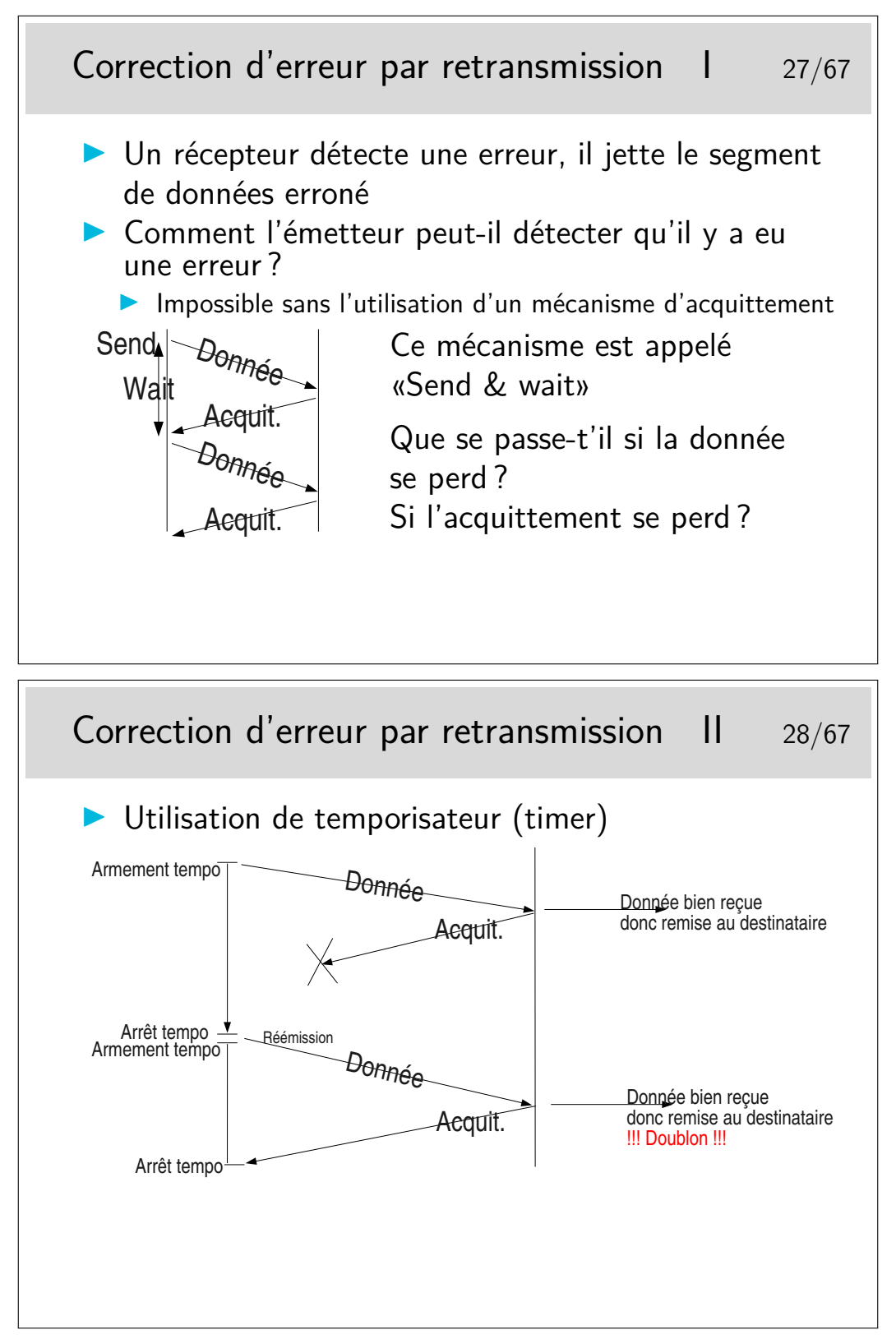

Où comment se créer d'autres problèmes en voulant en régler un... Et maintenant comment on fait pour éviter les doublons ?

C'est une règle, hélas, très générale, en Réseaux, que de se créer de nouveaux problèmes en apportant des solutions à d'autres...

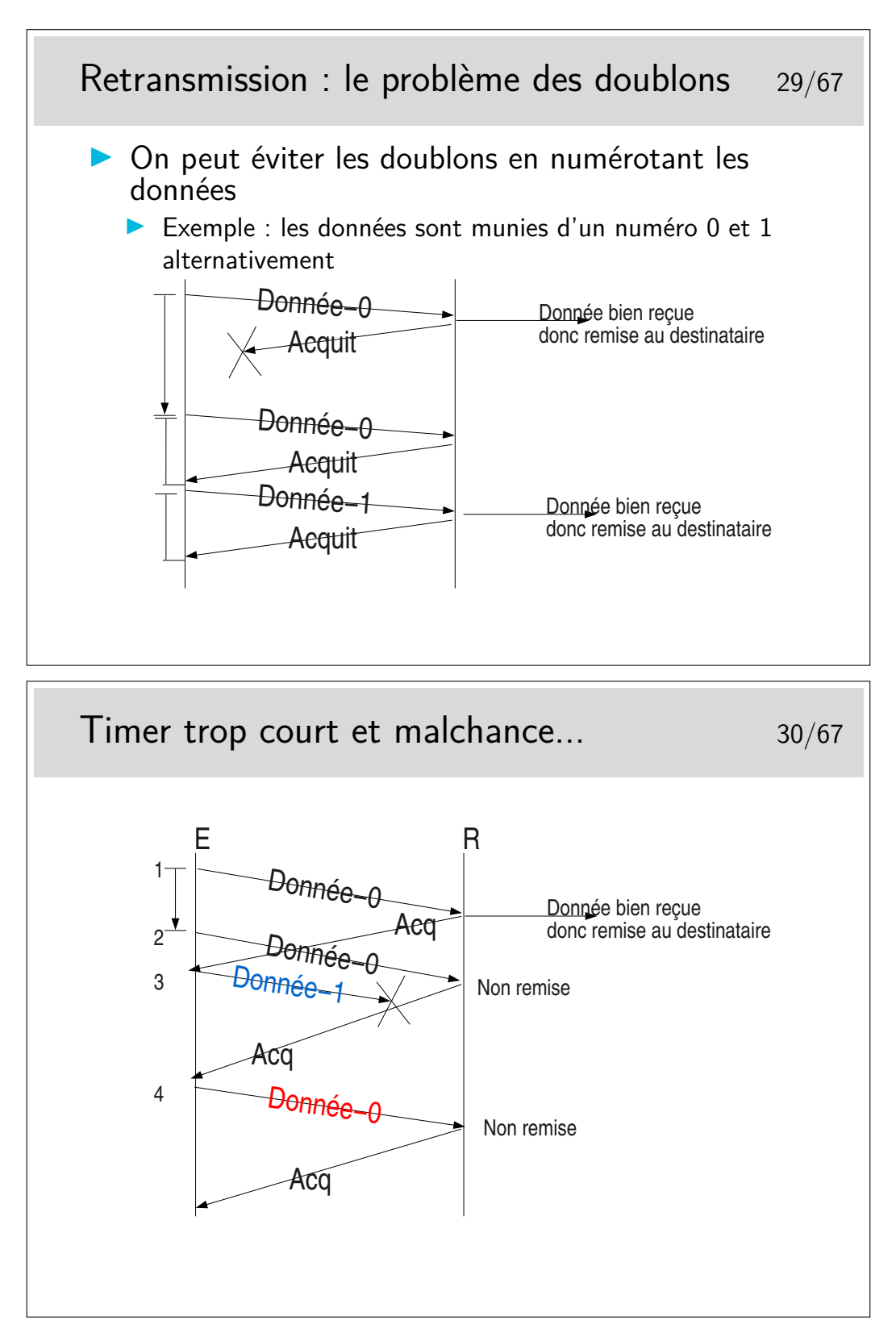

- 1. émission de Donnée-0, bien reçue, elle est remise à l'entité destinatrice
- 2. le timer expire trop tôt, Donnée-0 est réémise et est bien reçue, elle n'est pas remise car elle porte le même numéro que la donnée précédente. Cependant, le récepteur renvoie un acquittement car il pense que s'il a reçu à nouveau Donnée-0 c'est que son acquittement précédent s'est perdu..
- 3. un acquittement arrive, l'émetteur peut alors émettre une nouvelle donnée : Donnée-1
- 4. un acquittement arrive, l'émetteur pense qu'il s'agit de l'acquittement de Donnée-1.

À chaque fois qu'il reçoit un acquittement il pense que celui-ci concerne les données précédemment émises, il vide les tampons mémoires qui les contenaient.

Ainsi, en 4, s'il y a une nouvelle donnée à envoyer ce sera Donnée-0 (pas le même contenu qu'au début du scénario), or le récepteur voyant arriver à nouveau un numéro 0 le rejettera. Le numéro est censé représenter les données, on ne compare pas celle qu'on reçoit avec les précédentes. D'ailleurs celles-ci ont été livrée à l'entité de destination, elles ne sont pas gardées en mémoire.

Dans ce scénario le segment Donnée-1 n'est pas reçu mais il est considéré par l'émetteur comme bien reçu. Le segment Donnée-0 suivant est bien émis et bien reçu mais il n'est pas remis à son destinataire final... Tout va mal dans ce scénario !

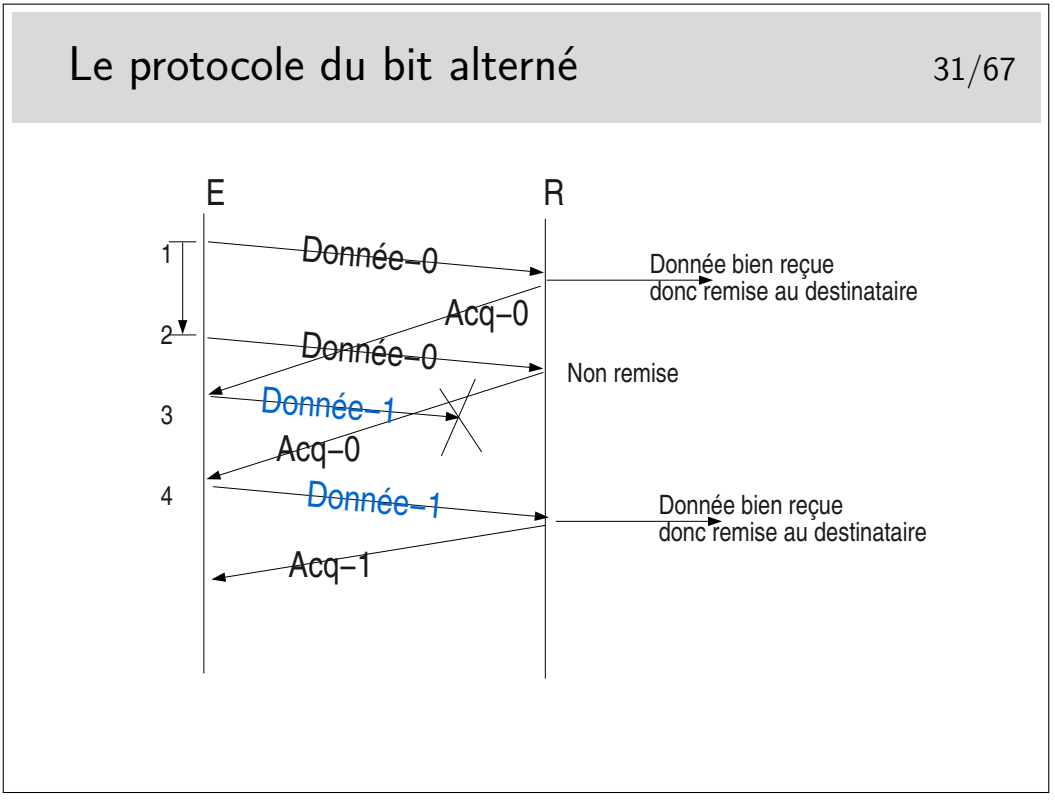

Les acquittements portent les numéro des données qu'ils acquittent. Ainsi, en 4, on reçoit à nouveau Acq-0, alors qu'on attendait Acq-1, il y a un problème, le contenu de Donnée-1 précédent est toujours en mémoire (on ne le vidra que sur réception de Acq-1), on peut donc réémettre Donnée-1 (le même message que précédemment).

#### **1.5 Des protocoles**

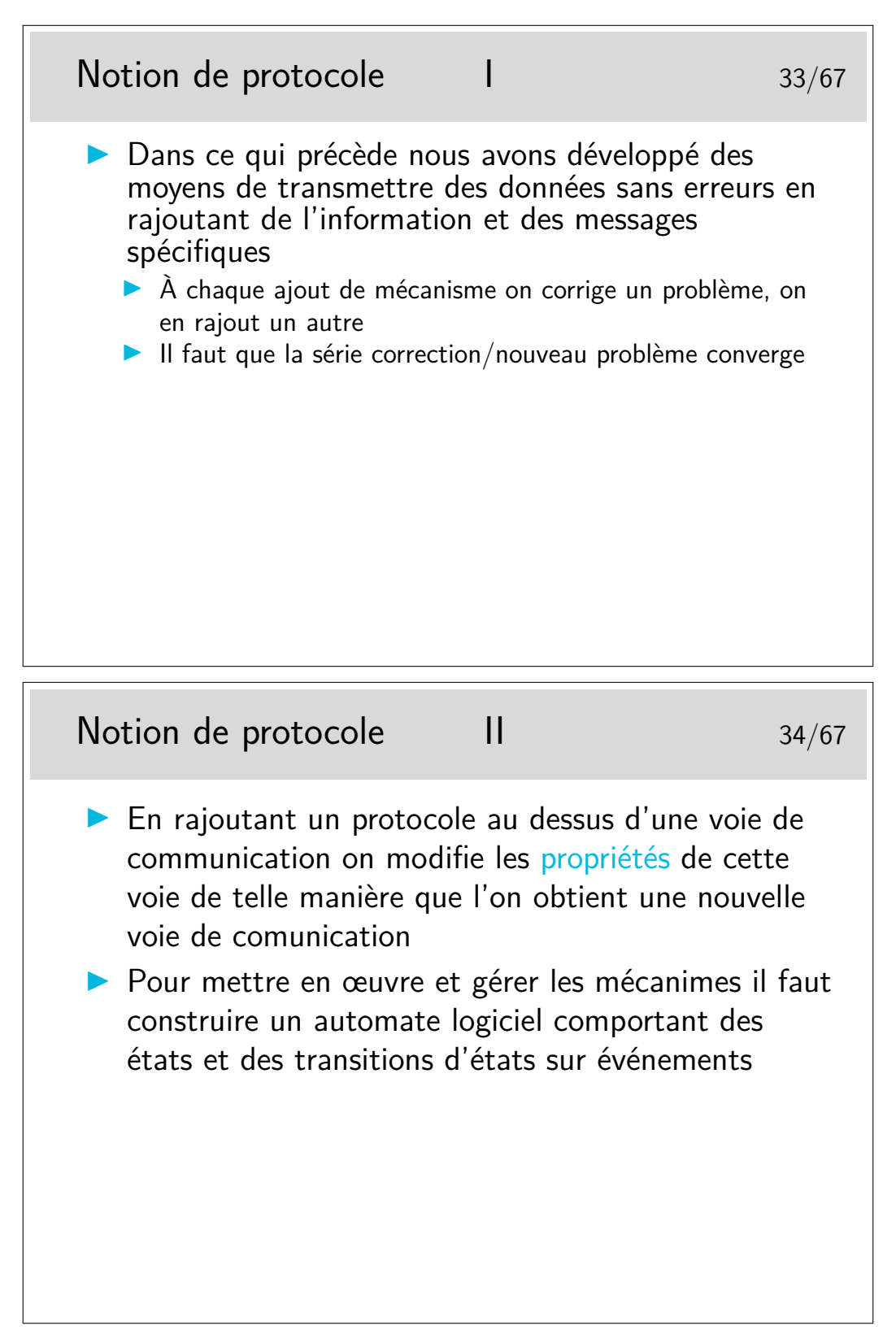

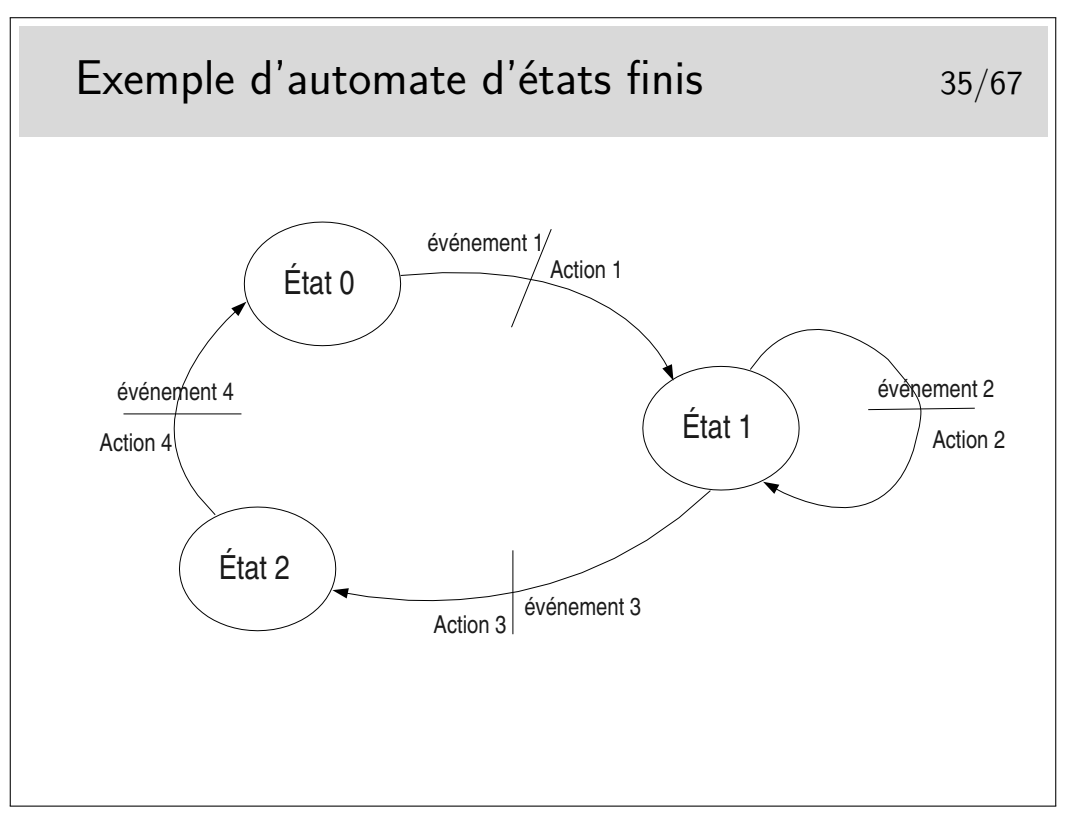

Au départ l'automate est dans un certain état, disons l'état 0 par exemple. Seul l'arrivée de l'événement 1 peut faire que l'automate passe dans l'état 2. Au passage dans ce nouvel état l'action 1 sera effectuée. Un événement ne fait pas toujours changer d'état, on l'illustre ici par l'état 1, dans lequel on reste après que soit survenu l'événement 2 et que l'action 2 ait été effectuée.

Cette représentation est proche de la formalisation mathématique des automates par les «réseaux de Petri».

La représentation schématique est intéressante car elle est souvent plus facile à comprendre (lorsqu'il n'y a pas trop d'états ni d'événements). Cependant elle ne permet pas de s'assurer que tous les cas possibles de relation événement/transition soient envisagés. Il faut alors recourir à la représentation de l'automate sous forme de tableau.

#### L'automate du protocole du bit alterné 36/67 Événement État Demande d'envoi Arrivée Ack 0 Arrivée Ack 1 Expiration Timer État 0 nouvel état Envoyer Data-0 Armer Timer Attente Ack 0 Attente Ack 0 nouvel état Arrêt timer État 1 Envoyer Data-0 Armer Timer Même état État 1 nouvel état Envoyer Data-1 Armer Timer Attente Ack 1 Attente Ack 1 nouvel état Arrêt timer Etat 0 Envoyer Data-1 Armer Timer Même état Les protocoles à anticipation 37/67  $\blacktriangleright$  le mécanisme du Send & Wait conduit à une mauvaise utilisation de la bande passante, quand on attend on n'utilise pas la bande passante alors disponible  $\blacktriangleright$  Il est judicieux d'anticiper l'émission sans attendre les acquittements **Dans une certaine mesure...** Ine limite, appelée fenêtre d'anticipation, permet de ne pas trop anticiper et bloque l'émission si les acquittements n'arrivent pas  $\blacktriangleright$  Les acquittements existent toujours ▶ La fenêtre «tourne» ou «glisse» lorsqu'un acquittement arrive

20

On dit que la fenêtre est «tournante» ou «glissante» selon la représentation qu'on en fait. Voir le transparent suivant.

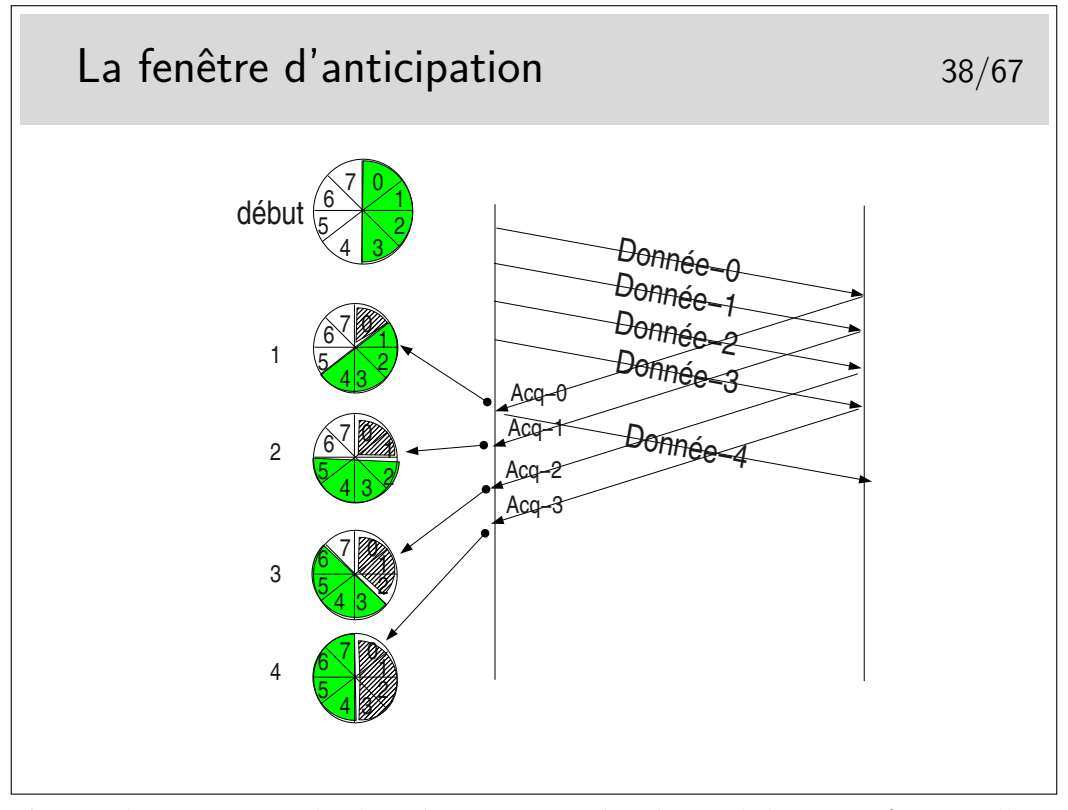

Paramètres : les segments de données sont numérotés modulo 8. La fenêtre d'anticipation est de 4.

On ne peut pas émettre plus de 4 segments à la suite si on ne reçoit pas pendant ce temps un acquittement. Lorsqu'un acquittement arrive, la fenêtre «tourne» d'un pas, le tampon mémoire contenant la donnée correspondant à l'acquittement est libéré, la donnée est considérée comme bien envoyée, on l'efface. En pratique on ne l'efface pas, on considère son emplacement mémoire comme libre. Sur le schéma ci-dessus, on indique cette «libération mémoire» par une zone grisée dans la fenêtre.

Départ : la fenêtre englobe les numéros 0 à 4. On commence l'envoi. L'acquittement pour la donnée 0 arrive en 1. La fenêtre tourne et englobe 1 à 4. Le segment 4 devient éligible à l'émission. Il est émis si une donnée est à émettre. Le tampon mémoire contenant Donnée-0 est effacé. En 2 l'acquittement pour Donnée-1 arrive, la fenêtre tourne et englobe maintenant 2 à 5. Etc.

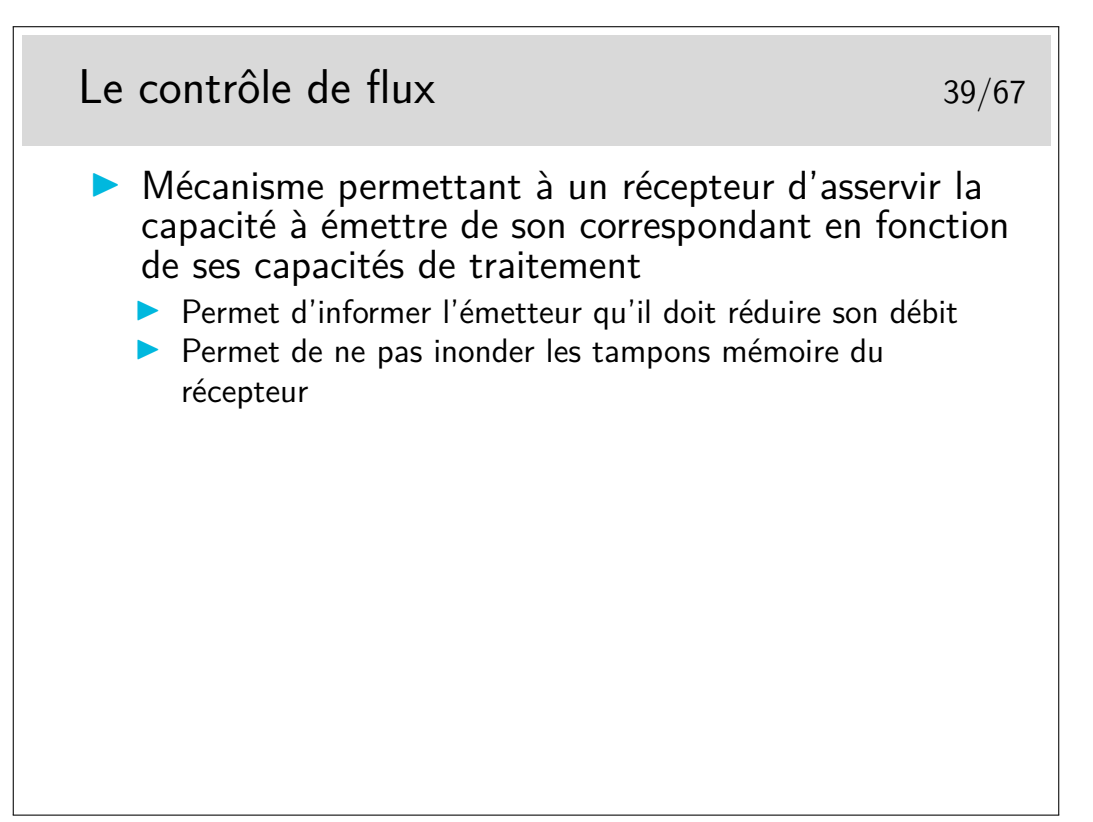

Un émetteur et un récepteurs ne fonctionnent pas obligatoirement à la même vitesse (au même débit). Les tampons mémoire de réception se vident lorsque les applications destinatrices viennent y puiser les données reçues. Si la machine de réception est lente, si l'application réceptrice prend trop de temps à traiter les données et ne vient pas les retirer suffisamment rapidement des tampons de réception, ceux-ci se remplissent dangereusement. Lorsque les tampons sont pleins les données à recevoir seront perdues. Le contrôle de flux permet d'éviter ces pertes en évitant que les données ne soient envoyées.

Le contrôle de flux pourra être couplé à des mécanismes d'acquittement, ce sont les trames RR et RNR du protocole HDLC-LAPB que nous verrons plus loin : RR pour *Receiver Ready* ou encore «tout va bien, envoyez !», RNR pour *Receiver Not Ready* ou encore «OK, j'ai bien reçu vos données mais arrêtez vous quelque temps».

# **2 Modélisation et standardisation**

#### **2.1 Standardisation**

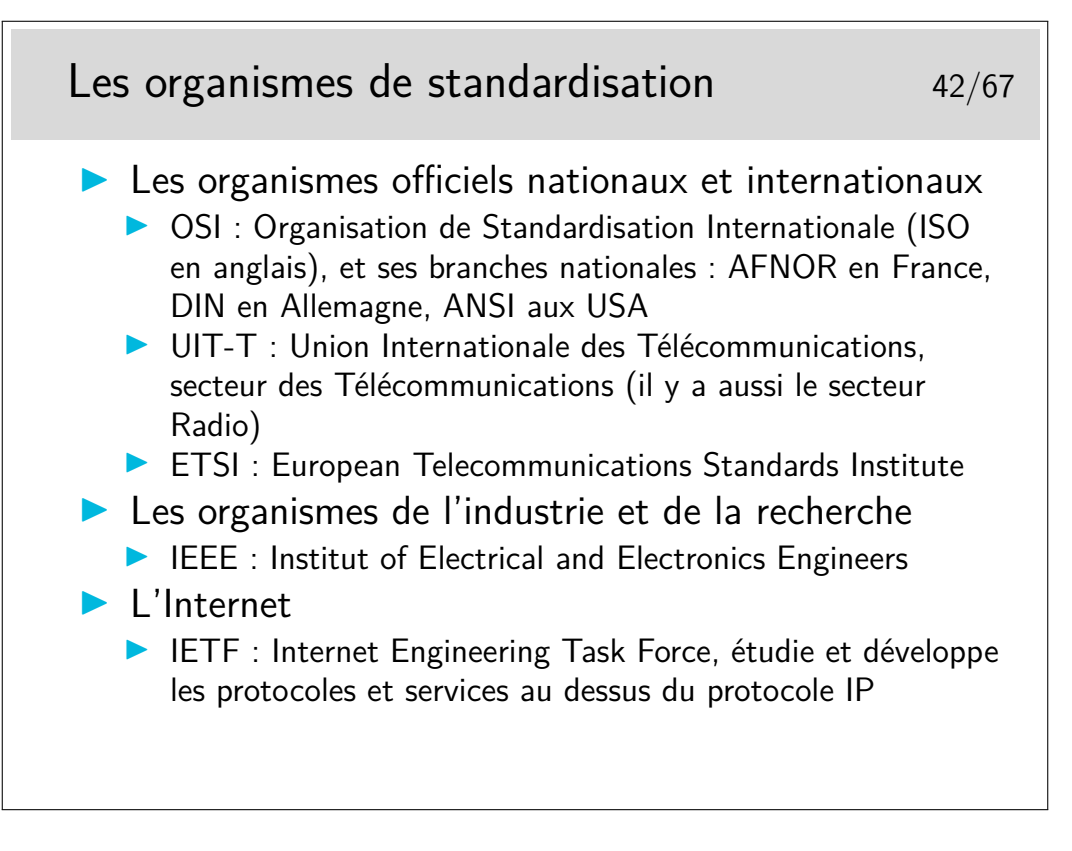

#### **2.2 Principe de la modélisation**

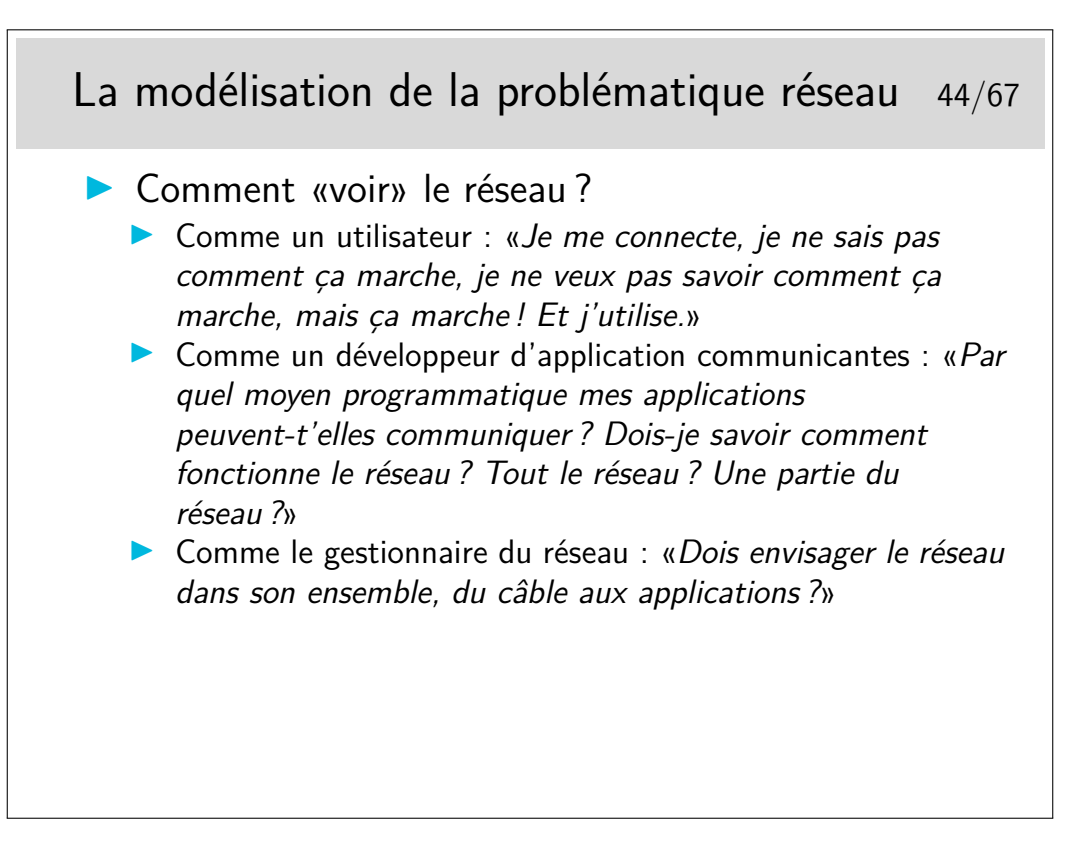

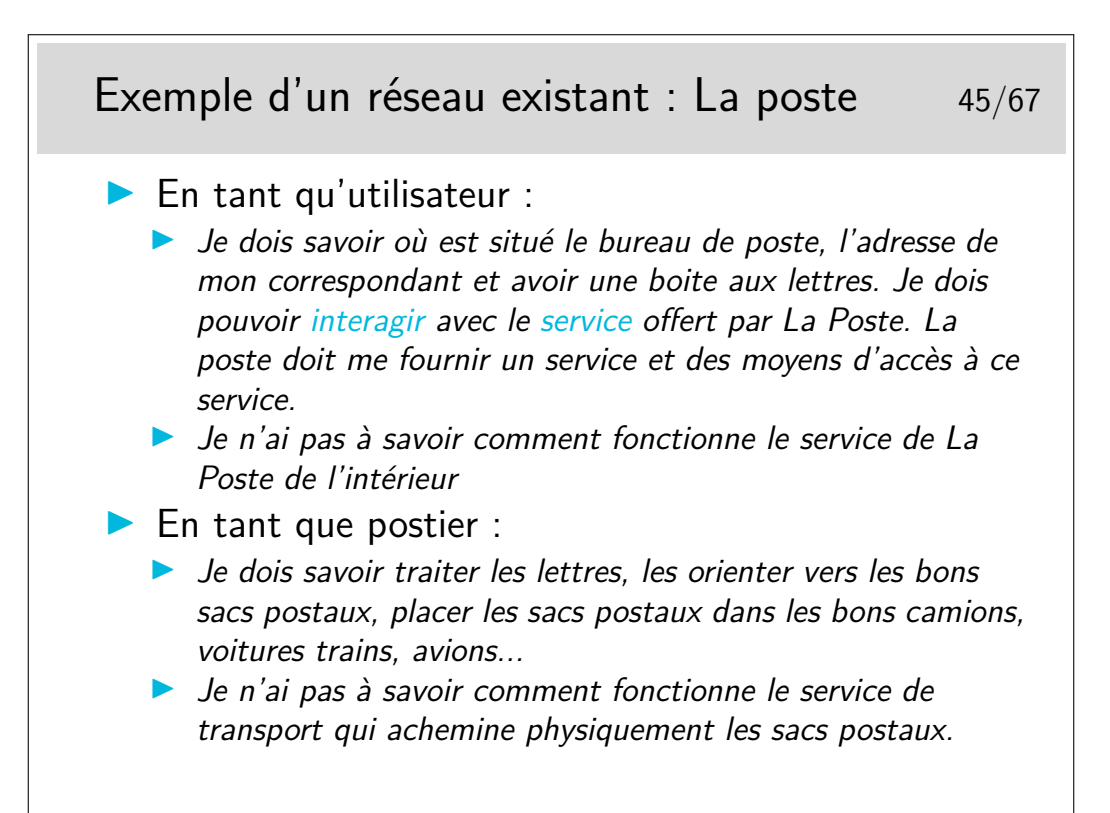

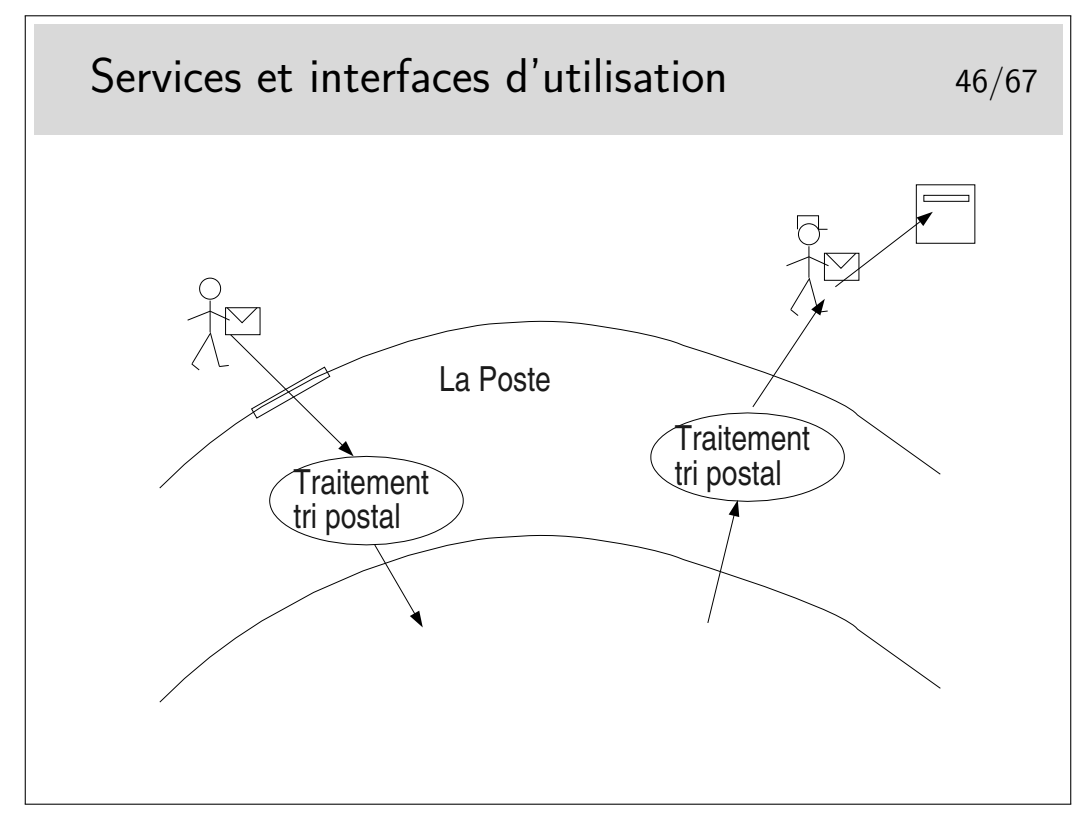

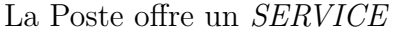

On accède à ce service par des moyens appelés, en terme «réseaux», des *PRIMITIVES DE SERVICE*.

On interagit avec le service via les primitives de service dont le paramètre principal est une sorte d'adresse : l'adresse où est situé le bâtiment de La Poste pour aller «poster» sa lettre, l'adresse du destinataire de la lettre pour que le postier sache dans quelle boite aux lettres déposer celle-ci. Cette sorte d'adresse est appelée en termes réseaux le *POINT D'ACCÈS AU SERVICE* (le Service Access Point ou SAP).

Notion de couche, d'interface entre couches et d'indépendance entre couche.

**Question :** le travail d'acheminement de la lettre est-il terminé lorsque le postier distributeur (le facteur) a déposé la lettre dans la boite aux lettres du destinataire ?

**Réponse** : oui et non!!!

- Oui pour le service postal.
- Non pour le destinataire final. Il peut s'agir de la boite aux lettres de la famille Dupont. La lettre peut être pour Philippe Dupont et non pour Jacques Dupont. Le SAP «adresse des Dupont» n'est pas le seul SAP à considérer. Le SAP «Jacques» et le SAP «Phillipe» sont aussi à prendre en compte, mais pas au niveau du service postal (on dira plus tard : «pas dans la même couche»).

#### **2.3 Le modèle ISO (OSI)**

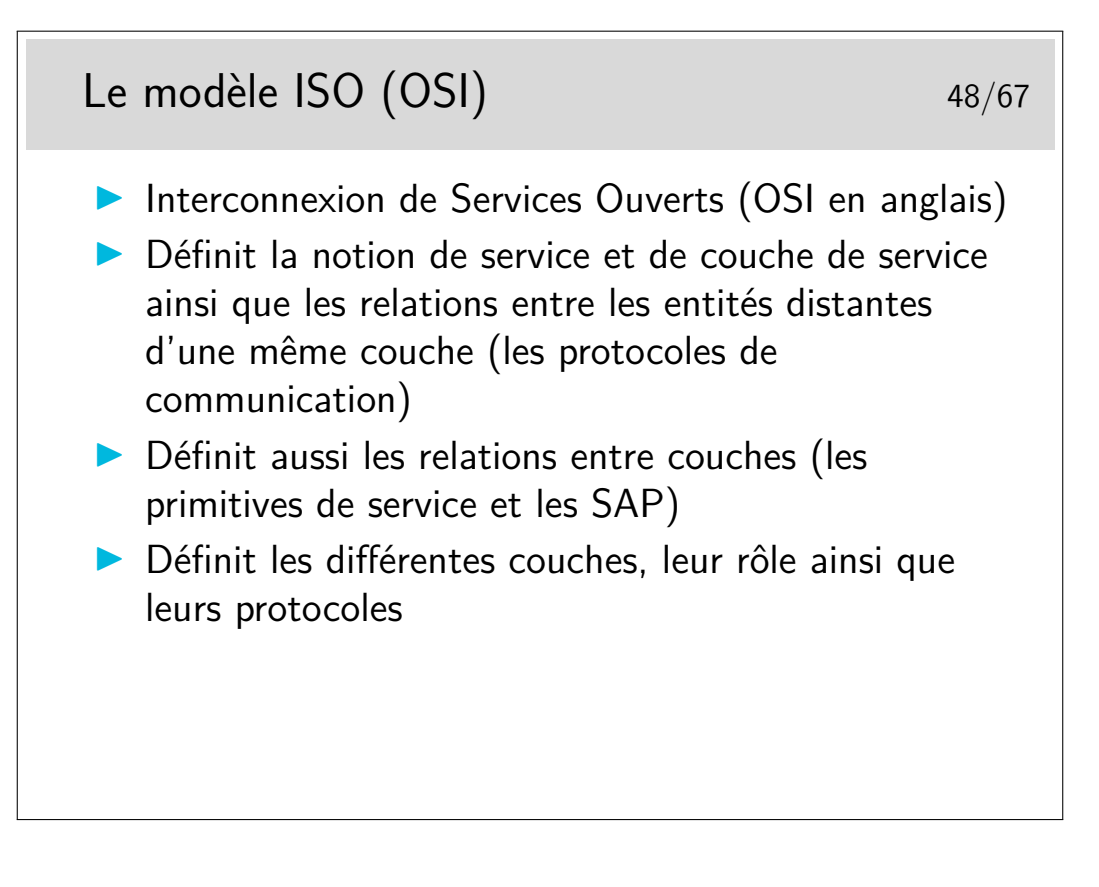

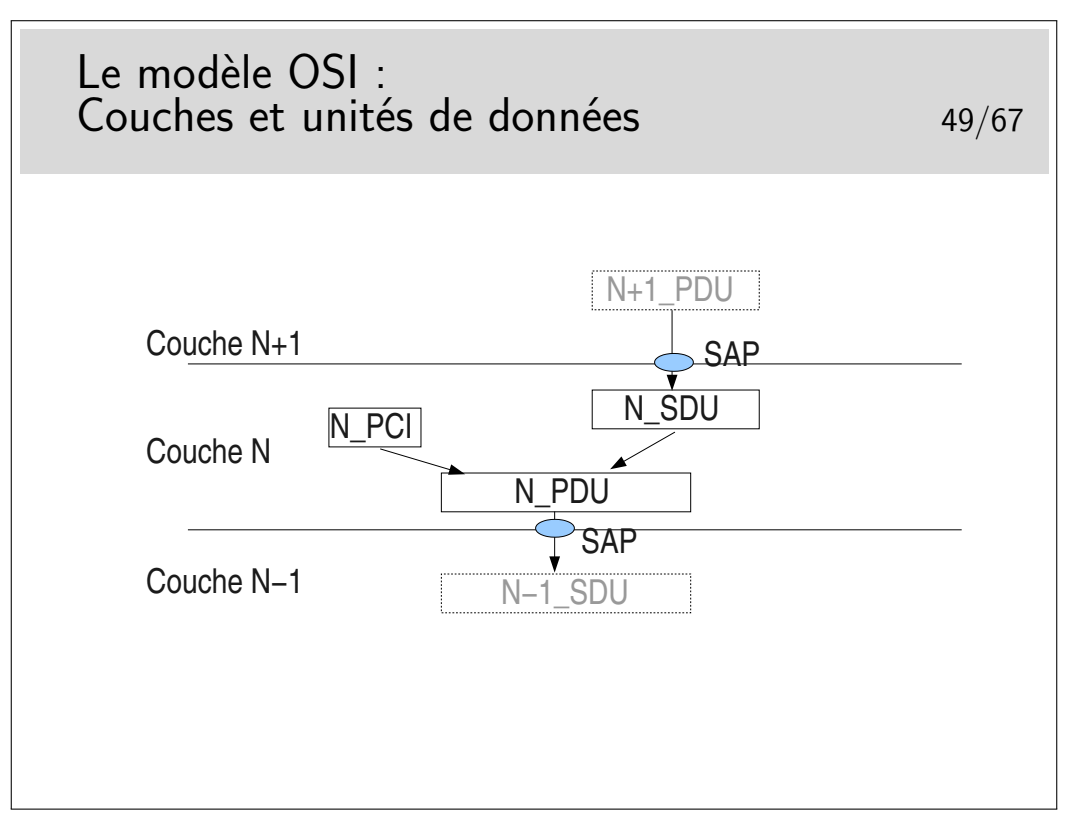

L'unité de donnée fournie par l'utilisateur est une unité de donnée à SERVIR. C'est une UNITE de DONNEE de SERVICE : une *SERVICE DATA UNIT* (SDU) en anglais.

La couche assurant le service utilise un certain mécanisme qui lui est propre, un *protocole* particulier, nécessitant un échange de données spécifiques. Ces données protocolaires n'ont rien à voir avec les données utiles, elles servent à la gestion du transfert de celles-ci.

Les données protocolaires (Protocol Control Information) sont ajoutées au segment de données utiles (les données de service, la SDU) pour former une nouvelle unité : l'unité de données de protocole ou *PROTOCOL DATA UNIT* (PDU).

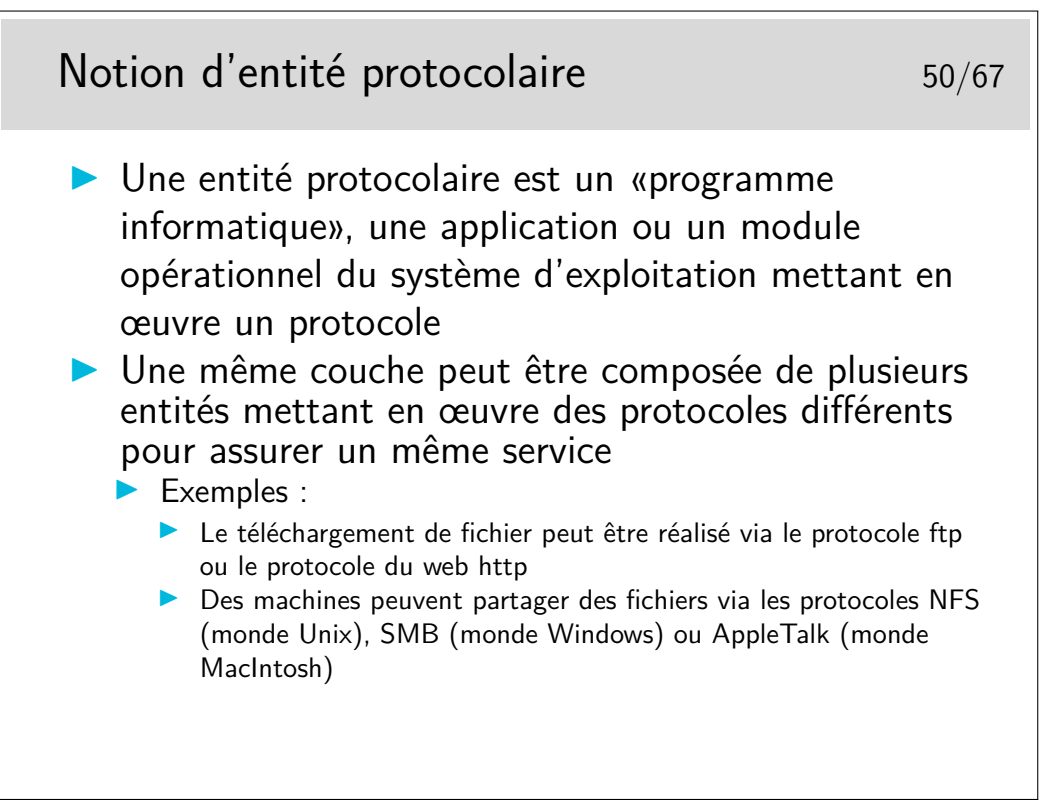

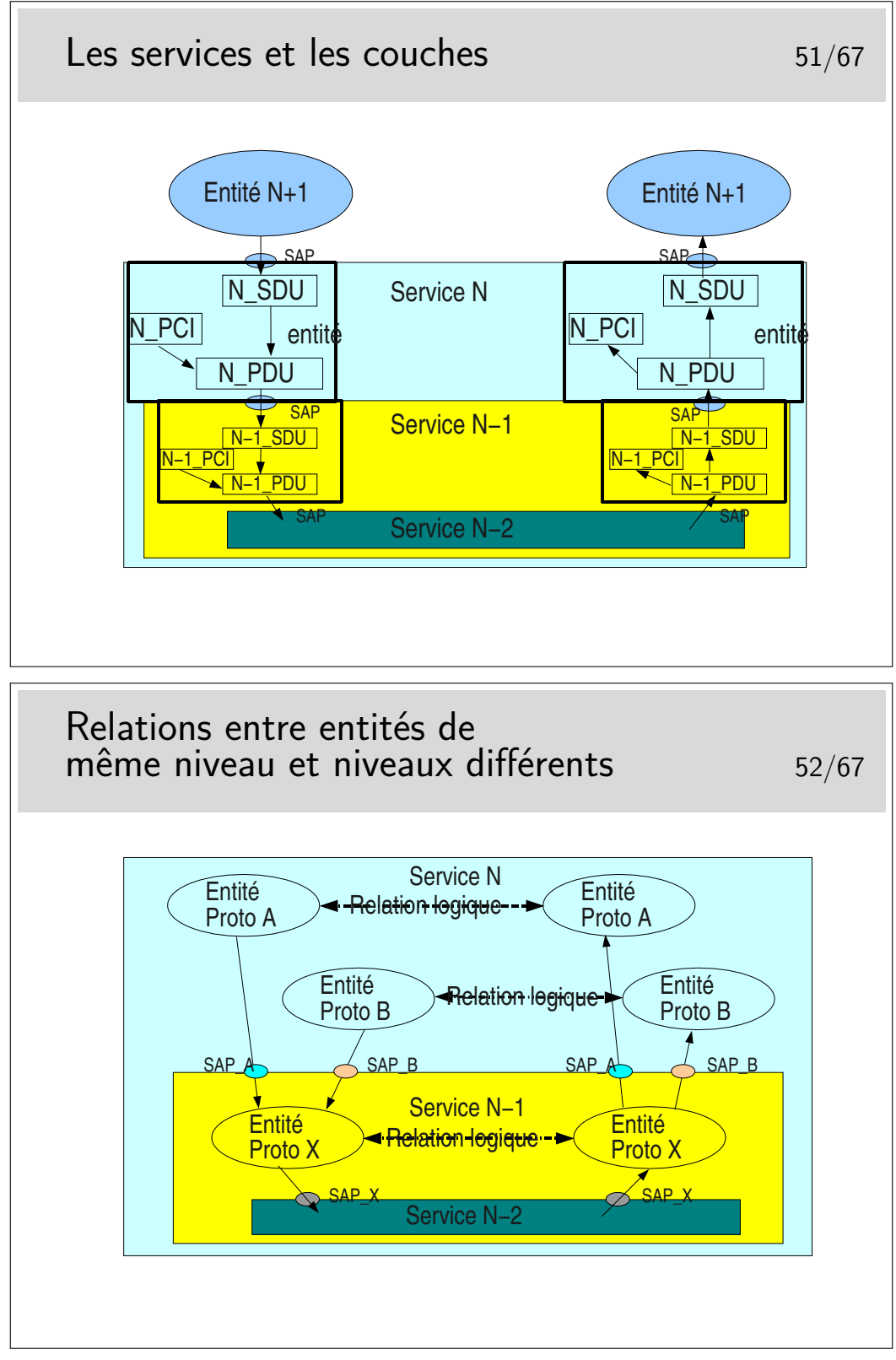

La figure ci-dessus est un exemple de ce qui est possible. Un service *N* met en œuvre deux types de protocoles différents pour assurer un service. Les entités protocolaires *A* peuvent communiquer entre elles. De même pour les entités protocolaires *B*. Les entités *A* ne peuvent communiquer avec les entités *B* car elles ne «parlent pas» le même langage (le même protocole).

Il est possible que les entités *A* et les entités *B* utilisent le même protocole *X* sous jacent (de couche *N* − 1). Lorsque l'entité *A* de gauche émettra un PDU vers l'entité *A* de droite, il faudra que ce PDU soit muni de l'identité du SAP entre l'entité *A* (niveau *N*) et l'entité *X* de niveau *N* − 1 (donc SAP *A*). Sinon l'entité *X* de droite ne saurait pas vers quelle entité réceptrice *A* ou *B* envoyer le PDU. De même pour les entités *B*.

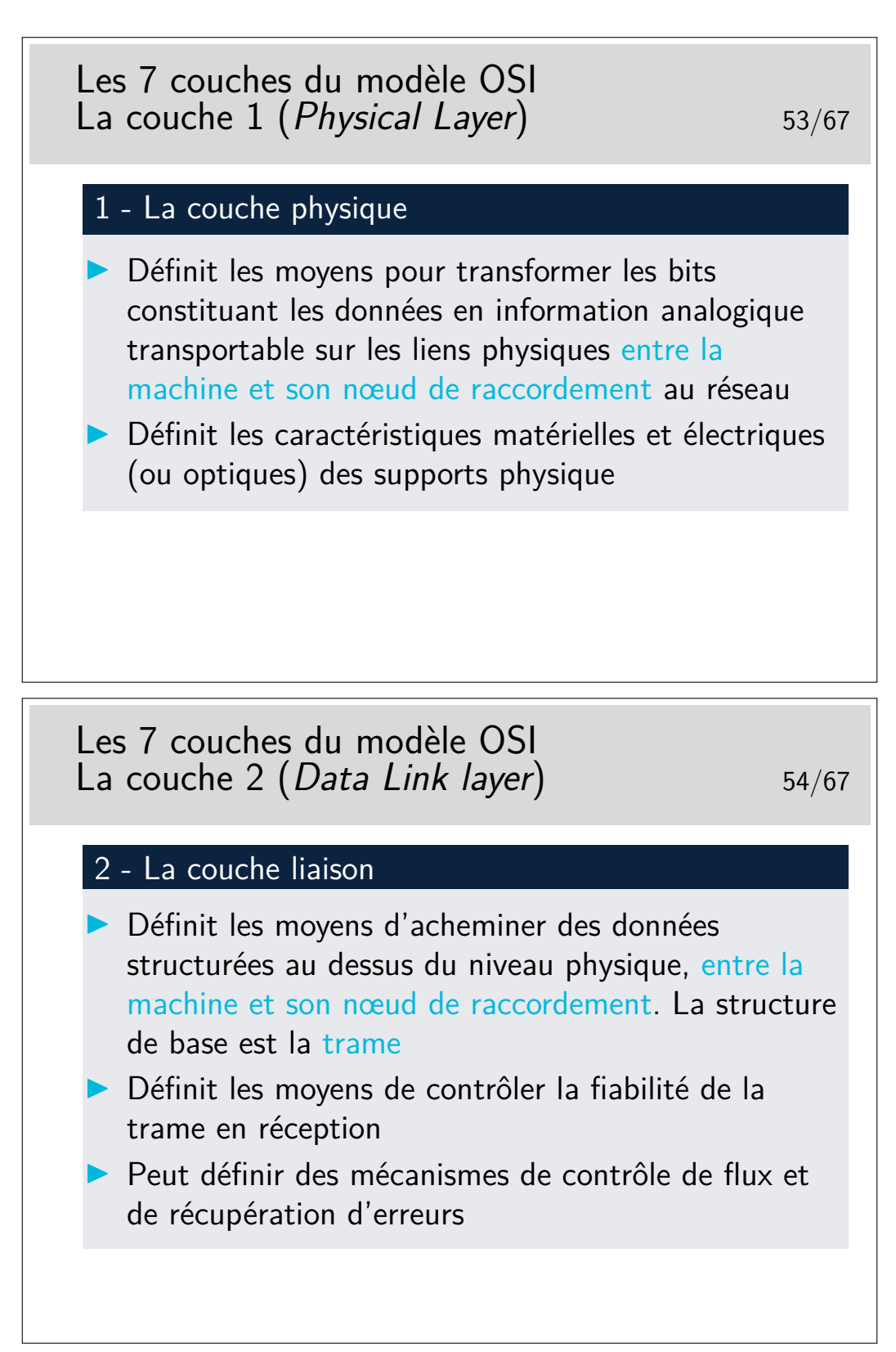

Niveau physique et niveau liaison : on ne traverse pas le réseau.

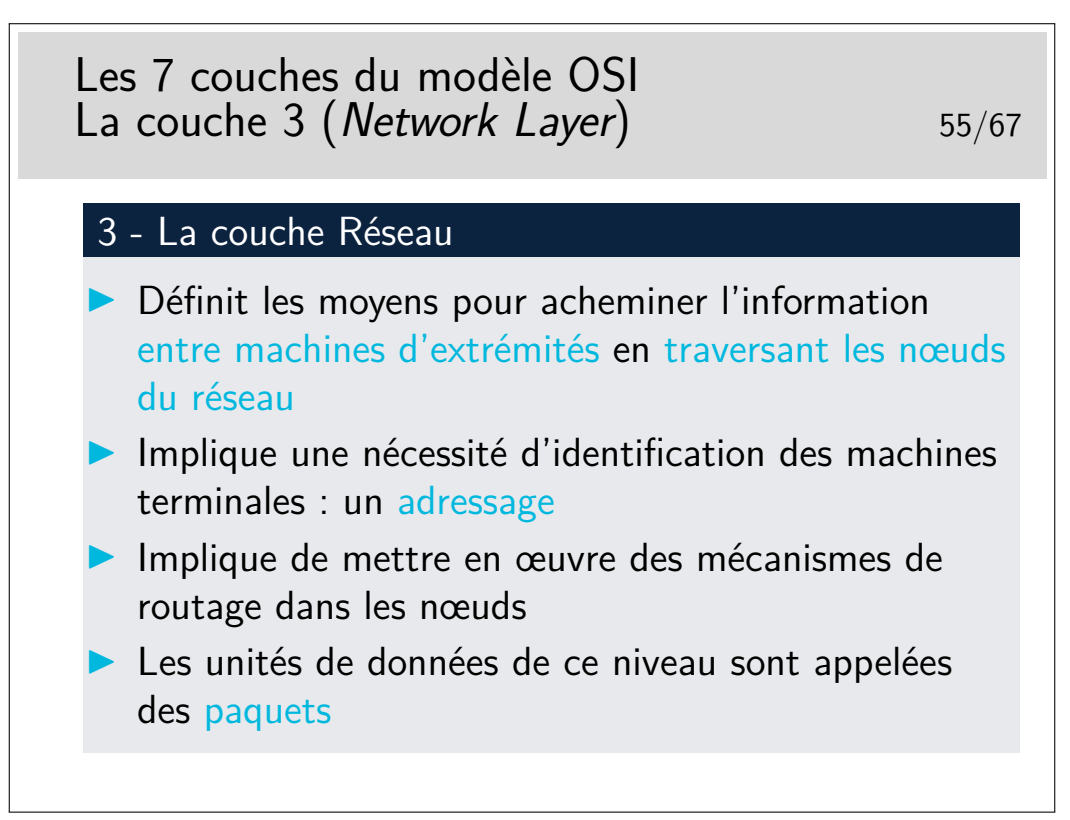

Rappel de l'épisode précédent (niveau physique et niveau liaison) : on ne traverse pas le réseau !

Épisode présent (niveau 3) : on traverse le Réseau !

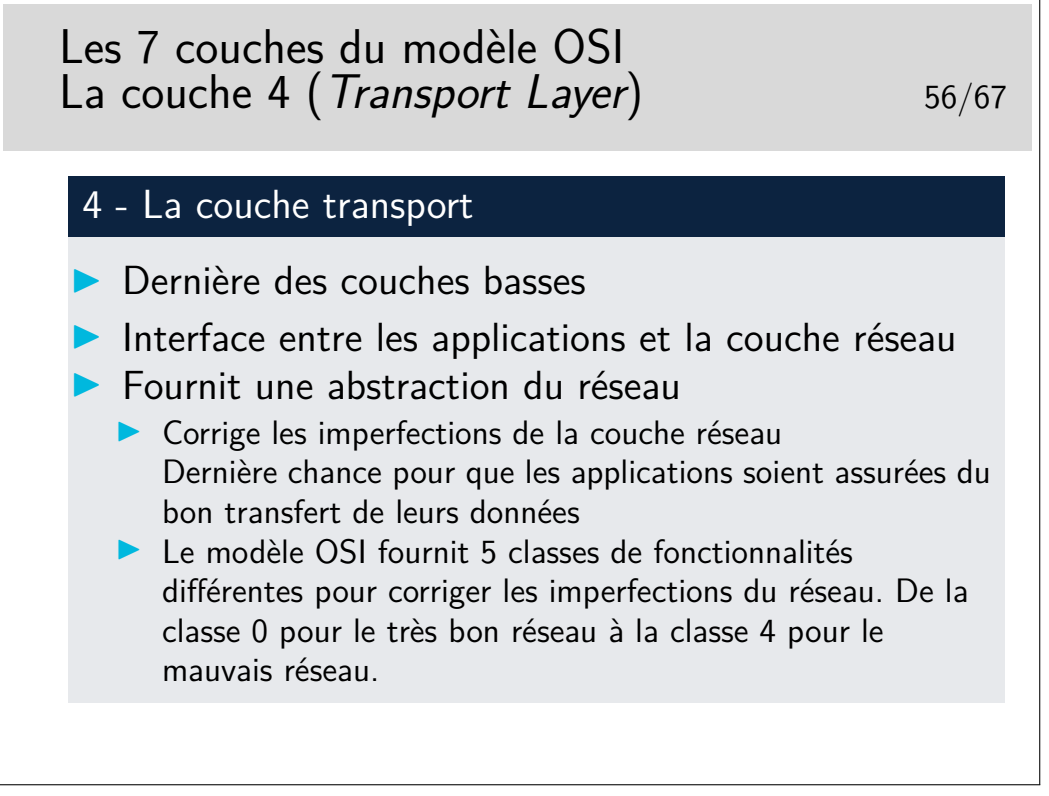

Tout ceci est très théorique. En pratique, il faut considérer ce niveau transport par type d'architecture : IP, Novell IPX, AppleTalk, IBM SNA, Decnet de Digital (racheté par Compaq, racheté par HP).

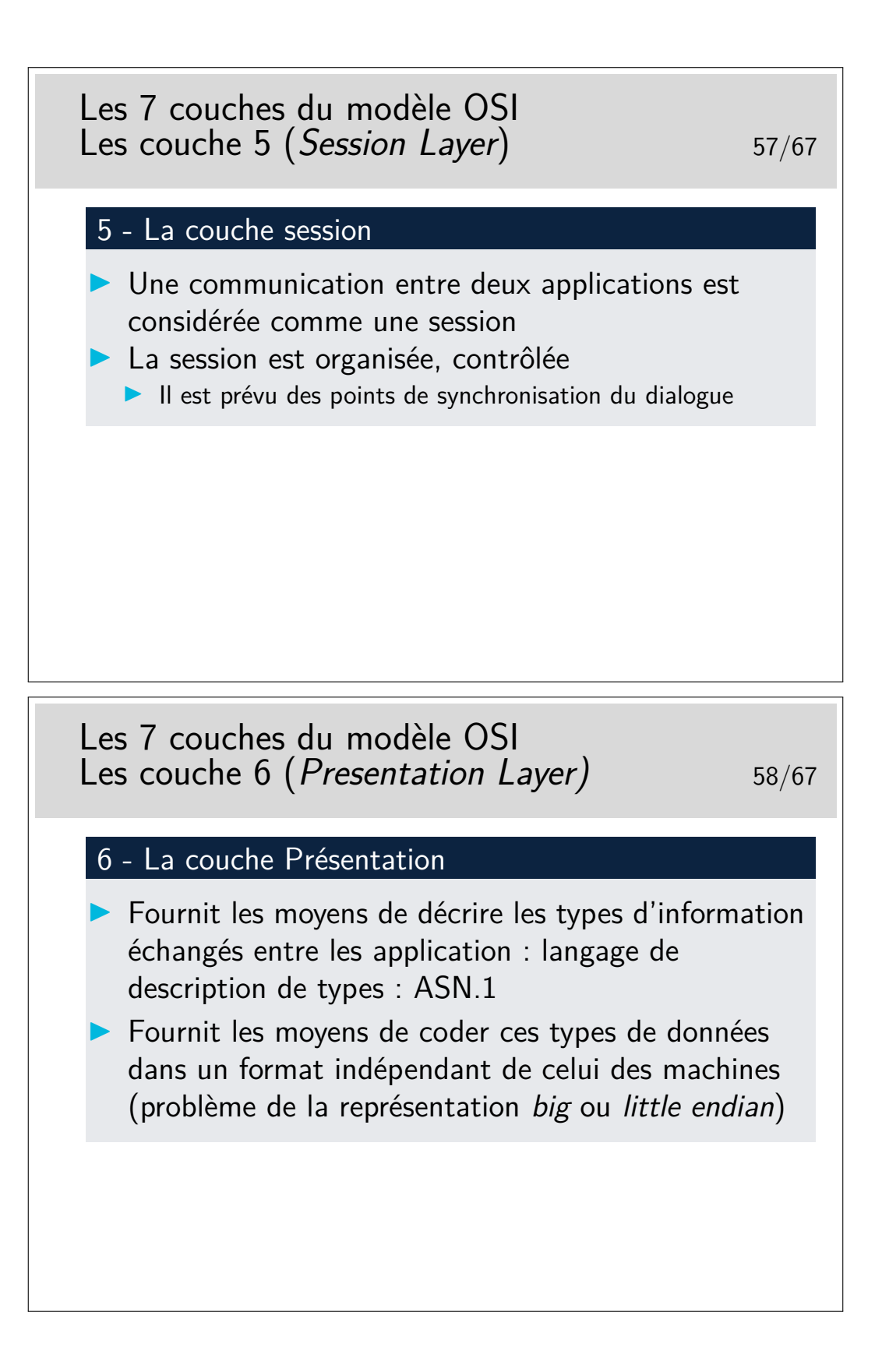

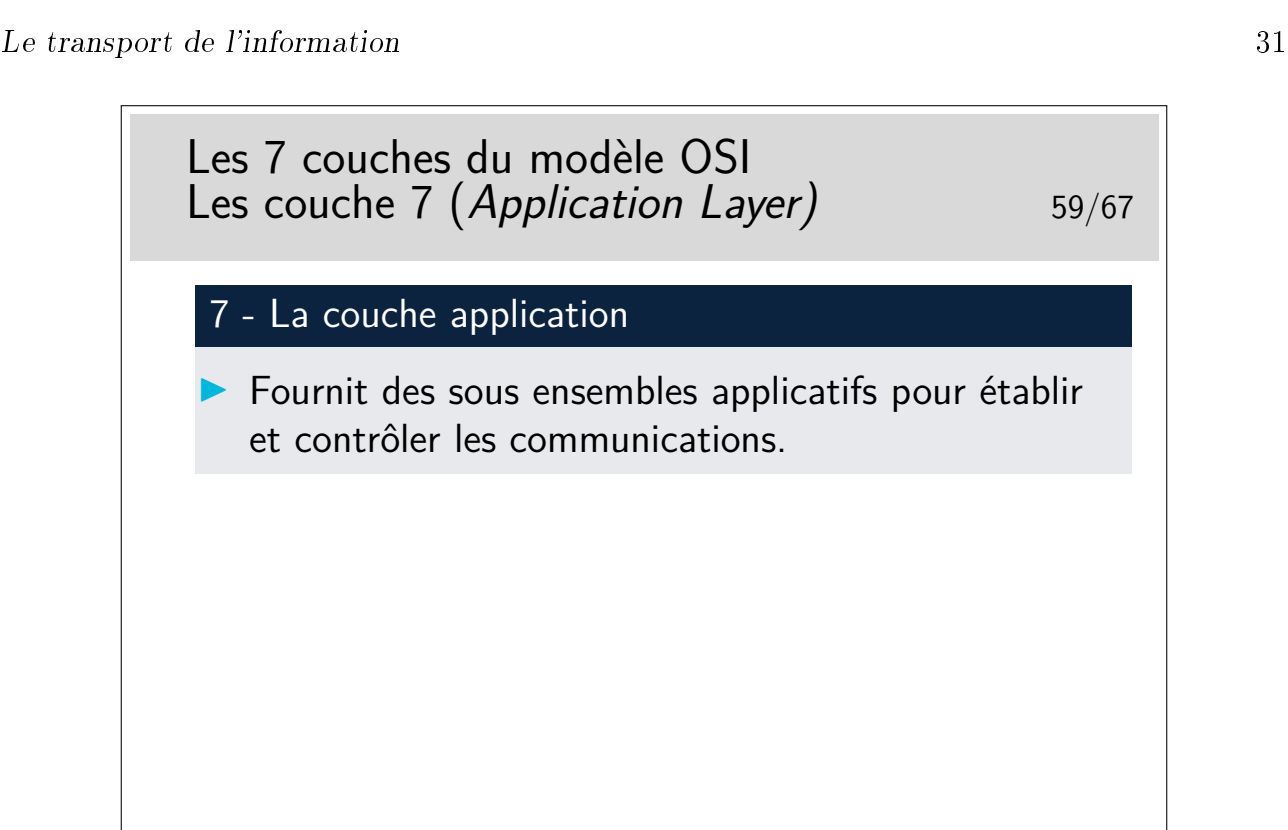

Tout ceci est à nouveau très théorique. Il faut le replacer dans le contexte de chaque architecture (IP, IPX, etc.)

La couche application, qu'on «résume», ici, d'une seule phrase est la plus complexe de toutes dans la réalité des recommandations ISO et ITU-T. Même si ses mérites sont grands, sa complexité et le peu d'outils de développements (API) ont fait qu'il n'existe pas beaucoup de réalisations pratiques (courrier électronique X400, annuaire X500 et quelques autres). Ces applications ont vu le jour vers la fin des années 80, à une époque où l'Internet se répandait déjà beaucoup dans les réseaux du monde de l'enseignement et de la recherche. Le début des années 90 a été décisif, après ne courte période d'incertitude, l'ouverture des standards autour de IP, face à au monde OSI plus fermé à fait pencher la balance en faveur de IP.

Aujourd'hui, il reste cependant le modèle, incontournable, tout au moins pour les couches bases. Il nous aide à placer les concepts et les fonctionnalités des différents réseaux qui existent.

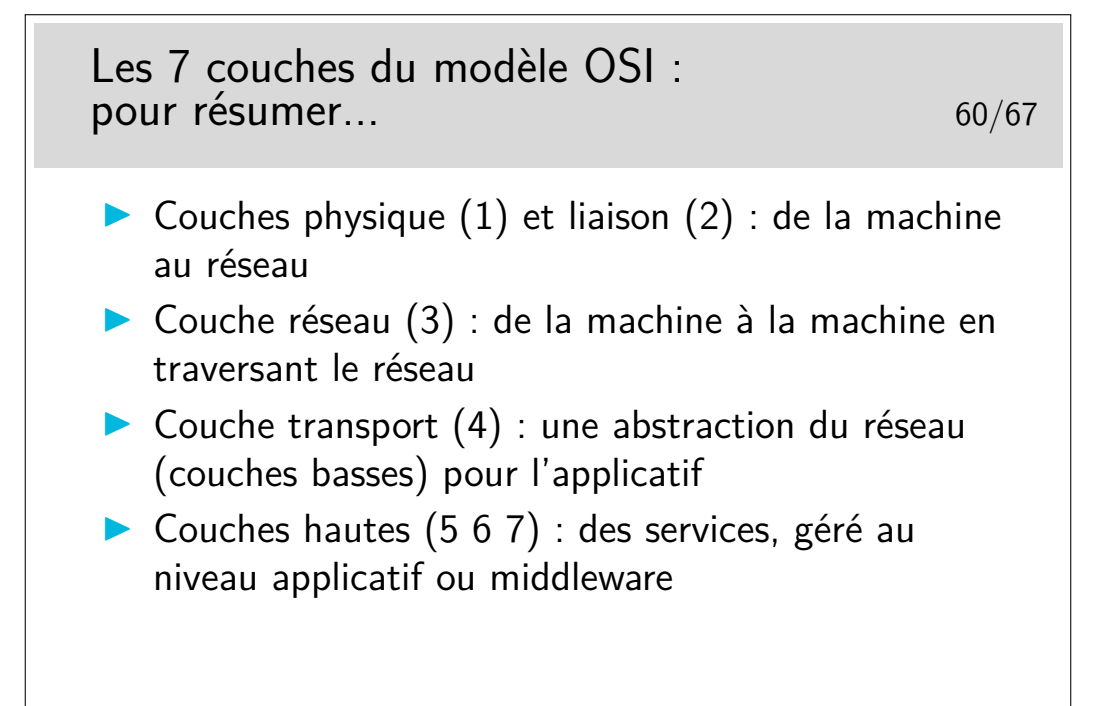

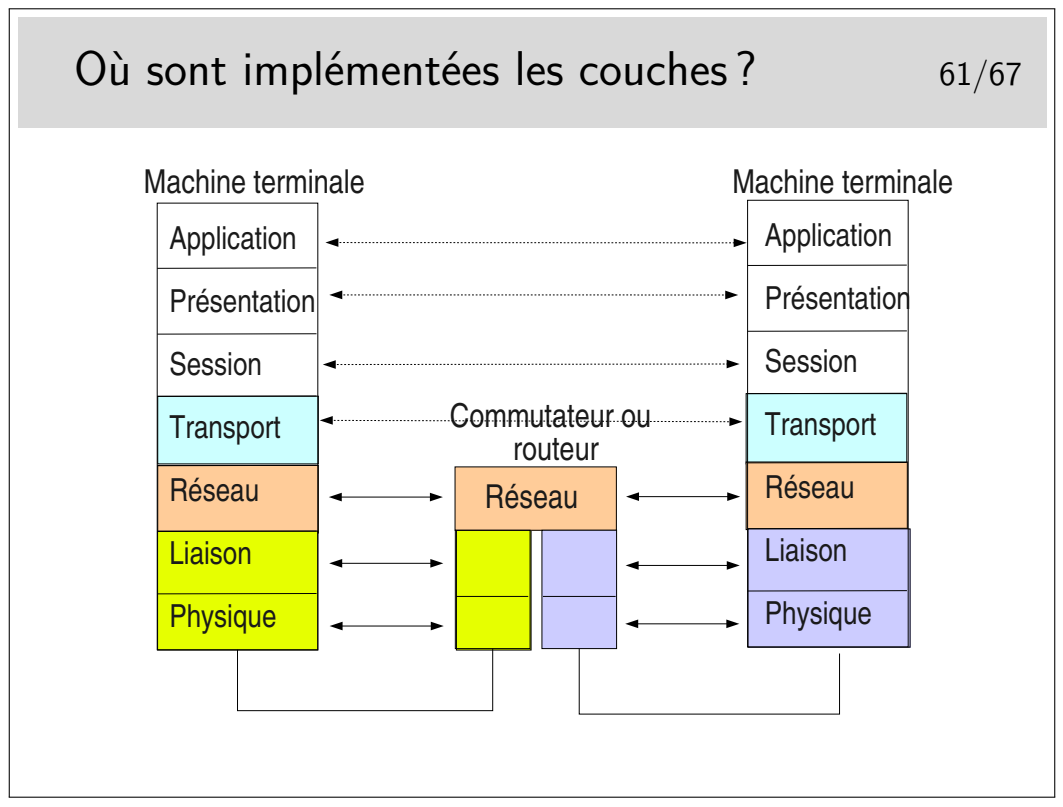

Toutes les couches sont implémentées dans les machines terminales.

Seules les couches 1 à 3 sont nécessaires dans les machines du cœur de réseau.

Il est très important de noter l'indépendance entre les couches. Voyez ici les couches physique et liaison concernant le lien coté gauche et le lien coté droit. Ces niveaux peuvent être totalement différents du point de vue physique mais aussi du point de vue couche liaison. On pourrait avoir, coté gauche un lien Ethernet sur paire torsadée et de l'autre un lien sur fibre optique.

Les débits peuvent aussi être différents. On pourrait avoir 1GB/s coté gauche et 155Mb/s coté droit.

Les couches Physique et liaison sont en général implémentées sur un même support matériel,

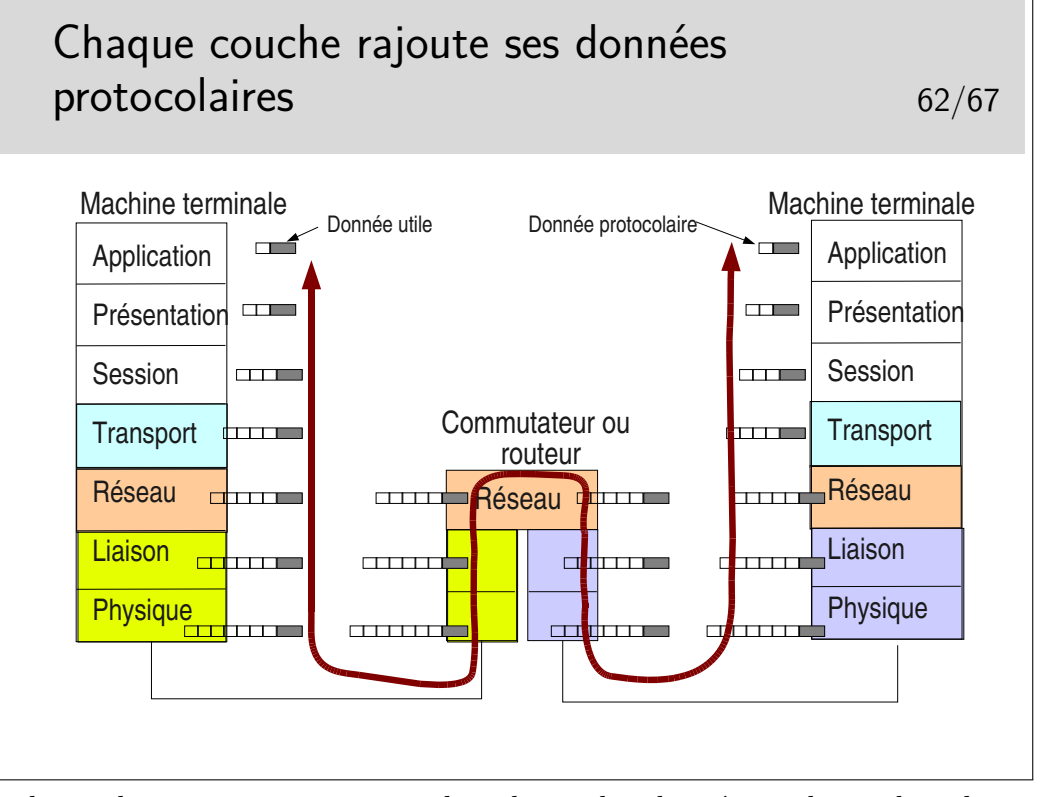

une carte d'interface du type de celle que vous pouvez avoir sur votre ordinateur personnel

Notion de rendement : rapport entre le volume des données utiles et le volume total de données véhiculées sur un niveau.

Par exemple, pour une application cliente telnet, sur TCP IP sur Ethernet (nous verrons ces protocoles plus loin dans le cours) il est courant d'envoyer les données octet par octet dans le sens client vers serveur (au rythme où sont frappées les touches du clavier). Pour chaque octet envoyé, telnet ne rajoute rien mais TCP (niveau 4) rajoute au moins 20 octets (plus 12 avec les options des implémentations TCP d'aujourd'hui), IP (niveau 3) rajoute 20 octets. On a donc au moins  $1 + 20 + 20 = 41$  octets et au plus  $1 + 20 + 12 + 20 = 53$  octets. Dans le cas 41 octets, Ethernet rajoute 5 octets de bourrage pour arriver à la taille minimale requise, donc 46 octets. Par ailleurs Ethernet rajoute 18 octets d'informations protocolaires donc 46 +  $18 = 64$  octets dans un cas et  $53 + 18 = 71$  octets dans l'autre.

Le rendement est de 1/64 dans un cas et 1/71 dans l'autre. Ce n'est pas très efficace mais c'est ainsi !

# **3 Modélisation et standardisation de IP**

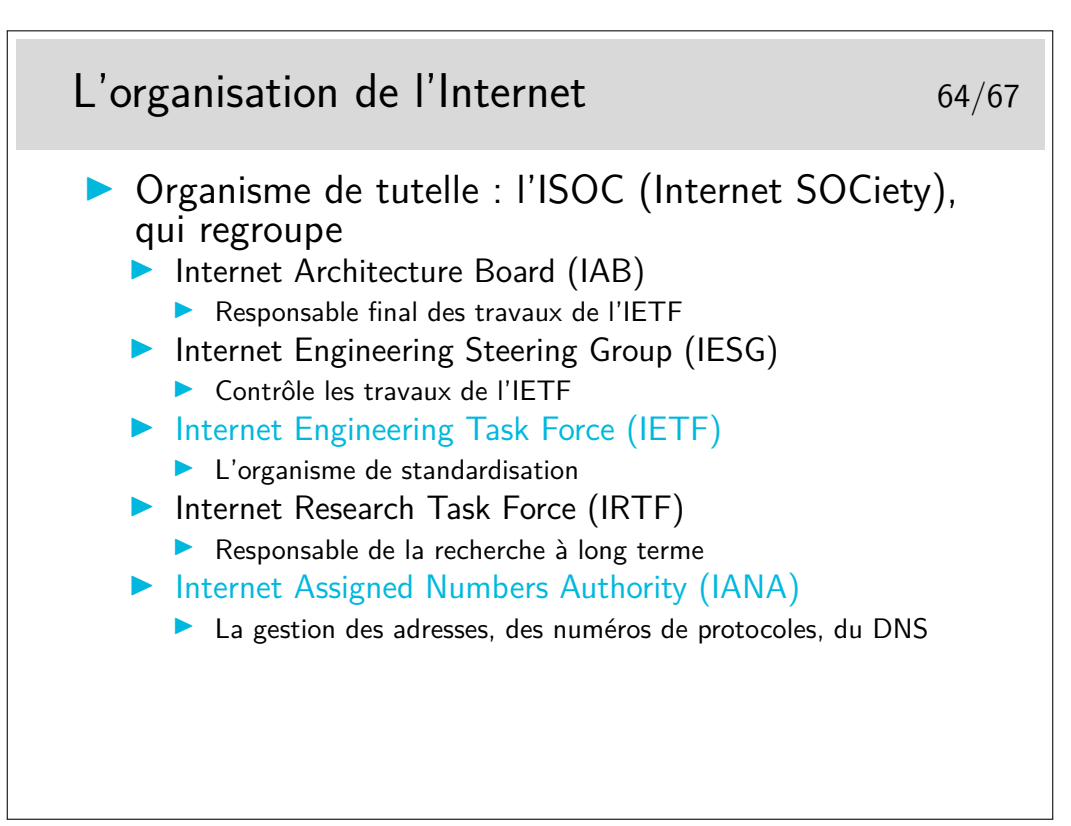

Il existe aussi l'ICANN (The Internet Corporation for Assigned Names and Numbers) société de droit privé destinée à remplacer IANA. L'ICANN a été fondée en 1998 et on a parfois du mal à faire la distinction entre ses responsabilité et celles de IANA qui continue d'exister. Voir un article de synthèse sur ce lien : http://www.renater.fr/Projets/ICANN/

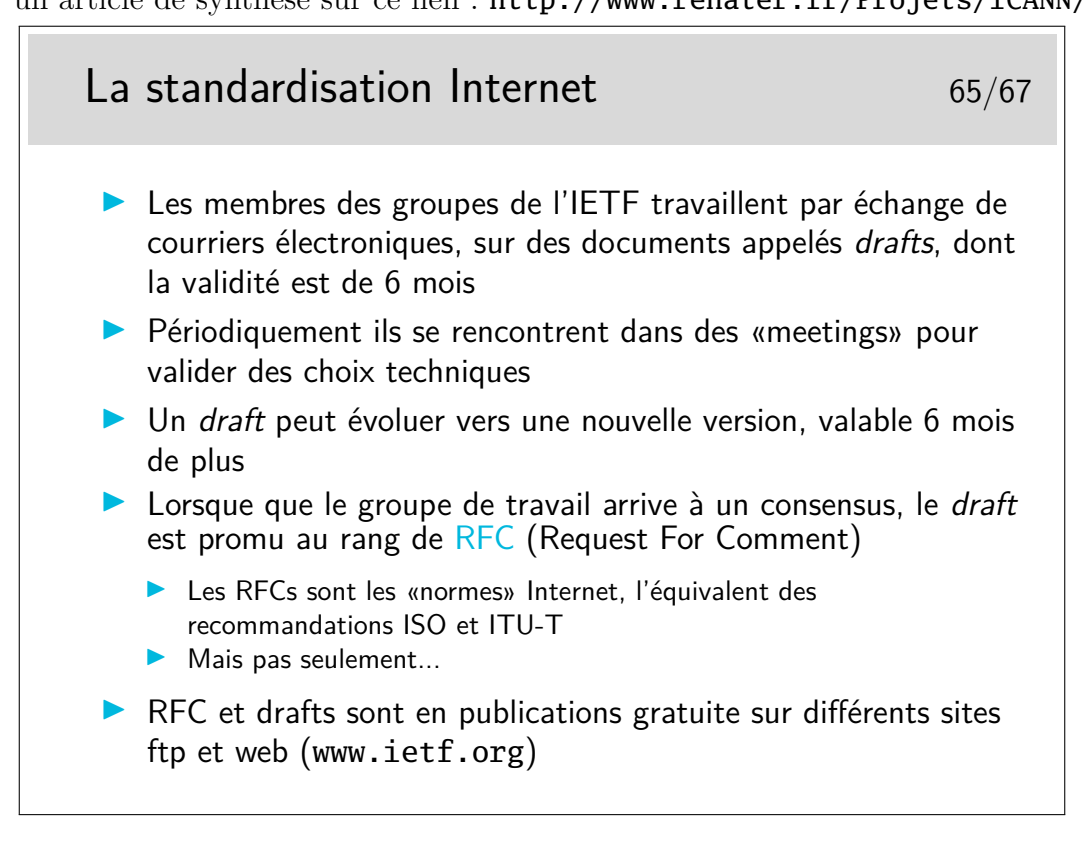

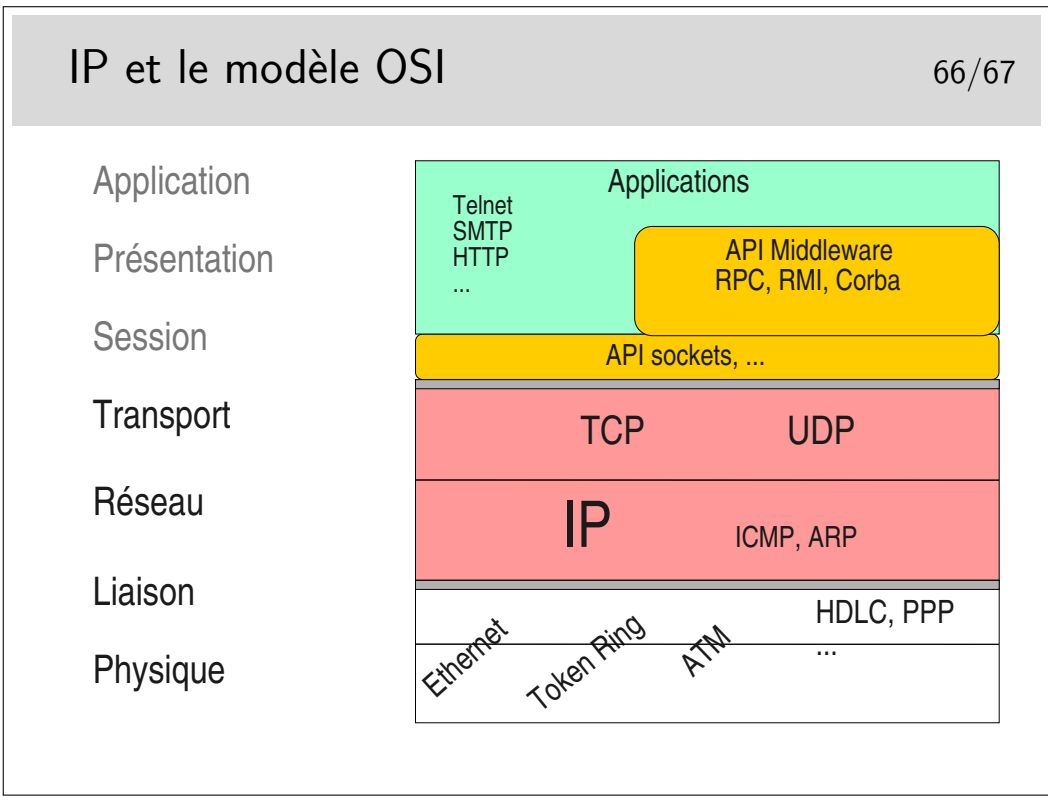

Clairement, IP est au niveau 3 et TCP/UDP au niveau 4.

Quand bien même ces protocoles ne sont pas conformes à ceux qui ont été spécifiés pour le modèle OSI, on peut leur trouver ces places dans le modèle.

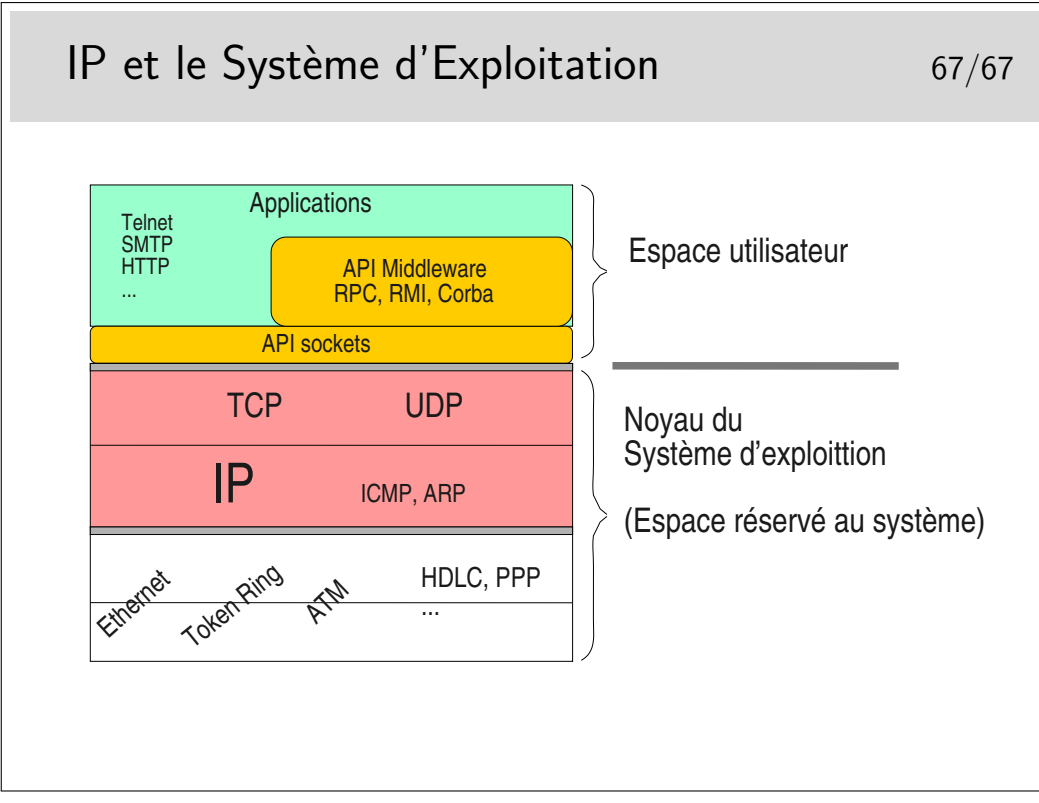

Les couches protocolaires jusqu'au niveau 4 sont inclues dans le noyau. Les applications (les programmes des utilisateurs) y accèdent via des interfaces qui les masquent.

Ces interfaces sont constituées par des bibliothèques de fonctions formant des APIs utilisables par les programmeurs d'applications. La plus répandue est la bibliothèque socket tout à fait bien adaptée aux protocoles Internet (TCP, UDP, IP). Les couches protocolaires sont vues comme des fichiers qu'on écrit ou qu'on lit. Le transfert de données est aisé puisqu'il se fait 36

comme avec des fichiers. Le portage est aisé vers le monde Windows qui implémente aussi cette interface programmatique issue des Unix de Berkeley (les sockets BSD).

Un autre type d'API est lui aussi très répandu puisqu'il est utilisé pour NFS et NIS. Au départ spécifié par SUN dans les années 80 il est depuis universel sous Unix. Il s'agit des Remote Procedure Calls ou RPC. La couche RPC offre une abstraction du réseau et permet d'appeler des fonctions en local alors qu'elles s'exécutent à distance.

Le concept a été poussé encore plus loin et adapté aux langages orientés objet comme C++ avec CORBA (Common Object Broker Architecture) qui permet d'appeler des méthodes sur des objets situés sur des machines distantes. Cette interface n'est cependant pas standard (du point de vue API) et plusieurs implémentations existent, la plupart commerciales et d'autre libres comme ORBit qui est utilisé par GNOME sous Linux.
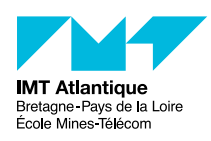

*Cybersécurité des systèmes maritimes et portuaires* La couche transport

Christophe Lohr

2021

### **1 Introduction**

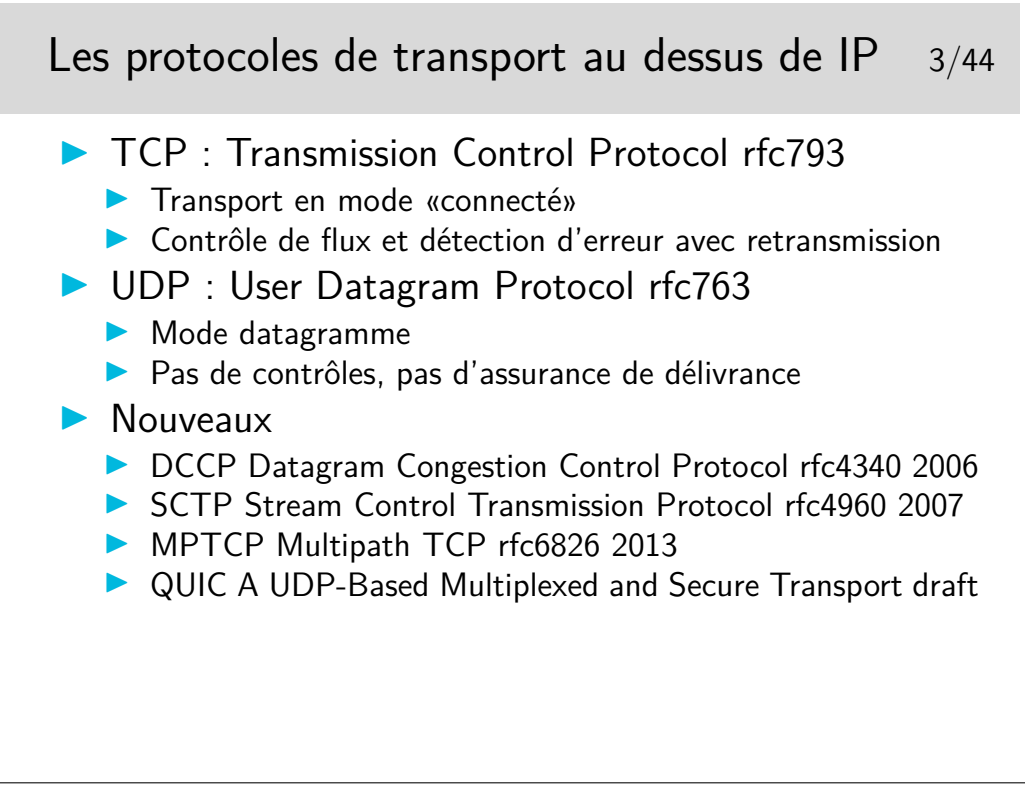

TCP et UDP, deux besoins extrèmes, mais relativement faciles à utiliser. De nombreux protocoles "universitaires" proposent des compromis, des services intermédiaires (p-ex. le protocole POC : Partial Order Connection), mais certains commencent à émerger sérieusement comme DCCP et SCTP.

DCCP : un genre d'UDP mais en mode connecté et avec contrôle de congestion. Pas de préservation de l'ordre des message ni de garantie de transmission des donnée, mais garantie sur les acquittement.

SCTP : un genre de TCP mais orienté *flux de messages* et non pas flux d'octets (flux : préserve l'ordre et guarantie la transmission) ; gère le multi-flux au sein d'une même connection, et le *multihoming* (annoncer que l'on va changer d'adresse IP pour la suite de la session).

MPTCP : compatible avec le TCP classique (programme avec des sockets TCP) ; définit des nouvelles *options* pour annoncer des sous-flux, en parallèle ou en secours, rejoindre une autre IP sans clore la session (*multihoming*), etc.

QUIC : connexion "comme TCP", mais multi-flux (plusieurs conversations dans une même connexion), chiffré de bout en bout façon TLS, et encapsulé dans de l'UDP pour pouvoir passer

les équipements legacy intermédiaires. À l'origine développé par Google vers 2012, toujours en discussion à l'IETF.

### **2 TCP**

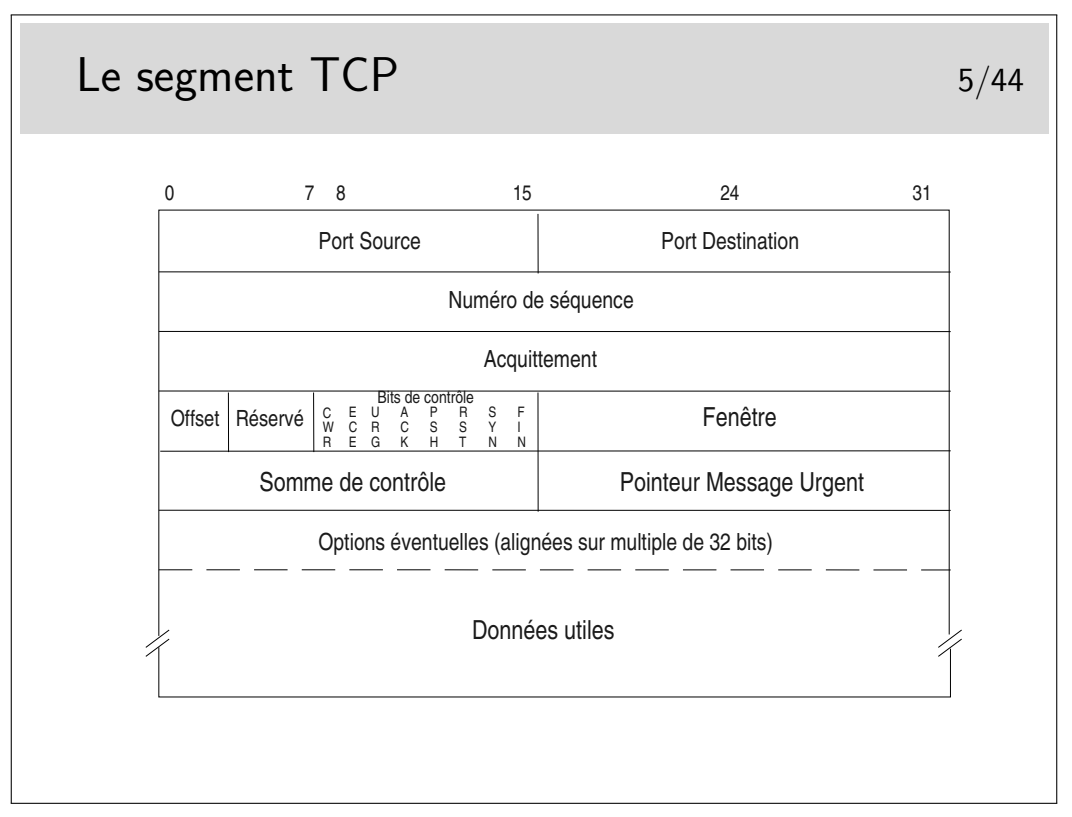

Ports source et destination : identifient les applications en relation, généralement l'une d'elle est serveur, son port correspond alors au numéro du protocole (exemple : 80 pour les serveurs Web)

Numéro de séquence : numéro du premier octet des données. C'est le rang du premier octet véhiculé par ce segment en comptant depuis le début de l'échange. Le numéro de début est tiré aléatoirement entre 0 et 232-1.

Acquittement : numéro du prochain octet attendu

Offset : indique la longueur de l'entête en mots de 32 bits (si égal à 5 alors pas d'option) Bits de contrôle (CWR, ECE, Urg, Ack, Psh, Rst, Syn, Fin)

Fenêtre : permet le contrôle de flux, le récepteur indique avec ce champ combien d'octets il est prêt à recevoir (une valeur de 0 indique que ses tampons mémoire sont pleins)

Somme de contrôle : permet de savoir si le segment a été altéré ou non pendant sa transmission

Pointeur de données urgentes : indique l'emplacement de ces données dans le segment (si le bit Urg est positionné, sinon ce champ est ignoré, bien qu'il existe toujours)

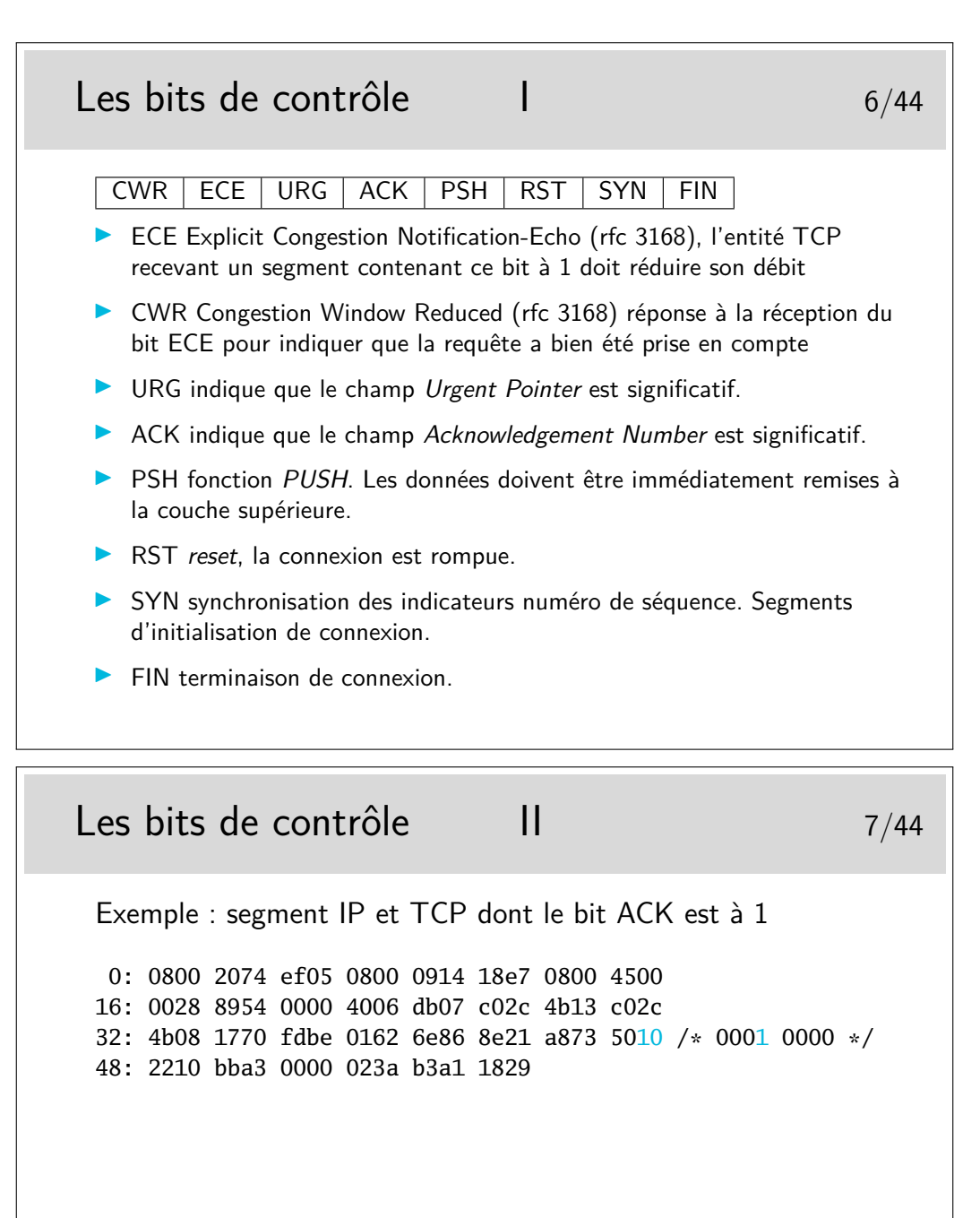

### Les données «urgentes» and a material state and a state state state state state state state state state state

- Données appelées parfois "hors bande" ou Out of Band (OOB)
- **Données à traiter en priorité par la couche réceptrice**
- $\blacktriangleright$  Elles sont véhiculées dans le flux normal en suivant le chemin normal. IP n'est pas sensible à ces données, leur caractère "urgent" est significatif seulement aux extrémités
- I L'arrivée de ces données a un caractère aléatoire pour les applications destinatrices
- **In Les applications ne lisent pas ces données dans le flux normal**
- $\triangleright$  Une application devant pouvoir accepter de telles données doit avertir le système pour que celui-ci lui envoie une interruption (un signal logiciel) afin qu'elle puisse traiter en priorité la donnée. L'application doit prévoir une routine spéciale de traitement pour la lecture de ces données
- **In Sémantique mal définie : le RFC6093 recommande aux** nouvelles application ne ne plus l'utiliser...

# Le bit de contrôle  $RST$  9/44

- $\triangleright$  Utilisé par une entité TCP connectée avec une autre entité TCP distante pour avertir d'un problème
- $\triangleright$  Une application se terminant normalement fait une fermeture sur le port TCP utilisé (souvent une socket), ceci se concrétise par un échange de segments avec le bit FIN positionné et la connexion est rompue
- $\triangleright$  Si l'application se termine brutalement sans fermer la connexion, l'entité TCP associé envoie vers l'autre extrémité un segment avec le bit RST positionné. L'autre extrémité est ainsi prévenue de la terminaison de la connexion

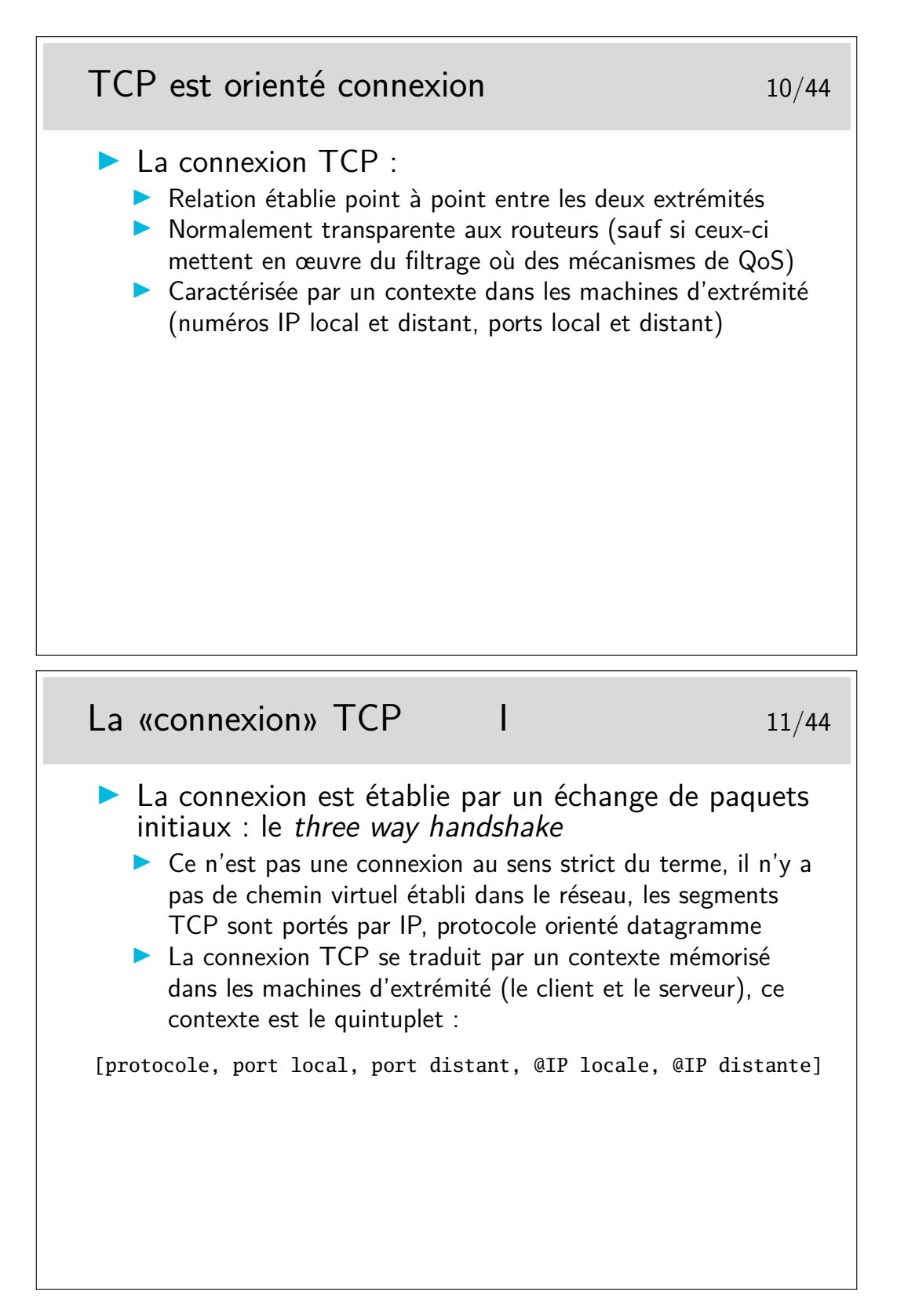

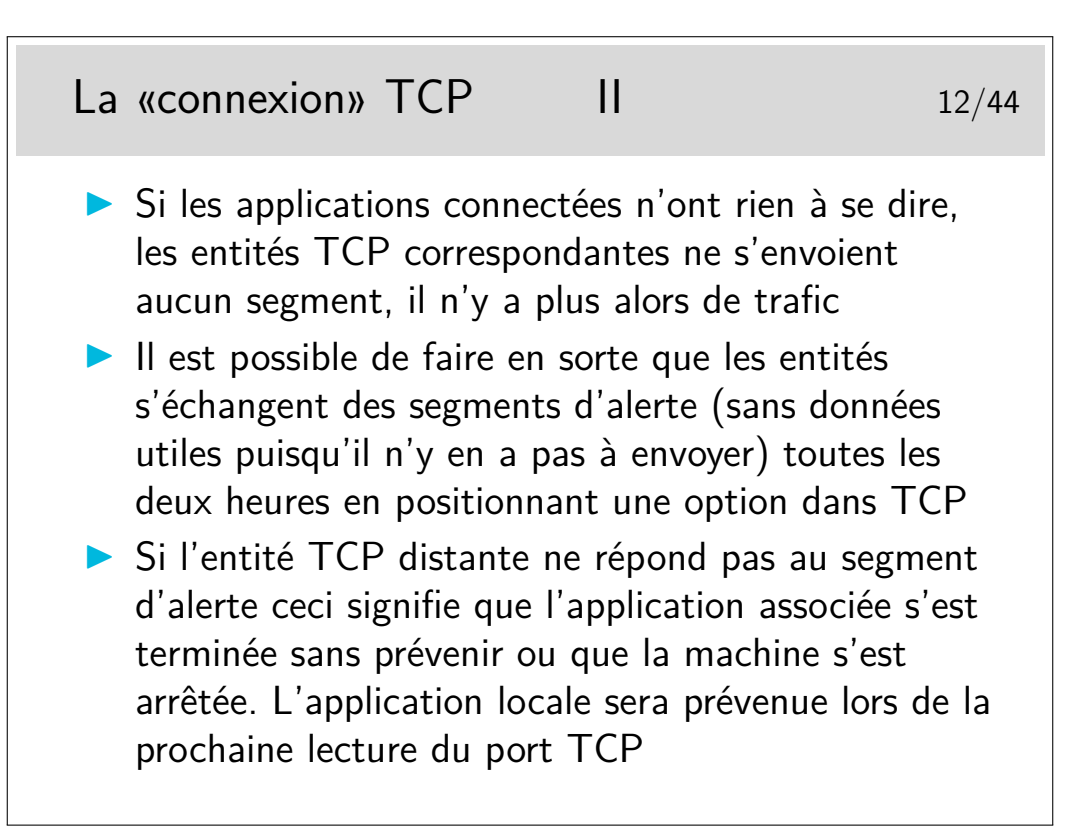

Cette option n'est pas une option au sens dans lequel ce mot sera vu plus loin. Il s'agit simplement d'un paramètre interne à l'entité TCP, positionné par l'application à l'aide d'une fonction spécifique (setsockopt(SO\_KEEPALIVE)).

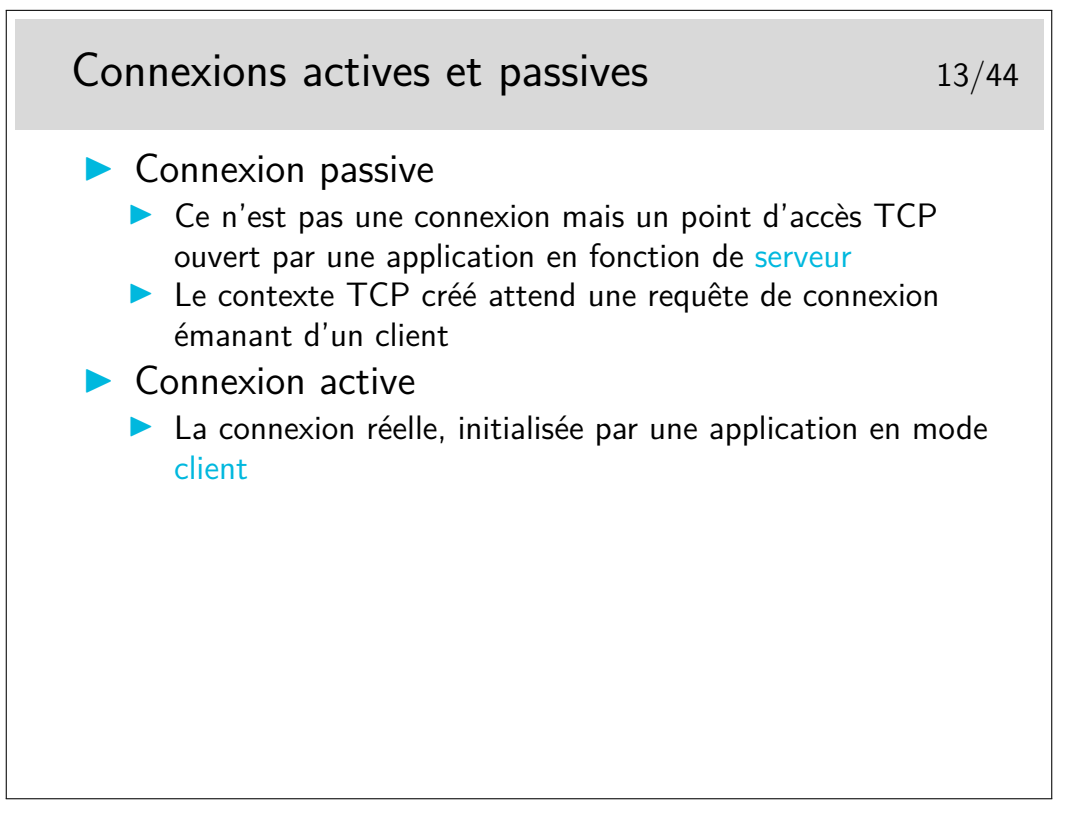

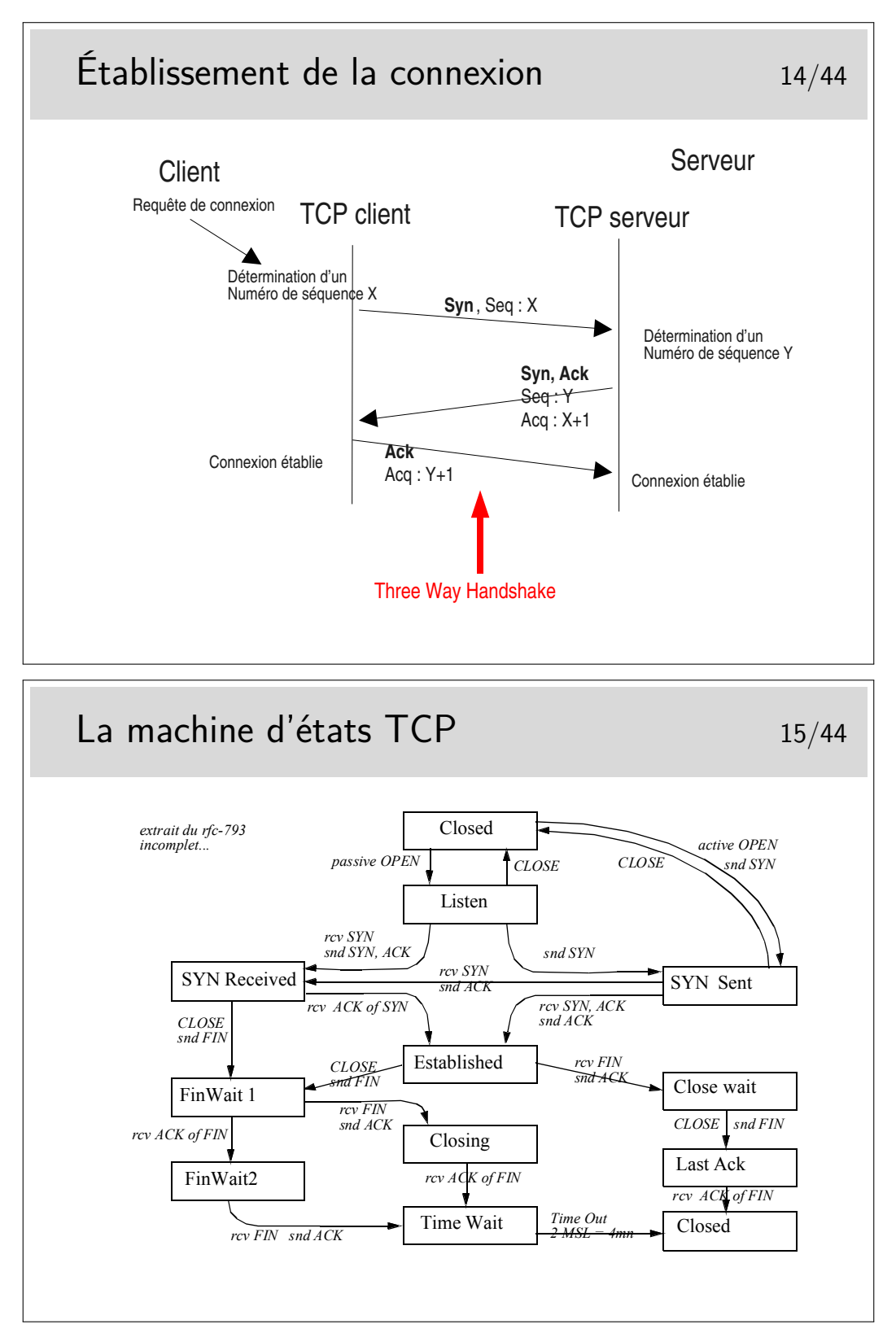

Ces états sont visualisables sous Windows dans une fenêtre de commande avec la commande netstat -p tcp. Sous Linux on fera netstat -at.

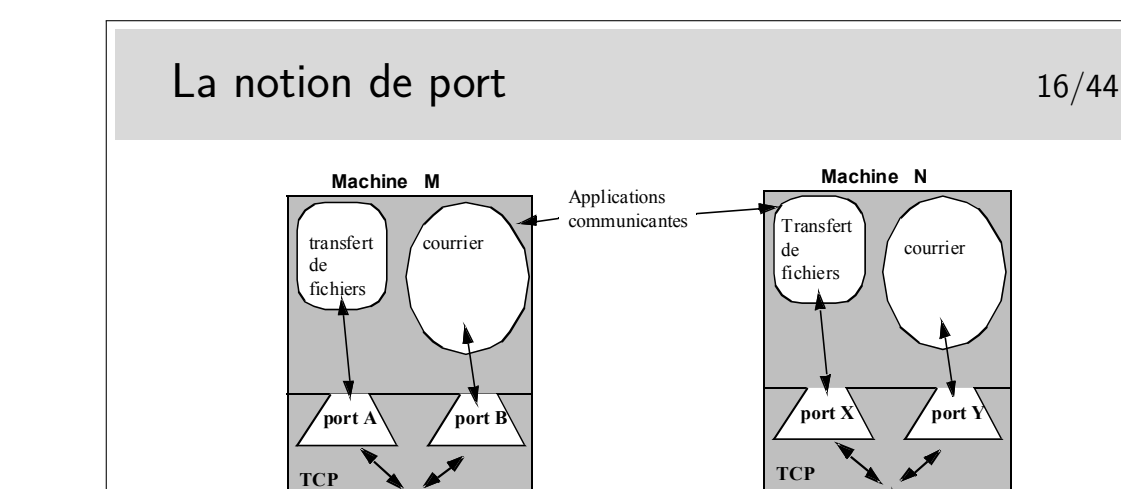

Les ports sont, en quelque sorte, les adresses des applications à l'intérieur des machines. Selon la terminologie OSI, un port est un SAP.

**RESEAU**

**IP**

Quelques ports bien connus (voir aussi le fichier /etc/services sous Unix/Linux, ou C:\WINNT\system32\drivers\etc\services sous Windows)

**21 :** ftp (le port du canal de commande de ftp)

**IP**

- **20 :** ftp-data (le port pour la phase effective du transfert de fichiers par ftp)
- **22 :** ssh (les connexion à distance sécurisée par chiffrement)
- **23 :** telnet : la même chose mais sans chiffrement
- **25 :** le protocole d'envoie du courrier électronique Internet, SMTP
- **80 :** le protocole http, donc le WEB

etc...

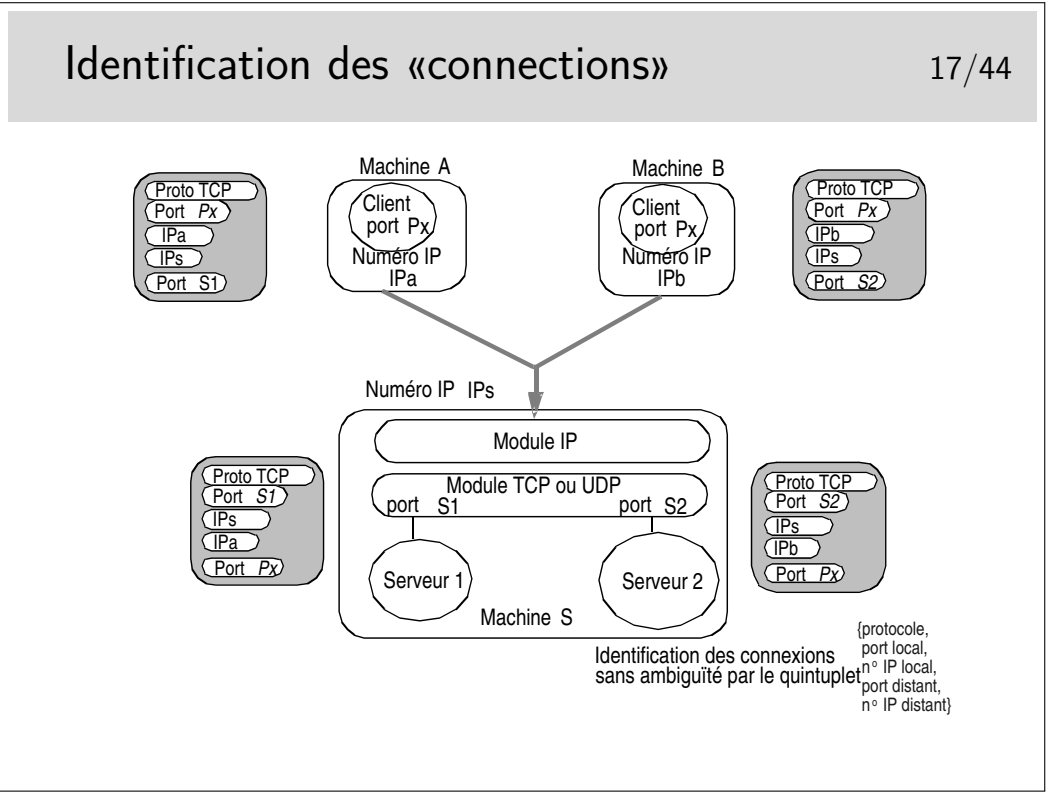

Pour résumer ce qu'est une «connexion TCP» :

- c'est une relation entre deux entités TCP résidant sur des machines différentes (ou entre deux contextes de la même couche TCP d'une machine où s'exécutent les applications en communication). En terminologie OSI, dans la couche Application on utilise le mot «association» plutôt que «connexion». Il serait plus approprié ici aussi.
- il n'y a pas de connexion associée dans le réseau
- dans chaque entité TCP en relation un contexte est créé et est associé à l'application ne cause de son coté
- ce contexte comprend :
	- une machine d'état finis gérant les états de la connexion
	- un quintuplet d'identification de connexion
	- des tampons mémoire d'émission et de réception
	- diverses variables complémentaires comme, entre-autre, le compteur associé à la gestion des congestions
- C'est l'application qui demande la création de ce contexte, à l'aide de fonctions d'une API spécifique telle que les Sockets (API issue du monde Unix, BSD au départ et ensuite reprise par tous les Unix et portée sous Windows)

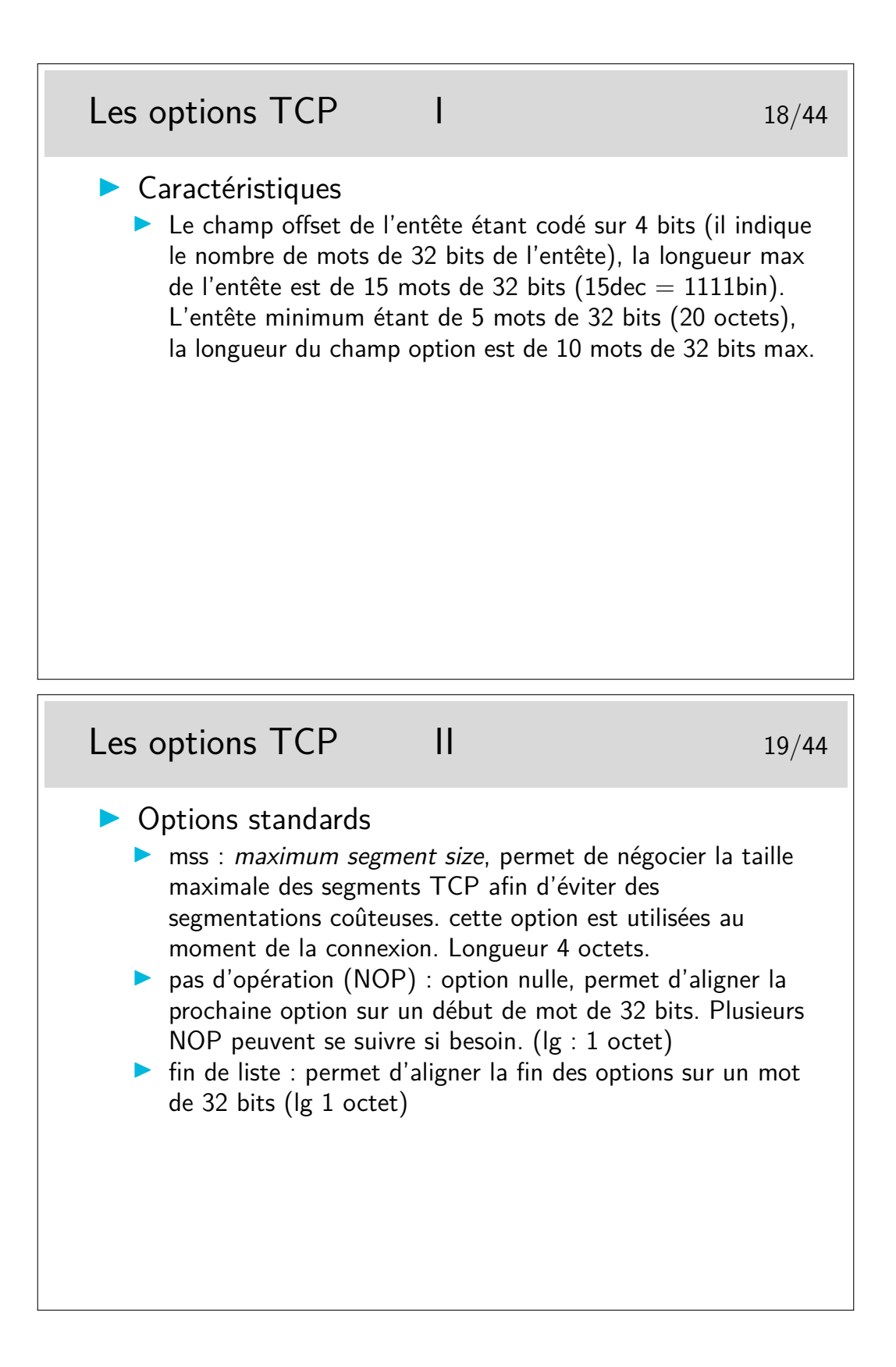

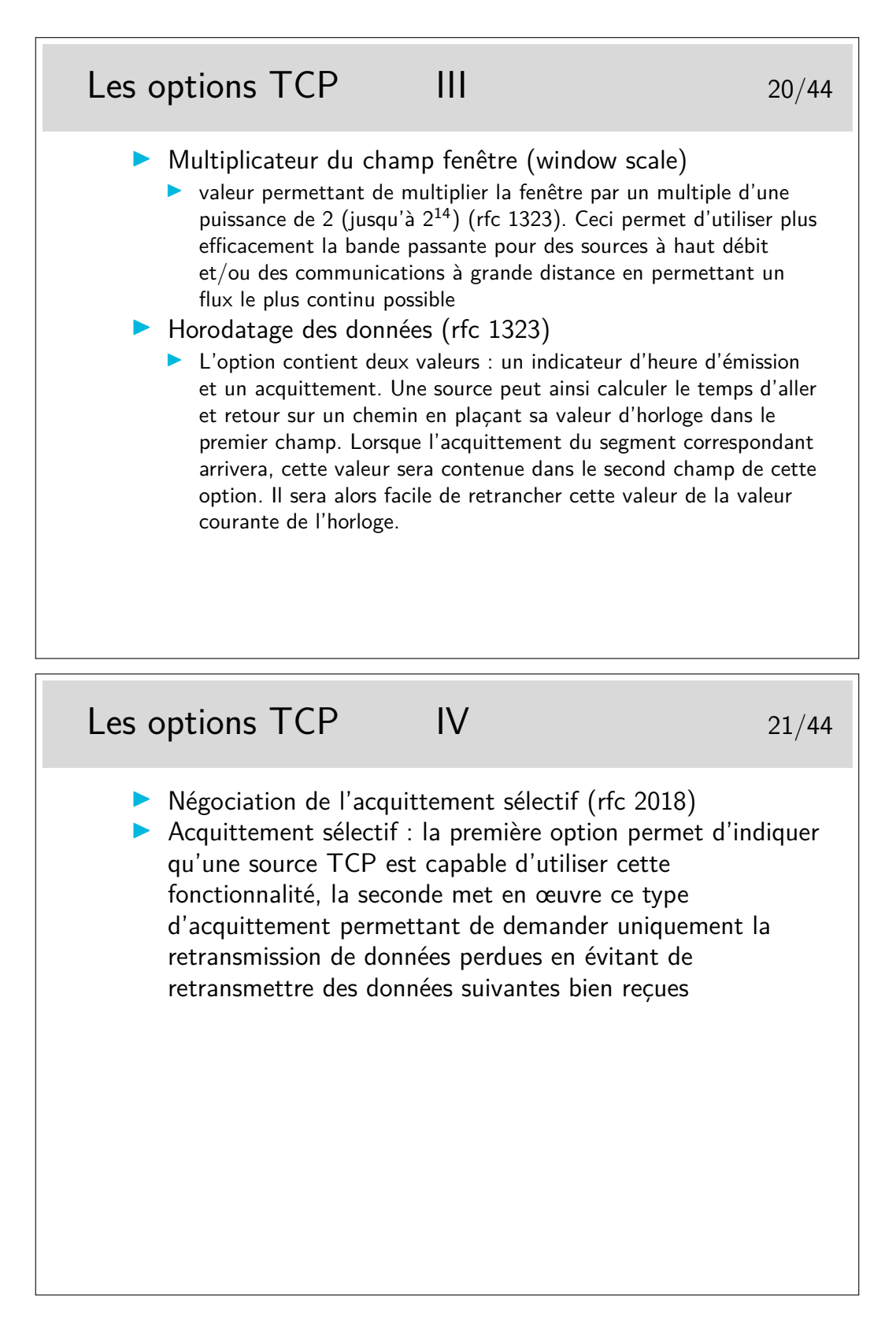

Capture d'une séquence TCP 22/44 rfc-1323 et rfc 2018 (relevé avec tcpdump lors d'un début de requête web) linux1.1082 > 206.132.41.203.www: **S** 2047350264:2047350264(0) win 16060 <mss 1460,sackOK,timestamp 43244276> 206.132.41.203.www > linux1.1082: **S** 2319802134:2319802134(0) **ack** 2047350265 win 32120 <mss 1460, sackOK, timestamp 190973015> linux1.1082 > 206.132.41.203.www: **. ack** 2319802135 win 16060 <nop,nop,timestamp 43244311 190973015> linux1.1082 > 206.132.41.203.www: **P** 2047350265:2047350896(631) **ack** 2319802135 win 16060 <nop, nop, timestamp 43244311 190973015> 206.132.41.203.www > linux1.1082: **. ack** 2047350896 win 31856 <nop, nop, timestamp 190973051 43244311>) 206.132.41.203.www > linux1.1082: **P** 2319802135:2319803583(1448) **ack** 2047350896 win 31856 <nop, nop, timestamp 190973063 43244311> linux1.1082 > 206.132.41.203.www: **. ack** 2319803583 win 14612 <nop,nop,timestamp 43244367 190973063> 206.132.41.203.www > linux1.1082: **P** 2319803583:2319805031(1448) **ack** 2047350896 win 31856 <nop, nop, timestamp 190973063 43244311>

**S :** bit Syn

**ack :** bit ack

**P :** bit Push

**. :** pas de flag (autre que ack)

**sackOK :** acquittements sélectifs en fonction

**mss :** maximum segment size

en italique : complément d'information fourni par tcpdump mais ne figurant pas réellement dans le paquet

numéro de séquence du dernier octet, correspondant à l'acquittement alors attendu. Entre parenthèses : nombre d'octets du paquet

Les trois premières trames correspondent à une ouverture de connexion (Three Way Handshake)

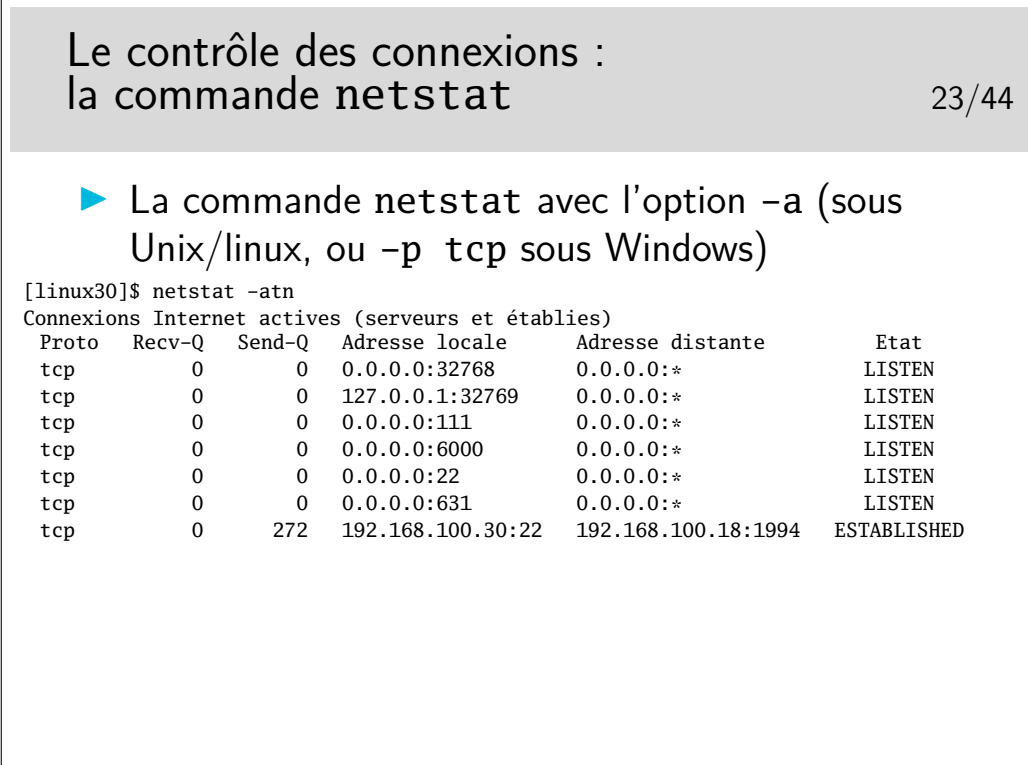

L'option -n de netstat permet de ne pas traduire les adresses et numéros de ports (les services). L'affichage est direct et on ne perd pas de temps en requêtes DNS pour afficher les noms des machines.

L'option -t restreint l'affichage au seul protocole TCP. Avec l'option -u on affiche les services UDP en cours (les applications serveur UDP). Il n'y a pas de connexion en UDP.

Avec la seule option -a on affiche toutes les connexions (ou serveurs lancées pour UDP), y compris les services n'utilisant que la communication Unix (par exemple le serveur d'affichage X-Window local et ses applications clientes).

Voir -p tcp ou -p udp sous Windows

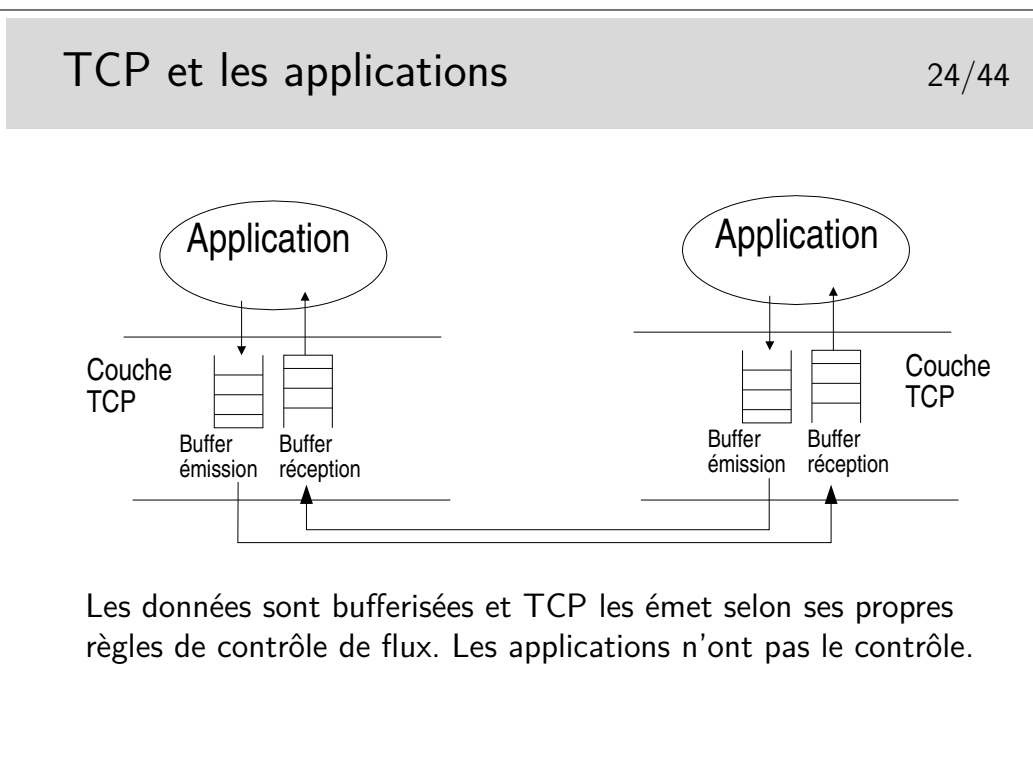

Selon la bibliothèque de développement (sockets sous Unix/Linux ou Windows par exemple) il peut être possible de dimensionner les tampons mémoire d'émission et de réception.

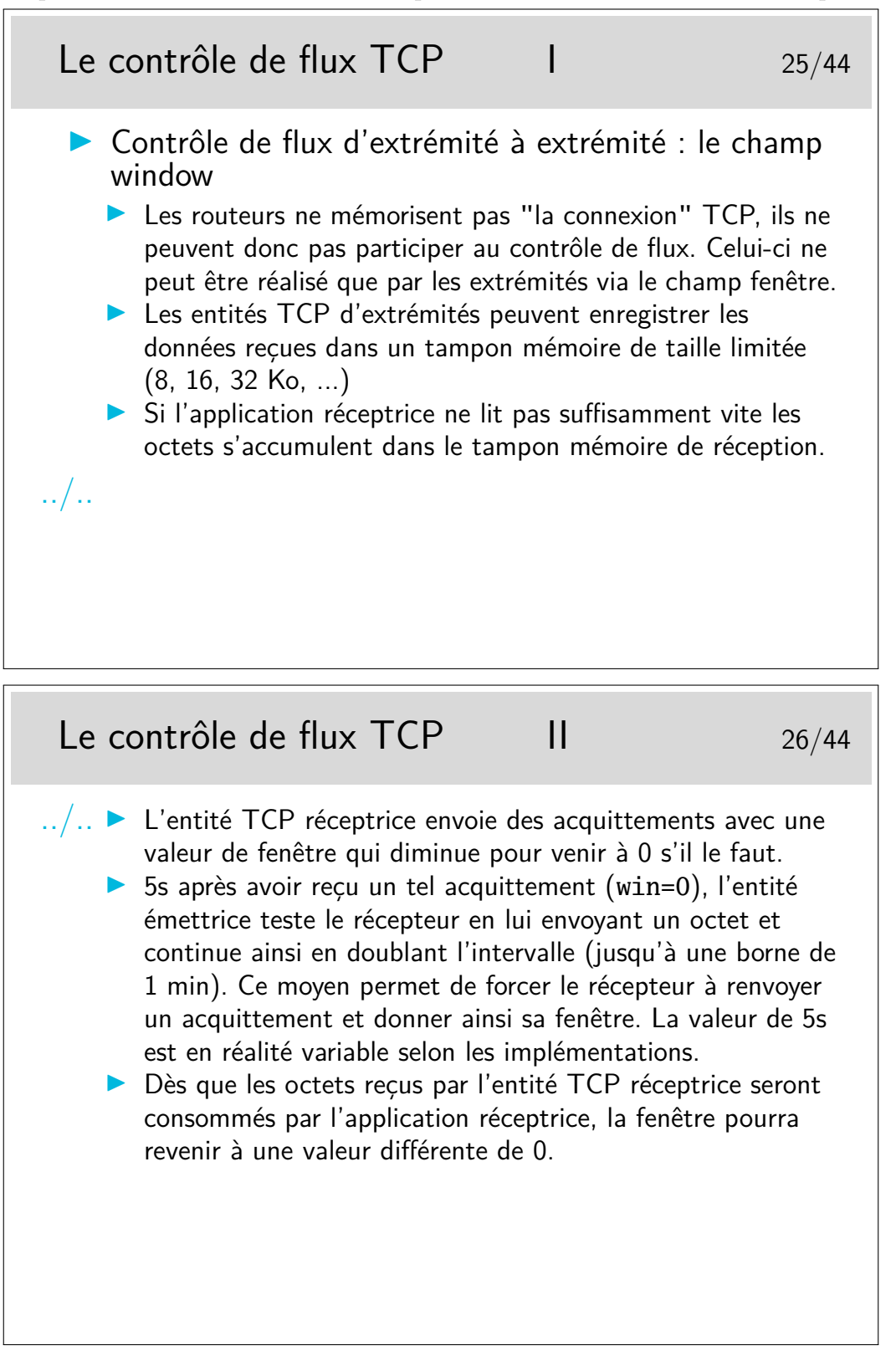

Sur Linux (noyau 2.6.xx), les paramètres liées à la gestion de la taille de la fenêtre de réception dans la pile TCP sont accessibles par la commande :

## \$ cat /proc/sys/net/ipv4/tcp\_rmem

### 4096 87380 2076672

Les trois nombres donnent respectivement la valeur minimale (4096 octets), par défaut (87380 octets) et maximale (2076672 octets) de la fenêtre d'une session TCP.

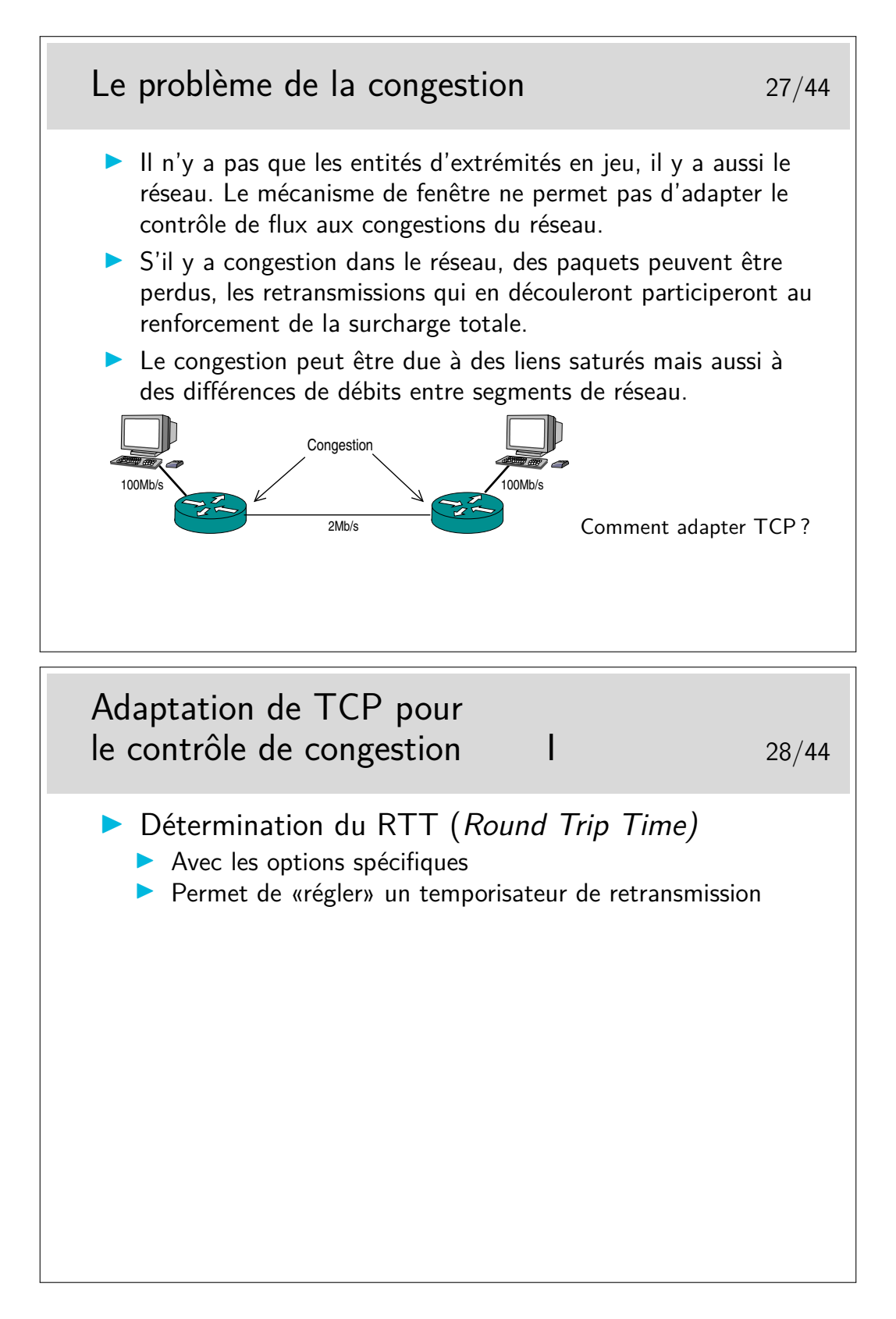

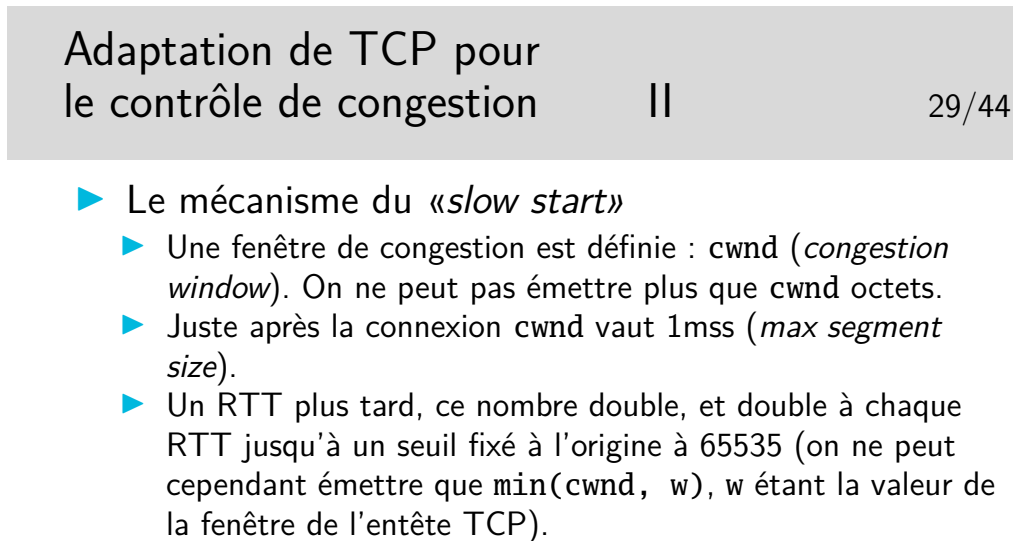

- In Lorsqu'une congestion a lieu, une perte se produit, le temporisateur expire et provoque une retransmission, le seuil est divisé par 2 et cwnd est remis à 1mss.
- I Si le seuil est dépassé, la progression de cwnd devient linéaire.

Les valeurs de RTT sont typiquement de :

10 ms entre sites intra Renater,

35 ms entre des sites intra Europe,

90 ms entre des sites situés en France et aux USA

210 ms entre des sites situés en Europe et en Asie

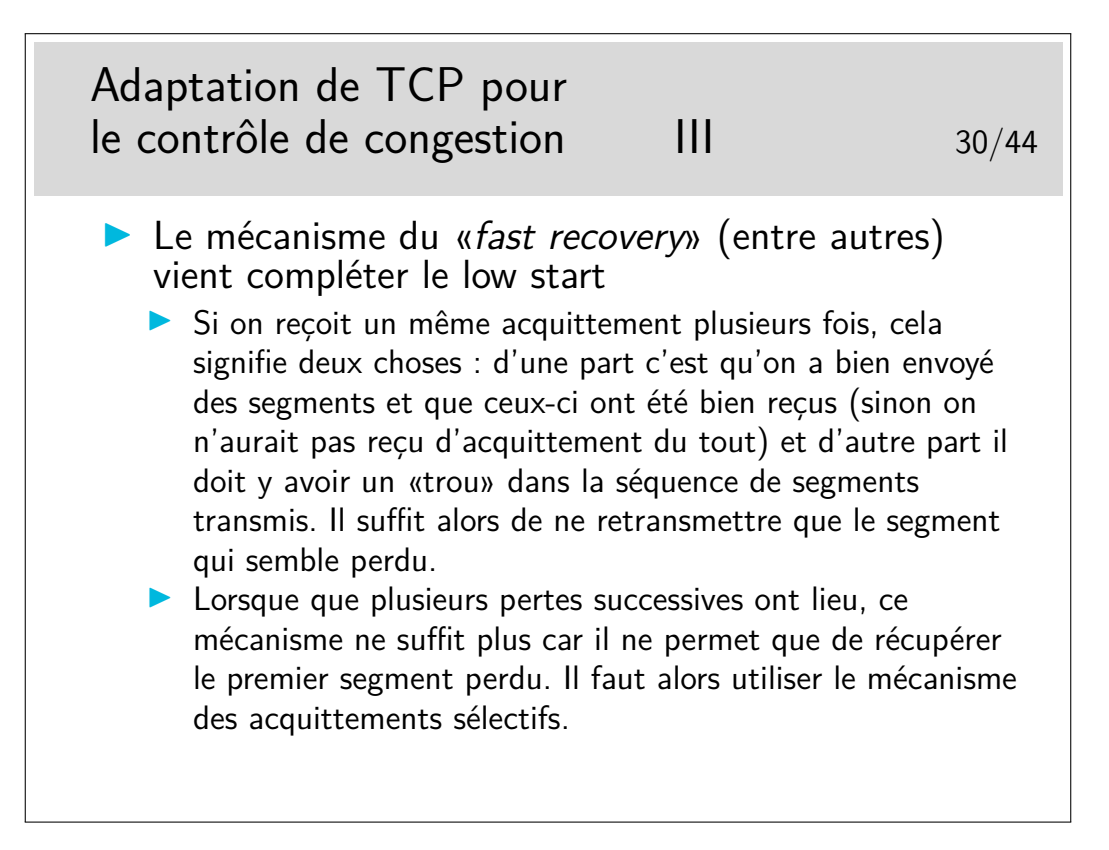

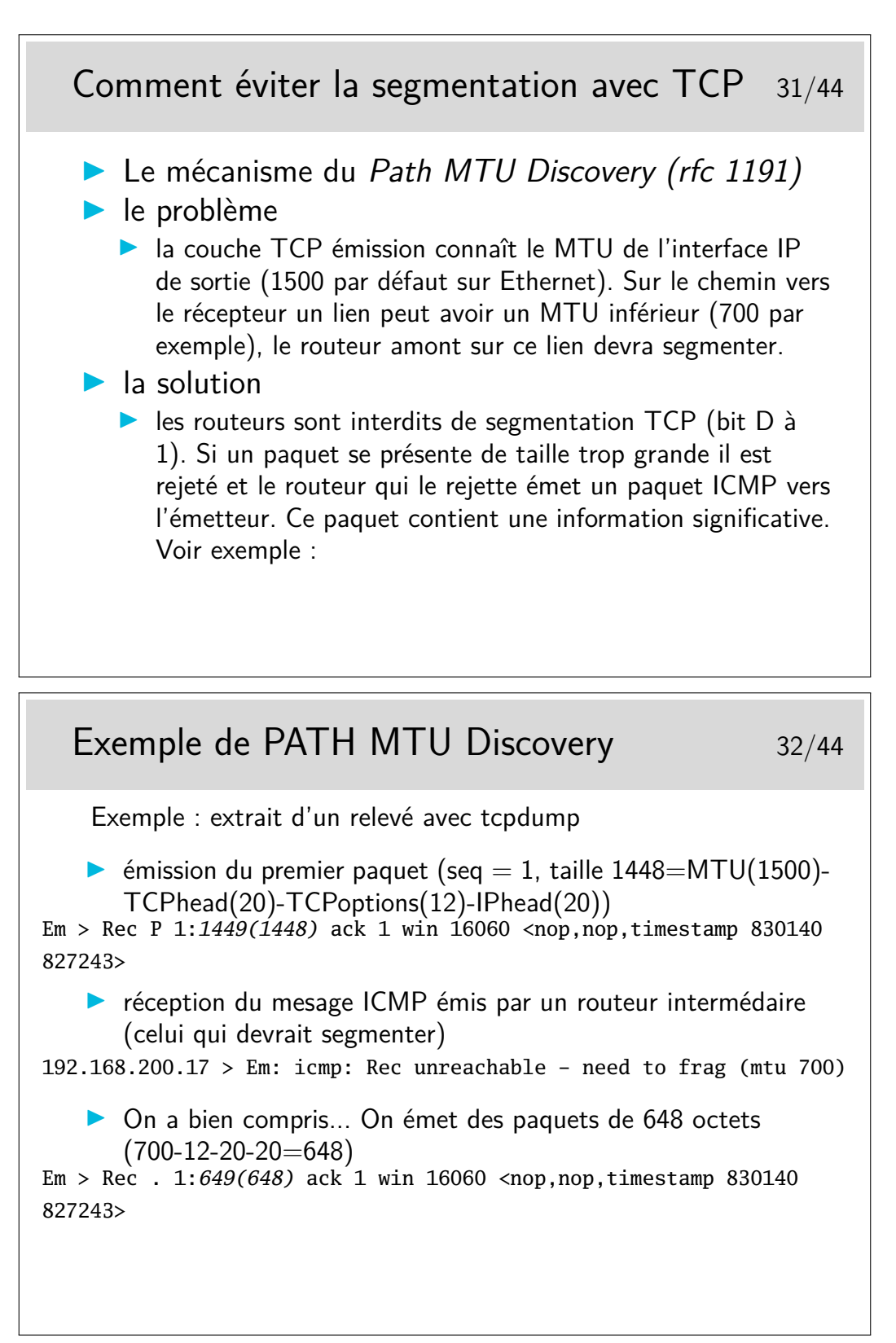

En italique : ce que tcpdump nous indique concernant la longueur du SDU véhiculé.

**3 UDP**

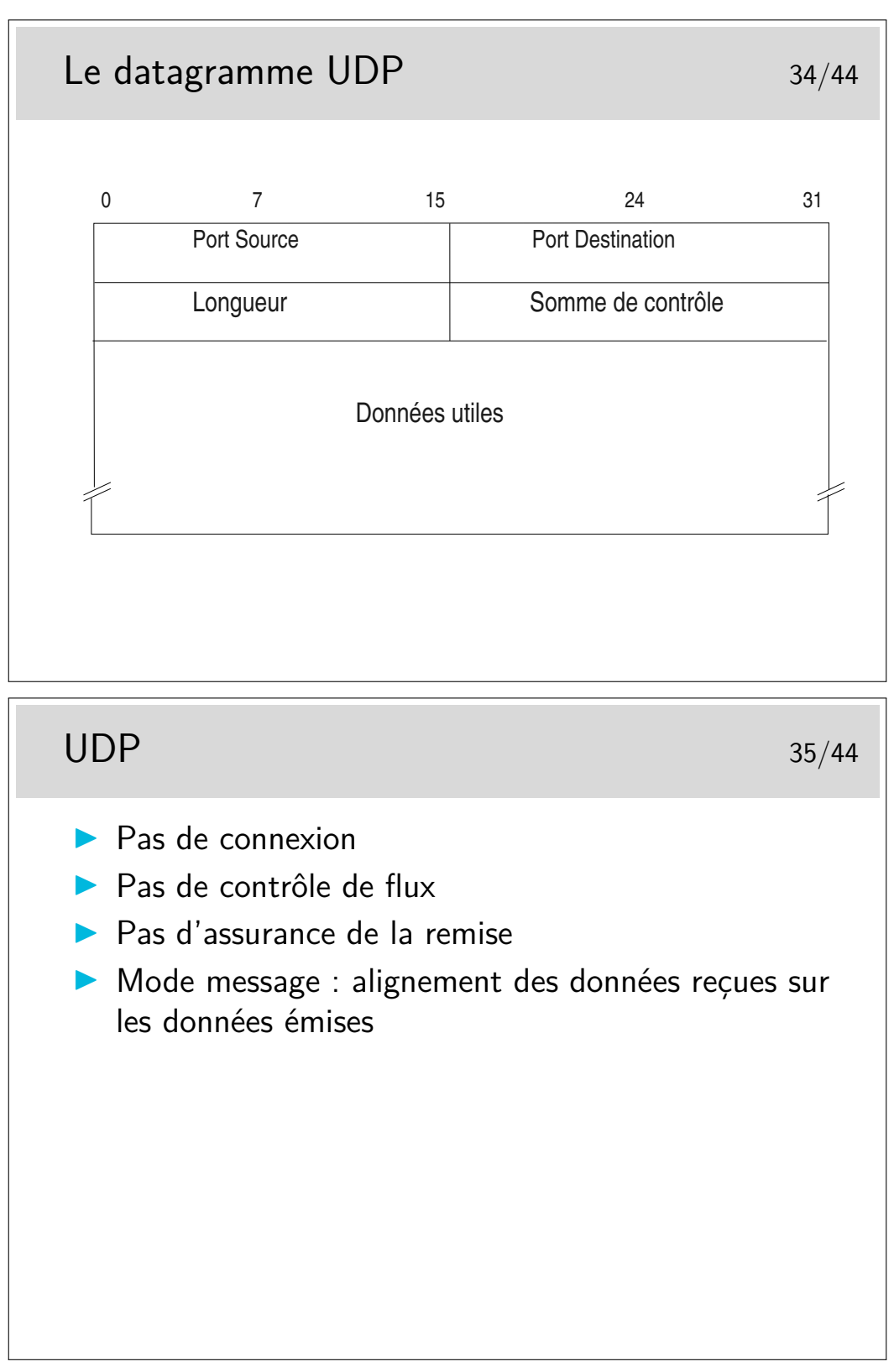

UDP n'apporte que peu de choses par rapport à IP. Il garde de TCP la notion de port qui permet d'identifier les applications.

(A noter le champ longueur qui n'existe pas dans TCP)

Il n'y a pas de contrôle de flux, pas d'assurance de remise.

Il n'y a pas de «connexion».

On a cependant l'assurance que, si un datagramme arrive, il correspond très exactement à ce qui a été envoyé en ce qui concerne l'alignement des données. En d'autre termes, on peut dire

que UDP est orienté «message». Si un message est reçu, le début correspond au début envoyé, la fin à la fin...

Ce n'est pas vrai en TCP. Lorsqu'une application reçoit un buffer de données via TCP elle ne peut être certaine que cette réception correspond bien à l'émission. Certes les données sont les mêmes, elles ne sont pas alignées. TCP est orienté «flot d'octets», il assure que les octets sont bien transmis.

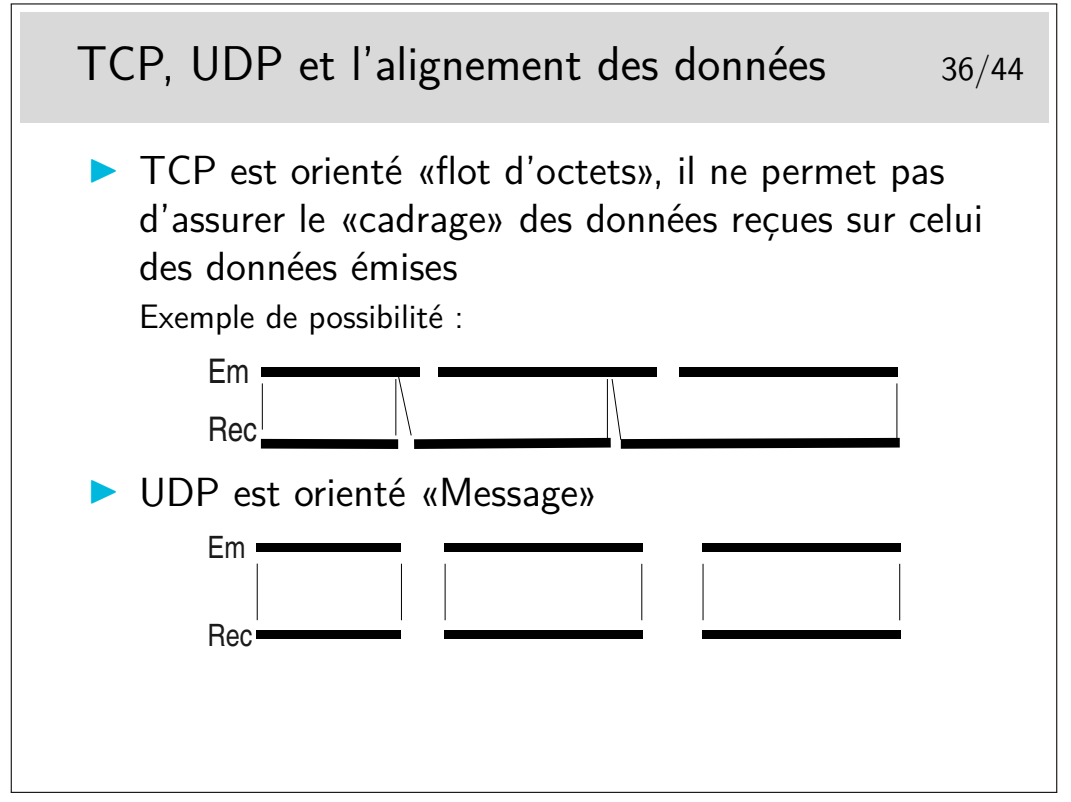

TCP garantit que les octets sont bien transmis, il ne permet pas l'alignement de la réception sur l'émission. Autrement dit, un premier «message» peut voir son début partir dans un segment TCP et arriver dans un autre. Il faut pouvoir rassembler les octets appartenant à un message donné à l'arrivée. Pour cela on peut utiliser la technique TPKT recommandée dans le RFC 1006 qui consiste à commencer les messages par un octet de version (3), un octet inutilisé (sans doute pour faire joli, ou plus sûrement pour que l'ensemble soit aligné sur 4 octets), et deux octets de longueur de message. En réception il suffit de se synchroniser sur le premier message...

UDP ne garantit pas que les messages arrivent mais s'ils sont reçus, alors, on trouve tout d'un coup (à condition toutefois que la lecture prévoit de de lire un nombre suffisant d'octets).

## **4 Protocoles applicatifs**

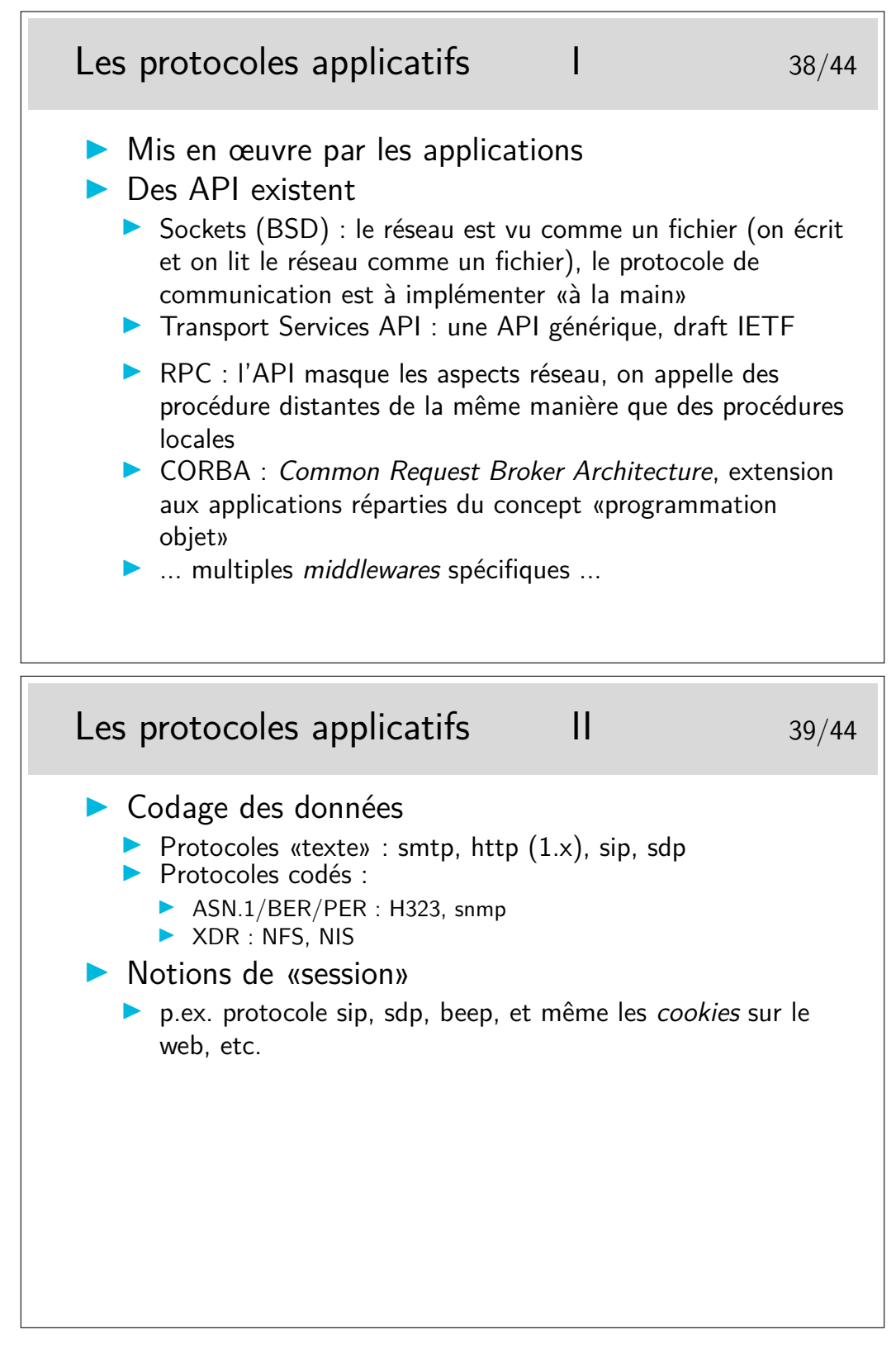

**smtp :** simple mail transfert protocol (rfc-821)

**http :** hyper text transfert protocol (le protocole du Web, rfc-1945)

**sip :** session initiation protocol (un des protocoles pour la téléphonie sur IP, rfc-2543)

**sdp :** session description protocol (descripteur de flux multimedia, inspirateur de sip : rfc-2327)

**beep :** blocks extensible exchange protocol, un framework pour créer des protocoles applicatifs, incluant des mécanismes d'authentification et de gestion de session, rfc 3080 3081 3117

ASN.1 : Abstract Notation, version 1 (on espère qu'il n'y aura pas de version 2, ou alors plus simple...) : langage de spécification de types de données. Comme un langage informatique ou on ne définirait que des types et des variables de ces types.

On lui associe une syntaxe de transfert (en clair : des mécanismes de codage en ligne) tels que le BER (Basic Encoding Rules) ou le PER (Packet encoding Rules).

ASN.1/BER : utilisé pour snmp (simple network management protocol, rfc 1155 à 1158, 1212, 1213, etc)

ASN.1/PER est utilisé pour définir les données de signalisation pour la téléphonie sur IP dans l'architecture H323 (définition des PDUs H225 et H245, plusieurs centaines de pages, avec rien que du ASN.1 goûteux et savoureux).

On retrouve aussi ASN.1 dans les spécifications de la structure des certificats de sécurité X509.

JSON : JavaScript Object Notation, un format de données textuelles structurées façon Javascript (Objets). Très utilisé dans les applications Web (échanges de données entre le navigateur de l'utilisateur et le serveur, mis en forme dans une page html)

CBOR : Concise Binary Object Representation, similaire à JSON, mais avec une représentation binaire (donc plus compact).

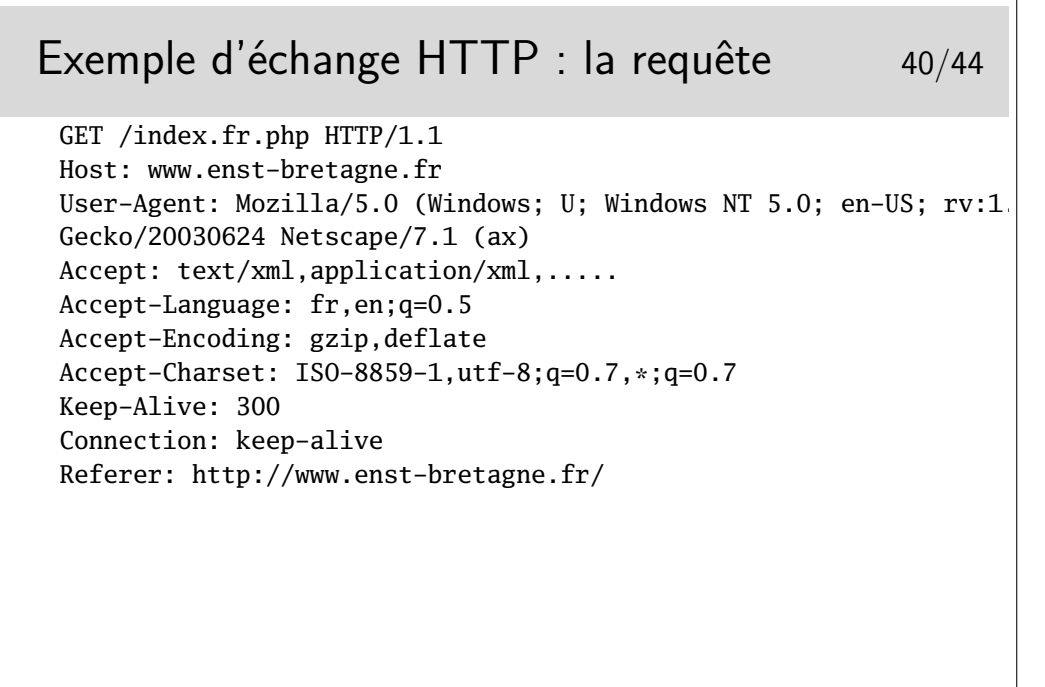

### Exemple d'échange HTTP : la réponse 41/44 HTTP/1.1 200 OK Date: Fri, 09 Jul 2004 09:20:06 GMT Server: Apache/1.3.22 (Unix) PHP/4.0.4pl1 mod\_fastcgi/2.2.10 PHP/3.0..... X-Powered-By: PHP/4.0.4pl1 Keep-Alive: timeout=15, max=100 Connection: Keep-Alive Transfer-Encoding: chunked Content-Type: text/html Content-Language: fr <HTML> <HEAD> <TITLE>[ENST Bretagne] école formation ingénieur</TITLE> <!-L'école nationale supérieure des télécommunications de Bretagne offre un large choix de formation: ingénieur, mastères, télécom, thèse, DEA...-> <meta name="robots" content="noindex,nofollow"> <meta name="description" content="L'école nationale supérieure des télécommunications de Bretagne offre un large choix de formation: ingénieur, mastères, télécom, thèse, DEA..."> <meta name="keywords" content="école ingénieur, formation ingénieur, école nationale supérieure télécommunications, Bretagne, mastères, télécom, thèse, DEA, ENST, GET, étude télécommunication, enseignement supérieur, technologie information, communication, TIC, concours, mines-ponts, alternance, projets européens, recherche, laboratoire, grandes écoles, formation continue, diplôme, Brest, Rennes, ECOLE INGENIEUR, FORMATION INGENIEUR"> <LINK rel="stylesheet" href="css/style.css"> ...

Coté client, c'est au programmeur de l'application de préparer «à la main» les chaînes de caractères constituant les messages de requêtes du protocole. Coté serveur il faut savoir interpréter ces messages (le mot «savoir» étant traduisible en «implémentation de code»), il faut savoir aussi constituer les messages de réponse. Ces messages sont donc des suites de caractères ascii, placés dans des tampons mémoire qu'il suffit ensuite d'envoyer sur des sockets, coté émission. Coté réception il suffit de lire les sockets (comme on lirait des fichiers) et d'analyser en,suite ce qui est mémorisé dans les tampons de lecture.

Le langage est simple, il obéit à une grammaire (au sens informatique du terme) parfaitement spécifiée. Il est possible, à partir des spécifications de générer facilement des fonctions de traitement des messages. Il existe des outils adaptés aux traitements lexicaux, voire sémantiques, de telles grammaires : lex et yacc sous unix, flex et bison en logiciels libres.

22

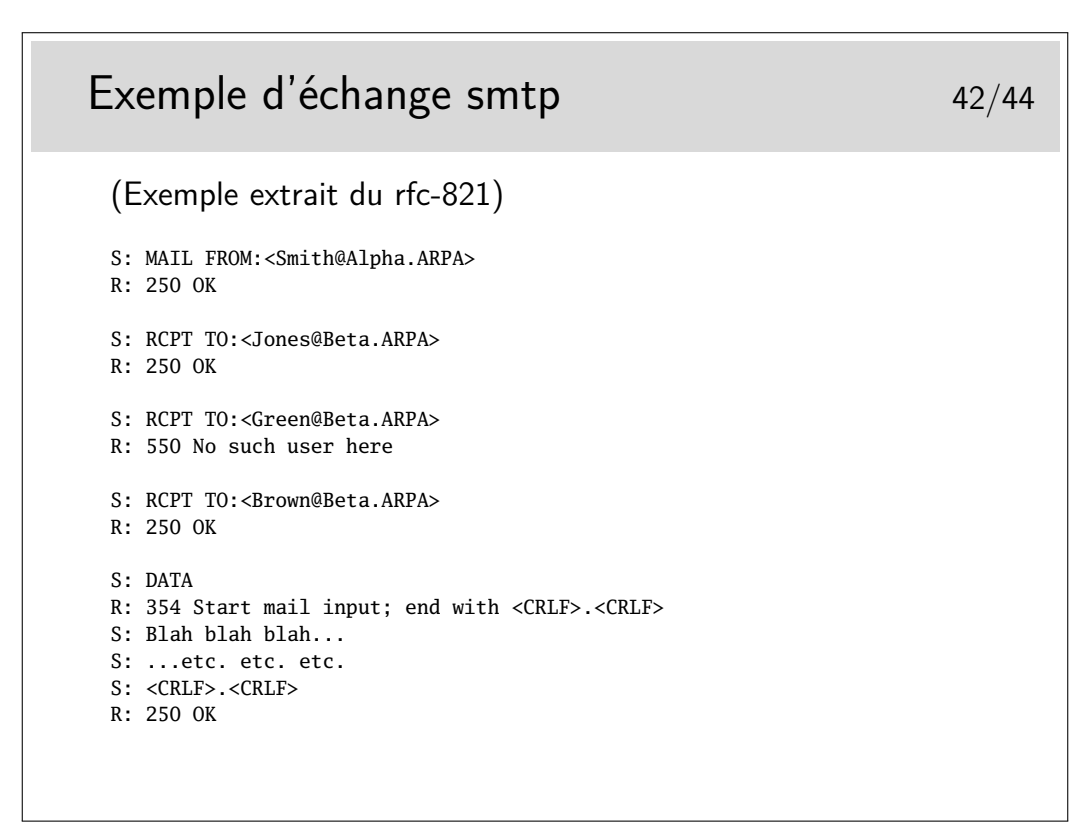

S: indique l'émetteur, R: indique le récepteur. (S: et R: ne font pas partie du protocole.) MAIL FROM:, RCPT TO:, DATA sont des entêtes du protocole, de même que les séquences <CRLF> qui signifient simplement *retour à la ligne* pour CR (Carriage Return) et *saute de ligne* pour LF (Line Feed).

On peut noter que le cacatère . (point) est aussi partie intégrante du protocole.

Voici donc le protocole de base du courrier Internet si utilisé aujourd'hui. Ses spécification datent d'août 1982 !

Que pensez-vous des aspects sécurité d'un tel protocole ?

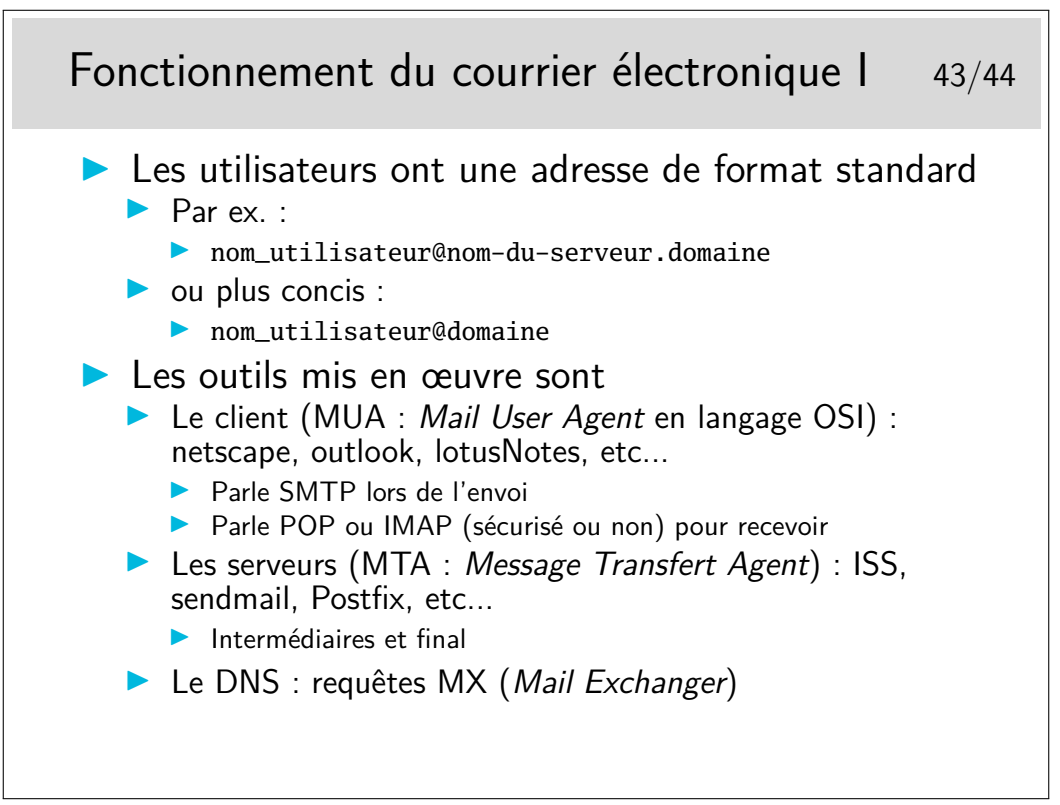

POP : Post Office Protocol

IMAP : Internet Message Access Protocol

Les protocoles POP et IMAP sont par défaut sans chiffrement et nécessitent l'échange de mots de passe utilisateur. Ces échanges se font par défaut en clair pour POP. IMAP supporte différents mécanismes d'authentification, notemment un système de challange dans lequel le mot de passe est chiffré (pour autant, les messages ne le sont pas...) Les outils clients ainsi que les serveurs peuvent être configurés pour fonctionner avec chiffrement (POPS ou IMAPS :  $POP/IMAP + SSL$ ).

POP permet de télécharger sur son poste client les courriers reçus sur le serveur final. Les messages sont totalement transférés. Ils peuvent cependant rester sur le serveur.

IMAP permet de ne charger que les entêtes, il permet aussi de rechercher les messages par mot clé, les messages peuvent rester stockés sur le serveur, et de gérer des sous-répertoires (*folders*) sur le serveur.

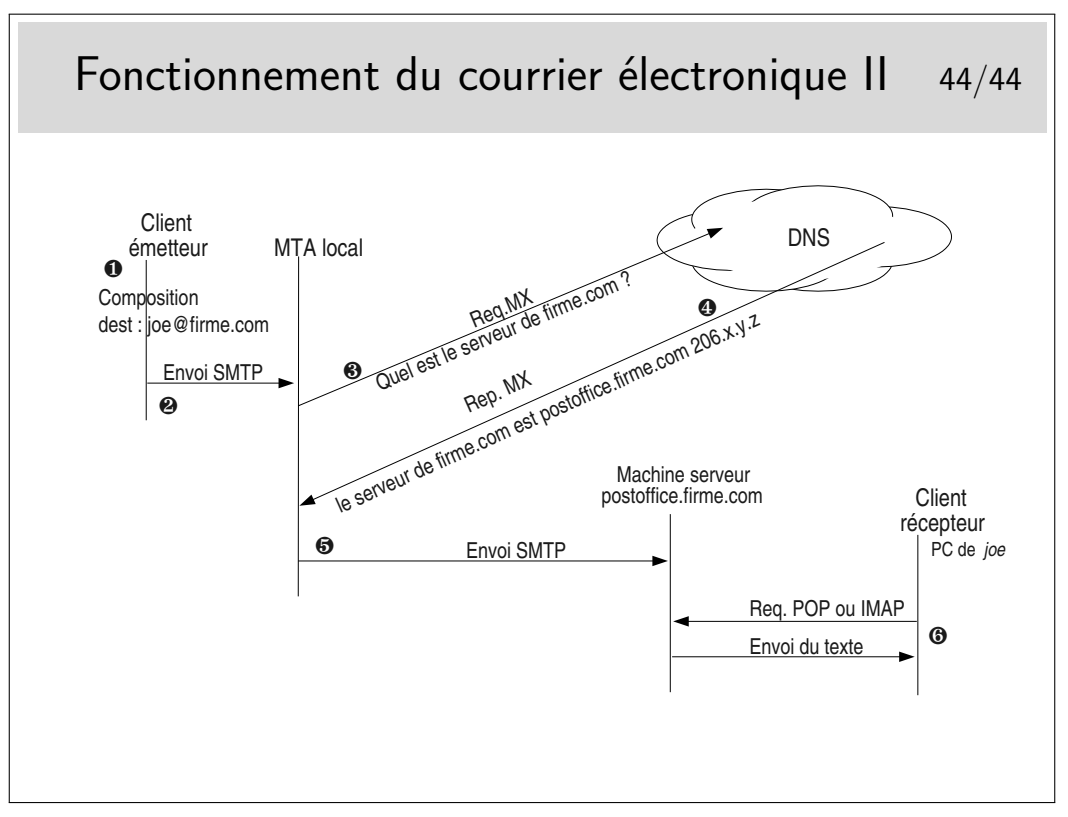

Il peut y avoir plus de machines intermédiaires que ne le montre la figure ci-dessus. En particulier, coté réception, la machine serveur (appelée ici postoffice.firme.com) peut renvoyer vers un serveur interne déservant le département de l'utilisateur joe, ce denier paramètre alors son client pour qu'il se connecte par POP ou IMAP sur ce serveur particulier.

Il peut y avoir plusieurs serveurs d'arrivée, classés selon des priorités dans le DNS.

Il peut être intéressant de regarder l'entête complète des messages que l'on reçoit pour avoir la liste des MTA traversées par ces messages. Cette curiosité étant encore plus intéressante en cas de problèmes d'acheminement.

Les MTAs peuvent filtrer les messages, au départ comme à l'arrivée. Ils peuvent être munis de détecteurs de SPAMs et de virus.

Vous pouvez tester le DNS avec des requêtes MX de la manière suivante (sous Windows) :

### c:\nslookup

- > set type=MX
- > microsoft.com

Ou sous Unix : host -t MX microsoft.com (la commande nslookup, bien qu'encore présente, est maintenant considérée comme rendue obsolète par la commande host).

## Quizz Networking Introduction 2020

### September 29, 2020

### Overview - Open qustions

### 1. What's the internet?

- Your understanding of the Internet
- a) what's an application? where do applications run?
- b) describe the internet with your own words

### 2. Network Edge

Network edge

- a) What is an access network?
- b) Mention some access technologies you know
- c) Which equipement can we typically find at the edge of the network?

### 3. Network Edge 2

When a resident uses a DSL service to connect to the Internet, what is the role of the telephone company?

### 4. Network Core

Consider a packet-switched network

- a) What equipements can we typically find at the core network?
- d) What are the main functions of routers?
- e) What is a packet header?

### 5. Protocols

- a) What is a protocol?
- b) Why are protocols important?
- c) Name some computers protocols you know

### 6. Layers

- a) Why the internet has adopted a layered model?
- b) What does the term encapsulation refer to?

#### 7. Efficiency

Assume a system uses five protocol layers. If the application program creates a message of 100 bytes and each layer (including the fifth and the first) adds a header of 10 bytes to the data unit, what is the efficiency (the ratio of application layer bytes to the number of bytes transmitted) of the system?

#### 8. Packetizing

Consider a packet-switched network like the Internet. Using the TCP/IP protocol suite, we need to transfer a huge file. Mention an advantage and a disadvantage of sending large packets.

### The TCP/IP Model - Multiple Choice Questions

#### 1. Vocabulary

The transport-layer packet in the TCP/IP protocol suite is called :

- (a) a message
- (b) a datagram
- (c) a segment or a user datagram �
- (d) a frame

#### 2. Layers 1

In the TCP/IP protocol suite, the layer responsible for moving frames from one hop (node) to the next is:

- (a) physical
- (b) data-link �
- (c) transport
- (d) network

#### 3. Layers 2

In the TCP/IP protocol suite, the physical layer is concerned with the movement of \_\_\_\_\_\_\_\_\_\_\_\_\_\_\_over the physical medium.

(a) programs

- (b) dialogs
- (c) protocols
- $(d)$  bits

### 4. Layers 3

The **layer** is responsible for the delivery of a message from one process to another.

- (a) physical
- (b) transport
- (c) network
- (d) application

### 5. Ports

In the TCP/IP protocol suite, a port number is the identifier at the

(a) application layer

.

- (b) transport layer
- (c) network layer
- (d) physical layer

### 6. IP reliability

The Internet Protocol  $(IP)$  is  $\_\_\_\_\_\_\_\_\_\_\_\_\_\_\_\_\_\_\_\_\_\_\_$ 

- (a) a reliable
- (b) a connection-oriented
- (c) a reliable and connection-oriented
- (d) an unreliable

### 7. Encapsulation 1

In TCP/IP, a message at the application layer is encapsulated in a packet at the <u>equal</u>layer.

- (a) network
- (b) transport
- (c) data-link
- (d) physical

### 8. Encapsulation 2

In TCP/IP, a message at the transport layer is encapsulated in a packet at the <u>same layer</u>.

- (a) network �
- (b) transport
- (c) data-link
- (d) physical

### 9. Encapsulation 3

In TCP/IP, a message belonging to the network layer is decapsulated from a packet at the **interest and the layer**.

- (a) network
- (b) transport
- (c) data-link �
- (d) physical

### 10. Encapsulation 4

In TCP/IP, a message belonging to the transport layer is decapsulated from a packet at the **layer**.

- (a) network �
- (b) transport
- (c) data-link
- (d) physical

**IMT Atlantique** Département Informatique Technopôle de Brest-Iroise - CS 83818 29238 Brest Cedex 3 URL: **www.imt-atlantique.fr**

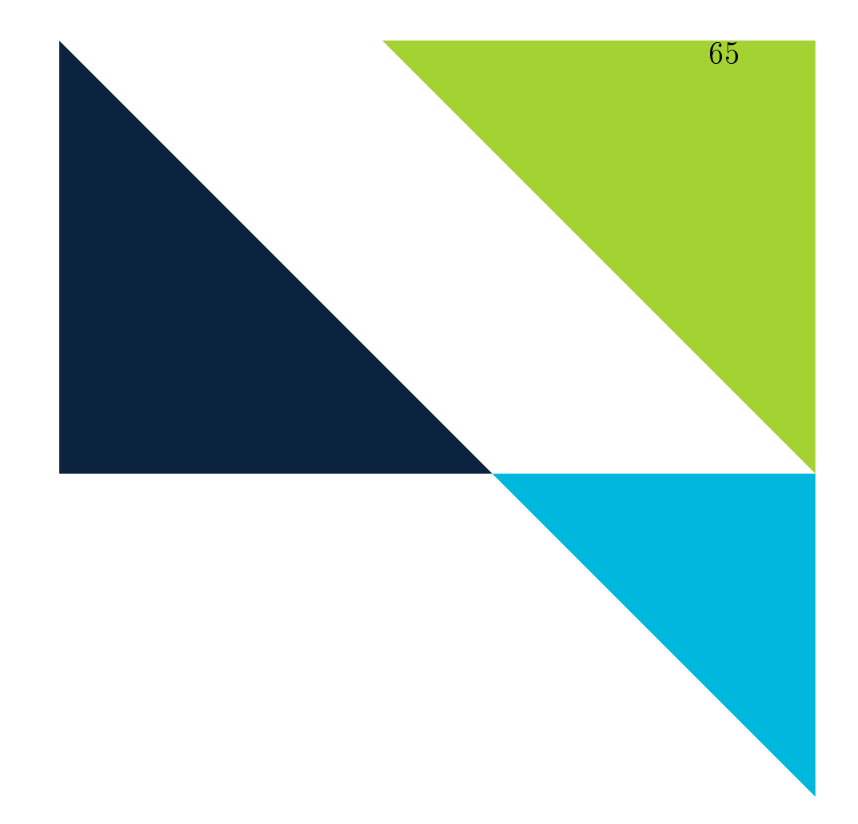

**Networking Introduction** Fall 2020

# **Lab DNS: Domain Name System**

Edited: September 3, 2021 Version: 1.3-2020-09

**Report filled-in by:**

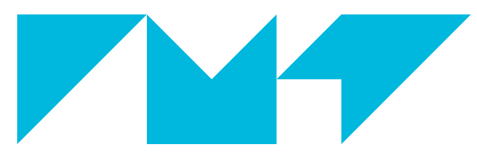

**IMT Atlantique**<br>Bretagne-Pays de la Loire École Mines-Télécom

66

### **1. Objectives**

This lab aims at helping you to:

- Understand how the domain names system of the Internet works
- Get familiarised with the packet analyser software Wireshark initial objective

### **2. Pre-LAB**

- Study the linux commands ifconfig, ip address, ip route, dig, host, ping . You can, for instance, read the man page of these commands by typing on a UNIX terminal man  $\leq$  command> (For the  $\vert \mathbf{ip} \vert$  tools commands, you must replace the space with a dash, e.g. man ip-address ).
- Investigate the different types of resource records existing for the Internet class in the DNS, and their purpose. In particular, complete Table 1.
- Investigate what are iterative DNS queries and recursive DNS queries.
- Readings:
	- **–** The introduction of this lab
	- **–** Serveur DNS faisant autorité : définition, by Stéphane Bortzmeyer: https://www.bortzmeyer. org/serveur-dns-faisant-autorite.html
	- **–** Résolveur DNS : définition https://www.bortzmeyer.org/resolveur-dns.html
	- On the usage of DNS by CDNs: https://labs.ripe.net/Members/emileaben/how-ripe-atlas-help
	- **–** On censorship applied through DNS queries: https://labs.ripe.net/Members/stephane\_ bortzmeyer/dns-censorship-dns-lies-seen-by-atlas-probes (optional)
	- **–** Nouvelles attaques facilitant l'empoisonnement DNS: https://www.bortzmeyer.org/ dns-attaques-shulman.html

### **3. Introduction**

### **3.1. The Domain Names System**

We, as humans, are used to refer to Web pages, mailboxes, and other network resources by using a readable, easy to remember name, like for instance www.imt-atlantique.fr. However, network equipments understand and use numerical addresses (e.g. IP addresses). Having only IP address to refer to network resources would mean, for instance, accessing the Web page hosted at 2001:660:7302:2::21 (or 192.108.117.237), which is not only hard to remember, but supposes that if the Web page changes its location, then we, users, should be aware of this change. As a consequence, a high-level readable names system is used in the Internet in order to allow to decouple machine *names* from machine *addresses*.

How to achieve this decoupling and the mapping between names and addresses at the Internet scale? How to have unique names all across the Internet? How to avoid having a central entity managing the mapping? How to accomplish a system at the Internet-scale avoiding huge files/data bases? The way the Internet community has solved this is called Domain Name System (DNS), and has become a key component of the Internet.

The essence of DNS is a hierarchical, domain-based naming scheme and a distributed database system for implementing this naming scheme. It is primarily used for mapping host names (often referred to as Fully Qualified Domain Names (FQDN)) to IP addresses but can also be used for other purposes [8]. DNS

### *3. INTRODUCTION 3.1. The Domain Names System*

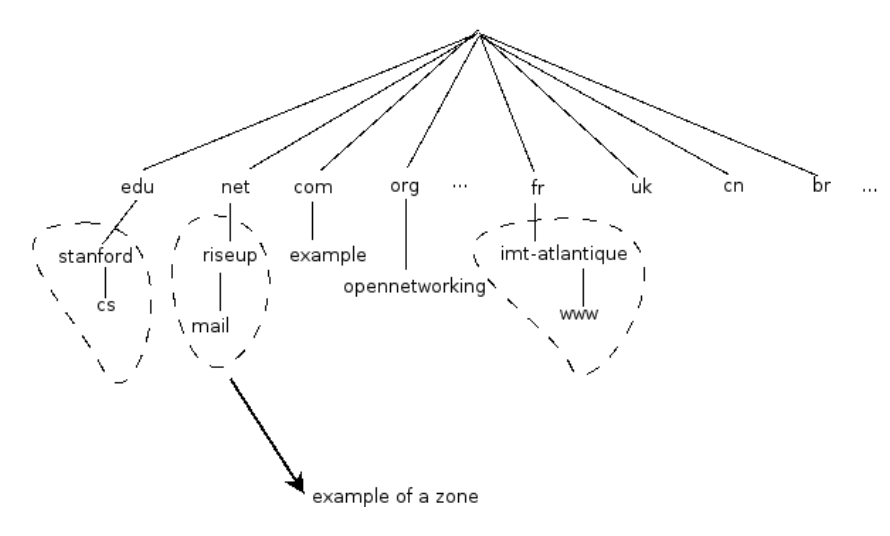

Figure 1: Example of the DNS Name space

is defined in multiple RFCs [1], [2], [3] and more than 20 others. RFCs (Request for Comments) are documents published by the Internet Engineering Task Force [7], Internet community defining Internet standards.

### **3.1.1. The DNS Name Space**

In order to avoid name collisions, the DNS name space is organized in a hierarchical way. The top of the naming hierarchy for the Internet is managed by the ICANN (Internet Corporation for Assigned Names and Numbers), an organization created in 1988 for this purpose. Figure 1 shows some of the so-called top-level domains and several sub-domains, in a tree representation. The leaves of the tree represent domains that have no sub-domains (but can of course contain one or thousands of *records*). Each domain is named by the path upward from it to the (unnamed) root. The components (*labels*) are separated by a dot.

Each domain, sub-domain or *zone* of the tree can be managed by a different authority. In this way, the database containing the name system information is hierarchically divided into non-overlapping zones. Divisions are made by *delegation* of a zone by the managing authority of the immediately upwards zone. The data base corresponding to a zone is managed by the zone's *authoritative name servers*.

The data base of the DNS is formed by the so called *resource records*. These records can be of different types, according to the information they contain. For instance, a record of class internet and type AAAA maps a name into an IPv6 address. In general, a resource record contains 5 fields, namely *owner (domain name), Time to live, Class, Type, rdata (value)*.

#### **Question 3.1.**

Within the Internet class, there are several types of records. Investigate the purpose of each type of record and complete Table 1. Write down below the name of further records, and their purpose, if you know more of them.

We have provided here a very brief description of the DNS. Students should refer to other sources such as [8, 9] to further understand this key component of the Internet.

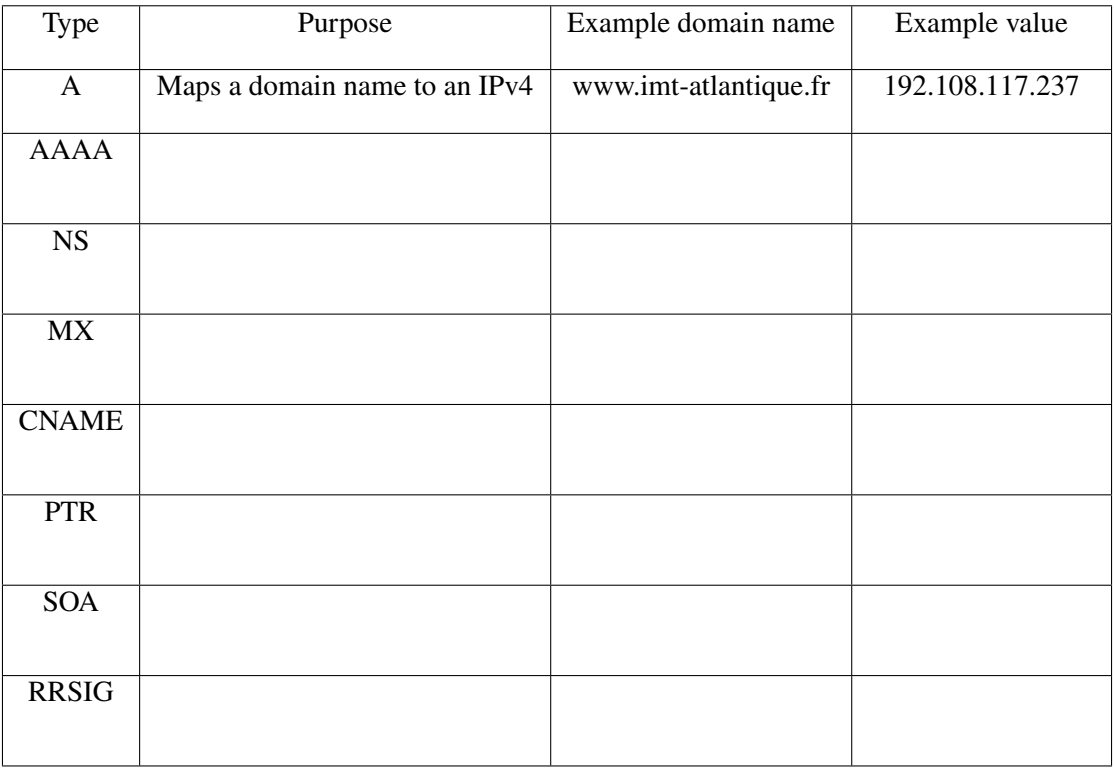

Table 1: Common DNS resource records in the Internet class.

### **3.1.2. The DNS Main Actors**

In order to better understand the functioning of the DNS is important to understand -and distinguish- the following terms:

- **Authoritative name server** a server managing a zone, containing the records corresponding to that specific zone.
- **Resolver** server that is queried by a client (for instance your host) and which performs the DNS queries in order to resolve a mapping. DNS queries are addressed to authoritative name servers. Resolvers usually store records into their cache.
- **Resource Record** constitute the DNS database, see description in the previous subsection.
- **Root servers** authoritative name servers maintaining records of the top-level domains.

### **3.1.3. DNS Security Extensions (DNSSEC)**

DNSSEC is a set of extensions that makes it possible for resolvers to validate the **authenticity** and **integrity** of DNS data. The original design of DNS did not consider security aspects, and DNSSEC has been an important effort aiming to include data authentication and integrity. This set of extensions do not provide confidentiality neither availability, though. DNSSEC prevents users to get fake or manipulated data, that could be created by attacks against DNS resolvers such as cache poisoning (See readings above). DNSSEC is mainly defined by three RFCs: [4], [5], and [6].

### **3.2. The Packet Analyser Wireshark**

Wireshark [10] is an opensource network packet analyser. It allows you to capture network packets and to display the packets data in a detailed user friendly way. "You could think of a network packet analyzer as a

| G                                                                                      |                                                                                                    |                                                                                                    |                                   |                            | *eth0                                                                                                    | $0 - 5x$                             |  |
|----------------------------------------------------------------------------------------|----------------------------------------------------------------------------------------------------|----------------------------------------------------------------------------------------------------|-----------------------------------|----------------------------|----------------------------------------------------------------------------------------------------|--------------------------------------|--|
|                                                                                        |                                                                                                    | Fichier Editer Vue Aller Capture Analyser Statistiques Telephonie Wireless Outils Aide             |                                   |                            |                                                                                                    |                                      |  |
| $\Theta$ $\Theta$ $\blacksquare$<br>ig<br>$\odot$<br>X<br>昌                            |                                                                                                    |                                                                                                    |                                   |                            |                                                                                                    |                                      |  |
|                                                                                        | Appliquer un filtre d'affichage <ctrl-></ctrl->                                                                                                    |                                                                                                    |                                   |                            |                                                                                                    | $\Rightarrow$ $\bullet$ Expression + |  |
| No.                                                                                    | Time                                                                                                    | Source                                                                                             | Destination                       | Protocol                   | Length Info                                                                                                    |                                      |  |
|                                                                                        | 56 3.629459509<br>57 3.629471266                                                                                                    | fe80::d998:bb13:f9ef:f0_ ff02::c<br>fe80::d998:bb13:f9ef:f0_ ff02::c                               |                                   | SSDP<br>SSDP               | 208 N-SEARCH * HTTP/1.1<br>208 M-SEARCH * HTTP/1.1                                                                                                    |                                      |  |
|                                                                                        | 58 3.629473042                                                                                                    | fe80::d998:bb13:f9ef:f0_ ff02::1:ff53:73fd                                                         |                                   | ICMPV6                     | 86 Neighbor Solicitation for fe80::9558:1055:53:73fd from 18:5e:0f:41:cc:b5                                                                                                    |                                      |  |
|                                                                                        | 59 3.685796974<br>60 3.689550438                                                                                                    | 10.29.230.125<br>fe80:: f6: 553f: ce4a: 61c2 ff02:: fb                                             | 224.0.0.251                       | <b>MDNS</b><br><b>MDNS</b> | 175 Standard query 0x0000 PTR _homekit._tcp.local, "QM" question PTR _sleep-proxy._udp.local, "QM" question PTR 50-34-10-70.1 time capsule 1._sleep-<br>195 Standard query 0x0000 PTR _homekit._tcp.local, "QM" question PTR _sleep-proxy._udp.local, "QM" question PTR 50-34-10-70.1 time capsule 1. sleep- |                                      |  |
|                                                                                        | 61 3.689567025                                                                                                    | 10.29.224.3                                                                                        | 224.0.0.2                         | <b>HSRP</b>                | 62 Hello (state Standby)                                                                                                    |                                      |  |
|                                                                                        | 62 3.885853663<br>63 3.950827955                                                                                                    | fe80::2579:a201:6156:6a_ ff02::c<br>HuaweiTe e8:bf:f1                                              | <b>Broadcast</b>                  | SSDP<br>ARP                | 557 NOTIFY * HTTP/1.1<br>60 Who has 10.29.224.1? Tell 10.29.229.126                                                                                                    |                                      |  |
|                                                                                        | 64 3.961773115    Dell ad:ca:c6                                                                                                    |                                                                                                    | <b>Broadcast</b>                  | ARP                        | 60 who has 10.29.227.118? Tell 10.29.227.29                                                                                                    |                                      |  |
|                                                                                        | 65 3.969461692    Dell_2a:42:f0<br>66 4.193764328 10.29.227.146                                                                                                    |                                                                                                    | <b>Broadcast</b>                  | ARP<br><b>UDP</b>          | 60 who has 10.29.227.145? Tell 10.29.227.177<br>305 54915 - 54915 Len=263                                                                                                    |                                      |  |
|                                                                                        | 67 4.265738106                                                                                                    | ChiunMai 53:f5:f2                                                                                  | 10.29.231.255<br>Broadcas!        | 110                        | 60 U. func=XID: DSAP NULL LSAP Individual. SSAP NULL LSAP Command                                                                                                    |                                      |  |
|                                                                                        |                                                                                                    | 68 4.300794169 fe80::6600:6aff:fe8c:60 ff12::8384                                                  |                                   | <b>UDP</b>                 | 131 43416 - 21027 Len=69                                                                                                    |                                      |  |
|                                                                                        | 69 4.300817242 10.29.227.113<br>70 4.300858100 Cisco_f9:60:c0                                                                                                    |                                                                                                    | 10.29.231.255<br><b>Broadcast</b> | <b>UDP</b><br>ARP          | 111 53451 - 21827 Len=69<br>60 Who has 10.29.224.31? Tell 10.29.224.2                                                                                                    |                                      |  |
|                                                                                        | 71 4.304713063 ::                                                                                                    |                                                                                                    | ff02::1:ff53:f5f2                 | <b>ICMPV6</b>              | 78 Neighbor Solicitation for fe80::ce9f:7aff:fe53:f5f2                                                                                                    |                                      |  |
|                                                                                        | 72 4.358541373 10.29.227.182<br>73 4.360700788                                                                                                    | 192.44.75.10                                                                                       | 192.44.75.10<br>10.29.227.182     | <b>DNS</b><br><b>DNS</b>   | 92 Standard query 0x5815 A WAV.imt-atlantique.fr OPT<br>341 Standard query response 0x5815 A www.imt-atlantique.fr A 192.108.117.237 NS dns-int3.imt-atlantique.fr NS dns-int.imt-atlantique.fr NS dns-int4                                                                                                  |                                      |  |
|                                                                                        | 74 4.385712243                                                                                                    | ChiunMai 53:f5:f2                                                                                  | <b>Broadcast</b>                  | ARP                        | 60 Gratuitous ARP for 10.29.229.205 (Reply)                                                                                                    |                                      |  |
|                                                                                        | 75 4.422849886<br>76 4.450147022                                                                                                    | fe80::2579:a201:6156:6a_ ff02::c<br>10.29.227.182                                                  | 224.0.0.251                       | SSDP<br>IGMPV2             | 585 NOTIFY * HTTP/1.1<br>46 Membership Report group 224.0.0.251                                                                                                    |                                      |  |
|                                                                                        | 77 4.560732618                                                                                                    | Cisco 6d:a8:09                                                                                     | $PVST+$                           | STP                        | 64 RST. Root = 32768/666/00:00:00:00:00:00:01 Cost = 1 Port = 0x8041                                                                                                    |                                      |  |
|                                                                                        | 78 4.609356492                                                                                                    | 111<br>fe80::223:ebff:fef9:60c0 ff02::1                                                            | ff02:16                           | ICMPV6                     | 90 Multicast Listener Report Message v2                                                                                                    |                                      |  |
|                                                                                        | 79 4.639781788<br>80 4.649400201 ::                                                                                                    |                                                                                                    | ff02::1:ff53:f5f2                 | ICMPV6<br>ICMPV6           | 118 Router Advertisement from 00:23:eb:f9:60:c0<br>78 Neighbor Solicitation for 2001:660:7302:5:ce9f:7aff:fe53:f5f2                                                                                                    |                                      |  |
|                                                                                        | 81 4.650653495 ::                                                                                                    |                                                                                                    | ff02::1:fffc:657a                 | ICMPV6                     | 78 Neighbor Solicitation for 2001:660:7302:5:692f:3503:37fc:657a                                                                                                    |                                      |  |
| $\overline{4}$                                                                         | 82 4.669423273 ::                                                                                                    |                                                                                                    | ff02: : 16                        | ICMPV6                     | 90 Multicast Listener Report Message v2                                                                                                    | $\blacktriangleright$                |  |
| Frane 73: 341 bytes on wire (2728 bits), 341 bytes captured (2728 bits) on interface 0 |                                                                                                    |                                                                                                    |                                   |                            |                                                                                                    |                                      |  |
|                                                                                        | ▶ Ethernet II, Src: Cisco f9:60:c0 (00:23:eb:f9:60:c0), Dst: Dell d7:cf:00 (20:47:47:d7:cf:00)<br>▶ Internet Protocol Version 4, Src: 192.44.75.10, Dst: 10.29.227.182 |                                                                                                    |                                   |                            |                                                                                                    |                                      |  |
|                                                                                        | Der Datagram Protocol, Src Port: 53, Dst Port: 55351                                                                                                    |                                                                                                    |                                   |                            |                                                                                                    |                                      |  |
|                                                                                        | • Donain Name System (response)<br>[Request In: 72]                                                                                                    |                                                                                                    |                                   |                            |                                                                                                    |                                      |  |
|                                                                                        | [Time: 0.002159415 seconds]                                                                                                    |                                                                                                    |                                   |                            |                                                                                                    |                                      |  |
|                                                                                        | Transaction ID: 0x5815<br>Flags: 0x8580 Standard query response, No error                                                                                              |                                                                                                    |                                   |                            |                                                                                                    |                                      |  |
|                                                                                        | Questions: 1                                                                                                    |                                                                                                    |                                   |                            |                                                                                                    |                                      |  |
|                                                                                        | Answer RRS: 1<br>Authority RRS: 6                                                                                                    |                                                                                                    |                                   |                            |                                                                                                    |                                      |  |
|                                                                                        | Additional RRS: 7                                                                                                    |                                                                                                    |                                   |                            |                                                                                                    |                                      |  |
|                                                                                        | $\blacktriangleright$ Queries                                                                                                    |                                                                                                    |                                   |                            |                                                                                                    |                                      |  |
|                                                                                        | Answers<br>▶ Authoritative nameservers                                                                                                    |                                                                                                    |                                   |                            |                                                                                                    |                                      |  |
|                                                                                        | Additional records                                                                                                    |                                                                                                    |                                   |                            |                                                                                                    |                                      |  |
|                                                                                        |                                                                                                    |                                                                                                    |                                   |                            |                                                                                                    |                                      |  |
|                                                                                        |                                                                                                    |                                                                                                    |                                   |                            |                                                                                                    |                                      |  |
|                                                                                        |                                                                                                    |                                                                                                    |                                   |                            |                                                                                                    |                                      |  |
|                                                                                        |                                                                                                    |                                                                                                    |                                   |                            |                                                                                                    |                                      |  |
|                                                                                        |                                                                                                    |                                                                                                    |                                   |                            |                                                                                                    |                                      |  |
| 0000                                                                                   |                                                                                                    | 0 47 47 d7 cf 00 00 23 eb f9 60 c0 08 00 45 t                                                      | 66. # E                           |                            |                                                                                                    |                                      |  |
| 0010                                                                                   |                                                                                                    | 01 47 97 84 00 00 3e 11 eb 17 c0 2c 4b 0a 0a 10                                                    | $G_1, \ldots, G_n, \ldots, K_n$   |                            |                                                                                                    |                                      |  |
| 0020<br>0030                                                                           |                                                                                                    | e3 b6 00 35 d8 37 01 33 7f 12 58 15 85 80 00 01<br>0 01 00 06 00 07 03 77 77 77 0e 69 6d 74 2d 61  | $.5.7.3$ $.1$<br>W MALint-        |                            |                                                                                                    |                                      |  |
| 0040                                                                                   |                                                                                                    | 74 6c 61 6e 74 69 71 75 65 02 66 72 00 00 01 0                                                     | lantique.fr                       |                            |                                                                                                    |                                      |  |
| 0050<br>0060                                                                           |                                                                                                    | 01 CO 0C 00 01 00 01 00 01 51 80 00 04 CO 6C 75<br>ed c0 10 00 02 00 01 00 01 51 80 00 0b 08 64 66 | . 0 1<br>0.11                     |                            |                                                                                                    |                                      |  |
|                                                                                        | 7 Frame (frame) 341 octobe                                                                                                    |                                                                                                    |                                   |                            | Paguete: 1212 - Affirhée: 1212 (100.0%)                                                                                                    | Profil: Default                      |  |

Figure 2: A wireshark packet capture example source [10]

measuring device used to examine what's going on inside a network cable, just like a voltmeter is used by an electrician to examine what's going on inside an electric cable (but at a higher level, of course)." [10]

Figure 2 shows an example wireshark capture. We can distinguish the sequence of captured packets, followed by the detailed, human-readable content of the selected packet, finally followed by the packet data in hexadecimal.

### **3.3. Capturing traffic**

In order to capture traffic in a wired interface in a unix system using wireshark make sure to have the adequate privileges (e.g. on Debian and based distributions, the user should be part of the *wireguard* group).

wireshark &

Once in wireshark, before starting a capture, you must select the interfaces where you want to capture traffic. To do so, click Capture  $\rightarrow$  Options  $\rightarrow$  select interface start.

At any moment you can save one capture to analyse it later on. You can also change the visualisation options, to get more or less columns, activate/desactivates colors, etc.

### **4. Hands On**

### **4.1. Some useful unix commands.**

**1**) Start the course's VM and open a new terminal in the VM

### **Question 4.1.**

Use the command ip a (shortcut for ip address) to obtain the information of the network interfaces available in your working VM. Are they IP addresses v4 or v6? Write down the obtained address(es).

### **Question 4.2.**

Which DNS resolver is your working VM using? For obtaining that information show the content of file /etc/resolv.conf. You can for example execute cat /etc/resolv.conf

Note that the information from the two previous questions will be useful when you will inspect network packets in Section 3.2.

### **4.2. DNS basic functioning and commands**

### **Question 4.3.**

Use the command  $\text{dig } -x$  to query the domain name associated to the 2620:0:2d0:200::7 address, and write it down. What kind of query (lookup) is it? (Clue: look at  $\lceil \text{man dig} \rceil$ ).

### **Question 4.4.**

Indicate the IPv4 address associated to www.brest.fr. You can again use command dig again.

### **Question 4.5.**

Which type of DNS record allows you to obtain such information?

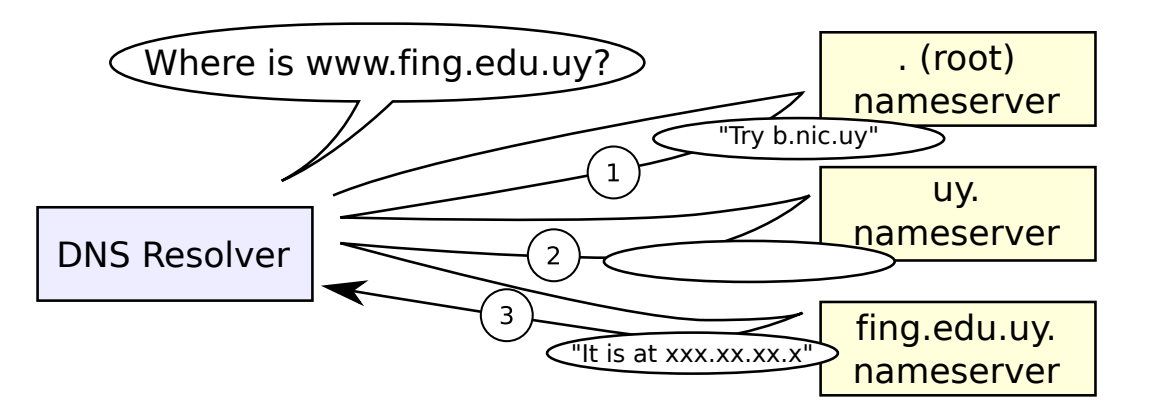

Figure 3: DNS resolution of www.fing.edu.uy. Image based on https://en.wikipedia.org/wiki/ File:Example\_of\_an\_iterative\_DNS\_resolver.svg

### **Question 4.6.**

Use dig to obtain the IPv6 address associated to www.nic.cl. Write down the address and the full command you need to use.

### **Question 4.7.**

Query now the A record of www.fing.edu.uy showing all the hierarchy. You can use dig with the +trace option (along with +multiline for a more human-readable output). Who send the messages numbered *1*, *2* and *3* from Figure 3 (Look at the "Received . . . from" lines in the output)? Complete the answers from the uy. and fing.edu.uy nameservers. What can you conclude about the functioning of the domain service? Explain.

### **4.3. Analysing DNS traces**

We are now going to use Wireshark to see what is going on down the wire.

**1**) Open a terminal on your virtual machine and type the command wireshark to open wireshark. In wireshark, start a new capture in the eth0 interface.

- **2**) In another terminal, issue a one-time ping (ping -c 1) to www.imt-atlantique.fr
- **3**) In Wireshark examine the captured packets.

### **Question 4.8.**

What protocols do you see? Why?

- **4**) Use a visualisation filter to see only the DNS messages.
- **5**) Locate the DNS query and response sent and received due to your previous command.

### **Question 4.9.**

Are them sent over UDP or TCP? What is the destination port for the DNS query message? What is the source port of DNS response message?

### **Question 4.10.**

To what IP address is the DNS query message sent? Compare this to the resolver used by your working VM (see your answers to part 4.1). Are these two IP addresses the same?

**6**) Now, we will find out the serves managing e-mail for imt-atlantique.fr (you can refer to Table 1). In a terminal use the dig MX program to find out the servers exchanging mails for imt-atlantique.fr

### **Question 4.11.**

What information did you get?
**7**) Observe the captured DNS traces

#### **Question 4.12.**

Examine the DNS query message. What "Type" of DNS records does the query ask for? Does the query message contain any "answers"?

#### **Question 4.13.**

Examine the DNS response message. What name servers does the response message provide? Does this response message also provide the IP addresses of the name servers?

- **8**) Find out the authoritative name server of the tools.ietf.org domain.
- **9**) Start a new capture, if you have stopped the previous one
- **10**) In a terminal, run the command dig tools.ietf.org @ip\_authoritative server where ip\_authoritative server is one of the IPs found out in step **8**)
- **11**) Repeat the command several times.
- **12**) Now, type command dig tools.ietf.org @80.67.188.188 Repeat the action several times.
- **13**) You can now stop the capture

#### **Question 4.14.**

Observe the Wireshark capture. Compare the responses obtained from the authoritative and the recursive servers. In what do they differ? Look at the TTLs. Explain.

#### **4.4. Validating DNS query answers with DNSSEC**

For taking advantage of the security provided by DNSSEC, two conditions have to be fulfilled: (1) the domain zone that you want to query about has to be signed, and (2) your DNS resolver must be able to verify the record signatures.

Before answering the questions in this section, check first whether your DNS resolver validates or not the DNS answers. For that you can use two tools:

- The dnssec-failed.org domain, whose **signature is invalid**. Run dig dnssec-failed.org, and you should get a **SERVFAIL** message if the resolver validates the answer, or a **NOERROR** message with the full answer if it does not.
- The  $http://dnssec.ws.uni-due.de/$  website: provides an easy to use "DNSSEC resolver test". Simply click on the Start test button.

If you find out the resolver is not DNSSEC-able, compare the query for the *dnssec-failed.org* domain against a validating resolver:

14. Query a validating server, such as ns0.ldn-fai.net or 1.1.1.1, about the domain dnssecfailed.org:

dig dnssec-failed.org @1.1.1.1 .

#### **Question 4.15.**

What do you get? Explain.

15. Query now a non-signed domain and a signed domain:

dig +dnssec hola.com @1.1.1.1

dig +dnssec ripe.net @1.1.1.1

#### **Question 4.16.**

The difference is not very visible for the end user, but compare the **flags** in the **HEADERs** of both answers. What is (or should be) the difference between them (how the answer tells you the answer has **Authenticated Data (AD)** or not)?

16. Query again ripe.net using the dig command, including the +dnssec and +multiline options.

#### **Question 4.17.**

Explain what is the new record and its contents that you can read in the answer.

#### *5. CONCLUSION*

### **5. Conclusion**

#### **Question 5.1.**

What is the purpose of the DNS protocol? Give an answer as complete as possible (which can be brief at the same time).

#### **Question 5.2.**

Why does the DNS protocol uses UDP as a transport protocol? What do you think are the advantages and disadvantages for this?

#### **Question 5.3.**

What are advantages and disadvantages of a distributed data base, as the one managing domain names?

#### **Question 5.4.**

Would you say that DNS is a secure protocol or not? Be as precise as you can in answer. What is DNSSEC for and what does it provide? Does DNSSEC provides confidentiality in the DNS messages exchange?

#### *REFERENCES*

#### **References**

- [1] RFC 1034 DOMAIN NAMES CONCEPTS AND FACILITIES, The Internet Engineering Task Force, [online] https://tools.ietf.org/html/rfc1034.
- [2] RFC 1035 DOMAIN NAMES IMPLEMENTATION AND SPECIFICATION, The Internet Engineering Task Force, [online] https://tools.ietf.org/html/rfc1035.
- [3] RFC 2181 Clarifications to the DNS Specification, The Internet Engineering Task Force, [online] https://tools.ietf.org/html/rfc2181.
- [4] RFC 4033 DNS Security Introduction and Requirements, The Internet Engineering Task Force, [online] https://tools.ietf.org/html/rfc4033.
- [5] RFC 4034 Resource Records for the DNS Security Extensions, The Internet Engineering Task Force, [online] https://tools.ietf.org/html/rfc4033.
- [6] RFC 4035 Protocol Modifications for the DNS Security Extensions, The Internet Engineering Task Force, [online] https://tools.ietf.org/html/rfc4033.
- [7] The Internet Engineering Task Force [online] https://ietf.org/about/.
- [8] Computer Networks, 5th edition, Andrew S. Tanenbaum, David J? Wetherall, PRENTICE HALL
- [9] Les réseaux, 4th edition, Guy Pujolle, EYROLLES
- [10] Wireshark network packet analyser [online] https://www.wireshark.org/

### Cybersécurité des systèmes maritimes et portuaires The network layer principles

Isabel Amigo

2021

 $4 \Box + 4 \Box + 4 \Xi + 4 \Xi + 4 \Xi + 4 \Xi$ 

# Today's (and tomorrow) objectives

### First pass

- understand the main objectives and challenges of network layer
- understand and distinguish key network functions: routing and forwarding
- get the feel of routing algorithms
- get the main characteristics of datagrams and virtual circuits

### Second pass

- understand addressing in the Internet: IPv4 and IPv6
- in depth look to routing and forwarding:
	- in-class example
	- lab interdomain routing: OSPF

4 ロ → 4 日 → 4 로 → 4 로 → 2 로 → 9 Q ① 2/22

# 1. Main objectives of Network layer

<□ → <*団* → < ミ → <ミ → ミ つへぐ 3/22

Network layer enables transmission of information between hosts not directly connected

Example

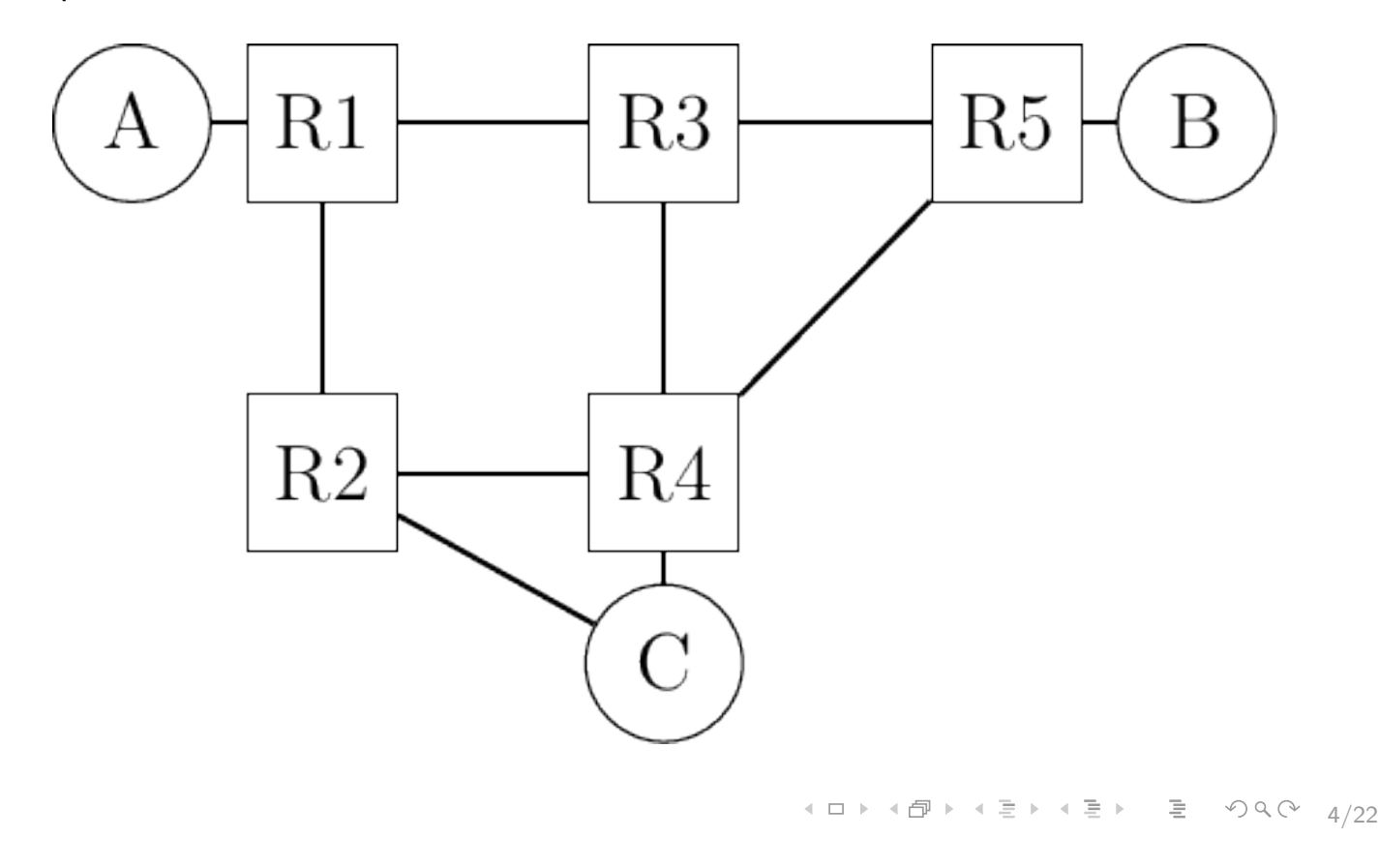

Notes: Main objective of the NL: allow hosts, connected to different networks, to exchange information through intermediate systems (routers). Packet: unit of information in the network layer Example:

- We consider a simple network, and imagine we want to transfer a byte from A to B (so we do not have MTU problems)
- We also consider single-homed hosts in order to simplify
- A sends the packet to R1, but R1 needs to know that the packet is not for it but for B!
- Each interface has to be uniquely identified ⇒ address usually fixed-length addresse represented by a sequence of bits
- To send one byte of information to host B, host A needs to place this information inside a packet.
- $\bullet$  Packet has data  $+$  control information: either a) the addresses of the source and the destination nodes or b) information of path towards destinations of the control of the control of the control of the control of the control of the control of the control of the control of the control of the control of the control of the control of the control of the

# Network layer is also responsible for dealing with heterogeneous datalink layers

Example

A wants to send a 900 bytes packet (870 bytes of payload and 30 bytes of header) to host B via router R1. Host A encapsulates this packet inside a single frame. The frame is received by router R1 which extracts the packet. What happens next?

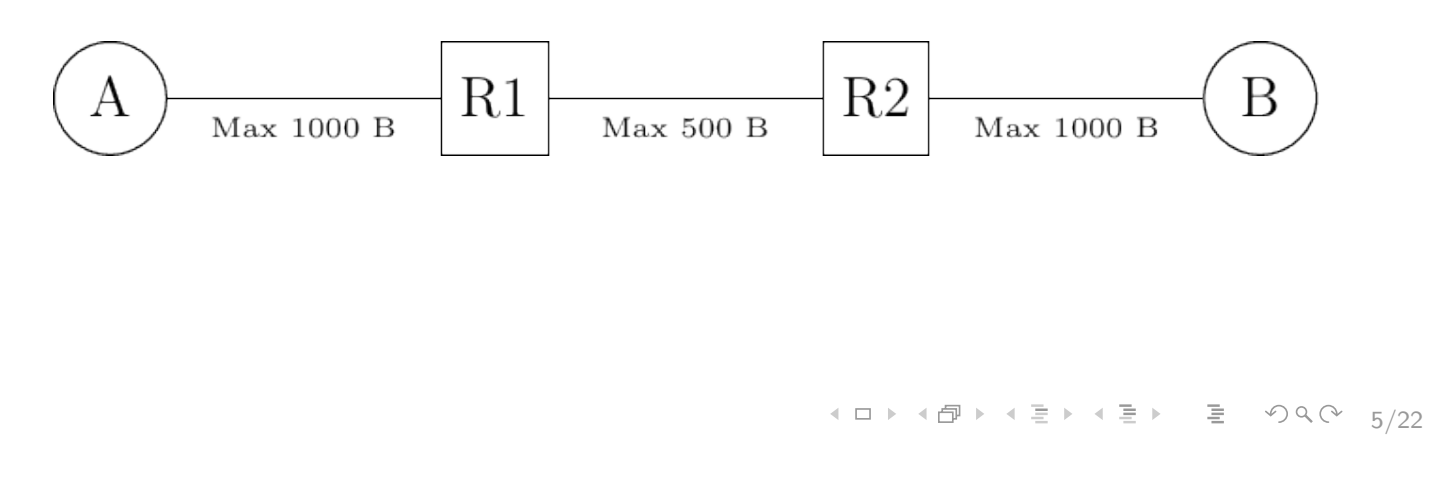

Notes: Hosts connected to different DL exchange packets via routers that are using other types of DL. Thanks to the NL, this exchange of packets is possible provided that each packet can be placed inside a DL frame. This is simple if all DLs support the same frame size. But more complex if this is not the case, since the packet can not be encapsulated in a frame. Consider the example. R1 has three possible options to process this packet.

- 1. rejects the packet and sends a control packet back to the source (host A) to indicate that it cannot forward packets longer than 500 bytes (minus the packet header) (plus action possible by source)
- fragment the packet into two parts. possibilities with different pros and cons.
	- 2. R1 fragments the packet before transmitting them to R2. R2 reassembles the two packet fragments in a larger packet before transmitting them on the link towards B.
	- 3. Each of the packet fragments is a valid packet that contains a header with the source (host A) and destination (host B) addresses. When R2 receives a packet fragment, it treats this

### Two Possible organizations of the Network Layer

Datagrams (packet-switched networks) ■ No 'call' set-up, each packet is independently forwarded No resource reservation ■ Virtual circuits ■ 'Call' set-up, a circuit is established before data transfer **Typically allows resource reservation** ! Concern in previous slide (fragmentation) typically in datagram mode. Why?

4 ロ → 4 @ → 4 로 → 4 로 → 트로 → 9 Q (2 6/22

Notes: Datagrams, inspired by the organization of the postal service. Each host is identified by a network layer address. To send information to a remote host, a host creates a packet that contains:

- the network layer address of the destination host
- **•** its own network layer address
- the information to be sent

A datagram is the unit of information of packet-switched networks. Term defined in RFC1594 as""A self-contained, independent entity of data carrying sufficient information to be routed from the source to the destination computer without reliance on earlier exchanges between this source and destination computer and the transporting network." "

# 2. Datagrams

**Y 그 사이 사람 사람 수 있는 것 같아요. 그것 같아요. 그것 그 사이 주 있는 것 같아요.** 

# Hop-by-hop Forwarding: using forwarding tables to send packets

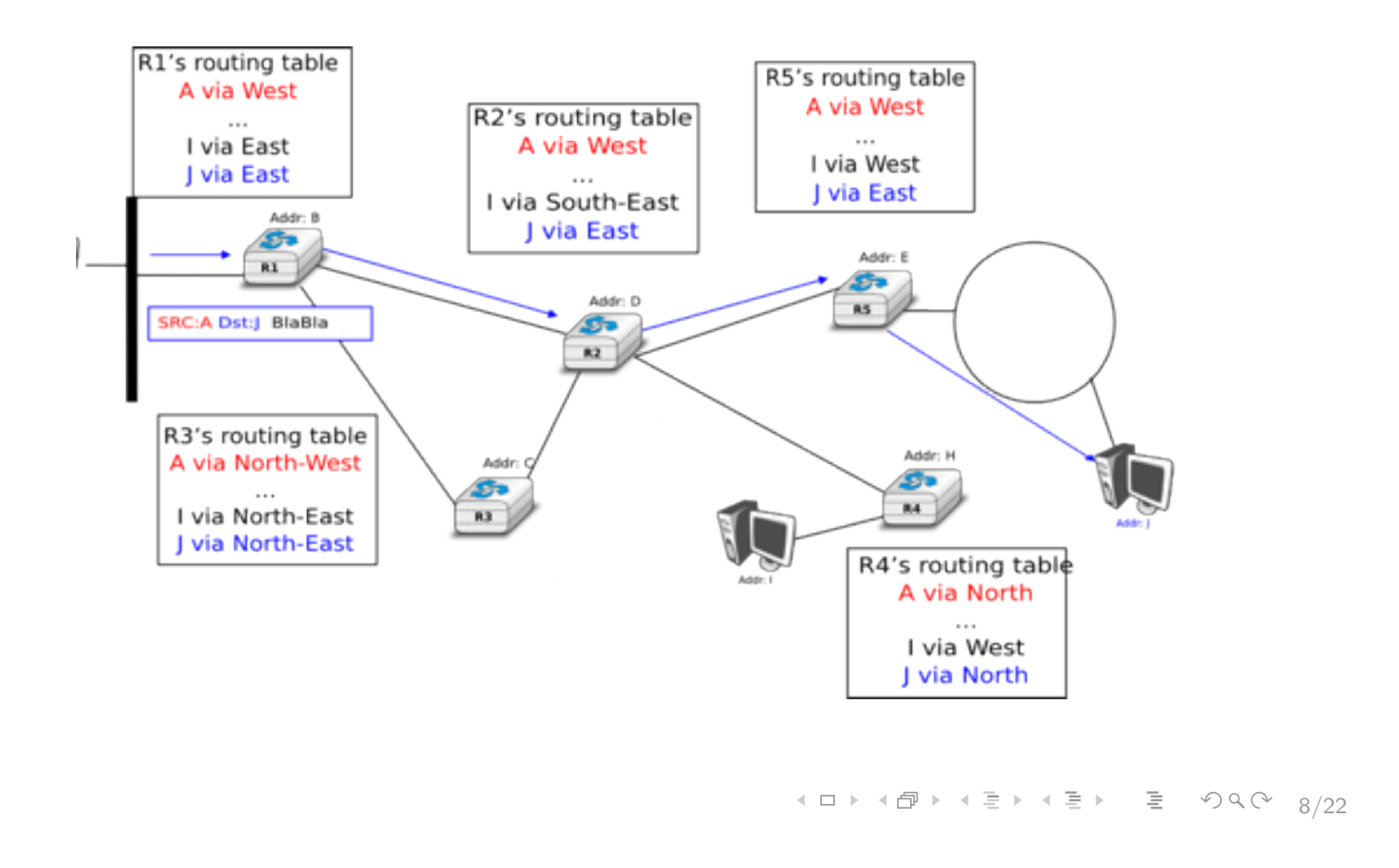

### Notes:

Routers use hop-by-hop forwarding.

When a router receives a packet that is not destined to itself, it looks up the destination address of the packet in its forwarding table.

- Forwarding table: data structure that maps each destination address (or set of destination addresses) to the outgoing interface over which a packet destined to this address must be forwarded to reach its final destination.
- Router consults its forwarding table to forward each packet that it handles.
- Another similar concept is the routing table, some protocols like OSPF make a difference on routing table (all routes known and related information like metrics) and forwarding table (the actual table being used for forwarding). We'll see this with routing protocols.

# Routing: computing forwarding tables

Different possible techniques, we shall focus on

- **Manually**
- $\blacksquare$  Topology information exchange  $+$  algorithm

Computing correctly the forwarding tables is key aspect.

Q What could happen if forwarding tables accross routers are not consistent?

4 ロ → 4 @ → 4 로 → 4 로 → 로 → 9 Q → 9/22

- Key element for network operation: computation of forwarding tables
- Its done using either distributed or centralized algorithms
- Each algo. provides different performance, may lead to different types of paths
- In a network that has valid forwarding tables, all the paths between all source/destination pairs contain a finite number of intermediate routers.
- **If forwarding tables have not been correctly computed, two types of** invalid paths can occur :
	- black hole : a router that receives packets for at least one given source/destination pair but does not have an entry inside its forwarding table for this destination. Packet is discarded.
	- loops : as before the destination is not reachable from all sources, but the problem is a forwarding loop. More annoying

### Data plane and control plane

Network functions are typically separated in what we call the control plane and the data plane.

Control plane

- $\blacksquare$  e.g. all the protocols and algorithms that compute the forwarding tables that run on routers
- simplest control plane for a network: to manually compute the forwarding tables

Data plane

■ e.g. forwarding tables and the precise format of the packets that are exchanged

10 → 1日 → 1目 → 1目 → 1目 → 9 Q → 10/22

- The forwarding tables and the precise format of the packets that are exchanged inside the network are part of the data plane of the network. This data plane contains all the protocols and algorithms that are used by hosts and routers to create and process the packets that contain user data.
- The control plane includes all the protocols and algorithms (often distributed) that compute the forwarding tables
- While there is only one possible data plane for a given networking technology, different networks using the same technology may use different control planes.

# Flat vs hierarchical addresses

Flat addressing

- $\odot$  approach: unique address pre-configured in network interface card
- $\odot$  easy lookup operation in the forwarding table (exact match)
- $\odot$  forwarding tables grow linearly with the number of hosts and nodes

Hierarchical addressing (analogy mail system)

- $\odot$  allows to significantly reduce the size of the forwarding tables
- $\odot$  lookup in the forwarding table is more complex
- $\odot$  not possible to use a permanent, pre-configured address Q how to obtain self address when node comes up?
- $\Theta$  the allocation of the addresses must follow the network topology  $\Rightarrow$  blocks
- Q Which scheme do you think is used in the Internet?

10 → 1日 → 1 로 → 1 로 → 1 로 → 9 Q <del>(\* 11/22)</del>

### Notes: Further comments:

- Flat addressing: upon packet arrival, the node only needs to check whether this address is included in the forwarding table or not (computationally easy)
- Hierarchical addressing scheme : drawback when a host connects for the first time to a network, it must contact one network node to determine its own address  $\Rightarrow$  packet exchanges between the host and some network nodes. Furthermore, if a host moves and is attached to another network node, its network address will change. This can be an issue with some mobile hosts.

### Routing algorithms allow to compute forwarding tables

Different flavors exist:

Distance vector algorithms: relay on protocols to exchange information for running a distributed algorithm

Link state algorithms: relay on protocols to learn network topology.

4 ロ → 4 @ → 4 를 → 4 를 → - 를 → 9 Q <del>(</del> + 12/22)

## Distance Vector routing algorithms

- use a distributed algorithm to discover shortest routes towards all destinations
- **no main idea: regularly each router sends routing table to their** neighbours (distance towards each known destination)
- some extra rules to reduce problems such as 'count to infinity'
- upon convergence each router has a routing table containing for each destination the next hop and a cost
- example in the Internet: BGP

10 → 1日 → 1월 → 1월 → 1월 → 990 + 13/22

- simple distributed routing protocol. allows routers to automatically discover reachable destinations and shortest path to them
- The shortest path is computed based on metrics or costs that are associated to each link.
- Each router maintains a routing table. The routing table R can be modeled as a data structure that stores, for each known destination address d, the following attributes : the outgoing link that the router uses to forward packets towards destination d, the sum of the metrics of the links that compose the shortest path to reach destination d, a timestamp
- router regularly sends its distance vector over all its interfaces ( summary of the router's routing table that indicates the distance towards each known destination.)
- Split-horizon: only contains the routes that have not been learned via this neighbor.

# Link State routing algorithms

- **T** routers exchange topology information
- regularly each router sends the information of directly connected networks to everyone (flooding)
- upon convergence, each router has a representation of the whole topology, and runs a shortest path algorithm (e.g. Dijkstra) to compute the routing table
- example in the Internet: OSPF
- more on Lab OSPFI

10 → 1日 → 1目 → 1目 → 1目 → 9 Q → 14/22

- link-state routers exchange messages to allow each router to learn the entire network topology.
- Based on this learned topology, each router is able to compute its routing table by using a shortest path computation such as Dijkstra's
- network is modeled as a directed weighted graph. Each router is a node, and the links between routers are the edges in the graph. A positive weight is associated to each directed edge and routers use the shortest path to reach each destination.

# 3. Virtual Circuits

1日 → 1日 → 1日 → 1日 → 三日 → 24 → 15/22

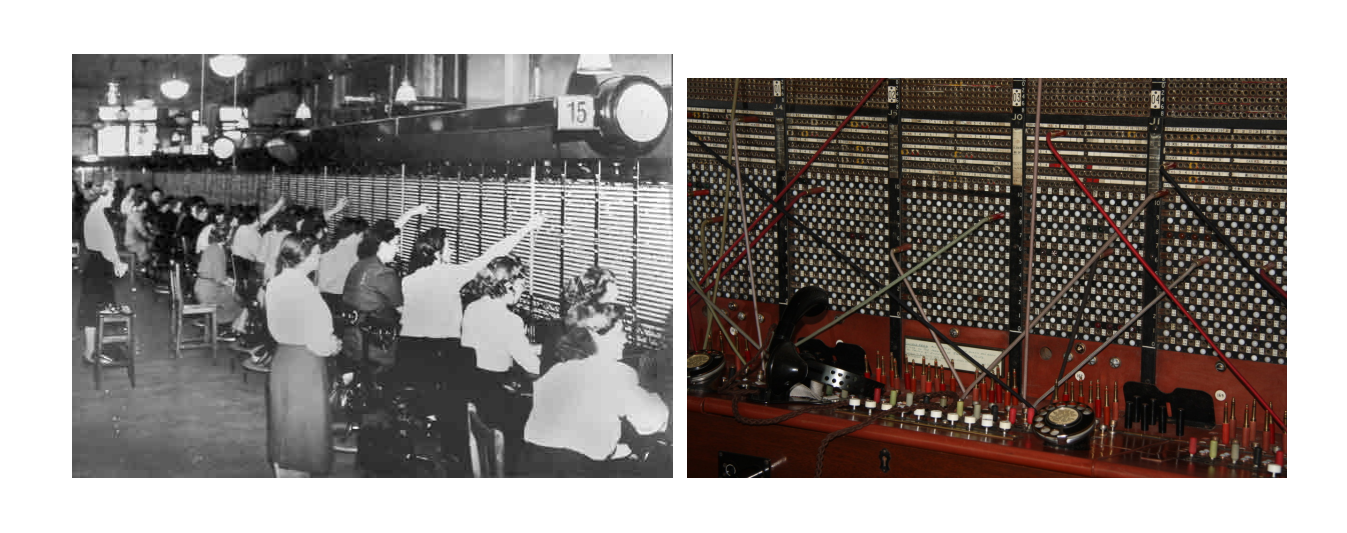

 $\equiv$  $999 - 16/22$ 

### Notes:

Telephonists (from Milton Keynes Telephone Museum) and switchboard from the manual telephone exchange at Enfield (north London). Taken out of service and replaced by automatic equipment in 1960. Now on display in the Science Museum in London.

## Virtual circuits

- call setup, teardown for each call before data can flow
- each packet carries VC identifier (not destination host address)
- every router on source-dest path maintains "state" for each passing connection
- link, router resources (bandwidth, buffers) may be allocated to VC (dedicated resources  $=$  predictable service)

4 ロ → 4 @ ▶ 4 로 → 4 톤 → 三로 → 9 Q <del>(</del> + 17/22)

# What about forwarding and routing?

**n** hosts identified with an address

- packet forwarding based on a label on packet's header (and not on global address) and on label switching tables present at each intermediate node
- need of a signaling protocol to set-up path

18/22

- In a network using virtual circuits, all hosts are also identified with a network layer address. However, packet forwarding is not performed by looking at the destination address of each packet.
- Each data packet contains one label: an integer which is part of the packet header.
- Network nodes implement label switching to forward labelled data packet.
- Upon reception of a packet, a network nodes consults its label forwarding table to find the outgoing interface for this packet. In contrast with the datagram mode, this lookup is very simple

The network layer principles 95

# Is packet-switching better than circuit-switching?

 $\odot$ Packet-switching is great for bursty data

- $\blacksquare$  resource sharing
- simpler, no call setup

/No performance guarantees, excessive congestion possible: packet delay and loss

**n** protocols needed for reliable data transfer and congestion control

Q Examples of applications generating bursty and non-bursty data?

Q How to provide bandwidth guarantees, needed for some applications, on packet-switching networks?

■ several "patches" exist, but till a research problem!

19/22 19/22 - 19/22 19/22 19/22

### Summary

Principal objectives of the network layer

- **Transfer information between distant hosts, connected** through routers
- Deal with heterogeneous datalink layers

For achieving such purposes:

Addresses

**Packets** 

Types of network layers

**Datagrams** 

Virtual circuits

Principal network functions

**Forwarding** 

Routing

4 ロ → 4 레 → 4 로 → 4 로 → 트로 → 9 Q (2 20/22

### Announcements

# Prepare your lab!

- $\blacksquare$  Introduction to Mininet  $\Rightarrow$  to do at home before coming to lab
- $\blacksquare$  Lab OSPF  $\Rightarrow$  to prepare at home before coming to lab

4 ロ → 4 레 → 4 로 → 4 로 → 트로 → 9 Q <del>(</del> - 21/22

### Acknowledgements

The contents of these slides is mostly based on the e-book Computer networking: principles and protocols http://beta.computer-networking.info/syllabus/ default/principles/network.html

4 ロ → 4 @ → 4 를 → 4 를 → - 를 → 9 Q <del>(</del> 22/22)

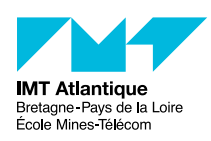

*Cybersécurité des systèmes maritimes et portuaires* La couche réseau

#### 2021

### **1 Le datagramme IP**

#### **1.1 Le datagramme IPv4**

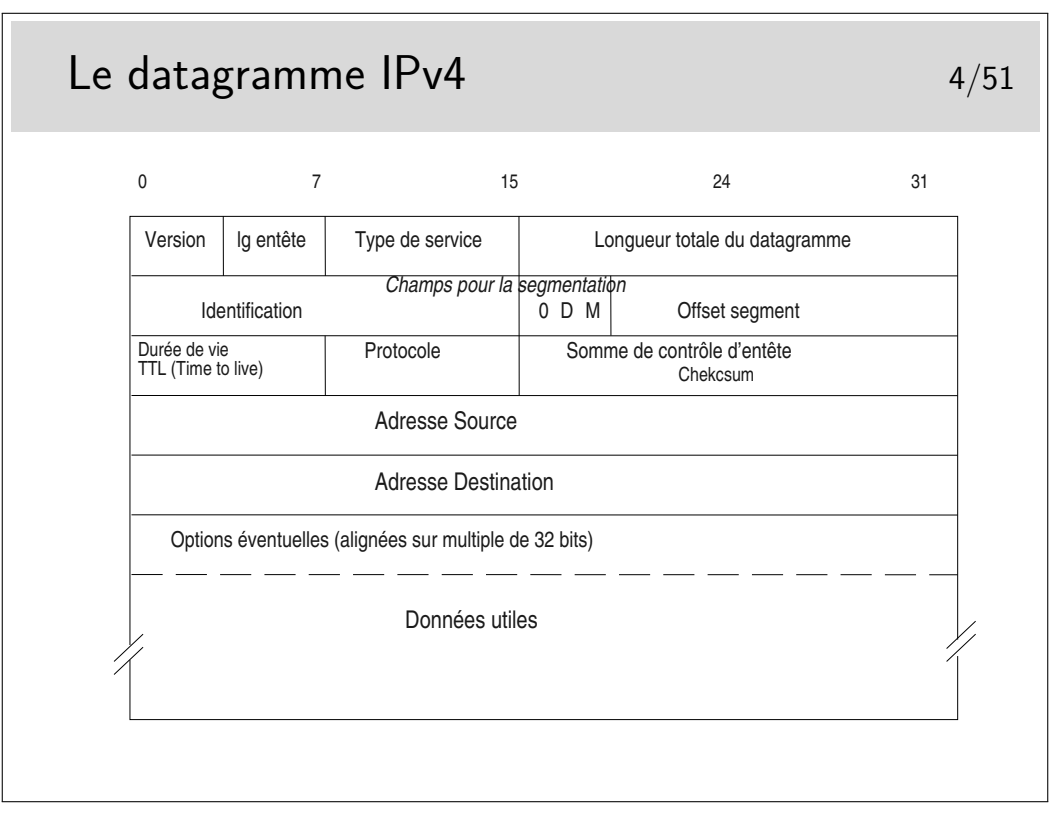

Longueur d'entête : en nombre de mots de 32 bits ; si supérieur à 5, indique la présence d'options (40 octets max d'options : 10 mots max de 4 octets)

Type de service : peu utilisé par le passé, permet aujourd'hui, entre autres, de coder le DSCP (DiffServ Code Point). Voir pages suivantes.

Champs pour la segmentation : on recommande d'éviter la segmentation avec TCP. Elle n'existe plus que pour UDP si les unités de données fournies ont une taille supérieure au MTU de l'interface

bit D : *Don't fragment* : interdit la fragmentation du segment s'il est à 1

bit M : *More* : indique la présence de fragments complémentaires, si le segment d'origine a été fragmenté.

Si le champ Offset est à 0 ainsi que le bit M, le segment est celui d'origine

TTL : durée de vie ; décrémenté de 1 par chaque routeur. Si le résulat passe à 0, le datagramme est jeté et un message ICMP est envoyé à la machine émettrice

100

Protocole : indique le protocole supérieur véhiculé (TCP, UDP, ICMP voire même IP en cas d'encapsulation IP dans IP piour tunnelling)

Somme de contrôle d'entête : contient la somme des mots de 16 bits constituant l'entête. Permet à l'arrivée de vérifier l'intégrité de celle-ci. Si une erreur est détectée le datagramme est jeté sans autre forme d'action. On ne peut même pas envoyer un message d'erreur à l'émetteur car l'adresse source qui indique ce dernier peut être corrompue. Comme l'indique le nom de ce champ le contrôle d'intégrité n'est fait que sur l'entête.

Adresses : source et destination, sur 32 bits ; information fondamentale, au moins en ce qui concerne la destination car elle sert au routage.

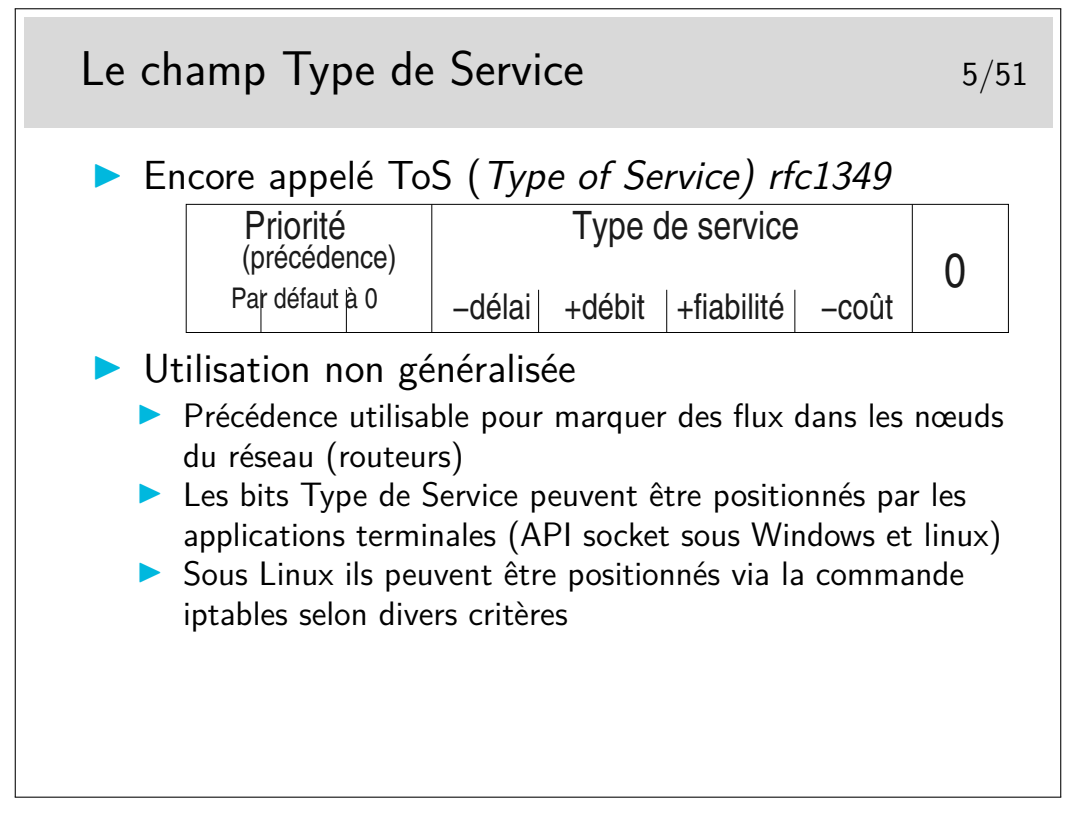

- **111** Network Control (protocole de type HELLO)
- **110** Internetwork Control (protocoles de routage)
- **101** CRITIC/ECP
- **100** Flash Override
- **011** Flash
- **010** Immediate
- **001** Priority
- **000** Routine (priorité la plus faible)
- RFC 791 et 795

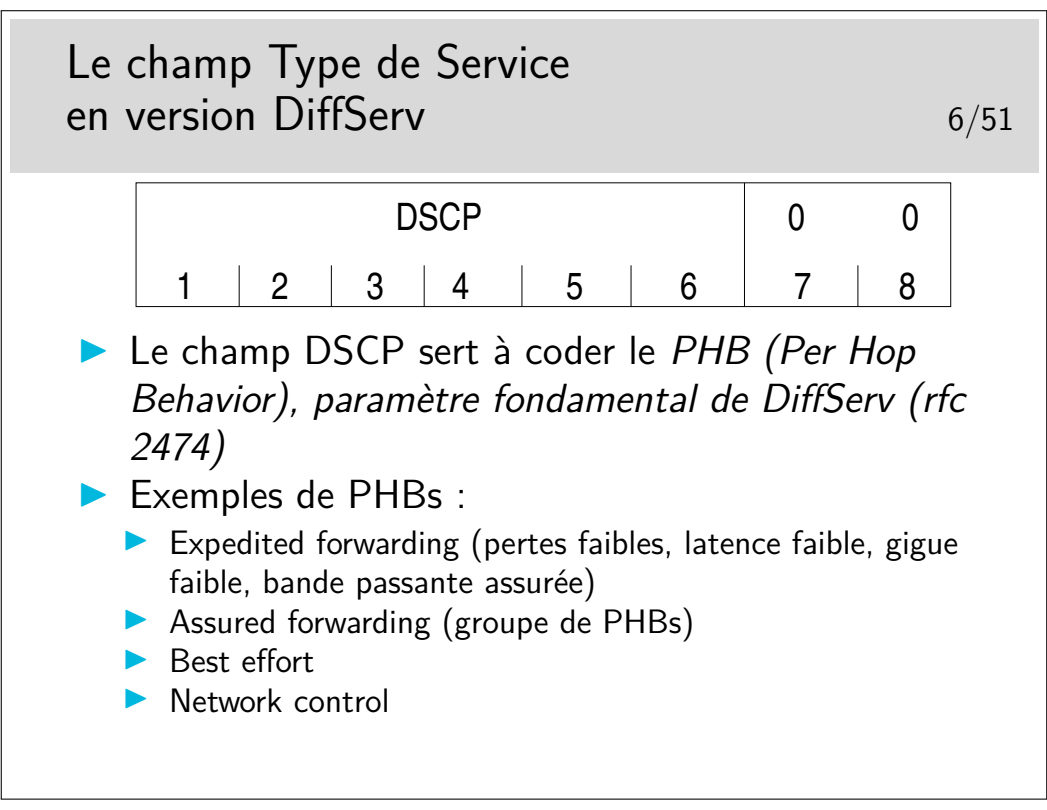

DiffServ signifie Différentiation de Service (en anglais aussi). C'est un mécanisme relativement récent permettant de marquer les paquets afin qu'ils soient traités de manière différentiée dans les routeurs. C'est un mécanisme de qualité de service.

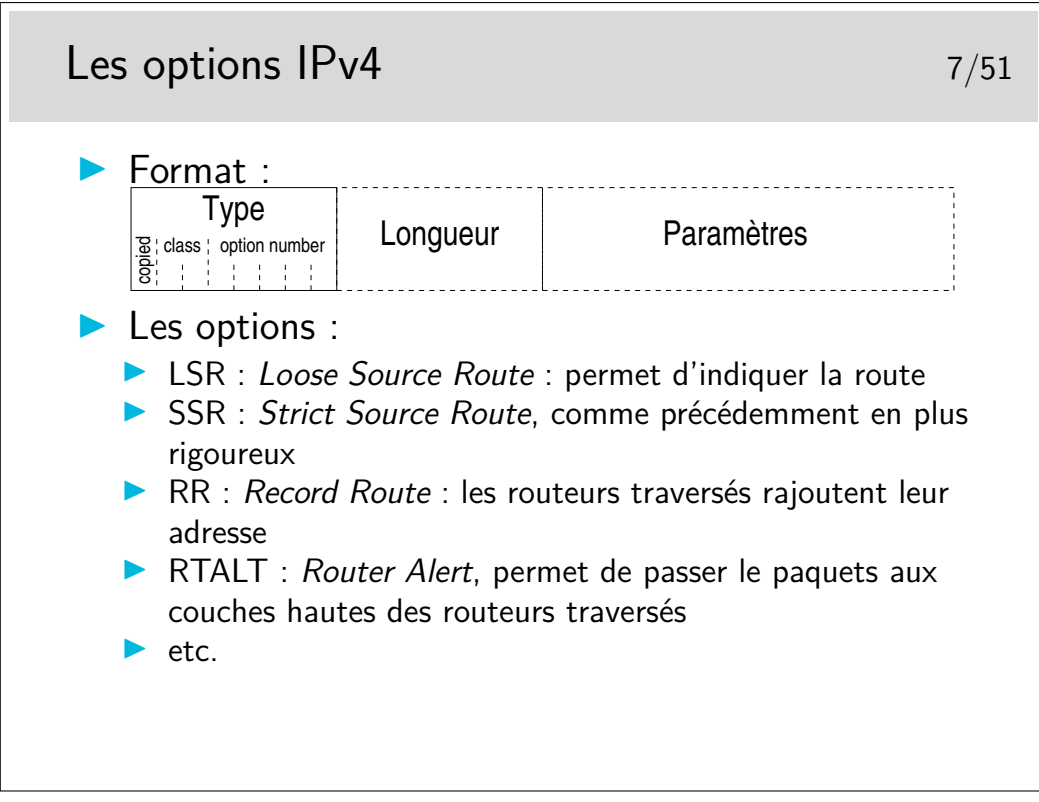

L'option LSR permet d'indiquer la route à suivre mais si un routeur intermédiaire ne sait pas comment utiliser une des indications contenue dans l'option, il peut alors utiliser sa table de routage normale.

L'option SSR est plus stricte car le paquet est rejeté si un routeur ne sait pas l'orienter vers une direction indiquée.

Il y a encore l'option Traceroute, obsolète car dangereuse, EEOL et NOP pour indiquer la

fin de la liste et du bourrage d'alignement sur 32 bits.

L'option RTALT est utilisée par IGMP et par RSVP, ces protocoles nécessitent des traitements particuliers dans les routeurs. Ces traitements sont effectués par des entités applicatives des routeurs. Ces derniers ne doivent donc pas effectuer le routage rapide des paquets munis de cette options mais ils doivent les diriger vers les entités applicatives.

http://www.iana.org/assignments/ip-parameters

### **1.2 Le datagramme IPv6**

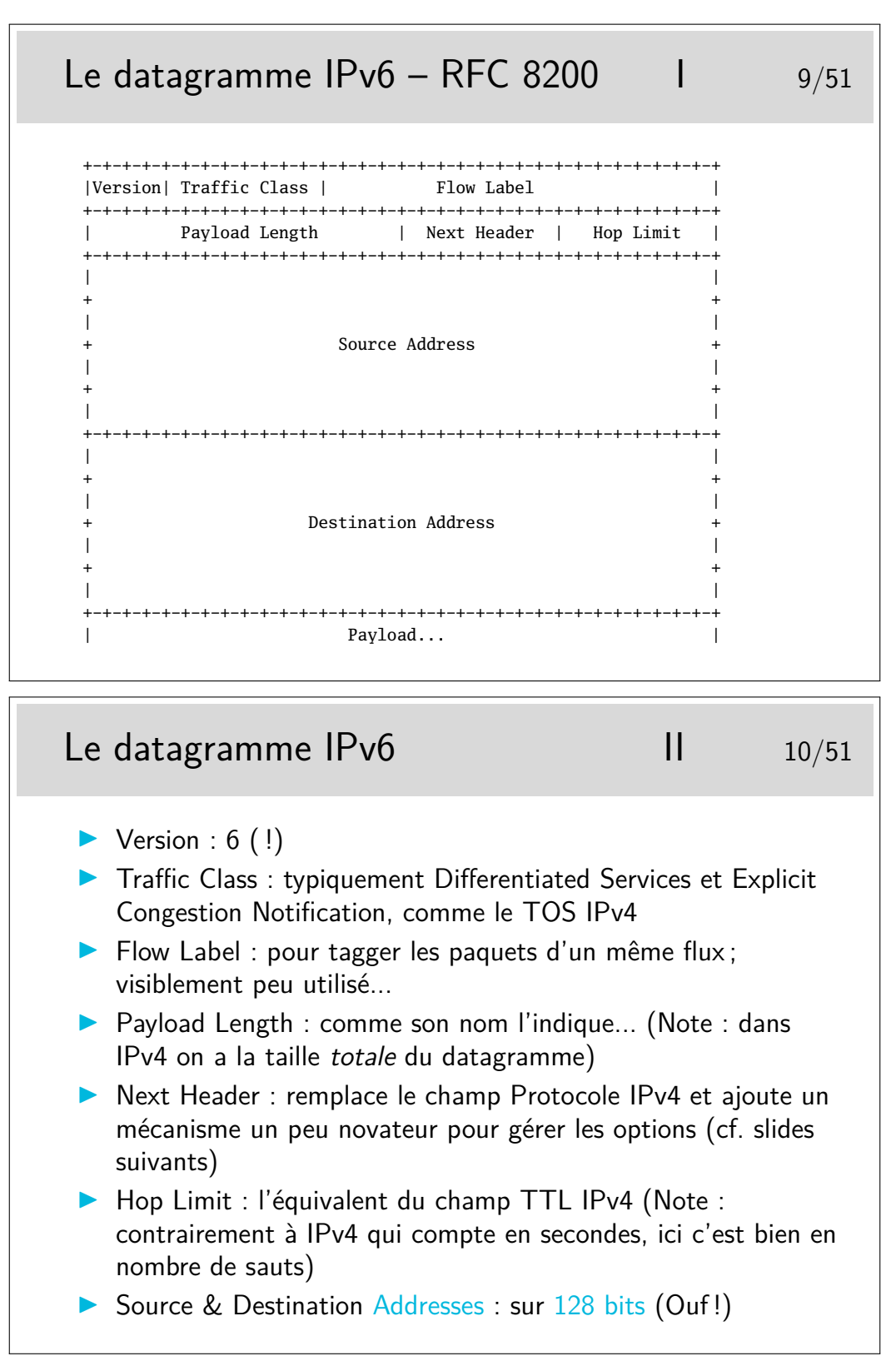

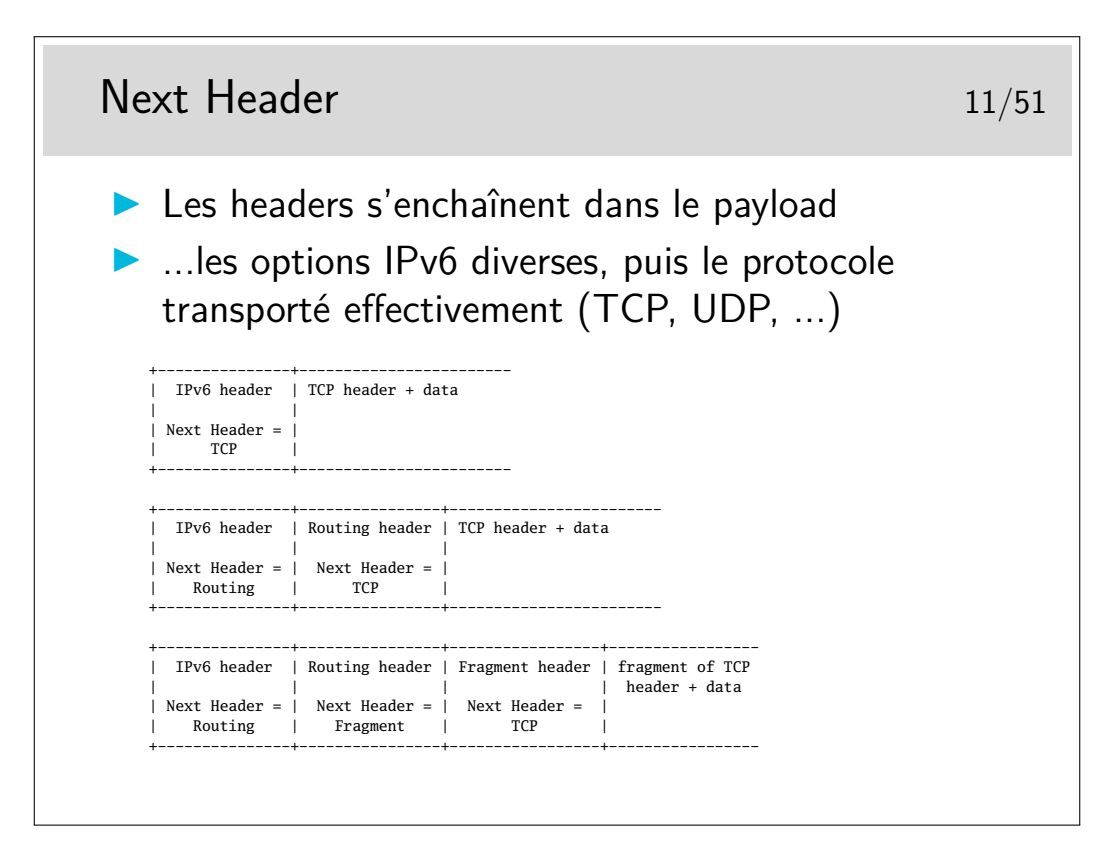

### **2 Adressage**

#### **2.1 Les adresses IPv4**

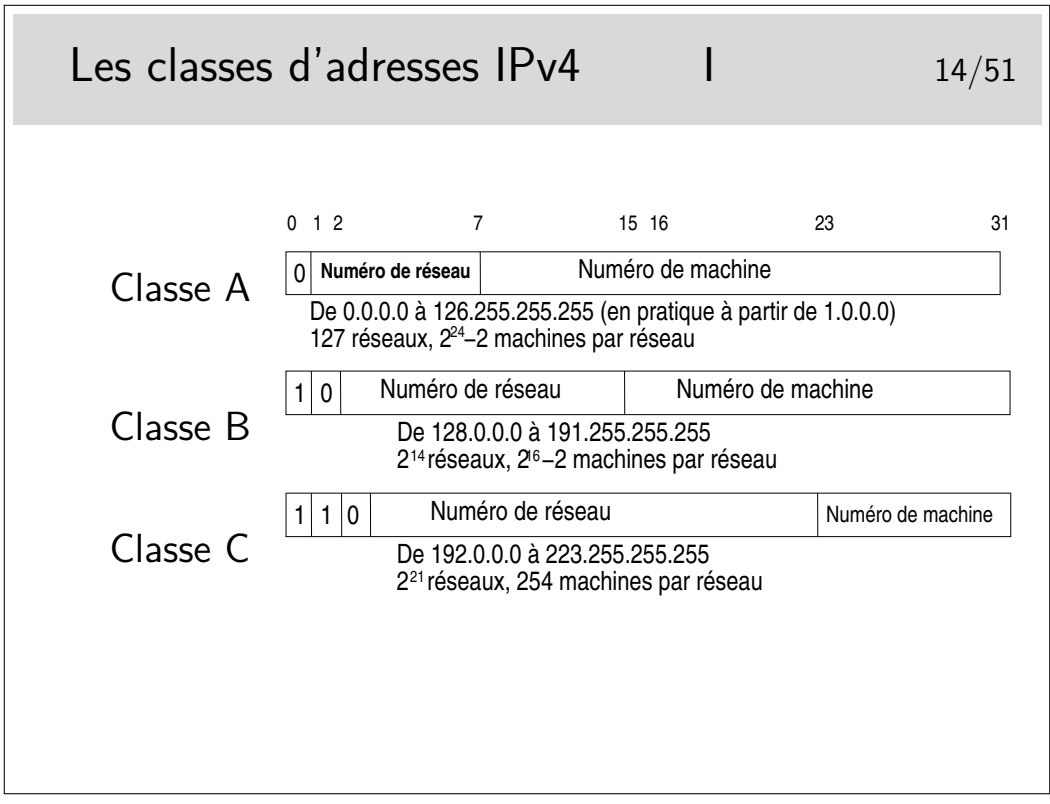

Une interface IP doit être munie d'une adresse pour pouvoir fonctionner. En général, pour des machines de bureau standard en réseau local, l'interface IP correspond à une carte réseau de type Ethernet.

L'interface IP peut aussi être correspondre à une couche complètement logicielle, c'est le cas des interfaces de niveau 2 réalisées avec le protocole PPP qui s'interpose entre IP et une interface physique comme un port série ou un port USB relié à un modem ADSL (l'empilement des couches protocolaires est alors très complexe).

Une interface matérielle peut être munie de plusieurs adresses IP, sous Unix et Linux en particulier. On a alors, par exemple, les interfaces eth0 :0, eth0 :1, eth0 :2, etc.

A noter que les adresses de classe A de la gamme 0.0.0.0 à 0.255.255.255 ne peuvent pas être utilisées, bien qu'elles ne correspondent pas à une fonction particulière.

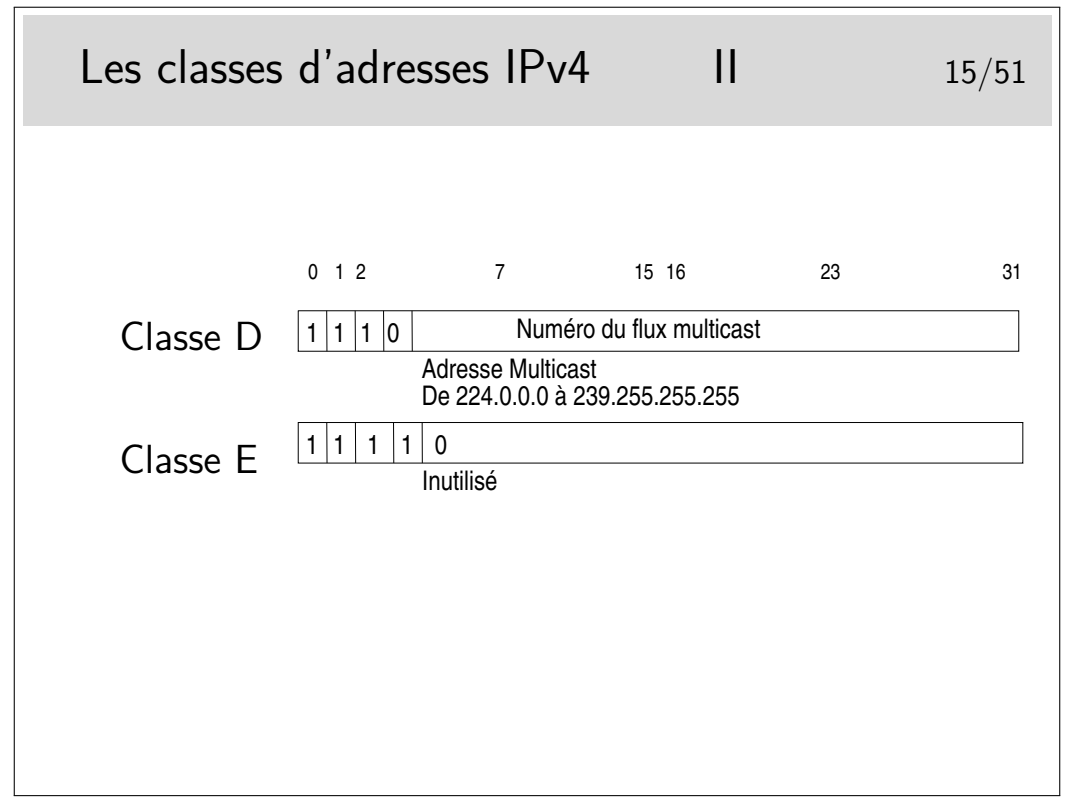

Le multicast...

Permet d'envoyer des paquets IP à un certain nombre de machines mais pas à toutes. Des machines sur le réseau peuvent être sources de trafic multicast, elles peuvent émette par exemple à l'adresse 224.5.6.7. Il suffit que d'autres machines soient «au courant» de ce fait pour se mettre en écoute en lançant une application spécifique. Cette application demande explicitement à écouter le flux en envoyant un message du protocole IGMP (RFC-3376 pour la version 3) vers l'Internet. Ce message est relayé par les routeurs vers les sources, chaque routeur rencontré s'insère alors dans un arbre de diffusion multicast (préalablement configuré). Les paquets du flux applicatif peuvent arriver ainsi aux récepteurs ayant fait la requête.

Il faut que les routeurs soient configurés, ce n'est pas automatique.

Il existe un réseau mondial multicast, appelé le MBONE. Les sources potentielles diffusent des annonces de session à l'adresse SAP.MCAST.NET (224.2.127.254) (en UDP, port 9875).

L'outil sdr (pour unix/linux ou windows) permet d'écouter ce flux et afficher les informations de sessions.

(mot clé MBONE ; un lien : http://www-itg.lbl.gov/mbone/)

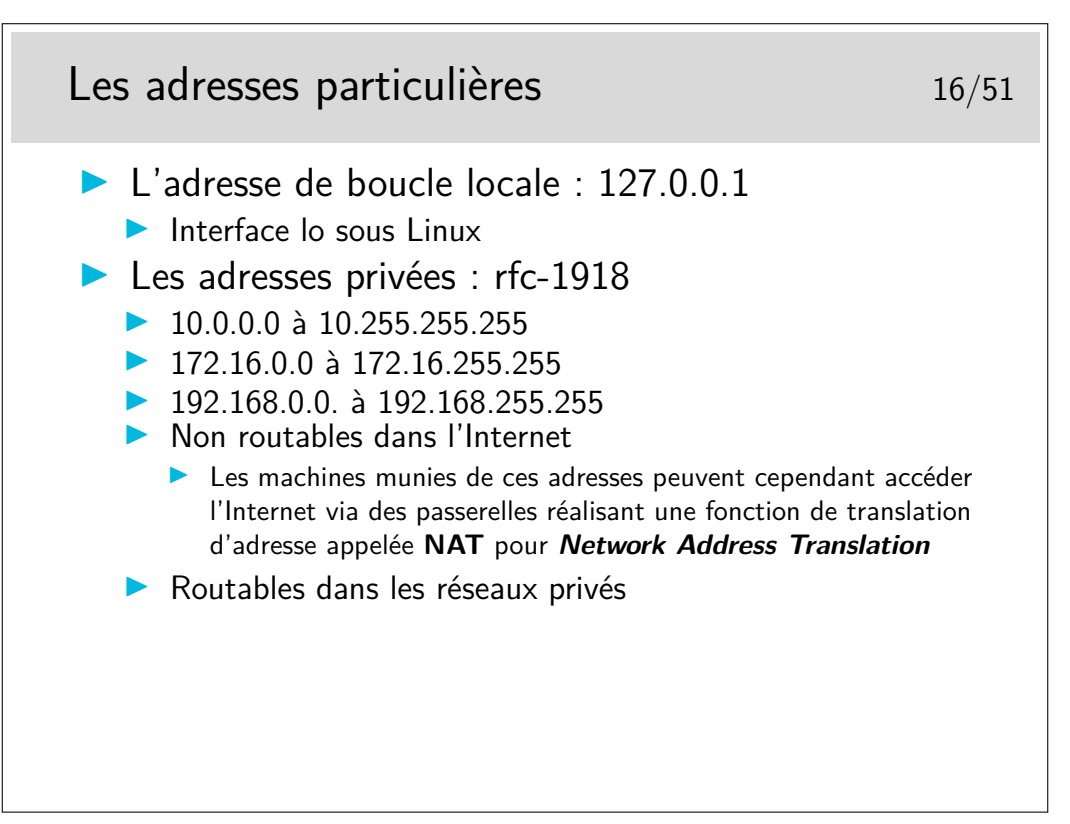

La fonction de NAT est mise en œuvre dans un routeur muni d'une interface configurée avec une adresse officielle (pouvant donc être routée dans l'Internet). Les paquets sortant sont modifiés, le champ «adresse source» est remplacé par l'adresse officielle de l'interface de sortie du routeur. Ce dernier mémorise l'opération pour effectuer la modification inverse pour les paquets en retour.

Des extensions du concept peuvent affecter aussi les ports TCP ou UDP.

Le mécanisme pose un problème pour les protocoles tels que ftp. En effet, ftp demande la création d'une connexion «entrante» pour réaliser les transferts de fichiers, les paquets de demande de connexion doivent être corrélés avec la connexion sortante existante. Les traitements sont alors plus complexes que pour les connexions simples comme celle pour le Web par exemple). Ces concepts demandent de comprendre ce qu'est une connexion au niveau supérieur (il n'y a pas de connexion IP). Ce point sera abordé plus loin dans le chapitre sur TCP.

Sous linux, les mécanismes de translation d'adresse sont directement intégrés au noyau. Une commande permet d'en paramétrer les caractéristiques, il s'agit de iptables qui peut bien plus encore en ce qui concerne les opérations de filtrage pour la sécurité.

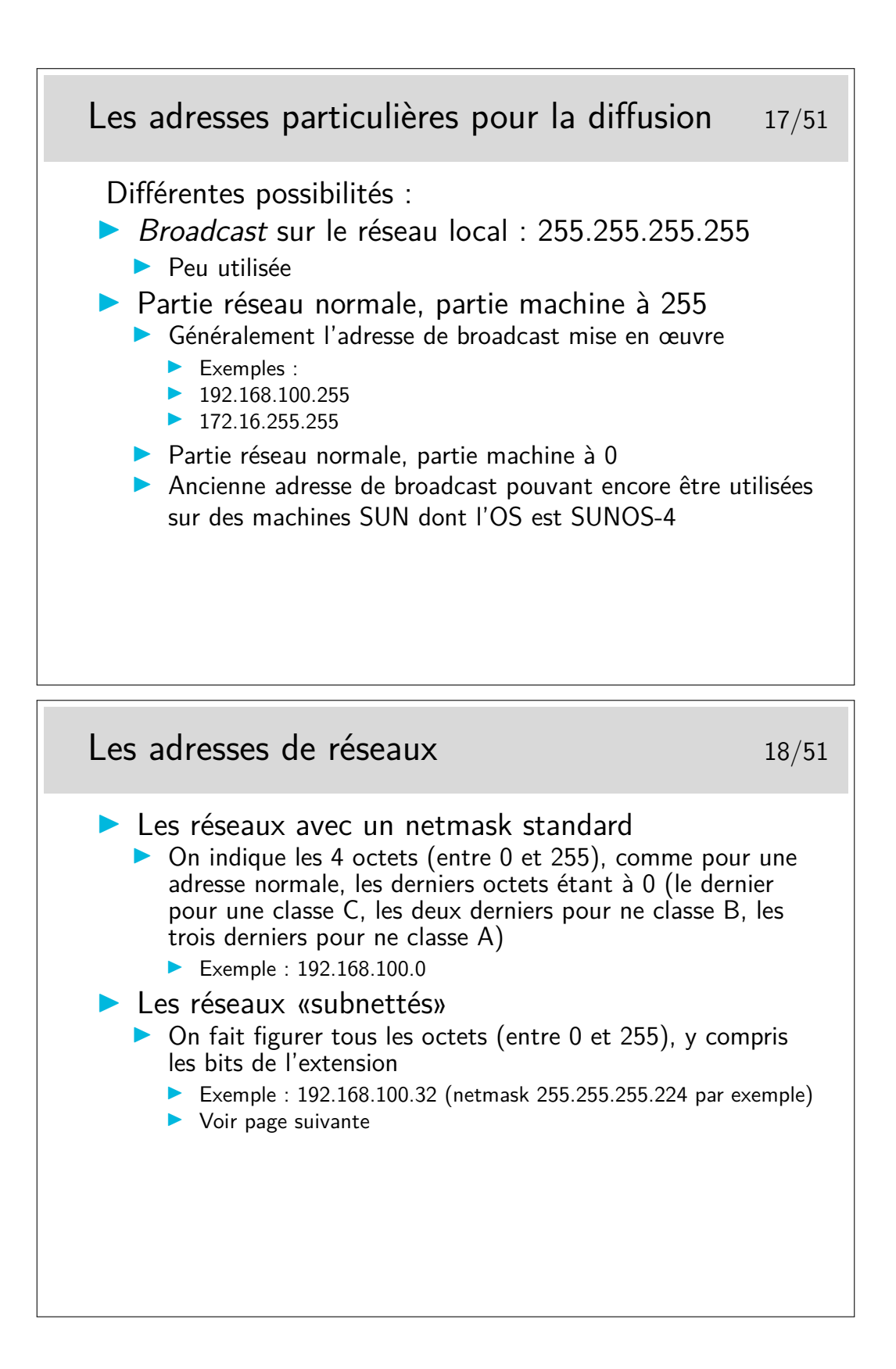

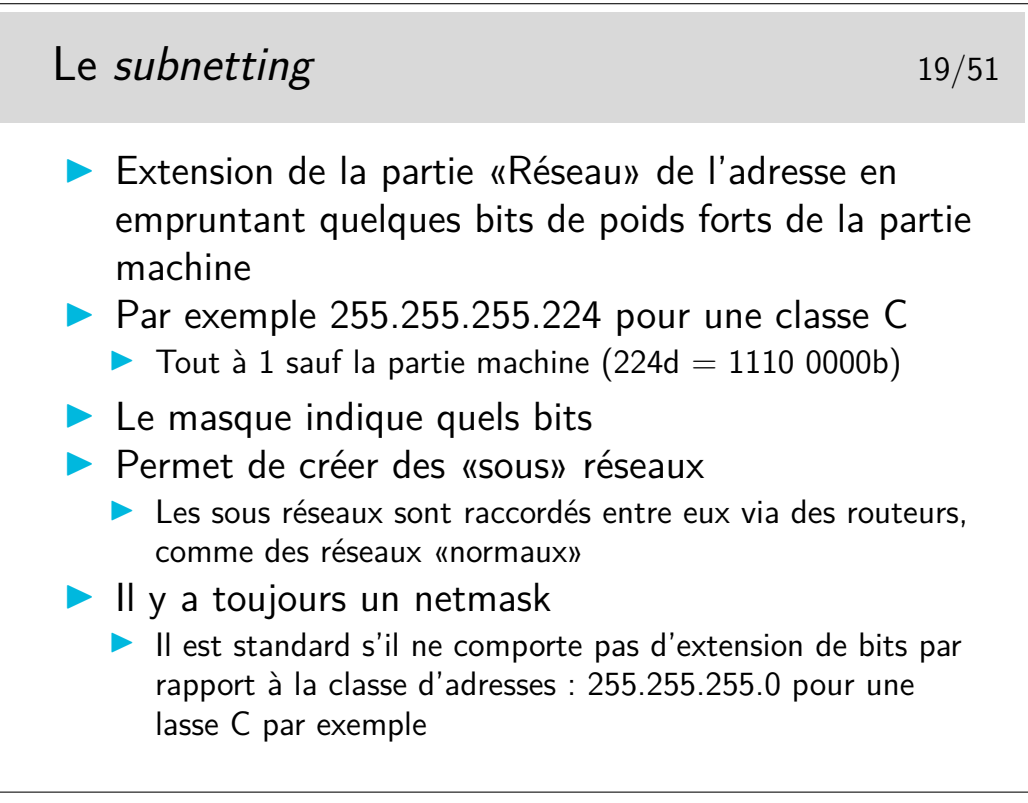

Pardon pour l'Académie, mais «subnetting» est plus joli que «sous-réseautage» Avec le masque 255.255.255.224 on prend 3 bits de la partie machine. On pourra créer 8 sous réseaux à partir du numéro 192.168.100.0 :

- $-192.168.100.0$
- $-192.168.100.32$
- $-192.168.100.64$
- $-192.168.100.96$
- $-192.168.100.128$
- $-192.168.100.160$
- $-192.168.100.192$
- $-192.168.100.224$

Question : à quel sous réseau appartient la machine de numéro 192.168.100.72 ?

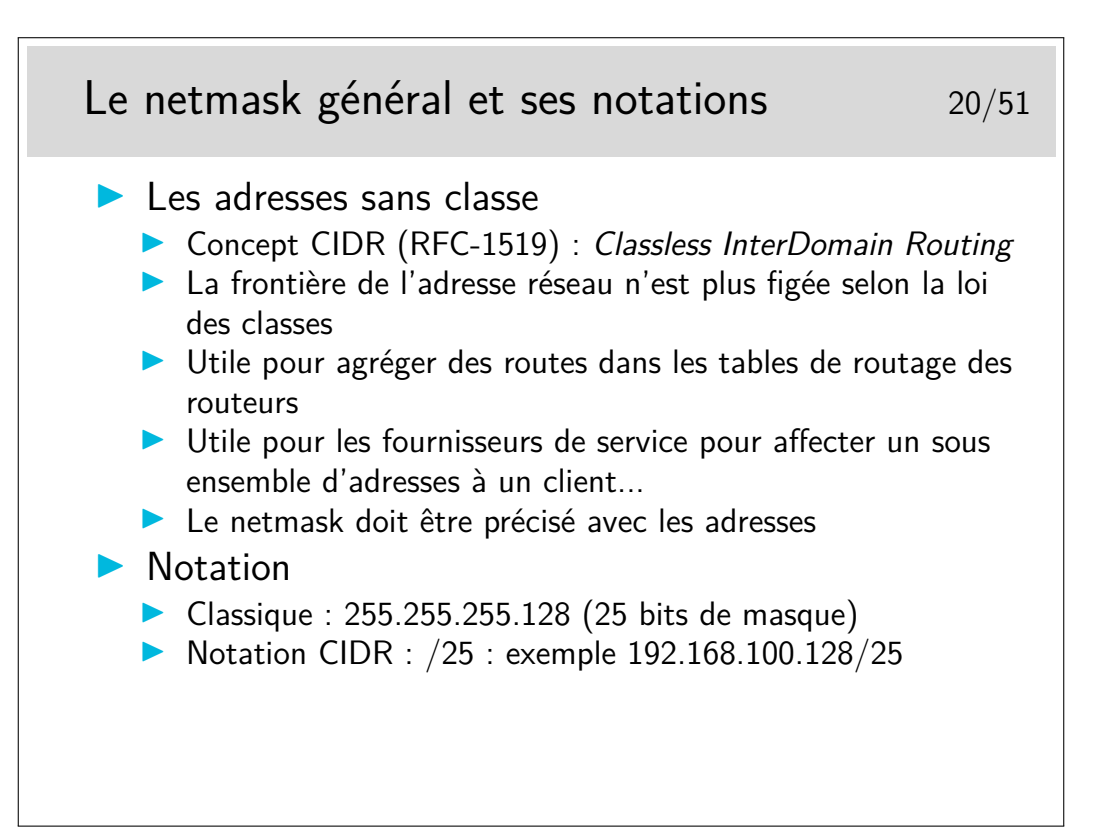

Dans le dernier exemple, l'adresse donnée est une adresse de réseau et non une adresse de machine. Avec une telle adresse (et son masque) on pourra adresser deux fois 128-2 machines : de 192.168.100.1 à 192.168.100.126 (broadcast 192.168.100.127) et de 192.168.100.129 à 192.168.100.254 (broadcast 192.168.100.255).

La notation classique (255.255...) reste très répandue. La notation CIDR peut se rencontrer sous quelques Unix (BSD, Linux, ? ? ?), elles est plus commode d'utilisation.

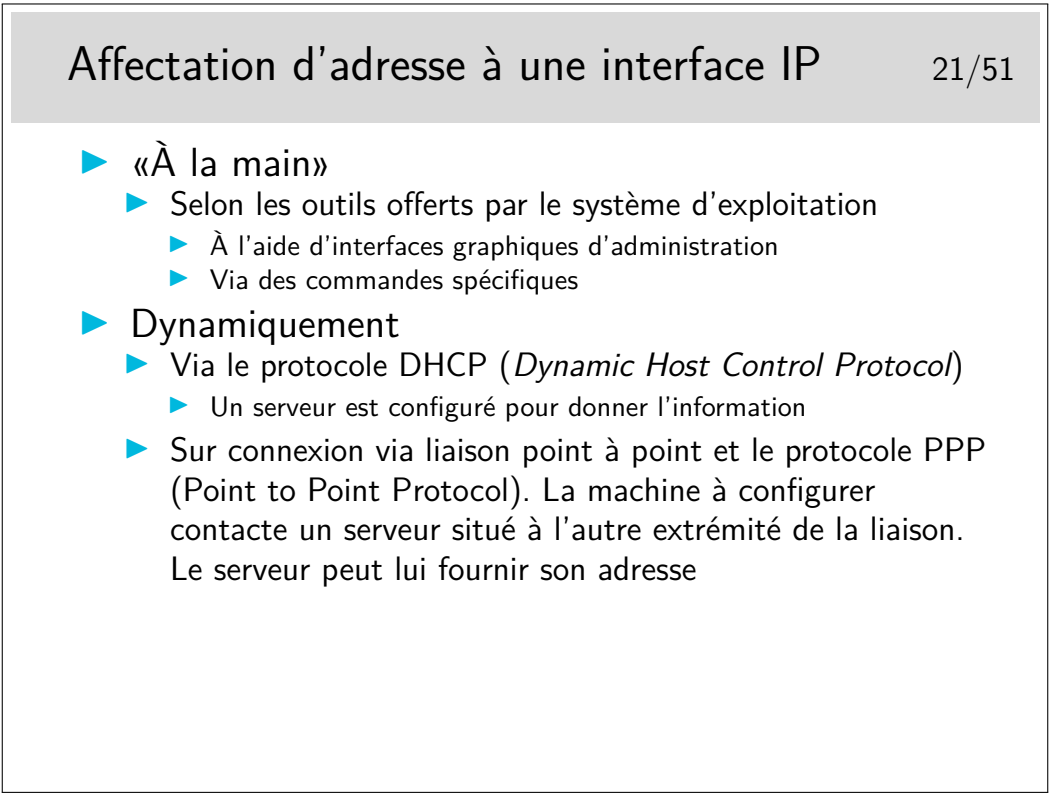

Le protocole PPP est utilisé par exemple dans les connexions aux fournisseurs de service IP via des modems et le réseaux téléphonique général.

Dans les connexions via ADSL, c'est aussi PPP qui est utilisé pour affecter l'adresse à la
machine qui se connecte mais le mécanisme est beaucoup plus complexe.

Le protocole DHCP permet de fournir une adresse IP, le netmask associé, le routeur par défaut pour l'interface en cours de configuration, le nom de domaine DNS ainsi que le ou les serveurs DNS. Tout ceci pour une période de temps configurée par le gestionnaire du serveur DNS. Les clients doivent renouveler leur demande d'adresse à la fin du temps alloué.

# **2.2 Les adresses IPv6**

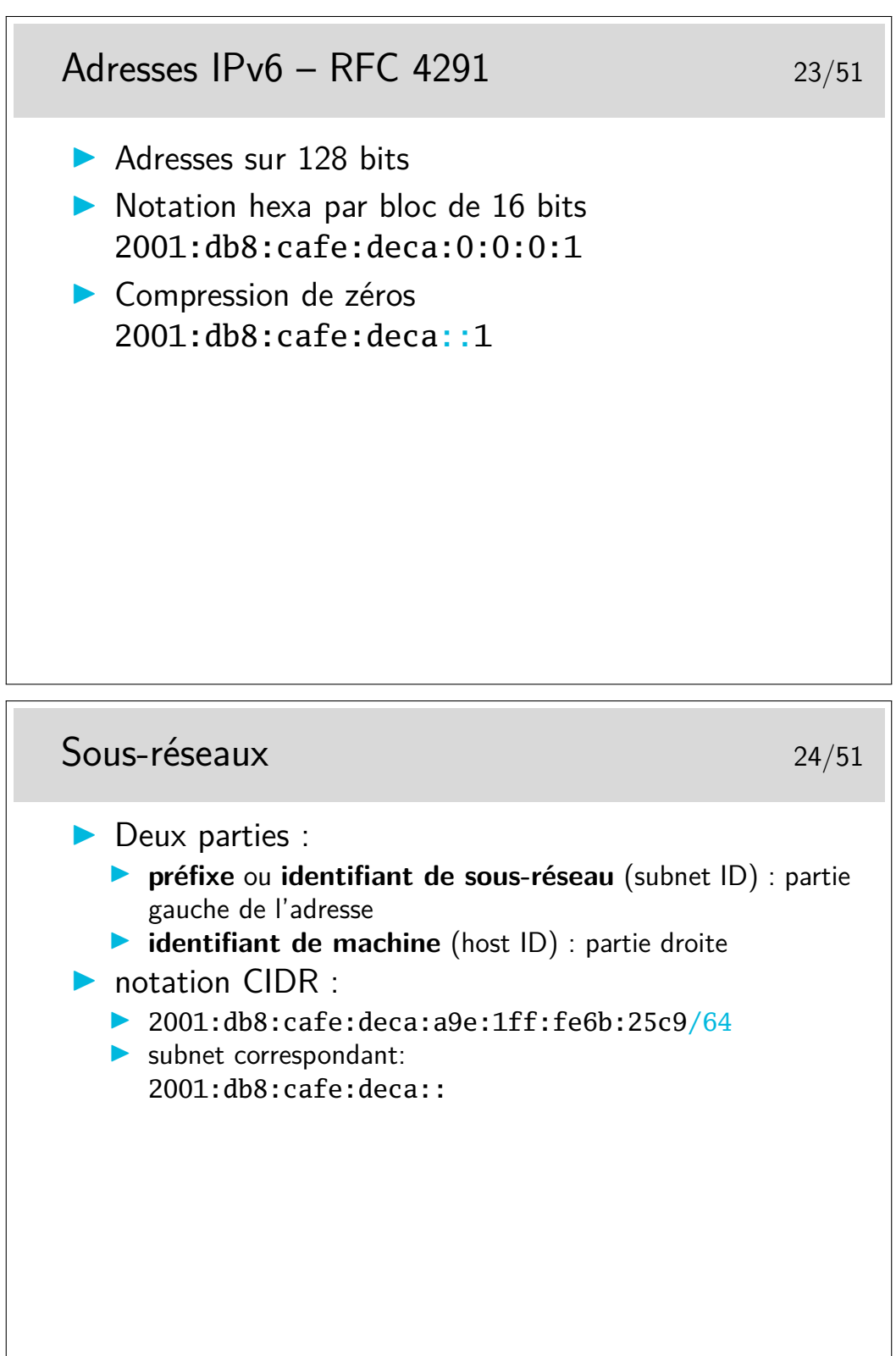

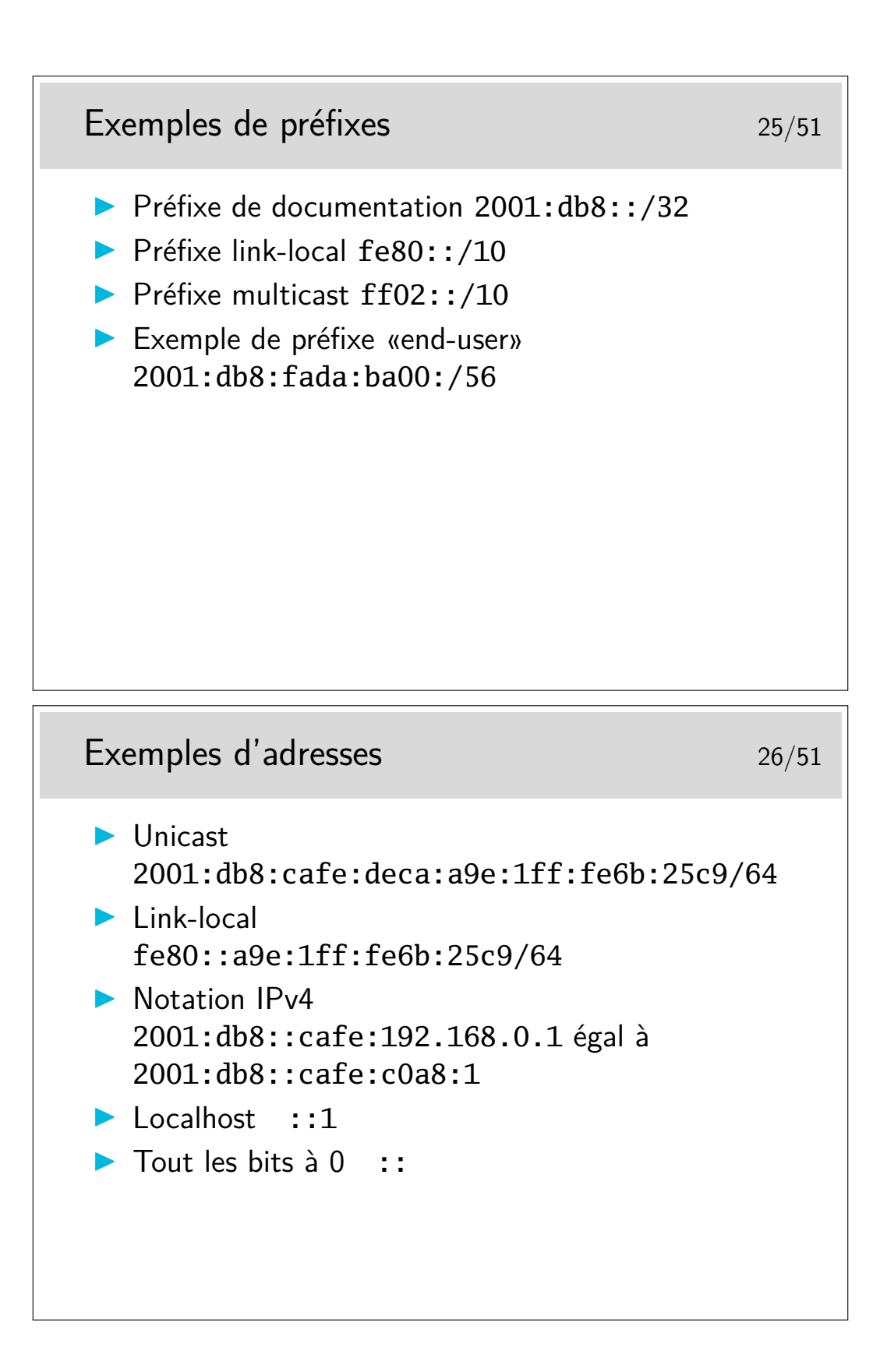

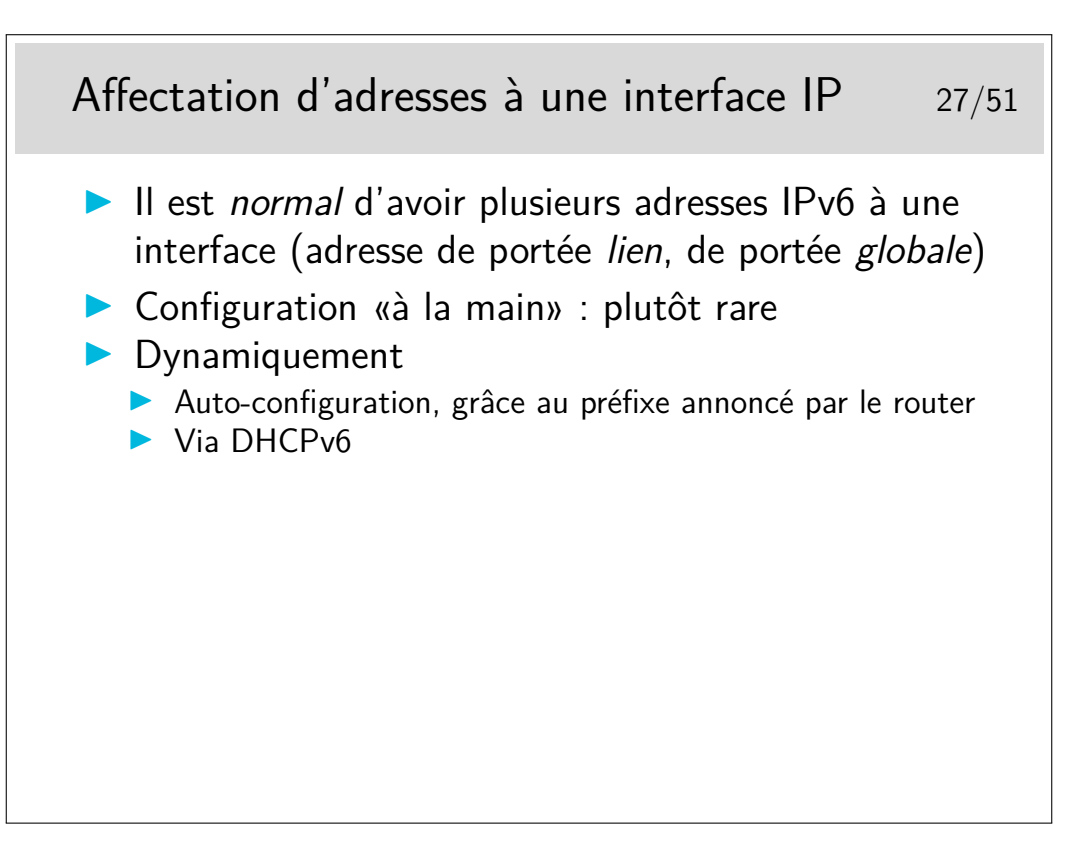

# **3 Protocole ARP / NDP**

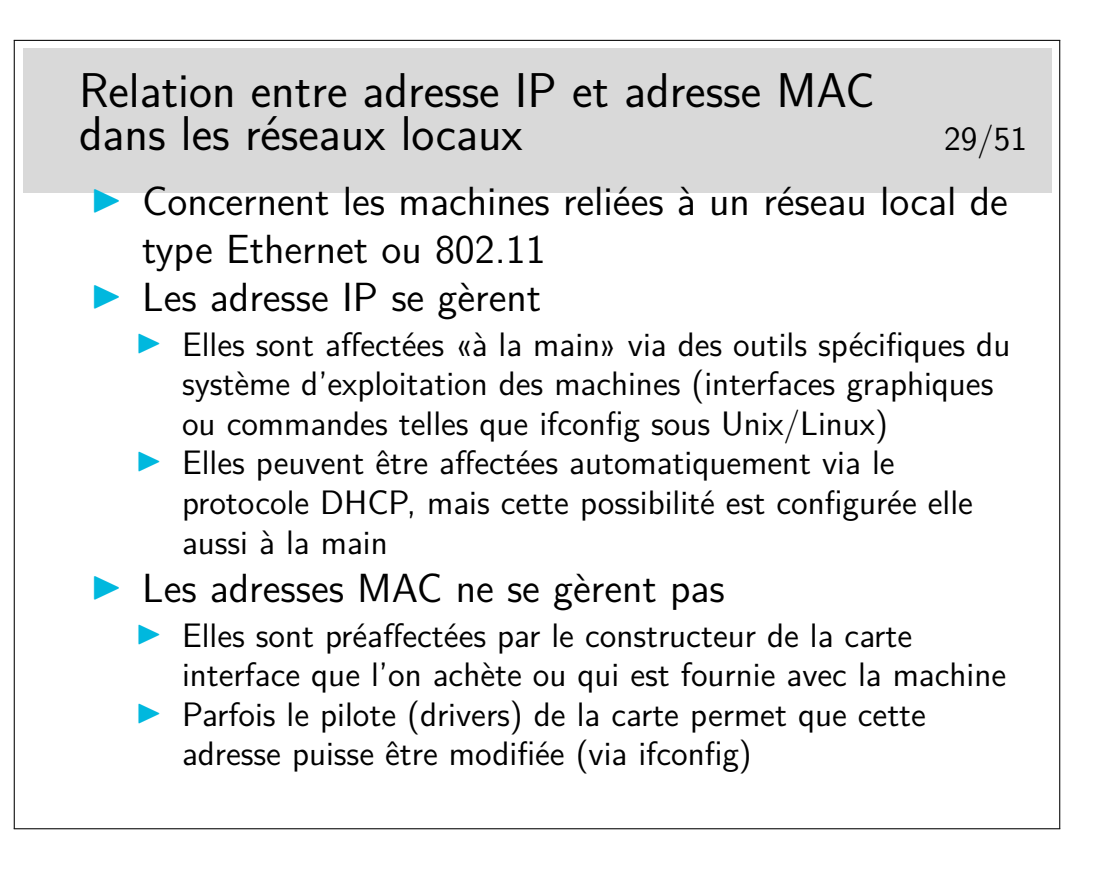

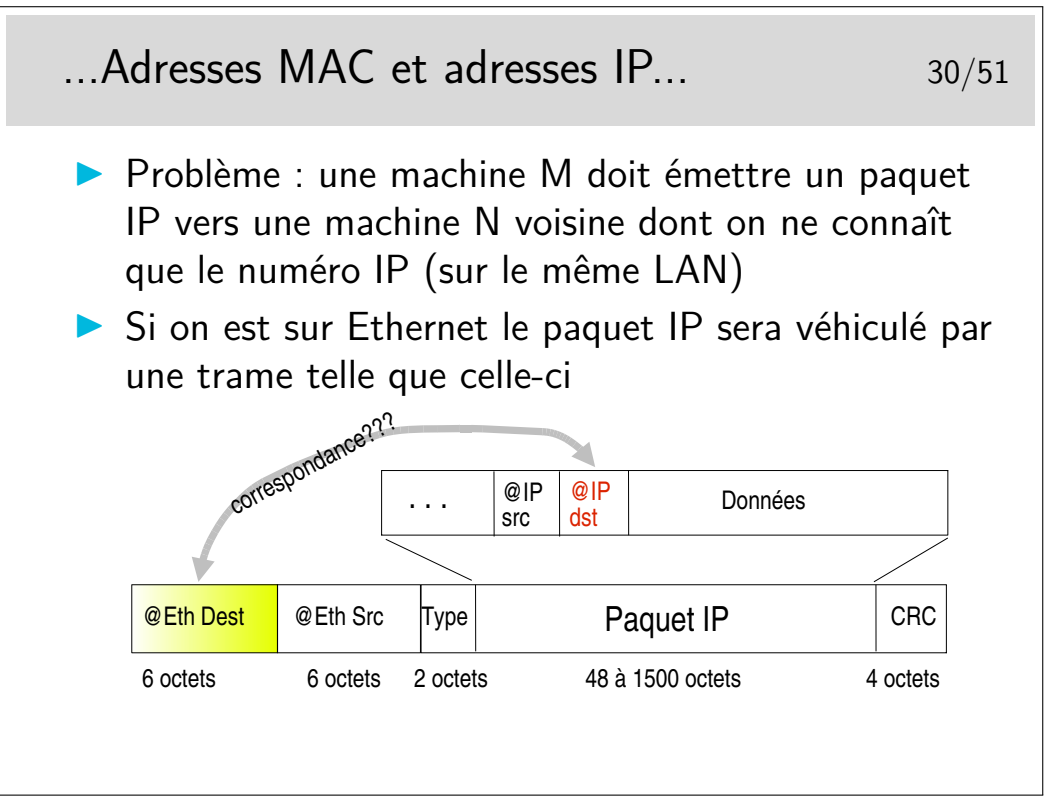

Comment la machine M peut elle retrouver l'adresse Ethernet de la machine N en ne connaissant que l'adresse IP de N ?

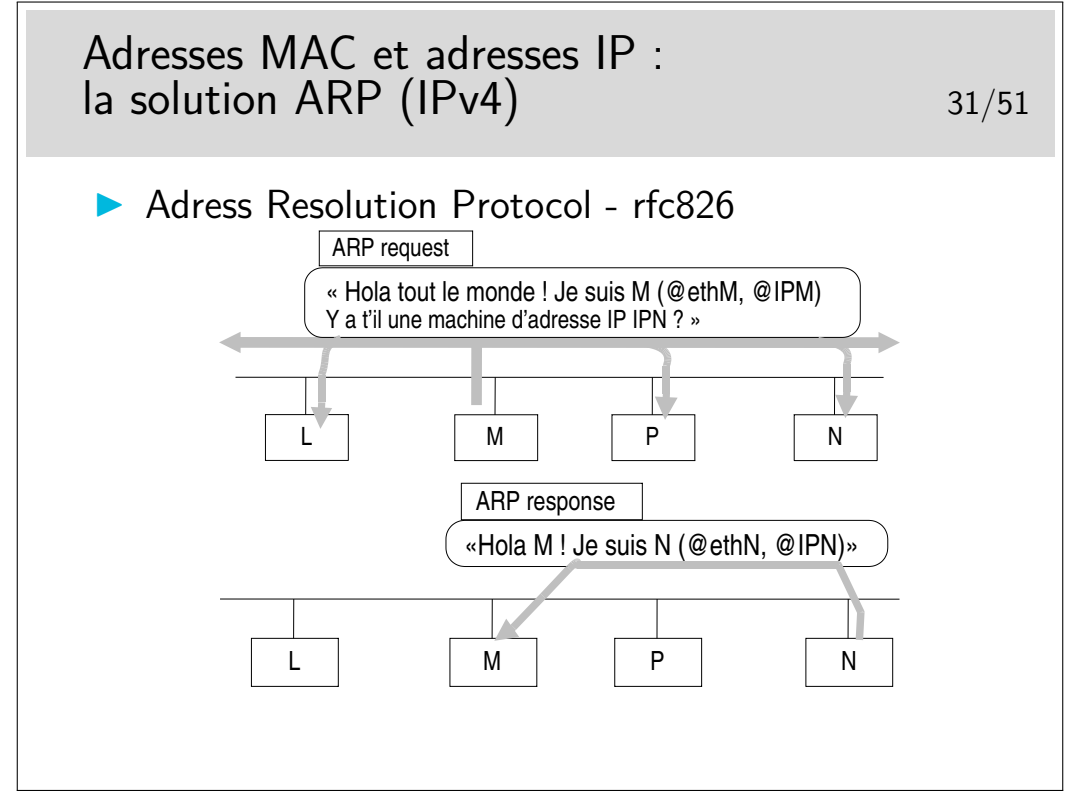

Soyez curieux : la commande arp

Sur un réseau local, sous Windows ou Unix/Linux, ouvrez une fenêtre de commande et tapez : arp -a pour voir la table de résolution arp instantanée. Si vous ne voyez pas la machine de votre voisin et que vous connaissez son adresse IP (ou son nom), faites un «ping» dessus : ping 192.168.100.5 par exemple.

Si la réponse du ping est positive, refaites alors immédiatement arp -a, vous verrez apparaître la résolution concernant la machine voisine.

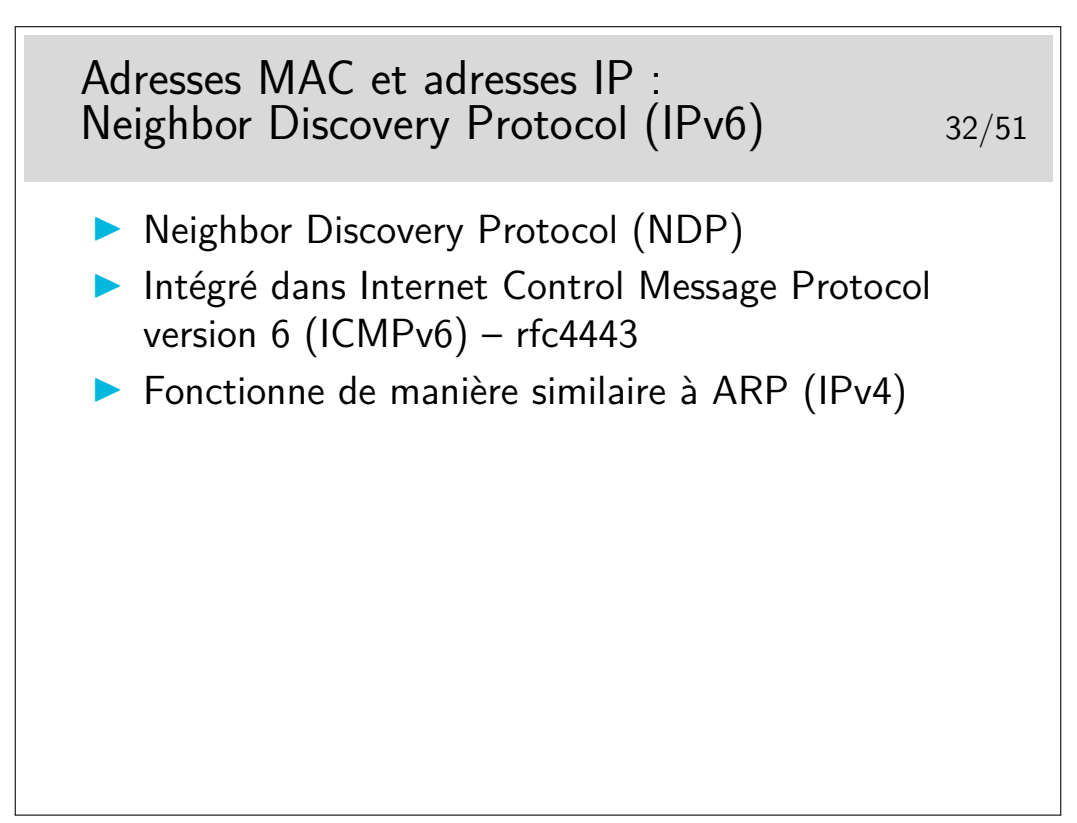

Soyez curieux : la commande ip neigh

# **4 Principe du routage**

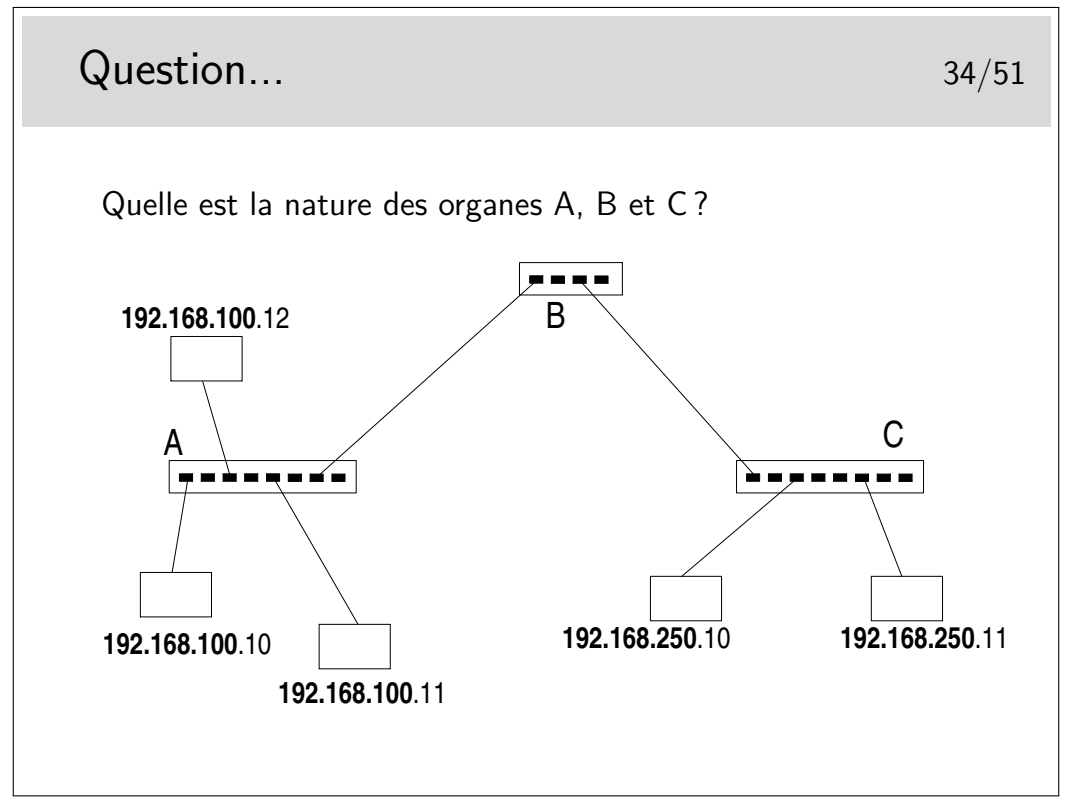

Vous avez le choix entre trois types d'organes :

- des hubs,
- des switches ou commutateurs ou pont multiports
- des routeurs

Aide technique : le netmask est standard pour la classe d'adresses IP utilisée...

Et cette classe est la classe?????....

? ? ? ? ? ?

...C !

Ce sont des adresses de classe C...

Or les parties «Réseau» ne sont pas identiques entre la partie droite du schéma et la partie gauche...

Donc... Il ne s'agit pas de mêmes «Réseaux». Donc, forcément B est un... et A et C sont des ... ou des ...

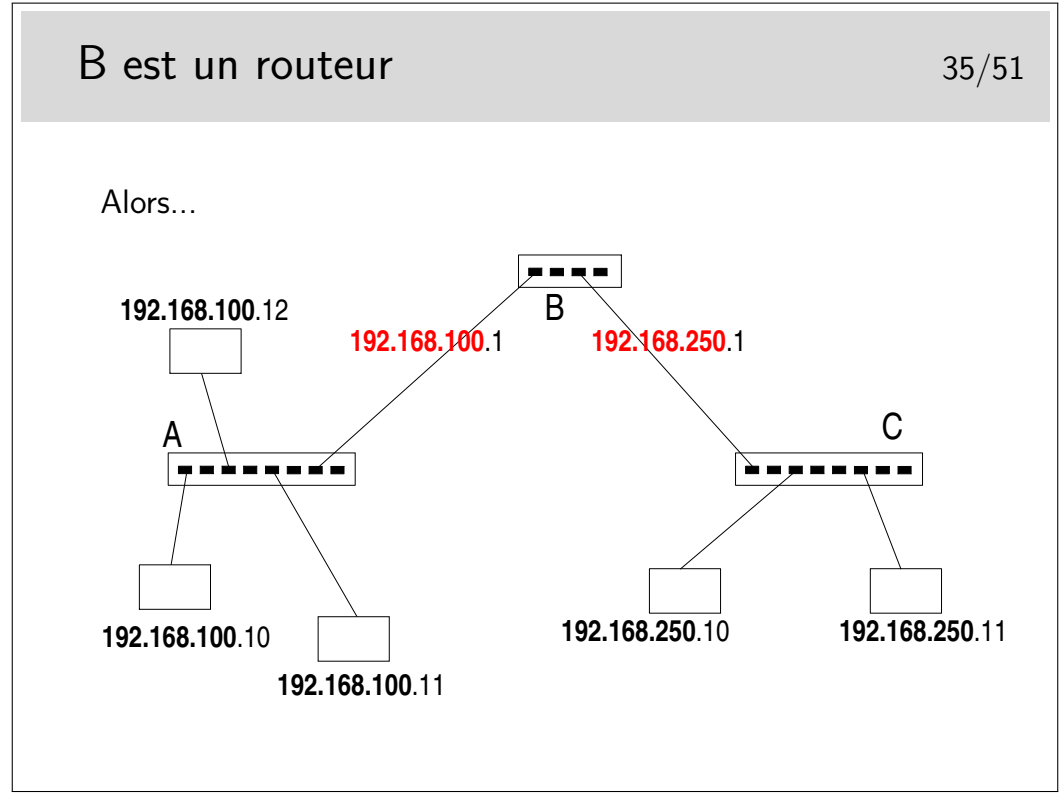

Réponse à la question... A et B sont des hubs ou des commutateurs (ou switches ou ponts multiports). Même si fondamentalement les fonctionnalités des hubs et des commutateurs sont différentes (hubs : répéteurs, organes physiques, niveau 1 ISO – switches : niveau 2 ISO) on ne peut pas faire la différence sur le schéma.

B est un routeur. Il raccorde des réseaux dont les machines sont identifiées par des numéros IP de classe C dont la partie réseau est différente. Il raccorde dont des réseaux. Il fonctionne au niveau 3 ISO.

B est un routeur, donc chacun de ses ports est identifié par une adresse IP dont la partie réseau identifie le réseau auquel ce port est raccordé.

Le premier port de B est raccordé sur le réseau 192.168.100.0, on lui donnera donc une adresse libre de ce réseau (ici .1). Un autre port est sur le réseau 192.168.250.0, on lui donnera par exemple l'adresse .1 sur ce réseau.

Ce n'est pas pour faire joli, c'est vraiment fonctionnel. Si on ne le fait pas le réseau ne peut pas fonctionner.

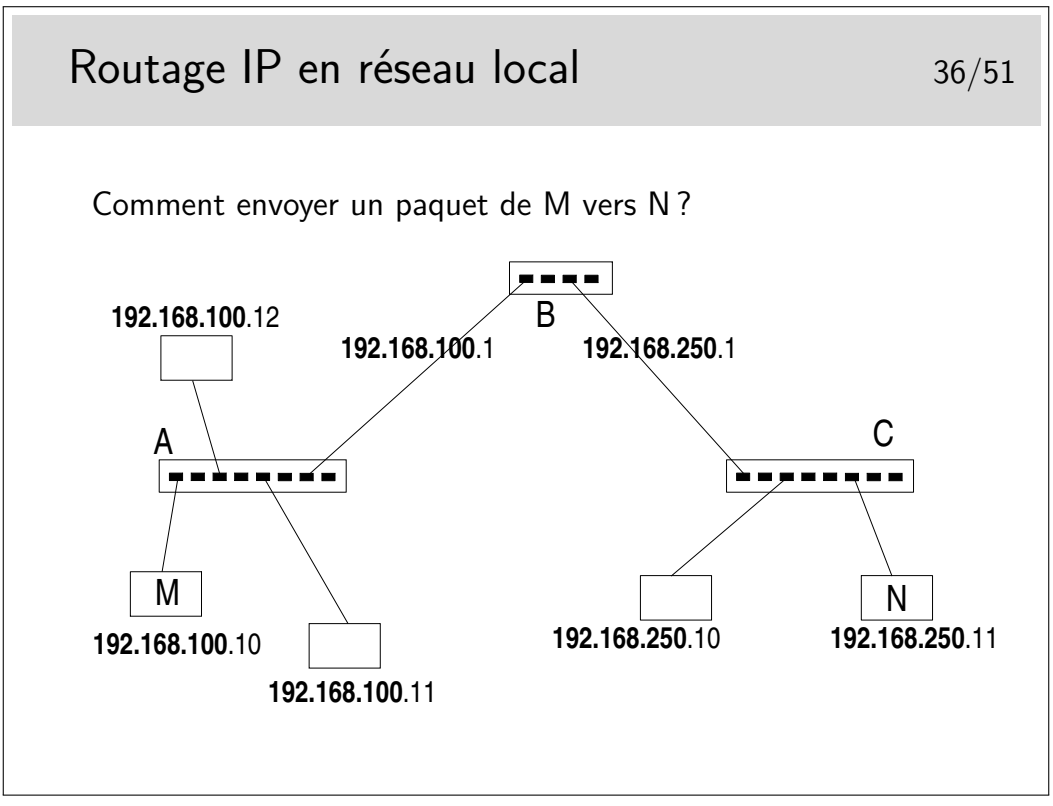

Rien n'est magique... L'application sur M qui désire envoyer un message à une application sur N doit savoir que N existe. Sur M on doit connaître l'adresse IP de N.

On doit aussi savoir par où on passe. En M on doit savoir que pour atteindre N il faut passer par le routeur B.

Mais B est identifié par deux adresses IP!!!

En M, nous sommes sur un réseau local, nous ne pouvons atteindre que des machines se trouvant sur le même réseau local que nous. Nous ne pouvons donc atteindre le routeur que par son port qui est situé sur le même réseau physique, celui identifié par le préfixe IP 192.168.100.

...Comment faire ?...

À suivre...

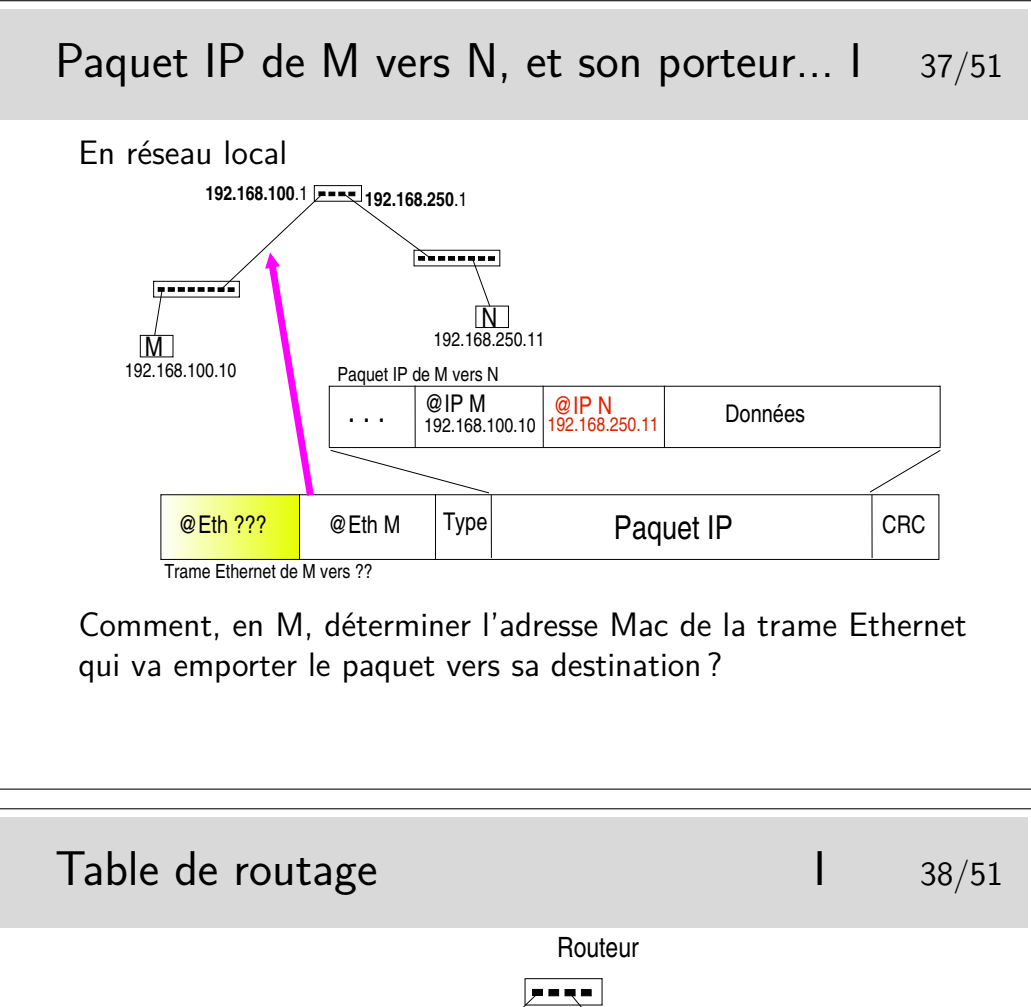

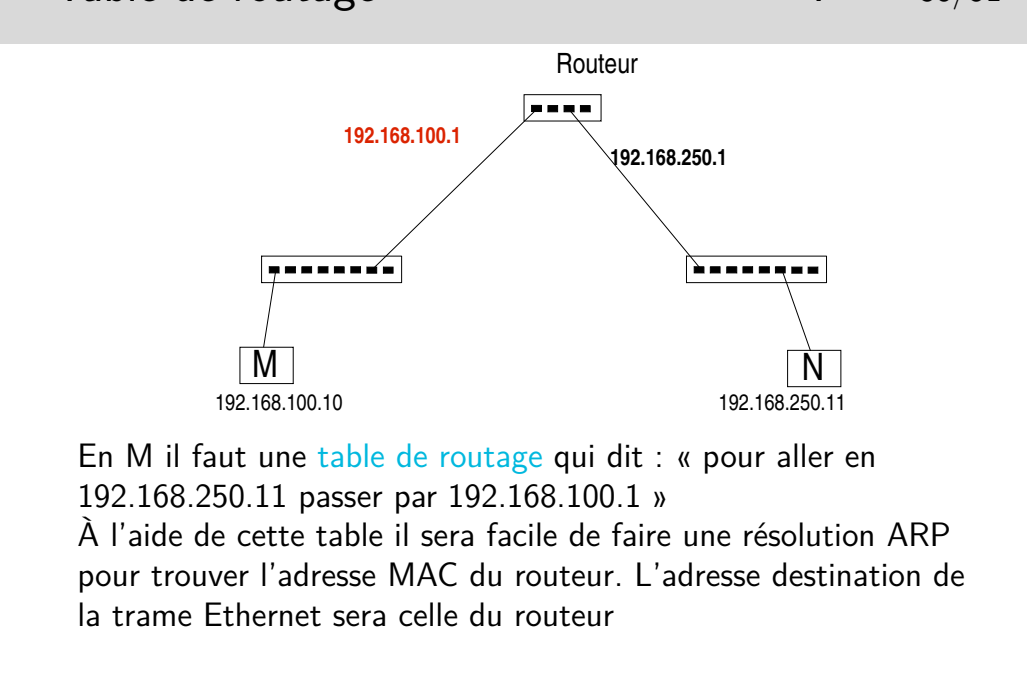

Il faut une table de routage en M. Donc dans la machine terminale ! ! !

Chaque machine, quelle soit terminale ou intermédiaire, travaillant en IP incorpore des fonctions de routage.

Cela ne signifie pas que chaque machine terminale soit un routeur... Pour qu'une machine puisse joue le rôle de routeur il faut qu'elle possède au moins deux interfaces munies d'adresses IP (autres que 127.0.0.1, correspondant à l'interface boucle locale) et que son module IP soit autorisé à effectuer la fonction de relayage (forwarding).

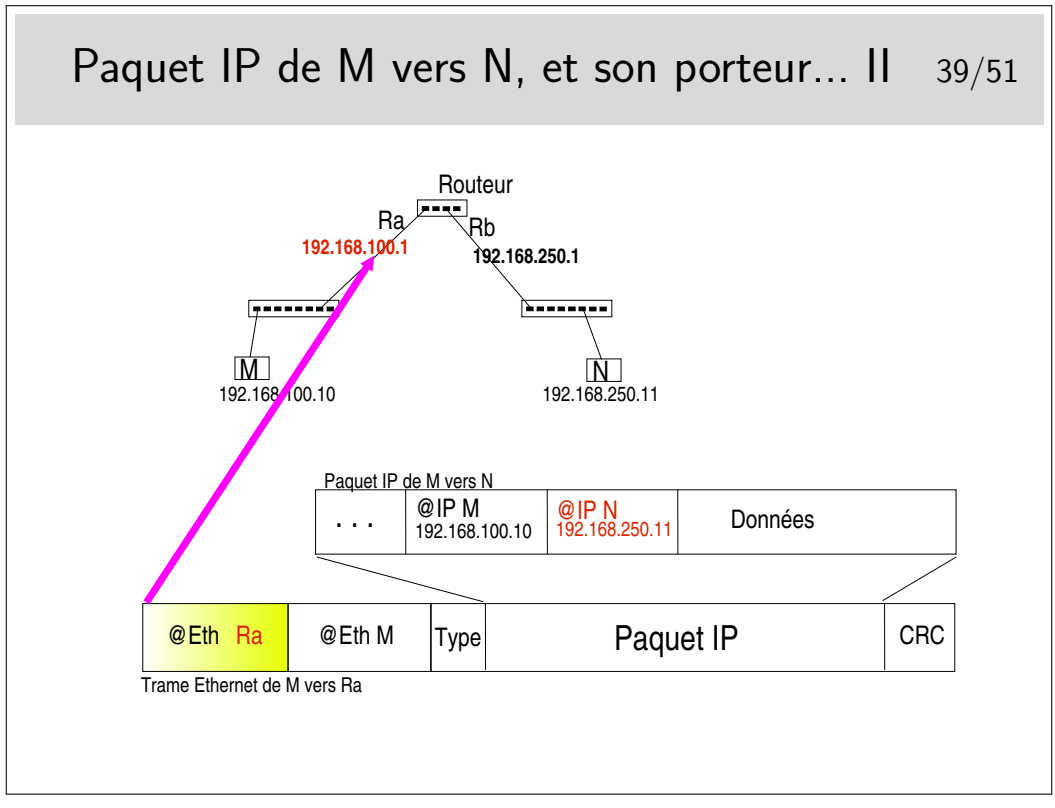

Quand on disait qu'affecter une adresse à chaque interface de routeur n'était pas un effet de cosmétique...

Si en M on ne connaît pas l'adresse IP de l'interface du routeur qui est du même coté que M (sur le même réseau) alors la résolution ARP ne peut se faire.

Il ne suffit pas que l'interface du routeur et M soient «du même coté», il faut aussi qu'ils soient sur le même réseau local pour que ARP fonctionne (on rappelle que la requête ARP est transmise par broadcast Ethernet et que ce type de message ne passe pas les routeurs).

Ici la notion de réseau local est celle qui a été vue dans la partie précédente du cours, à savoir un réseau où la diffusion est possible vers toutes les machines. Ce pourrait être un VLAN car ce type de topologie définit des domaines de broadcast.

Lorsque des machines sont reliées entre-elles via des liaison point-à-point, il n'y a pas de résolution ARP.

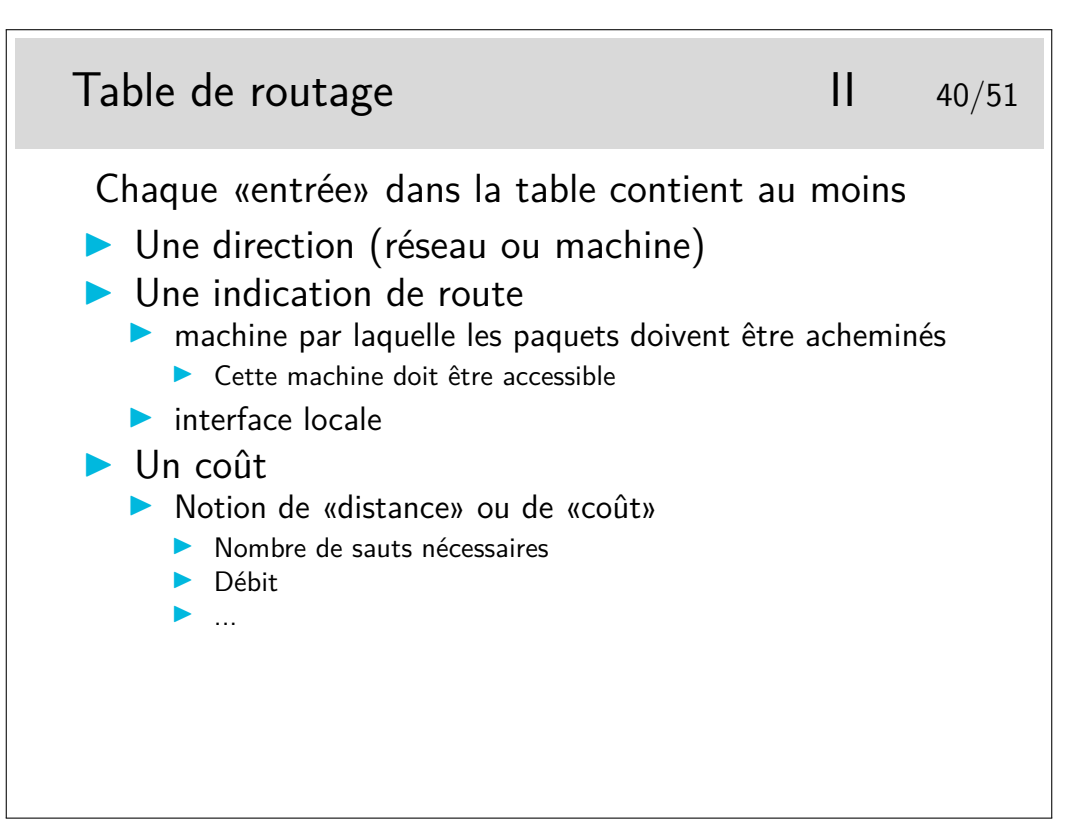

Les directions sont spécifiées par des numéros de réseaux indiqués sur 4 octets et accompagnés de leur netmask, par exemple 192.168.10.0 255.255.255.0, ou en notation CIDR 192.168.10.0/24. Attention, la notation CIDR peut ne pas être comprise par tous les routeurs. Elle l'est pour les machines Unix Linux ou BSD.

Une direction peut être une machine, dans ce cas l'adresse IP de la machine est indiqué directement et le netmask vaut 255.255.255.255.

Les indications de route peuvent être données en indiquant l'adresse IP du routeur par lequel il faut envoyer les paquets pour la direction correspondante. Plus précisément il s'agit de l'adresse IP de l'interface du routeur immédiatement accessible. C'est absolument obligatoire dans le cas ou l'interface du routeur en question est sur un réseau local classique.

Dans le cas ou l'interface du routeur est sur une liaison point-à-point, on peut ne donner que le nom de l'interface locale. Voir transparent suivant.

Le coût correspond à la notion de «plus court chemin». Moins le coût est grand meilleur semble le chemin (ce n'est pas toujours vrai, un chemin peut être plus court en vraie distance (moins de sauts par exemple) et cependant moins efficace en débit).

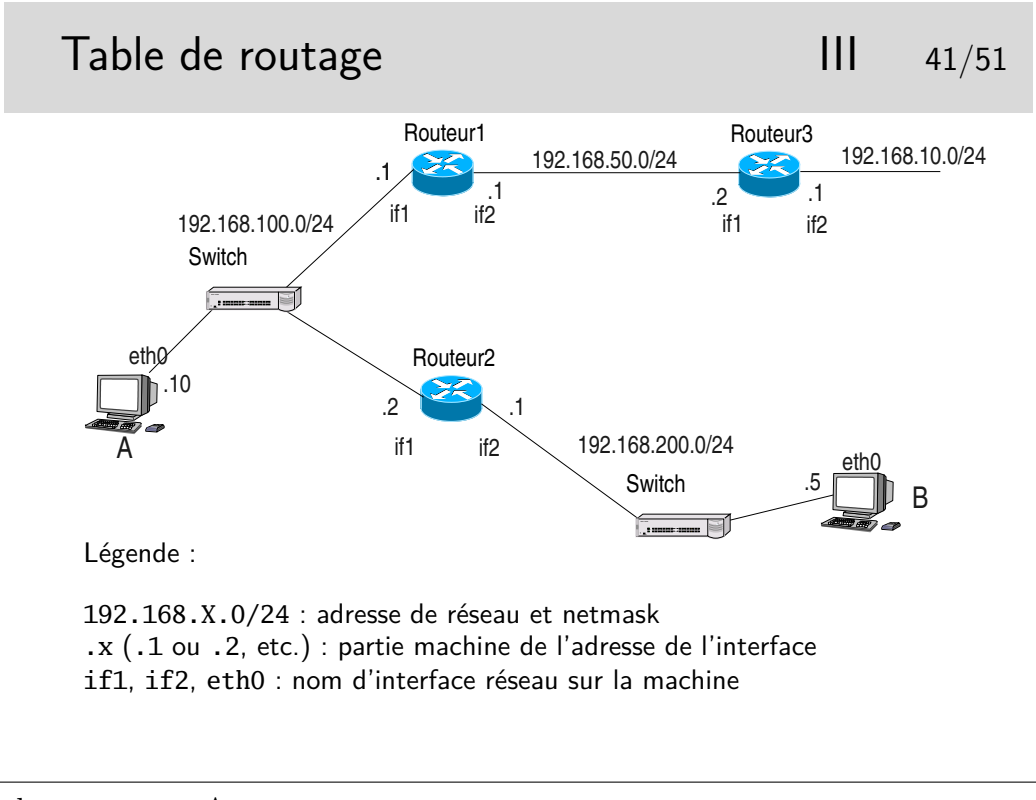

Table de routage en A

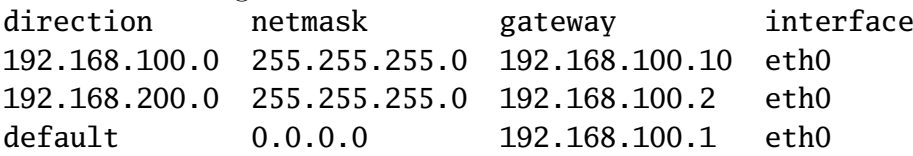

Rq : ici la mention de l'interface n'est pas très importante, elle est redondante car il n'y a qu'une seule interface physique (il y a quand même l'interface boucle locale qu'on n'a pas fait figurer dans la table de routage, mais qui exite et provoque des entrées spécifiques dans la table)

Table de routage en Routeur1

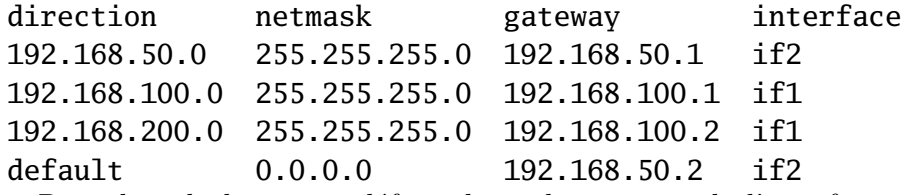

Rq : dans la ligne par défaut, la seule mention de l'interface suffirait car le lien entre les routeurs 1 et 2 est de type point-à-point.

Compléter pour le routeur 2 et la machine B...

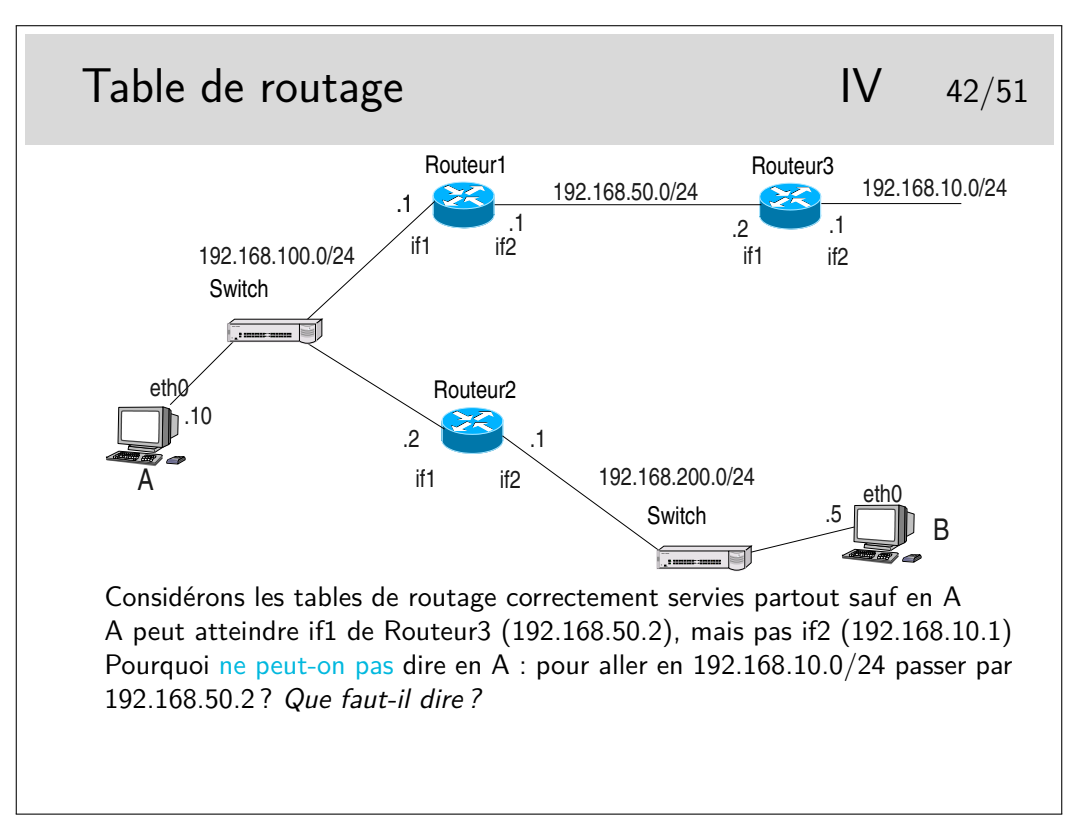

On suppose la table de routage en A partiellement remplie. L'interface if1 du routeur2 est accessible, une commande ping, depuis A, vers l'adresse de cette interface fonctionne. Donc on peut supposer (et on a raison) que cette interface est «visible» depuis A. Cependant si on tente de créer en A une route via cette interface la commande doit échouer. Pourquoi ?

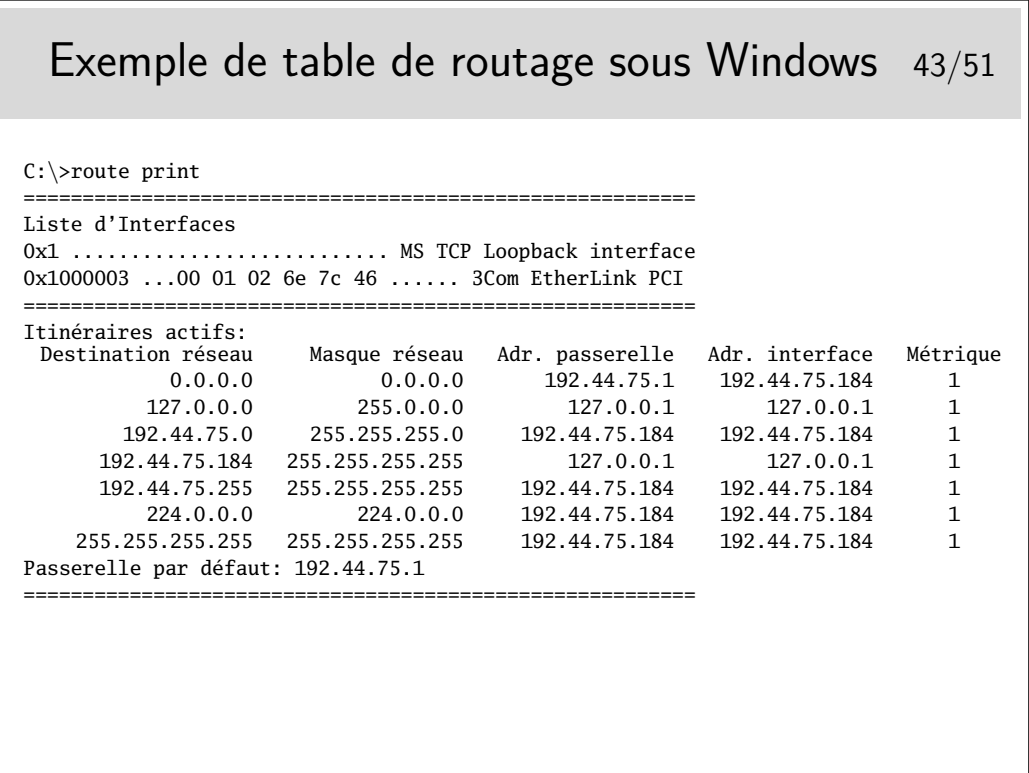

Quelle est le numéro de l'interface de boucle locale (interface interne non raccordée à un réseau physique) ?

Quelle sont les adresses de broadcast possibles ?

Par quelle interface sont acheminés les paquets de broadcast ?

Que pouvez vous déduire de tout ceci concernant l'adresse de la machine en question ?

Que se passe-t'il si une application de cette machine envoie un paquet IP vers une autre application de la même machine ? Quel chemin est emprunté par le paquet ?

Quelle adresse code la destination par défaut ?

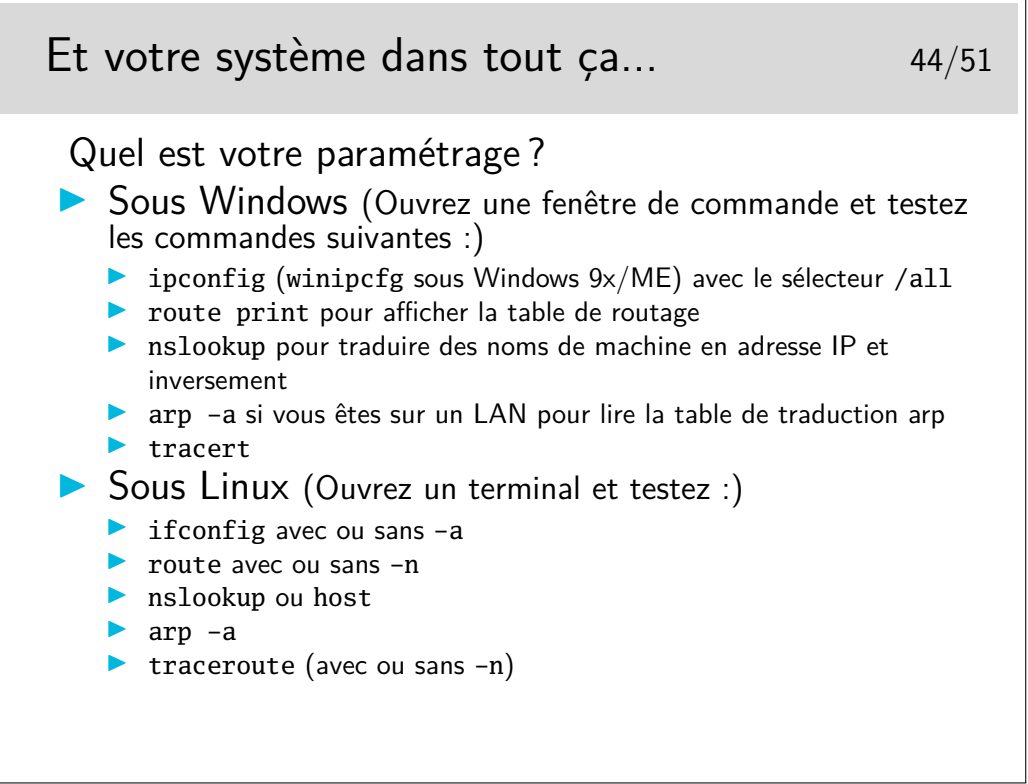

Et n'oubliez pas la commande ping... C'est la première commande à utiliser quand le réseau ne va pas très bien... «Mon voisin est-il joignable ? Alors :

ping mon\_voisin (plutôt adresse\_IP\_de\_mon\_voisin)

Note : Vous remarquerez peut être que Windows affiche plus de routes que Linux. En fait Linux gère plusieurs tables de routage et a pour habitude de n'afficher que la table main, sauf si on lui demande gentiment. (Pour avoir la liste des tables de routage : cat /etc/iproute2/rt\_tables ; pour afficher la table principale : ip route show table main ; pour afficher la table avec les règles pour le multicast et le broad $cast: **ip route show table local**; etc.)$ 

# **5 Les routeurs**

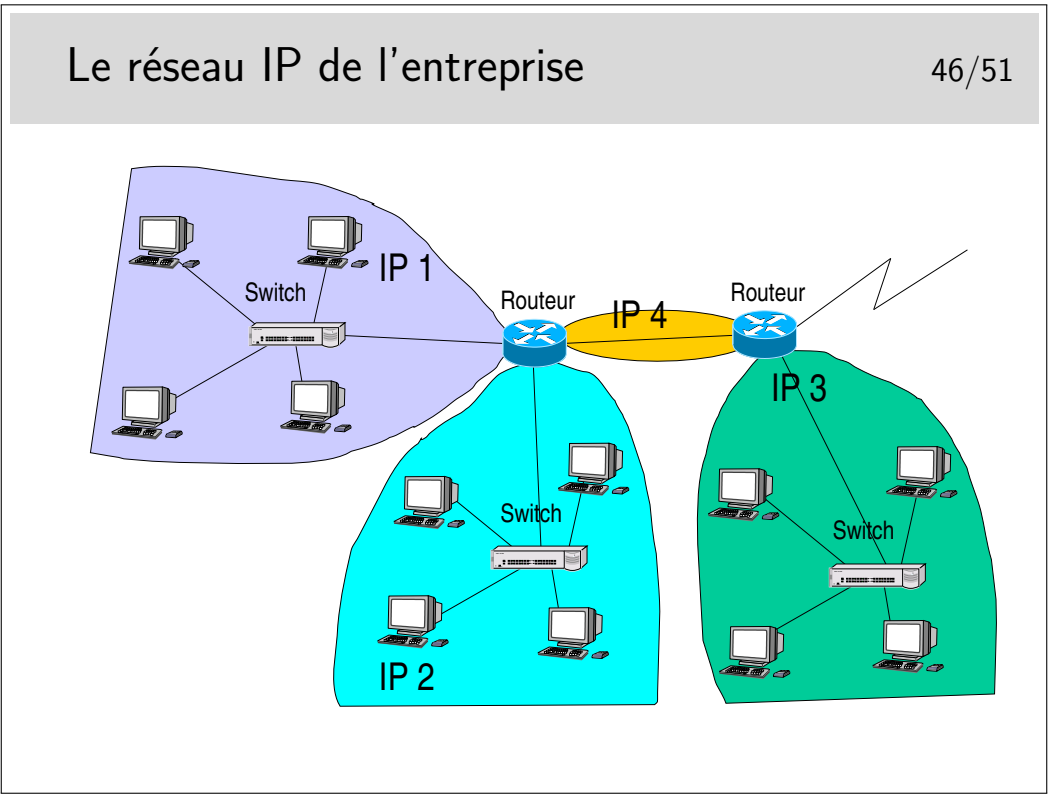

Ce que l'on va appeler le «réseau local» de l'entreprise est en réalité un réseau de niveau 3 composé de routeurs interconnectant des réseaux locaux séparés physiquement ou logiquement (VLANs).

L'adressage pourra être de type «privé», avec une seule adresse officielle en sortie et une fonction de type NAT dans le routeur de sortie.

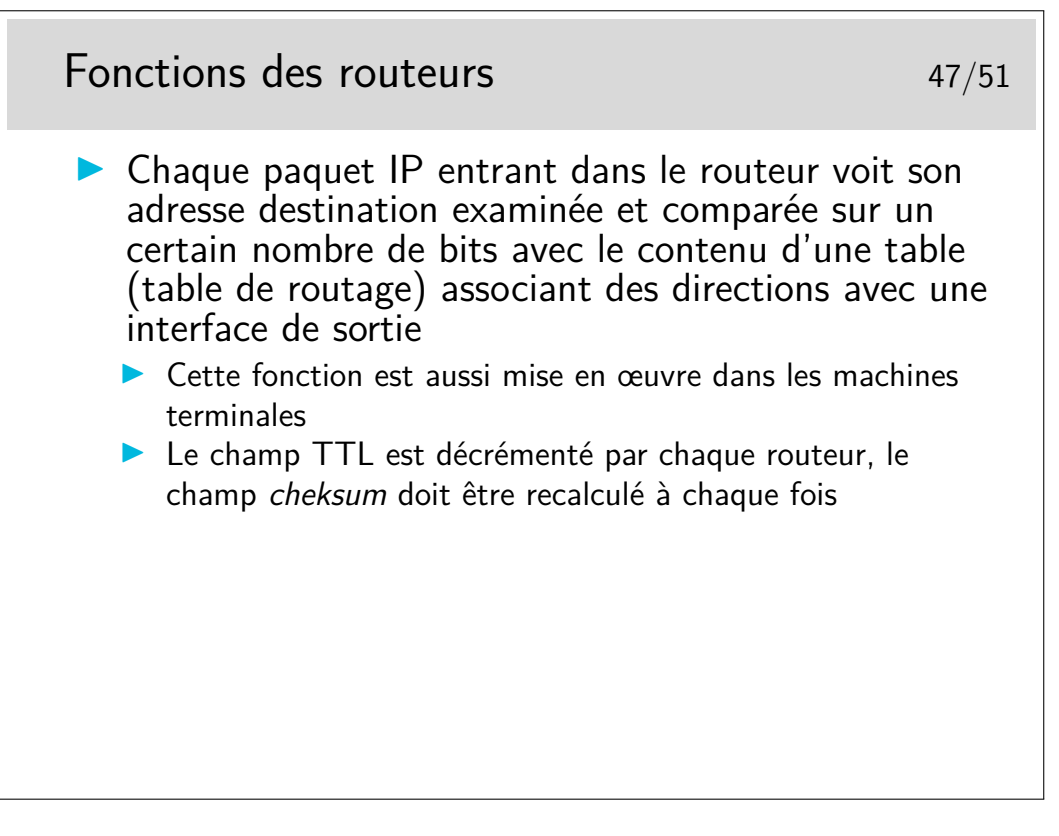

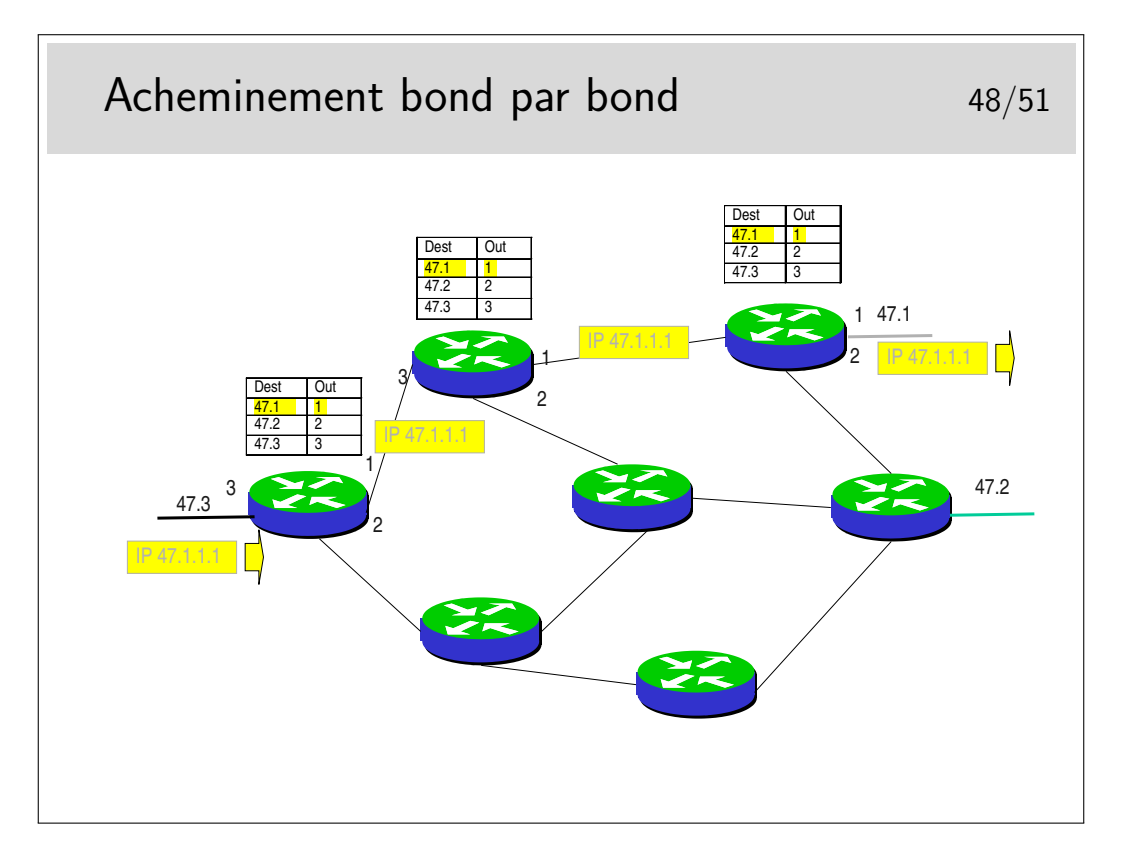

# **6 Gestion des erreurs avec ICMP**

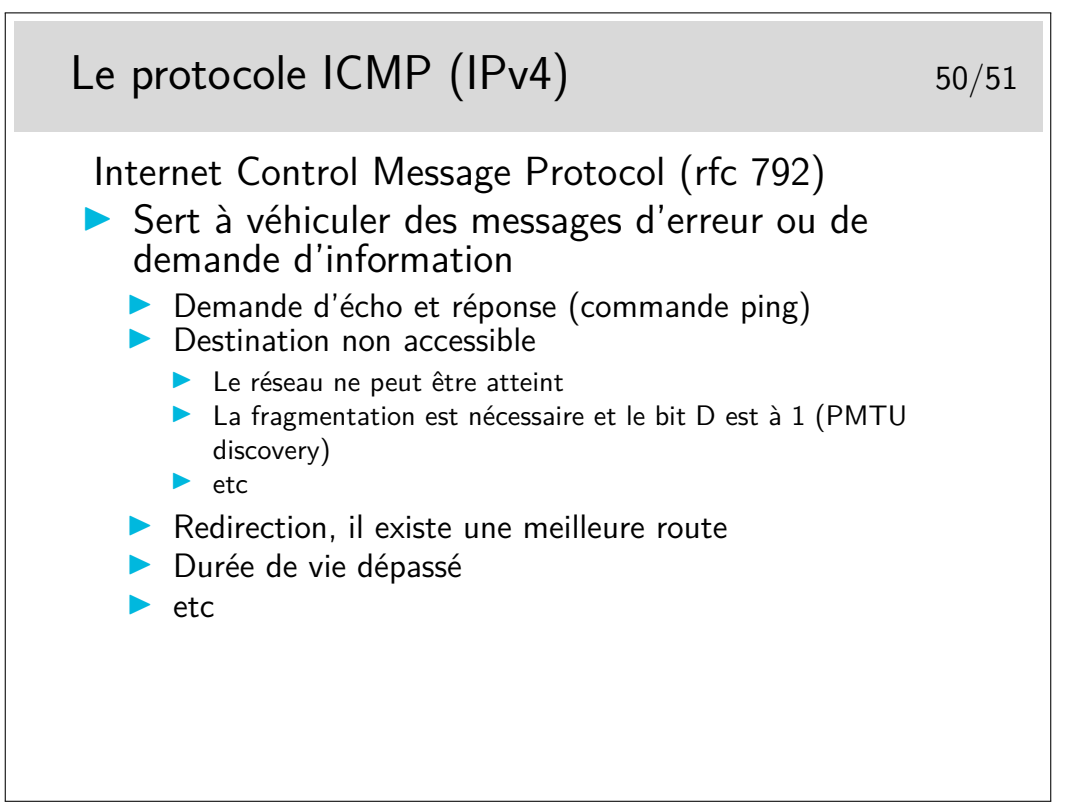

La commande ping n'utilise que ICMP (porté par IP).

La commande traceroute (tracert sous Windows) joue sur le dépassement de la durée de vie. Un premier paquet est créé «à la main» et son champ ttl est mis à 1. Il contient un paquet UDP à destination d'un port inconnu. Le paquet est routé, il atteint le premier routeur qui décrémente alors le ttl. Le résultat valant 0 le paquet est jeté et un message ICMP est émis 124

vers la source du paquet jeté. Le message est véhiculé par un paquet IP comportant l'adresse du routeur, ce qu'on attend dans traceroute. On peut alors afficher l'identité de ce routeur ainsi que le temps mesuré entre l'envoi du paquet initial et le l'arrivée du message ICMP. On fait cela trois fois pour avoir une estimation du temps moyen d'aller et retour puis on recommence en mettant cette fois le ttl à 2.

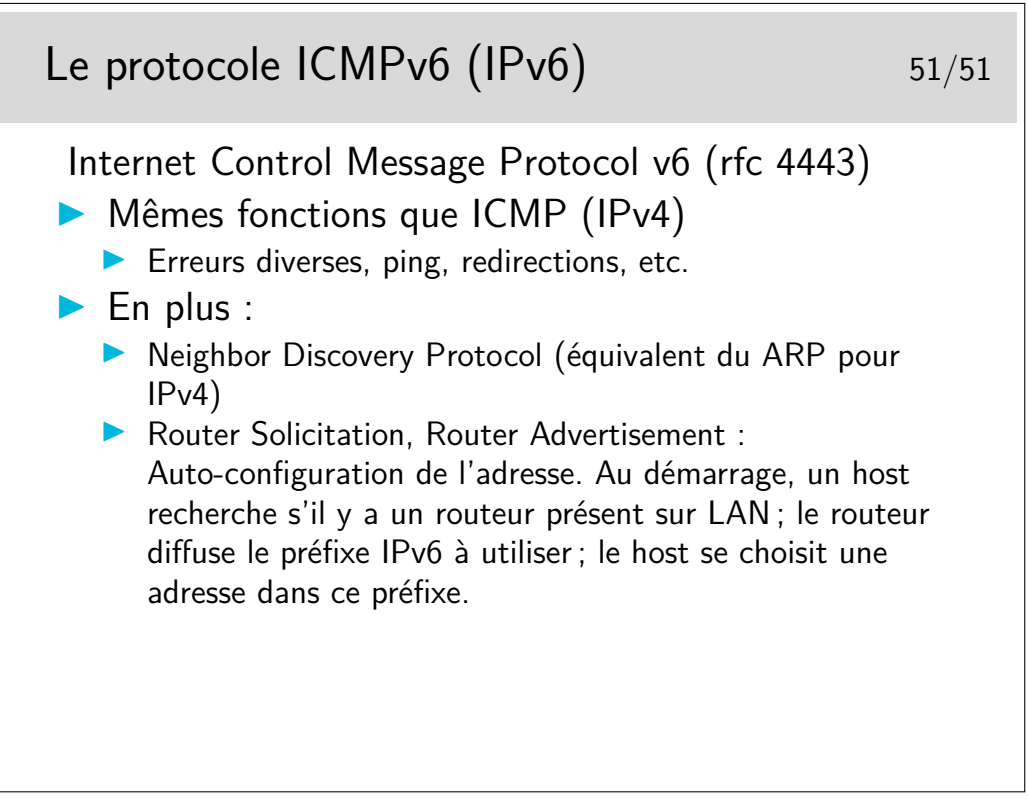

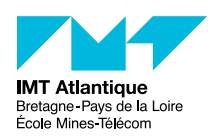

# TP - Analyse des protocoles IP, TCP et UDP

*Cybersécurité des systèmes maritimes et portuaires*

2021

Vous trouverez en annexe une feuille qui vous permettra de noter exactement quelles commandes et quels paramètres vous utiliserez pour configurer le réseau ainsi que les réponses aux questions posées dans ce TP.

### **1 Mise en place du réseau et paramétrages**

Le réseau de test est architecturé comme le montre la figure 1.

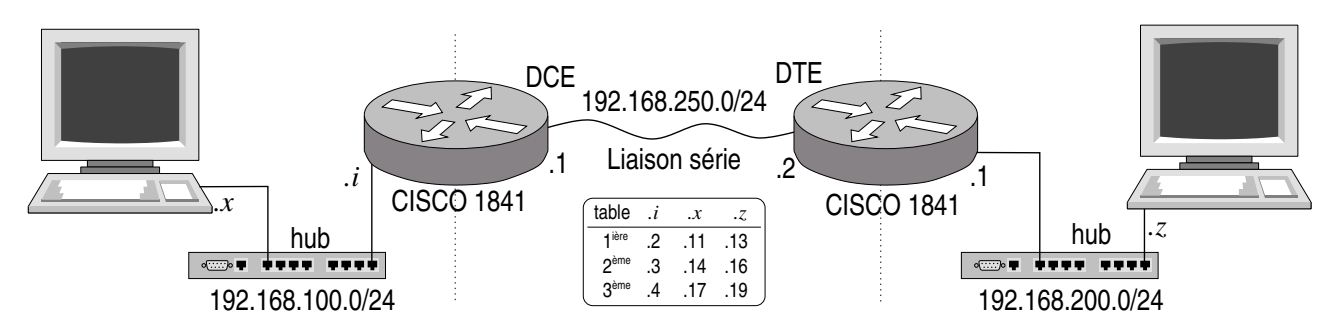

Figure 1 – Réseau de test

Les machines terminales sont des PCs munis du système d'exploitation Linux. Le mot de passe administrateur vous sera donné en début de séance. La configuration a déjà été réalisée.

Les routeurs Cisco sont déjà préconfigurés (nous apprendrons à les configurer dans un TP ultérieur). Entre ces routeurs a été mis en place une liaison série (encapsulation HDLC, débit 64Kb/s).

Dans cette partie du TP il vous est demandé de relever la configuration réseau de vos machines : notez leurs adresses IP (IPv4 et IPv6 <scope global>), ainsi que leur route par défaut.

Rappels sur les commandes Unix réseau :

- **ip address** (que l'on peut raccourcir en ip addr) permet d'afficher ou attribuer une addresse IP à une interface internet. <sup>1</sup> Exemples :
	- man ip et man ip-address : la documentation de cette commande, à lire en premier
	- ip addr : liste toutes les interfaces disponibles
	- if addr eno2 192.168.xxx.yyy/24 broadcast 192.168.xxx.255 up

**ip route** permet de gérer la table de routage de la machine. <sup>2</sup> Exemple :

man ip et man-route : la documentation de cette commande, à lire en premier

ip route : afficher la table de routage

ip route add default gw 192.168.xxx.zzz : positionne la route par défaut, i.e. l'adresse IP du routeur pour 'sortir'

ip route del ... : pour détruire une route.

**ping** (ping-pong) permet de tester la liaison IP vers une autre machine. Concrètement des paquets ICMP ECHO font l'aller-retour vers l'addresse IP testée. On vérifie ainsi que la configuration IP (adresses, routes, etc.) fonctionne correctement. Exemple :

ping -n 192.168.100.11 (faire Ctrl-C pour arrêter)

- **ethtool** permet de gérer les fonctions matérielles des cartes ethernet modernes (optionnel). Exemple : ethtool eno2 : affiche les possibilités de la carte ethernet.
- **ip** est une commande générique et plus moderne qui tend à remplacer ifconfig route etc. Exemple : ip add show, ou ip route show

<sup>1.</sup> Les nostalgiques peuvent utiliser la commande ifconfig qui fait quasiment la même chose.

<sup>2.</sup> Les nostalgiques peuvent utiliser la commande route qui fait quasiment la même chose.

126

Pour comprendre un peu mieux comment fonctionne les protocoles IP, TCP, UDP, il faut rendre le système un peu moins intelligent... Les commandes indiquées ci-dessous ont un but purement pédagogique, et en temps normal on laisse généralement les optimisations par défaut. Notez que ces paramétrages ont déjà été fait pour préparer ce TP.

— Si l'*autotuning TCP/IP* est activé (ce qui est souvent le cas par défaut sur Linux), le système s'autorise à changer dynamiquement la taille du buffer de réception (et parfois ré-augmenter la fenêtre TCP). Nous avons donc désactivé cela sur nos PCs pour garder un comportement TCP plus basique<sup>3</sup>:

```
# Disable TCP autotuning
sysctl -w net.ipv4.tcp_moderate_rcvbuf=0
# Force TCP receive buffers to a static size
sysctl -w net.ipv4.tcp_rmem="87380 87380 87380"
# Flush current routing cache
sysctl -w net.ipv4.route.flush=1
Pour information, le paramétrage par défaut est :
sysctl -w net.ipv4.tcp_moderate_rcvbuf=1
sysctl -w net.ipv4.tcp_rmem="4096 87380 3416064"
```
— L'*offload* sur une carte ethernet consiste à faire réaliser par l'électronique de la carte des opérations qui relèvent plutôt des couches IP-TCP-UDP du système d'exploitation (comme le calcul du checksum des paquets IP, ou le découpage en fonction du MTU des segments TCP). Certes, si la carte sait le faire, cela augmente les performances du système, mais ce mélange des rôles est nuisible sur le plan pédagogique... En fait, l'analyseur de protocole que nous allons utiliser risque de capturer des paquets sortants à une étape dans le système d'exploitation où ils ne sont pas encore complètement bien formés. Nous avons donc demander la désactivation de tout ce qui est possible de désactiver sur notre carte Ethernet avec : ethtool --offload eno2 rx off tx off sg off tso off ufo off gso off gro off lro off rxhash off

On peut obtenir quelques messages d'erreur si certaines fonctions ne peuvent pas être désactivées. C'est sans grande importance. Pour afficher ce qui a pu être désactivé : ethtool --show-offload eno2

**wireshark** Par la suite, sur chacun des PC, nous allons utiliser l'outil wireshark (anciennement appelé ethereal). Cet outil place la carte ethernet en mode *promiscuous* (cf. man ifconfig) : dans ce mode la carte remonte à l'OS tous les paquets ethernet qu'elle voit passer sur le bus réseau ethernet. Ainsi, wireshark est capable de capturer tous les paquets qui transitent sur le réseau ethernet auquel est raccordée la machine, et de les afficher de manière sympathique et lisible par un humain.

Toujours dans un but pédagogique, nous avons (déjà) modifié la configuration initiale de la manière suivante :

- Dans le menu Capture / Options, cocher Update list of packet in real time et Automatic scrolling in live capture (on visualise mieux l'aspect dynamique des échanges de paquets), et décocher Enable network name resolution (les requêtes DNS ont tendance à polluer la capture).
- Dans Edit / Preferences / Protocoles / IPv4 décochez :
	- Reassemble fragmented IP datagrams (Car justement on veut voir ça dans le TP d'aujourd'hui.) — Validate the IP checksum if possible (Au cas où la commande ethtool de la section récédante
		- n'aurait pas pu désactiver tx-checksumming.)
	- Enable IPv4 geolocaltion (Ça, c'est franchement inutile.)
- Dans Edit / Preferences / Protocoles / IPv6 décochez : — Reassemble fragmented IPv6 datagrams
	- Enable IPv6 geolocaltion
- Dans Edit / Preferences / Protocoles / TCP décochez :
	- Validate the TCP checksum if possible
	- Relative sequence numbers (C'est finalement intéressant de voir que ça ne commence pas réellement à 1...)
	- Analyze TCP sequence numbers (On va analyser ça nous même dans ce TP.)
- Dans Edit / Preferences / Protocoles / UDP décochez :
	- Validate the UDP checksum if possible

## **2 Étude de UDP**

Allez dans le répertoire /opt/TP/TPAnalyseProto. Vous allez utiliser les programmes recepteurUDP et emetteurUDP dont vous trouverez les sources en annexe.

<sup>3.</sup> Cela a déjà été fait par le script ./configure, inutile de taper ces commandes

- Le recepteur lit des données de taille maximale 100000 octets. On le lancera sur l'un des PC de la manière suivante :
	- ./recepteurUDP *NuméroPort*

Le numéro de port doit être supérieur à 7000 pour éviter des conflits avec d'autres applications pouvant utiliser des ports inférieurs à cette valeur (par exemple 8003).

- L'émetteur ne peut émettre qu'un seul message de taille paramétrable fournie en argument au lancement. Sur un autre PC, on lancera l'émetteur de la manière suivante :
	- ./emetteurUDP *numéroIPdistant NuméroPortRécepteur nbOctetsMessage*

#### **Questions** :

- 1. Analysez le code C de l'émetteur et du récepteur. Quelle primitive (fonction) permet d'indiquer l'utilisation du protocole UDP ? Quelle est la taille maximale des messages que l'émetteur est capable de construire ? (Note : lisez le man des fonctions et appels systèmes que vous découvrez dans le code C.)
- 2. Lancez l'exécution du récepteur sur une machine d'extrémité puis lancez l'émetteur sur l'autre machine. Les programmes affichent sur leur console la taille des buffers de socket alloués par l'OS pour la transmission et la réception (buffers alloués dans la couche UDP et non dans les programmes eux-mêmes). Quelle est cette taille ?
- 3. Quel est le volume de données maximum que peut envoyer réellement l'émetteur ? Essayez en IPv4 et en IPv6 (sur l'adresse de scope global). Comparez ce volume à la réponse à la question 1.
- 4. Lancez l'émetteur en lui faisant envoyer un message 1000 octets puis un autre de 2000 octets. Faites un chronogramme des échanges en étudiant les trames échangées. Éventuellement, vérifiez votre travail en sélectionnant le menu Statistics / Flow Graphs.
- 5. Pour le message de 2000 octets vous constatez une fragmentation. Quelle couche opère cette opération ? Quelle en est la cause ?
- 6. Comment s'opère cette fragmentation ?
- 7. Que se passe t'il si le récepteur ne lit pas les données envoyées par l'émetteur ? Si l'émetteur se trompe de numéro de port ? Si l'émetteur se trompe d'adresse IP récepteur (essayez une mauvaise adresse dans le réseau local de l'émetteur, puis une mauvaise adresse un autre réseau local derrière le routeur, et enfin une adresse privée non routable dans Internent et non routée à l'intérieur de l'école p.ex. 172.16.16.16) ?

## **3 Étude de TCP**

Nous allons maintenant utiliser deux programmes communiquant via TCP. Un serveur (de nom lazyServerTCP) et un client (clientTCP). Vous trouverez en annexe le code source C de ces deux programmes.

Le serveur lazyServerTCP accepte les connexions demandées par les clients mais il ne consomme pas les données envoyées par ceux-ci (il ne lit pas les données). On simule ainsi un serveur qui serait ralenti par le traitement au fil de l'eau des données reçues, ce ralentissement serait tel qu'il ne pourrait pas lire le flux entrant pendant un temps relativement long.

Les données reçues remplissent peu à peu le buffer socket de réception et TCP met en œuvre son contrôle de flux afin d'avertir l'émetteur de réduire son taux d'émission, voire de l'arrêter.

- Le client est configuré pour émettre sans fin des messages de 100Ko.
- Sur la machine Linux de numéro IP 192.168.**200**.*x* lancez le serveur en lui fournissant en paramètre un numéro de port supérieur à 7000 (pour éviter des conflits avec d'autres applications pouvant utiliser des ports inférieurs à cette valeur) :
	- ./lazyServerTCP *numéroPort*
- Lancez l'analyseur wireshark et configurez-le comme précédemment.
- Sur la machine Linux de numéro IP 192.168.**100**.*x* lancez l'analyseur wireshark dans les même conditions que sur la machine serveur.
- Sur cette même machine lancez le programme clientTCP de la manière suivante : ./clientTCP *numéroIPserveur numéroPort*

#### **Questions** :

- 1. Analysez le code du client et du serveur. Quelle primitive permet de préciser l'utilisation du protocole TCP ?
- 2. Faites un chronogramme des échanges des 4 premiers segments TCP en précisant en particulier les numéros de séquence et d'acquittement.
- 3. Quelles sont les options de TCP utilisées lors de la connexion et lors des échanges ? (l'usage de ces options n'est pas obligatoire, certaines implémentations de TCP ne les mettent pas en œuvre, tout au moins les nouvelles options). Quelle est l'utilité de ces options ?
- 4. Les programmes client et serveur affichent la taille de leurs buffers de socket, quelle est cette taille ?
- 5. À la différence d'UDP, TCP met en place un mécanisme de contrôle de flux permettant au récepteur d'asservir le débit de l'émetteur à ses capacités de traitement. Comment s'opère ce contrôle de flux TCP ?
- 6. Quel est le volume de données émis dans chaque message porteur de données d'application ? Comment expliquez vous la valeur trouvée ?
- 7. Quel est le volume de données émis par le client avant que le flux ne soit stoppé par les messages du serveur ? Comment expliquez vous cette valeur (pensez au temps de traversée) ?
- 8. Du côté client et du côté serveur, relevez les valeurs de Recv-Q et Send-Q à l'aide de la commande netstat -tn (lisez le man). La valeur du Recv-Q (côté serveur) doit vous faire penser à quelque chose ; de même la somme de Recv-Q (serveur) et Send-Q (client). Combien d'octets le client dit avoir déjà envoyé avant d'être mis en attente par l'OS sur le write() suivant?<sup>4</sup>
- 9. Faites un chronogramme des messages échangés, vu du coté client puis vu du coté serveur (faites deux chronogrammes).

### **4 PATH MTU Discovery**

Vous allez étudier maintenant comment s'opère l'adaptation de TCP à la plus petite valeur de MTU (Maximum Transmit Unit) sur le chemin entre l'émetteur et le récepteur (à noter que le client comme le serveur sont à la fois émetteur et récepteur).

Arrêtez le serveur et le client lancés pour le test précédent.

Configurez le MTU de la liaison série entre les routeurs pour qu'il soit de 700. Il faut intervenir sur le routeur qui est du côté de la machine "cliente". Sur le PC qui administre ce routeur, lancez l'émulateur de terminal gtkterm et tapez :

```
cisco1#show interfaces Serial 0/0/0 (repérer le MTU actuel)
cisco1#configure terminal
cisco1(config)#interface Serial 0/0/0
cisco1(config-if)#mtu 700
cisco1(config-if)#exit
cisco1(config)#exit
cisco1#show interfaces Serial 0/0/0 (repérer le nouveau MTU)
cisco1#exit
Ctrl-A Q
```
Relancez le programme lazyServerTCP, l'analyseur wireshark coté client et le programme clientTCP dans les mêmes conditions que précédemment.

#### **Questions** :

- 1. Quels sont les messages échangés en début de session et entre quels organes sont ils échangés ? (faites un chronogramme)
- 2. Comment s'opère l'adaptation au nouveau MTU ? Y a t'il segmentation au niveau IP ?
- 3. Arrêtez le client et le serveur. Stoppez la capture wireshark puis relancez la. Relancez le serveur puis le client. Examinez les traces des échanges, quelles sont les différences ? Quelle conclusion peut-on en tirer ?
- 4. Comment se passeraient des envois de même volume avec UDP ? (vérifiez au besoin avec les programmes UDP utilisés précédemment). Y a t'il mise en œuvre du *PMTU Discovery* ?
- 5. Retrouvez ce Path MTU dans le cache de la table de routage avec ip route show table cache ou ip route get *<address>*
- 6. Si vous avez besoin de recommancer vos essais, pensez à purger le cache de la table de routage : ip route flush cache.

<sup>4.</sup> Notez que la relation avec SO\_SNDBUF et SO\_RCVBUF est assez compliquée : Linux s'autorisant à faire de l'*autotunning*, ou prend en compte ces paramètres de manière spécifique. Voir le man 7 tcp, et http://www.psc.edu/networking/projects/tcptune/#Linux

7. Dernier point indépendant des précédents : en conservant la configuration présente et en utilisant les programmes client et serveur UDP, comparez la segmentation IP faite par Linux (voir exercice 2) et par les routeurs Cisco. Vous inhiberez le *PATH MTU Discovery* de Linux par la commande : sysctl -w net.ipv4.ip\_no\_pmtu\_disc=1

Cette commande positionne un paramètre du noyau accessible via le pseudo fichier /proc/sys/net/ipv4/ip\_no\_pmtu\_disc.

Notez qu'il y a d'autres paramètres ajustables concernant le *PATH MTU Discovery* : /proc/sys/net/ipv4/route/min\_pmtu la taille minimum acceptée (552 par défaut), /proc/sys/net/ipv4/route/mtu\_expires le temps pendant lequel l'information est gardée en mémoire par le noyau (600s par défaut).

### **5 Contrôle de congestion**

Nous avons vu que dans TCP, le récepteur peut avertir l'émetteur qu'il est congestionné en réduisant la valeur de la *windows size* dans les paquet qu'il lui retourne (la taille de son buffer de réception). C'est la gestion de la congestion de bout en bout, facile.

Plus difficile, la gestion de la congestion sur le chemin consiste pour l'émetteur à estimer le nombre de paquets qu'il peut émettre sur le réseau avant de s'attendre à recevoir un acquittement. Ce nombre de paquets est la fenêtre d'anticipation, appelée encore fenêtre de congestion dans le jargon TCP. Il existe de nombreux algorithmes pour se choisir une bonne fenêtre d'anticipation. <sup>5</sup> Au jour d'aujourd'hui, l'algorithme par défaut sous Linux est *Cubic*.

Nous n'étudierons pas ces algorithmes complexes. Par contre, on peut regarder le résultat. Utilisez la commande ss (*Socket Statistics*, lisez le man) qui donne des informations un peu plus poussées que netstat :

/sbin/ss -i -e -t -p

Retrouvez vos sockets TCP. Suivant leur état (connecté, en cours, en attente, etc.) vous aurez diverses informations internes : les options TCP utilisées (timestamp, acquittement sélectif, window scale, etc.), le rtt mesuré sur la connexion (moyenne/variance), le rto (*Retransmission Time Out*), le ato (*delayed Acknowledgment Time Out*), le ssthresh (*Slow Start Threshold*), et le fameux cwnd (*Congestion Window*).

Notez que la commande ip route show table cache vue précédemment vous donne certaines de ces valeurs gardées en cache.

<sup>5.</sup> http://en.wikipedia.org/wiki/TCP\_congestion\_avoidance\_algorithm

### **Annexe A**

### **Code source C**

Listing 1 – emetteurUDP.c

```
1 /* Auteur: Alain Leroy, Christophe Lohr − Telecom Bretagne */
     #inc lude <s y s / t y p e s . h>
#inc lude <s y s / s o c k e t . h>
    #inc lude <netdb . h>
    \frac{m}{\text{#include}} <stdio .h>
 6 \text{ #include } < \text{stdlib.h}>\frac{1}{2}include <unistd.h>
    #include <string.h>
    #de f ine BUFSIZE 100000
11
     int main(int argc, char **argv) {<br>
int sfd, s, nb, ssz, rsz;
        struct addrinfo hints;
        struct addrinfo * result, * rp;
16 struct sockaddr ∗sa;<br>socklen_t salen, lg;
        socklen t salen.
        char buf [BUFSIZE];
         ssize_t nwrite;
21if (\arg c != 4) {<br>printf("Usage<sub>L</sub>:
                                        \texttt{::}\text{\sf %s\_nom\_machine\_recepteur\_port\_recepteur\_nombre\_octets\_emettre \backslash n", } \texttt{argv [0]});ext{exit} (EXIT_FAILURE);
        }
26
        nb = atoi (argv [3]);if (nb <= 0) {<br> printf("Donnez<sub>⊔</sub>un<sub>□</sub>nombre<sub>□</sub>d'octets<sub>□</sub>a』emettre<sub>□</sub>superieur<sub>□</sub>a<sub>□</sub>0\n");
            ext{exit}(\overrightarrow{EXT} \_FAILURE);31 }
         /∗
* Obtention de l'adresse IP du distant, a partir de son nom par<br>* consultation du fichier /etc/hosts ou de la base hosts des NIS<br>* ou du DNS (Domain Name Service)
           ∗ c f . man g e t a d d r i n f o (3)
          ∗/
         memset(&hints, 0, sizeof(struct addrinfo));<br>hints.ai_family = AF_UNSPEC; /* IPv4 ou IPv6 */
41 h ints . a i_iamily – A consider,<br>
41 h ints . a i_socktype = SOCK_DGRAM;<br>
\frac{1}{2} A Datagram socket */
         hints.ai_flags = 0;<br>hints.ai_protocol = 0; /* Any protocol */
            \hspace{1.6cm} = \hspace{.1cm} \texttt{getaddrinfo(} \texttt{argv[1]} \hspace{.1cm} , \hspace{.1cm} \texttt{argv[2]} \hspace{.1cm} , \hspace{.1cm} \texttt{\&hints} \hspace{.1cm} , \hspace{.1cm} \texttt{\&result)} \hspace{.1cm} ;46 if (s != 0) {<br>fprintf(stderr, "getaddrinfo: △%\n", gai_strerror(s));
            ext{exit} (EXIT_FAILURE);
        }
51 /* getaddrinfo () retourne une liste de structures d'adresses.
              \overline{On} essaie chaque adresse jusqu'a ce que socket (2) reussisse. */
         for (rp = result; rp != NULL; rp = rp->ai_next) {<br>
/* Ouverture de la socket */<br>
sfd = socket (rp->ai_family, rp->ai_socktype, rp->ai_protocol);
56 if (sfd) = 0break ;
         }<br>
if (rp == NULL) { /* Aucune adresse valide */<br>
fprintf(stderr, "Impossible<sub>⊔</sub>d'ouvrir<sub>⊔</sub>une<sub>⊔</sub>socket<sub>⊔</sub>vers<sub>⊔</sub>%s\n", argv[1]);
\begin{array}{c} \text{if } (\text{if } p \text{ is } p) \text{ if } p \text{ is } p \text{ if } p \text{ is } p \text{ext{ (EXT-FAILURE)}}
         /∗
66 * Construction de la structure d'adresse du distant
          ∗/
         sa=malloc(rp->ai_addrlen);
        memcpy (sa, rp->ai_addr, rp->ai_addrlen);
         salen=rp->ai_addrlen;
71
         f r e e a d d r i n f o ( r e s u l t ) ; /∗ P lus b e s o in ∗/
         /* Option des sockets: taille des buffers */
76 \qquad lg = \mathbf{sizeof}(\text{rsz});if ( getsockopt (sfd, SOL_SOCKET, SO_RCVBUF, \&rsz, \&lg ) == 0 )
             \verb|printf('SO_RCVBUF_\sqcup par_\sqcup default: \_\%d_\sqcup octets \n\backslash n",\text{ rsz});e l s e
            p er r or ( " g e t s o c k o p t \_SO\_RCVBUF" );
81
```
### 132

```
\lg = \textbf{sizeof}(\text{ssz});if ( getsockopt(sfd, SOL_SOCKET, SO_SNDBUF, \&ss z, \&lg) == 0 )<br>printf("SO_SNDBUF<sub>□</sub>par\text{td}defaut:\mathcal{A}_\text{ul}octets\n", ssz);
         e l s e
86 perror ("getsockopt\mathcal{S}O_SNDBUF");
         rsz = 80000;\textbf{if} ( setsockopt (sfd, SOL_SOCKET, SO_RCVBUF, &rsz, sizeof(rsz)) == 0 )
            print f('SO_RCVBUF \_ \ap{a}{pres \_ forcage : \mathcal{A} \_ octets \n} ", rsz);91 e l s e
            p er r or (" s et s o c k o p t \mathsf{LSO\_RCVBUF}");
        /∗ I n i t i a l i s a t i o n du message a t r an sm e t t r e ∗/
 96 memset ( buf , (unsigned char ) 'a ', BUFSIZE );
         /* E criture socket */<br>nwrite = sendto(sfd, buf, nb, 0, sa, salen);<br>printf("Ecrits<sub>⊔</sub>%zd<sub>⊔</sub>octets<sub>⊔</sub>sur<sub>⊔</sub>la<sub>⊔</sub>socket\n", nwrite);
101 if (n \text{write} < 0)\text{perror} ("Erreur\text{perc}ecriture");
        close(sfd):106 e x i t (EXIT_SUCCESS);
     }
```
Listing 2 – recepteurUDP.c

```
/∗ Auteur : A la in Leroy , Ch r is toph e Lohr − Telecom Bretagne ∗/
    \frac{1}{2} #include <sys/types.h>
 \frac{1}{4}include \langlestdio.h>
    \frac{m}{\text{#include}} < stdlib . h>
    \frac{m}{\text{#include}} <unistd.h>
    \frac{m}{\#}include <string.h>
    #inc lude <s y s / s o c k e t . h>
 8 #inc lude <netdb . h>
    #define BUFSIZE 100000
    int main(int argc, char **argv) {
13 int sfd, s, rsz, ssz;
        struct addrinfo hints;
        struct addrinfo *result, *rp;
socklen_t lg;<br>ssize_t nread;<br>18 char buf [BUFSIZE];
         \texttt{struct} \ \ \text{sock} \ \text{addr\_storage} \ \ \text{peer\_addr} \ ; \ \text{char} \ \ \text{host} \ [\text{NL\_MAXHOST}] \ ;23
         if (argc != 2) {<br>printf("Usage<sub>w</sub>: ½s<sub>ww</sub>port_recepteur\n", argv[0]);<br>exit(EXIT_FAILURE);
        }
28
/* Construction de l'adresse locale (pour bind) */<br>
memset(&hints, 0, sizeof(struct addrinfo));<br>
hints.ai_family = AF_INET6;<br>
hints.ai_socktype = SOCK_DGRAM;<br>
shints.ai_socktype = SOCK_DGRAM;<br>
hints.ai_flags = AI_Y4MA
          s = getaddrinfo(NULL, argv [1], & k hints, & result);38 if (s != 0) {<br>fprintf(stderr, "getaddrinfo: ½s\n", gai_strerror(s));
            \vec{ext} (EXIT_FAILURE);
        }
43 /* getaddrinfo () retourne une liste de structures d'adresses.
On essaie chaque adresse jusqu'a ce que bind(2) reussisse.<br>
Si socket(2) (ou bind(2)) echoue, on (ferme la socket et on)<br>
essaie l'adresse suivante. cf man getaddrinfo(3) */<br>
for (rp = result; rp != NULL; rp = rp-
            s f d = \text{socket}(\text{rp} \rightarrow \text{ai\_family}, \text{rp} \rightarrow \text{ai\_socktype}, \text{rp} \rightarrow \text{ai\_protocol});if (sfd == -1)continue ;
f k Association d'un port a la socket */<br>
if (bind(sfd, rp->ai_addr, rp->ai_addrlen) == 0)<br>
break; /* Succes */
            close(sfd);\mathbf{if} (rp = NULL) {
                                                 i f ( rp == NULL) { /∗ Aucune a d r e s s e v a l i d e ∗/
58 perror ("bind");<br>exit (EXIT_FAILURE);
         }
f r e e a d d r i n f o ( r e s u l t ) ; /∗ P lus b e s o in ∗/
```

```
63
       /∗ Option des s o c k e t s : t a i l l e des b u f f e r s ∗/
       lg = sizeof(rsz);<br>if ( getsockopt(sfd, SOL_SOCKET, SO_RCVBUF, &rsz, &lg) == 0 )
         printf ("SO_RCVBUF<sub>"</sub>par<sub>"</sub>defaut: "%d<sub>"</sub>octets\n", rsz);
68 e l s e
         perror ("getsockopt SO_RCVBUF");
       lg = sizeof(ssz);<br>if ( getsockopt(sfd, SOL_SOCKET, SO_SNDBUF, &ssz, &lg) == 0 )
73 printf ("SO_SNDBUF<sub>\sqcup</sub>par\sqcupdefaut:\mathcal{M}\sqcupoctets\n", ssz);
       e l s e
         p er r or ("g e t s o c k o p t \text{\_SO\_SNDBUF}");
       res = 8000078 if ( setsockopt (sfd, SOL_SOCKET, SO_RCVBUF, &rsz, sizeof (rsz)) == 0 )
          \texttt{printf('SO\_RCVBUF\_\,apres\_\,forcase:~\textit{\%}d\_\,octets\,\_\,r\,sr\,);}e l s e
         perror ("setsockopt SO_RCVBUF");
83
        /∗ Bouc le de communication ∗/
       \intfor (;;) {
         peer_addr_len = size of (struct sockaddr_storage);
nread = recvfrom(sfd, buf, BUFSIZE, 0,<br>
(struct sockaddr *) &peer_addr, &peer_addr_len);
          if (nread == −1) {<br> perror("Erreur<sub>⊔</sub>en<sub>⊔</sub>lecture<sub>⊔</sub>socket\n");<br> exit(EXIT_FAILURE);
         \} else \{93 s = getnameinfo ((struct sockaddr *) &peer_addr,
                                 \widetilde{peer\_addr\_len} \ , \ \ \text{host} \ , \ \widetilde{\text{NI\_MAXHOST}} \ , \ \widetilde{\text{NULL}} \ , \ \ 0 \ , \ \ \text{NI\_NUMERICHOST} \ ;if (s == 0)<br>printf("Recu<sub>□</sub>%zd<sub>□</sub>octets<sub>□</sub>de<sub>□</sub>%s\n", nread, host);
             e l s e
98 printf ("Recu\_{Zd}\circ c tets\lrcorner (erreur : \mathcal{S}s) \n", nread, gai_strerror(s));
         }
      }
    }
```
#### Listing  $3$  – client TCP.c

```
/∗ Auteur : A la in Leroy , Ch r is toph e Lohr − Telecom Bretagne ∗/
   #include <sys/types.h>
   #include <sys/socket.h>
   \#include clude <netdb.h>
    #inc lude <s t d i o . h>
#inc lude < s t d l i b . h>
   \#include clude <unistd.h>
   \#include \leq *
 9
   #define BUFSIZE 100000
    int main ( int argc, char ** argv ) {
int sfd, s, ssz, rsz;<br>
14 struct addrinfo hints;
       struct addrinfo *result, *rp;
       socklen_t lg;
       char buf [BUFSIZE]:
       ssize_t nwrite;
19
       if (\arg c != 3) {<br>printf("Usage<sub>L</sub>:
                                 \text{C}_\text{u}%s\text{C}_\text{u}nom_machine_distante\text{C}_\text{u}port_serveur\text{C}_n", argv[0]);
          ext{exit}(\text{EXIT\_FAILURE});
24 }
       /∗
         ∗ Obtention de l'adresse IP du distant, a partir de son nom par<br>∗ consultation du fichier /etc/hosts ou de la base hosts des NIS
29 * ou du DNS (Domain Name Service)
         ∗ c f . man g e t a d d r i n f o (3)
        ∗/
       memset(& hints, 0, size of (struct addrinfo));<br>hints.ai_family = AF_UNSPEC; /* IPv4 ou IPv6 */<br>hints.ai_socktype = SOCK_STREAM; /* Stream socket */
       hints . ai_family = AF_UNSPEC;
34 hints . ai_socktype = SOCK_STREAM;
       hints. ai_{\text{I}} = f \cdot 1 \text{ ag } s = 0;
       hints \text{ai}_{\text{protocol}} = 0; /* Any protocol */
s = \text{getaddrinfo}(\text{argv}[1], \text{argv}[2], \text{ k hints, } \text{kresult};<br>39 if (s == 0) {
          f printf(stderr, "getaddrinfo:\sqrt{\ }s\n", gai_strerror(s));
          \vec{ext} (EXIT_FAILURE);
       }
44
       /* getaddrinfo () retourne une liste de structures d'adresses.
            On essaie chaque adresse jusqu'a ce que connect (2) reussisse.<br>Si socket (2) (ou connect (2)) echoue, on (ferme la socket et on)
```
### 134

```
essaie l'adresse suivante. cf man getaddrinfo (3) */
49 for (rp = result; rp != NULL; rp = rp->ai_next) {<br>
/* Ouverture de la socket */
          sfd = socket(rp->ai_family, rp->ai_socktype, rp->ai_protocol);<br>if (sfd == −1)
            continue ;
s4 /* Connexion au distant */<br>
if (connect(sfd, rp->ai_addr, rp->ai_addrlen) != −1)
            break ; /∗ Succes ∗/
          close (sfd);
       }
59 i f ( rp == NULL) { /∗ Aucune a d r e s s e v a l i d e ∗/
          perror ( " connect " ) ;
          ext{exit}(\overline{EXT} \_FAILURE);
       }
f r e e a d d r i n f o ( r e s u l t ) ; /∗ P lus b e s o in ∗/
64
       /* Caracteristiques de la socket : taille des buffers */
       /* Taille du buffer de reception */
lg = sizeof(rsz);<br>
69 if ( getsockopt(sfd, SOL_SOCKET, SO_RCVBUF, &rsz, &lg) == 0 )<br>
printf ("SO_RCVBUF: \mathcal{A}_\cupoctets\n", rsz);
       e l s e
         perror ("getsockopt SO_RCVBUF");
74 /∗ T a i l l e du b u f f e r d ' em iss ion ∗/
       lg = sizeof(ssz);<br>
if ( getsockopt(sfd, SOL_SOCKET, SO_SNDBUF, &ssz, &lg) == 0 )<br>
printf("SO_SNDBUF:..%d_octets\n", ssz);
       e l s e
79 perror ("getsockopt\text{SOL}SNDBUF");
       /* Initialisation du buffer avec le caractere 'a' */<br>memset(buf, (unsigned char)'a', BUFSIZE);
84
       /∗ Bouc le de communication ∗/
       for (:,:) {
/* E criture socket */<br>nwrite = write(sfd, buf, BUFSIZE);<br>s9 printf("Ecrits<sub>⊔</sub>%zd<sub>□</sub>octets<sub>□</sub>sur<sub>□</sub>socket\n", nwrite);
      }
   }
```
#### Listing 4 – lazyServerTCP.c

```
/∗ Auteur : A la in Leroy , Ch r is toph e Lohr − Telecom Bretagne ∗/
    /∗
      ∗ Un serveur sur TCP qui ne fait aucun traitement lors d'une
 ∗ requete d'un client<br>∗/
    #include <stdio.h>
    \frac{m}{\text{#include}} < stdlib.h>
 #include <unistd.h><br>
#include <sys/types.h><br>
#include <sys/socket.h><br>
#include <netinet/in.h>
    \frac{m}{\text{#include}} <netdb.h>
    #inc lude <n e t i n e t / t cp . h>
14 #include <arpa/inet.h>
    \frac{m}{\text{#include}} <string.h>
    //#d e f i n e BUFSIZE 100000
19 int main ( int argc, char **argv) {
        int sfd, ns, s, rsz, ssz;<br>struct addrinfo hints;
       struct addrinfo *result, *rp;
socklen_t lg;<br>
24 //ssize_t nread;<br>
//char buf [BUFSIZE];
        struct sockaddr_storage from;
        socklen t from len:
       char host [NI_MAXHOST];
29
        /∗ Le serveur a besoin de connaitre<br>∗ le numero du port sur lequel il attend les requetes du client
         ∗/
34 if (argc != 2) {<br>printf("Usage<sub>□</sub>: △%s<sub>□□</sub>port_serveur\n", argv[0]);
          exit (EXIT_FAILURE);
       }
39 /* Construction de l'adresse locale (pour bind) */
        memset(&hints, 0, sizeof(struct addrinfo));<br>
hints.ai_family = AF_INET6;<br>
hints.ai_socktype = SOCK_STREAM;<br>
hints.ai_socktype = SOCK_STREAM;<br>
\begin{array}{ll}\n\end{array} /* Stream socket */<br>
hints.ai_flags = AI_PASSIVE;<br>
\begin{array}{ll}\n\end{
```

```
44 hints . ai_flags |= AI_V4MAPPED | AI_ALL; /* IPv4 remapped en IPv6 */<br>hints . ai_protocol = 0; /* Any protocol */
           hints. ai\_protocol = 0;s = getaddrinfo (NULL, argv[1], &hints, &result);<br>if (s != 0) {
 \begin{array}{lll} \text{49} & \text{if} & \text{if} & \text{if} \\ \text{49} & \text{if} & \text{if} & \text{if} \\ \text{49} & \text{if} & \text{if} & \text{if} \\ \text{40} & \text{if} & \text{if} & \text{if} \\ \text{41} & \text{if} & \text{if} & \text{if} \\ \text{42} & \text{if} & \text{if} & \text{if} \\ \text{43} & \text{if} & \text{if} & \text{if} \\ \text{44} & \text{if} & \text{if} & \text{if} \\ \text{45} & \text{if}exit (EXIT_FAILURE);
           \mathfrak{r}\left\{\begin{array}{ll} \not * \textit{getaddrinfo}\ (\textit{)} \textit{retourne une liste de structures d'adresse.} \ \textit{On} \textit{essaie chaque adresse jusqu'a ce que bind(2) reussisse.} \ \textit{Si socket} \ (\textit{2}) \ (\textit{ou bind(2)}) \ \textit{echoue, on} \ (\textit{ferme la socket et on}) \ \textit{essaie l'adresse suivante.} \ \textit{cf man getaddrinfo(3) */} \end{array} \right.for (rp = result; rp != NULL; rp = rp \rightarrow ai\_next) {
  /* Creation de la socket */<br>59 sfd = socket (rp->ai_family, rp->ai_socktype, rp->ai_protocol);
                \mathbf{if} ( s f d = -1)
                    continue ;
                     Association d'un port a la socket */
                \begin{array}{l} \textbf{if} \hspace{0.2cm} \left( \text{ bind}\left( \text{sfd}\;,\;\; rp \text{--} \text{&} \text{addr},\;\; rp \text{--} \text{&} \text{addr} \right) \textbf{&} = \textbf{0} \right) \\ \textbf{break}; \hspace{0.2cm} \hspace{0.2cm} \textit{ex} \hspace{0.2cm} \textit{times} \hspace{0.2cm} \textit{*} \end{array}64 break ; /∗ Succes ∗/
                close(sfd);\mathbf{if} (rp = NULL) {
                                                             i f ( rp == NULL) { /∗ Aucune a d r e s s e v a l i d e ∗/
                \operatorname{perror} ("\operatorname{bind}")
 69 \qquad \qquad e \text{xit} (\text{EXIT\_FAILURE});
            }
f r e e a d d r i n f o ( r e s u l t ) ; /∗ P lus b e s o in ∗/
            /∗ Pos i t ionnemen t de l a machine a e t a t s TCP su r l i s t e n ∗/
  \begin{array}{cl} \mathbf{74} & \quad \text{listen (sfd , 5);} \ \mathbf{printf('Et_{\sqcup}le_{\sqcup}server_{\sqcup}ျ{attend_{\sqcup}...}\backslash \mathbf{n''}); \end{array}/∗ Bouc le Se rveu r ∗/
           for (:,:) {
  79 fromlen = \texttt{sizeof}(\texttt{struct} \text{ sockaddr\_storage});<br>
ns = \text{accept}(\text{sd}, (\texttt{struct} \text{ sockaddr} *) \& \text{from}, \& \text{fromlen});<br>
if (ns = -1 ) {<br>
\text{if} \text{error}(" \text{accept}");
                     ext{exit}(\overrightarrow{EXT} \_FAILUKE);84 }
                /* Reconnaissance de la machine cliente */
                s = getname info ((struct sockaddr *)& from, from len
  host, NL_MAXHOST, NULL, 0, NL_NUMERICHOST);<br>89 printf("Machine<sub>□</sub>appellante: "%s\n", host);
                 /∗ C a r a c t e r i s t i q u e s des s o c k e t s , t a i l l e des b u f f e r s ∗/
  lg = sizeof(rsz);<br>
if ( getsockopt(sfd, SOL_SOCKET, SO_RCVBUF, &rsz, &lg) == 0 )<br>
printf("SO_RCVBUF: , "Ad_octets\n", rsz);
                e l s e
                    perror ("getsockopt SO_RCVBUF");
                \lg = sizeof (ssz);
  99 if ( getsockopt(sfd, SOL_SOCKET, SO_SNDBUF, &ssz, &lg) == 0 )<br>printf("SO_SNDBUF:.∆%d<sub>⊔</sub>octets\n", ssz);
                e l s e
                    perror ("getsockopt_SO_SNDBUF");
104 /∗ Bouc le de communication ∗/
                \textbf{for} (\ ; ; )sleep (3600); /* Ah... dormir une heure! */<br>// nread = read(ns, buf, BUFSIZE); ... et le travail en commentaire :-)
               }
109 }
       }
```
## Annexe B

# Feuille réponse - TP Analyse de protocoles

## B.1 Commandes de paramétrage IP des machines terminales

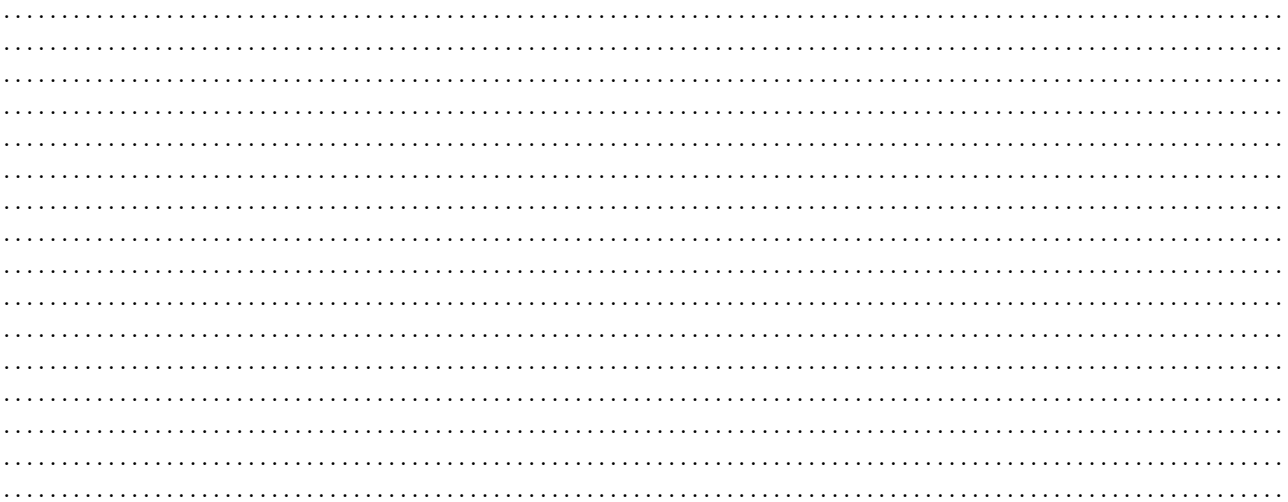

#### Étude de UDP  $B.2$

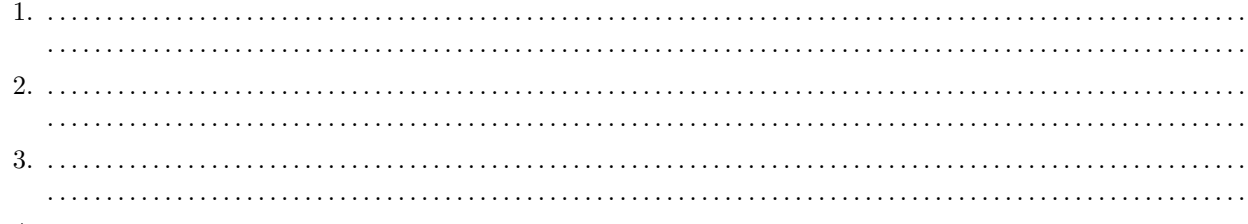

 $4.$ 

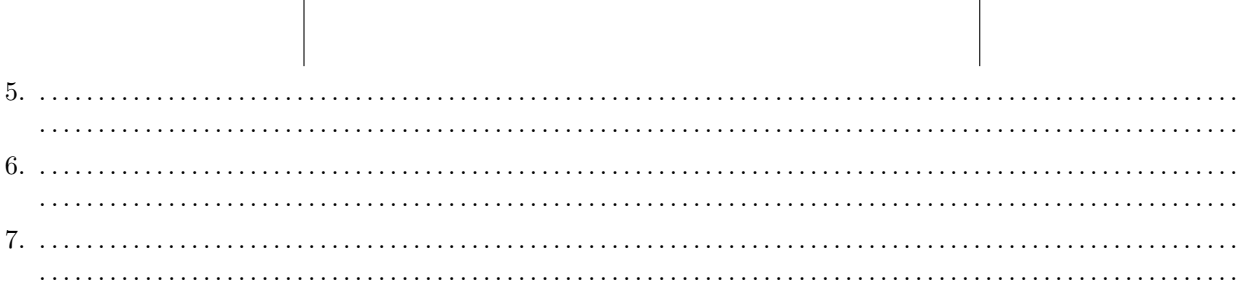

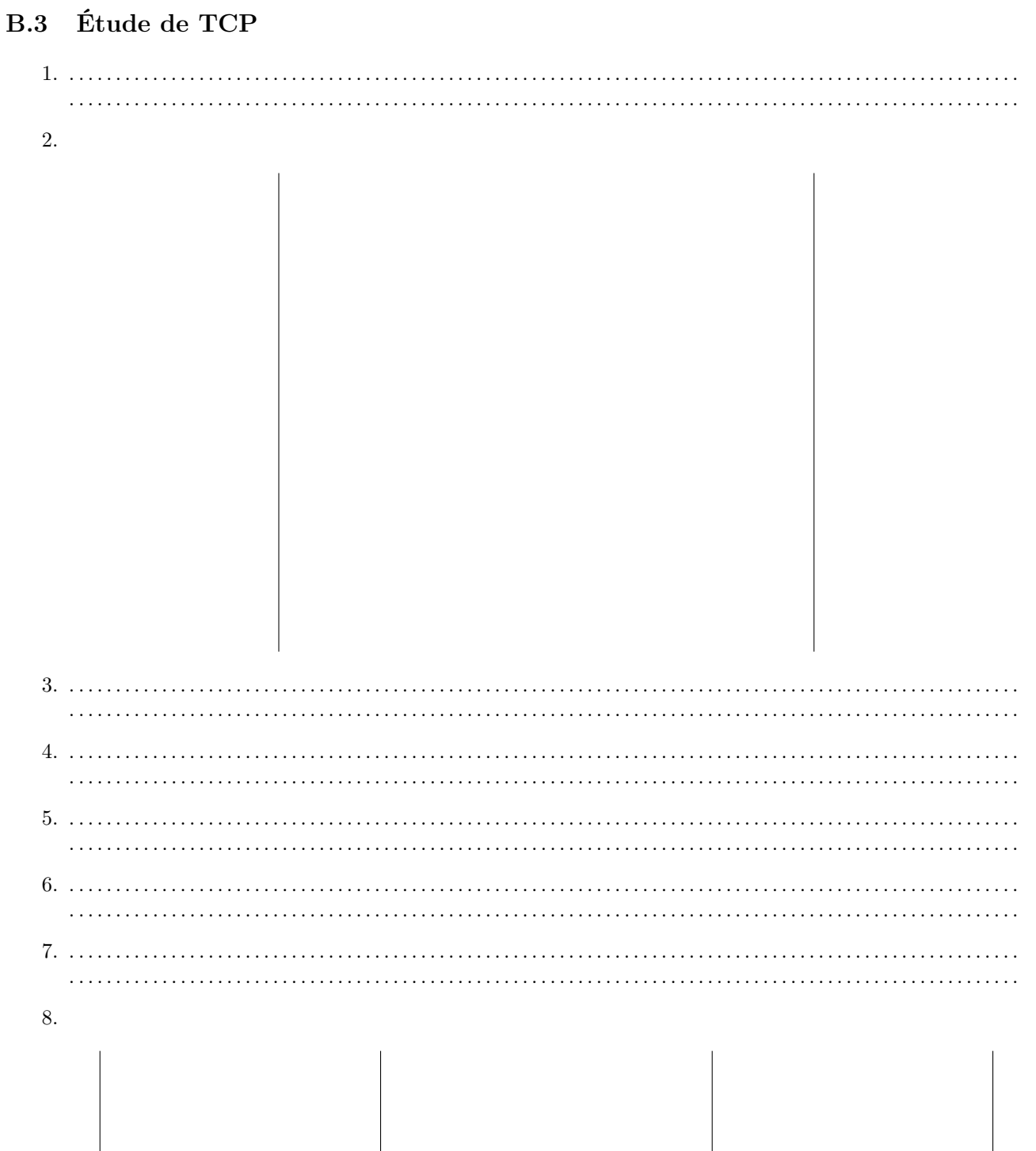

### **B.4** PMTU Discovery

 $\overline{1}$ .

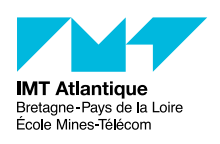

*Cybersécurité des systèmes maritimes et portuaires* La couche liaison

Christophe Lohr

2021

# **1 Introduction**

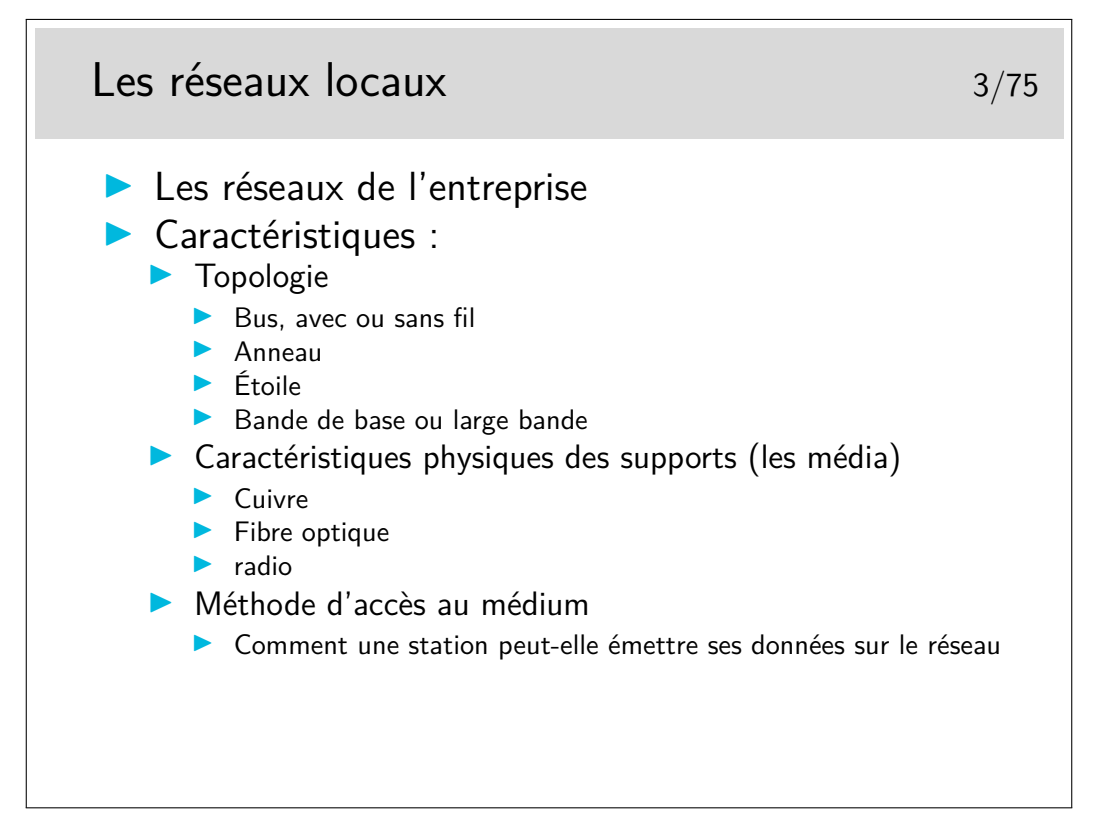

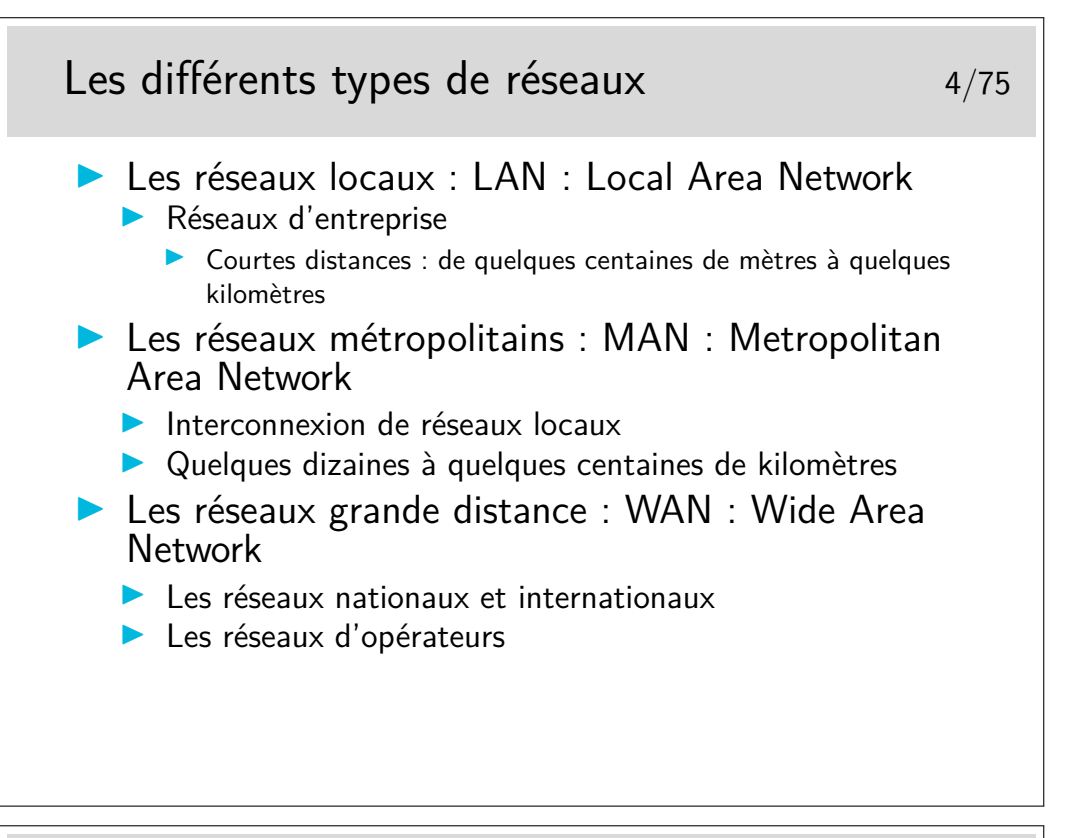

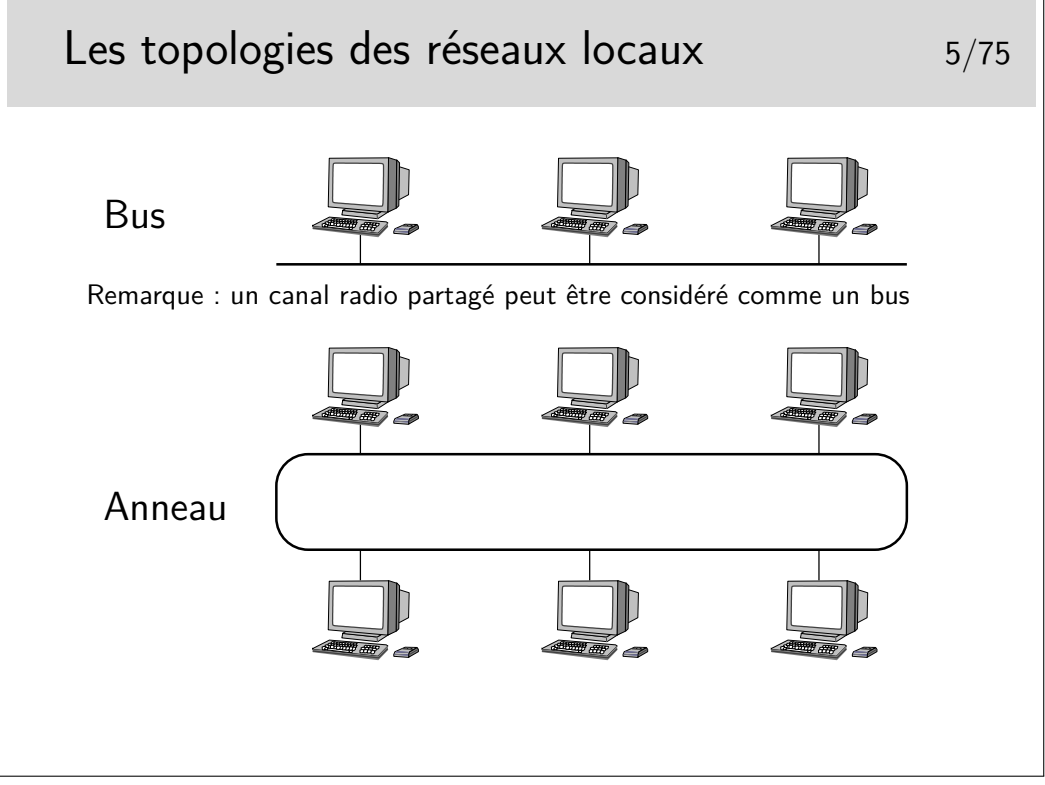

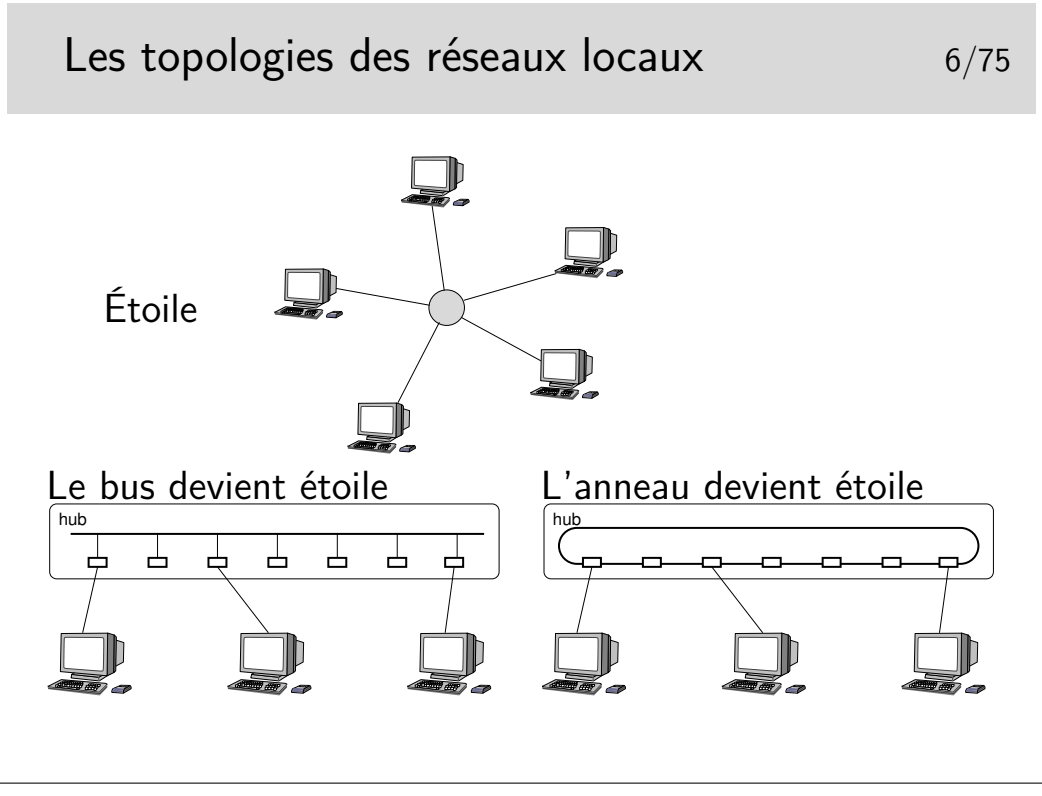

La topologie en étoile repose sur un nœud actif central qui contrôle le «droit de parole» des stations et achemine l'information. Cette structure n'a jamais vraiment été fortement déployée à grande échelle, on peut noter cependant les réseaux locaux basées sur le protocole X25, au début des années 80 et les ceux basés sur la technologie ATM dans les années 90 (mais c'était pour émuler Ethernet, c'est à dire un bus).

Les topologies à succès sont le bus (Ethernet, qui a gagné la bataille) et l'anneau (Token Ring, d'IBM, en cours d'abandon).

Au cours du temps, le réseau en bus Ethernet a, cependant, évolué vers une structure en étoile, où les nœuds (appelés «hubs») sont des boîtiers électroniques qui émulent un bus. Le «hub» fonctionne comme un bus.

La technologie Token Ring a, elle, été très rapidement implémentée dans des boîtiers électronique renfermant la structure d'anneau.

Aujourd'hui, donc, la topologie est en étoile, mais l'ensemble fonctionne comme un bus (ou encore parfois comme un anneau).

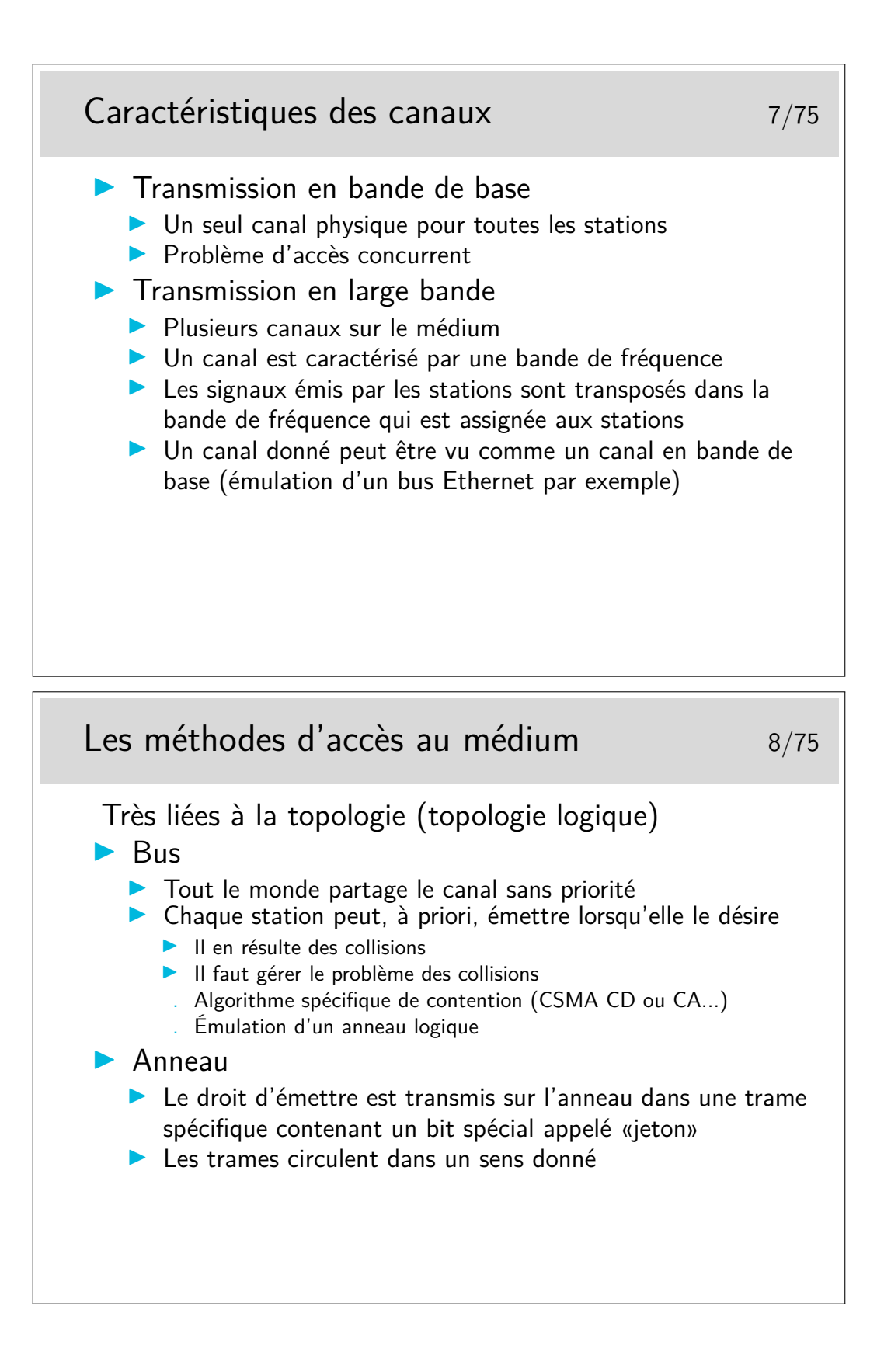
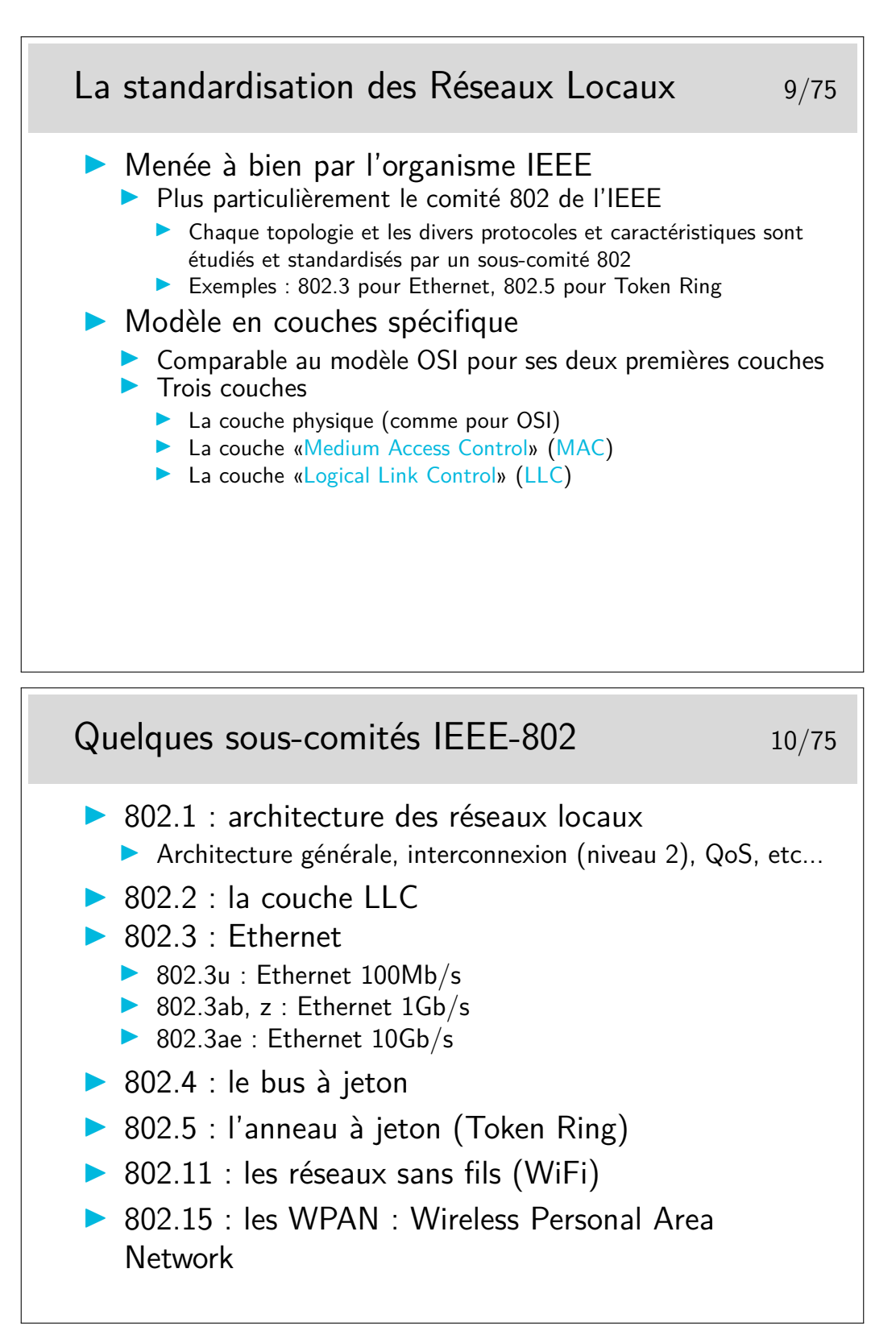

Beaucoup de sous comités :

- 802.1d : techniques de pontage
- 802.1p/q : classes de service, techniques des VLANs (Virtual LAN)
- $-802.3u$ : Ethernet
- $-$  100Mb/s 802.3z : Ethernet 1Gb/s
- $-$  802.3ab : Ethernet 10Gb/s
- $-802.11a:$  sans fils, 5Gz (projet)

146

 $-802.11b$ : sans fils,  $11Mb/s$ 

 $-802.11$ g : sans fils, 54Mb/s

Note : WiFi (Wireless Fidelity) est une dénomination commerciale pour le 802.11

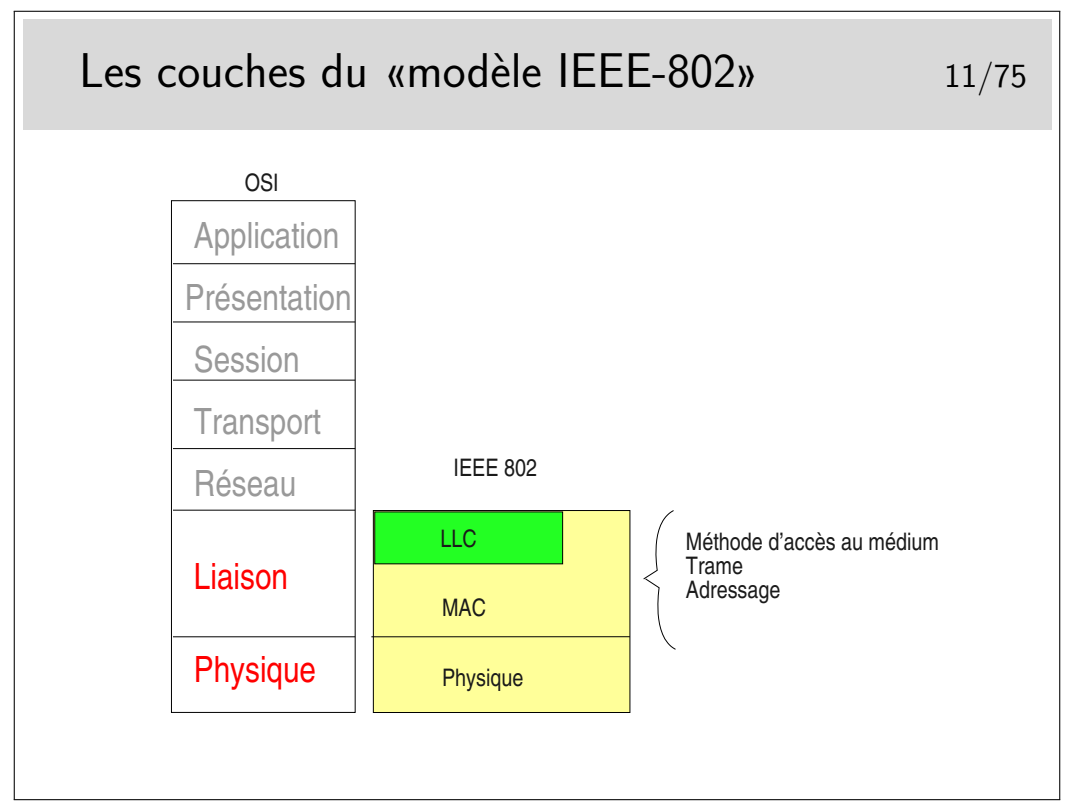

La couche LLC permet de définir différents types de liaisons (avec/sans connexion et avec/sans acquittement). Elle n'est pas toujours obligatoire, en Ethernet elle est optionnelle, certains protocoles de niveau 3 l'utilisent, d'autre pas. Par exemple IP, sur Ethernet, n'emploie pas, par défaut, la couche LLC (mais peut le faire, le choix se fait par paramétrage au niveau du système d'exploitation).

La couche MAC est centrale, elle définit l'algorithme gérant l'accès concurrent au support. Elle définit aussi une structure de trame ainsi qu'un mécanisme d'adressage (les adresses MAC, nous verrons cela plus loin).

# **2 La technologie Ethernet**

### **2.1 Fondements d'Ethernet**

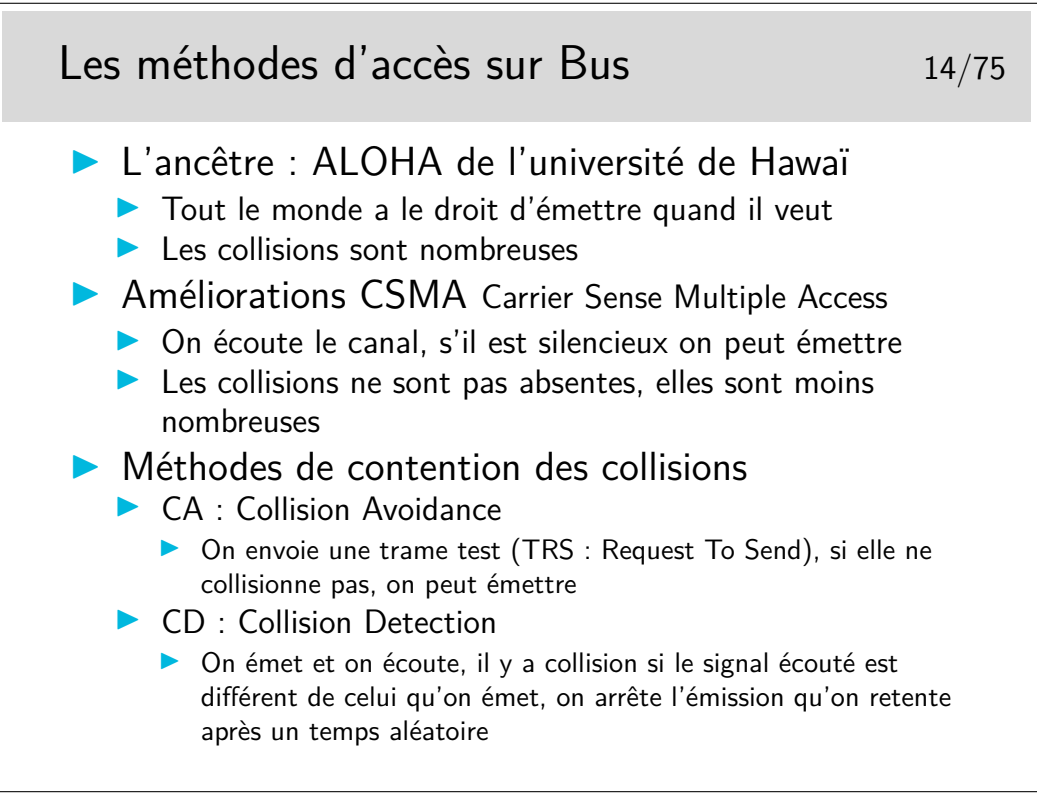

Une autre méthode consiste à créer un anneau virtuel. Les stations s'échangent un jeton dans un ordre donné (la station A passe le jeton à la station B qui le passe à C, etc. La station qui désire émettre doit attendre de voir arriver le jeton). Ce type de réseau a été développé par des industriels des mondes de l'automobile et de l'aviation américains. Il fait partie des «réseaux locaux industriels». Il a été standardisé sous le numéro 802.4 par l'IEEE. Il ne s'est pas développé de manière importante.

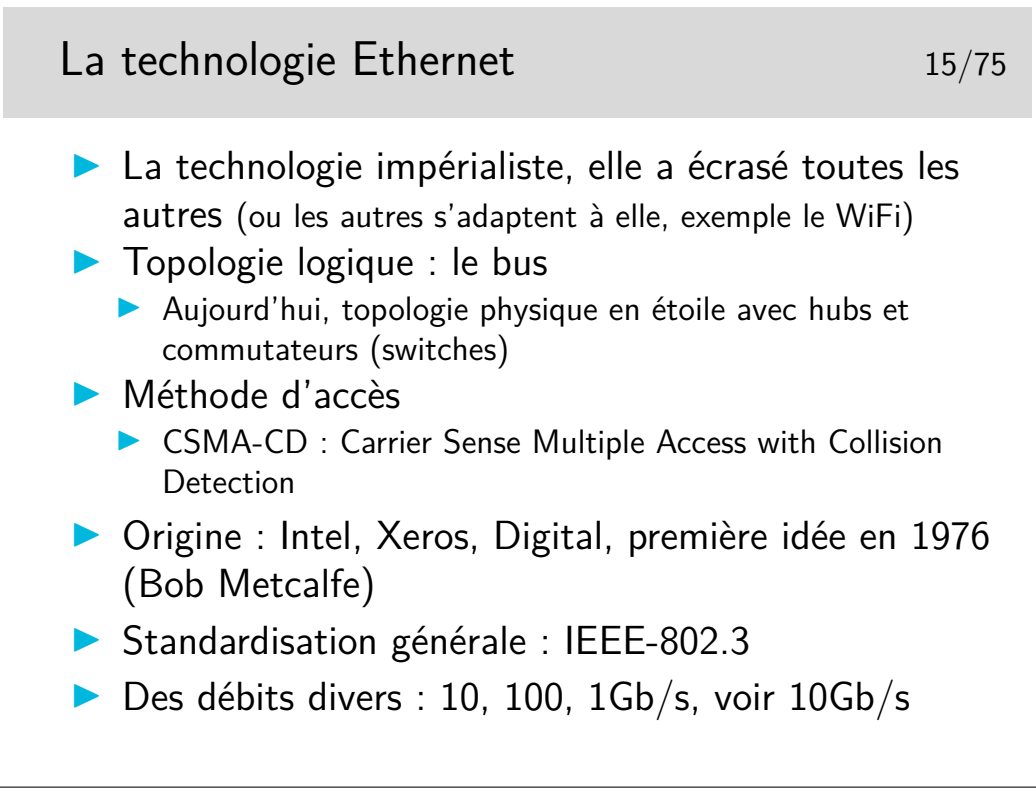

La technologie WiFi (IEEE-802.11) n'a rien à voir, à priori, avec Ethernet, mais on commence à l'appeler couramment «l'ethernet sans fil», c'est dire... Elle s'adapte, en effet, très bien à Ethernet via des ponts simples à mettre en place.

La technologie Ethernet évolue de manière souple où chaque étape d'évolution ne remet pas en cause les versions antérieures. On peut raccorder une interface 10Mb/s sur une interface 100 ou 1000Mb/s. Les matériels d'interconnexion sont compatibles avec les trois débits.

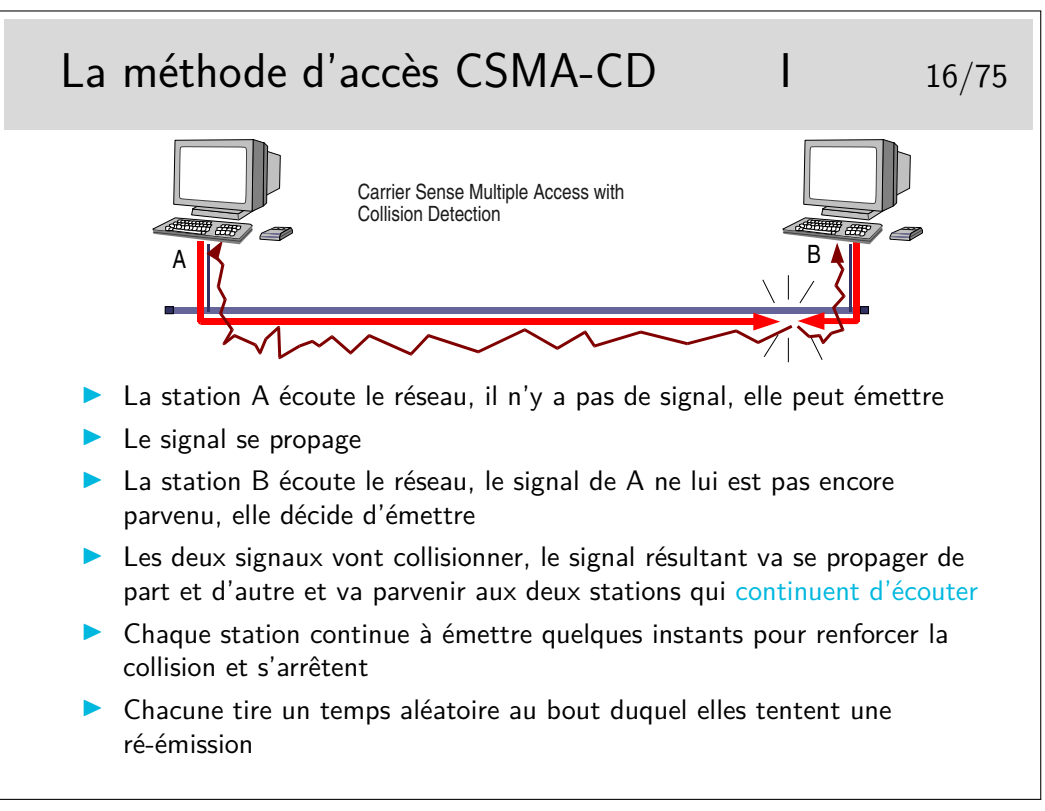

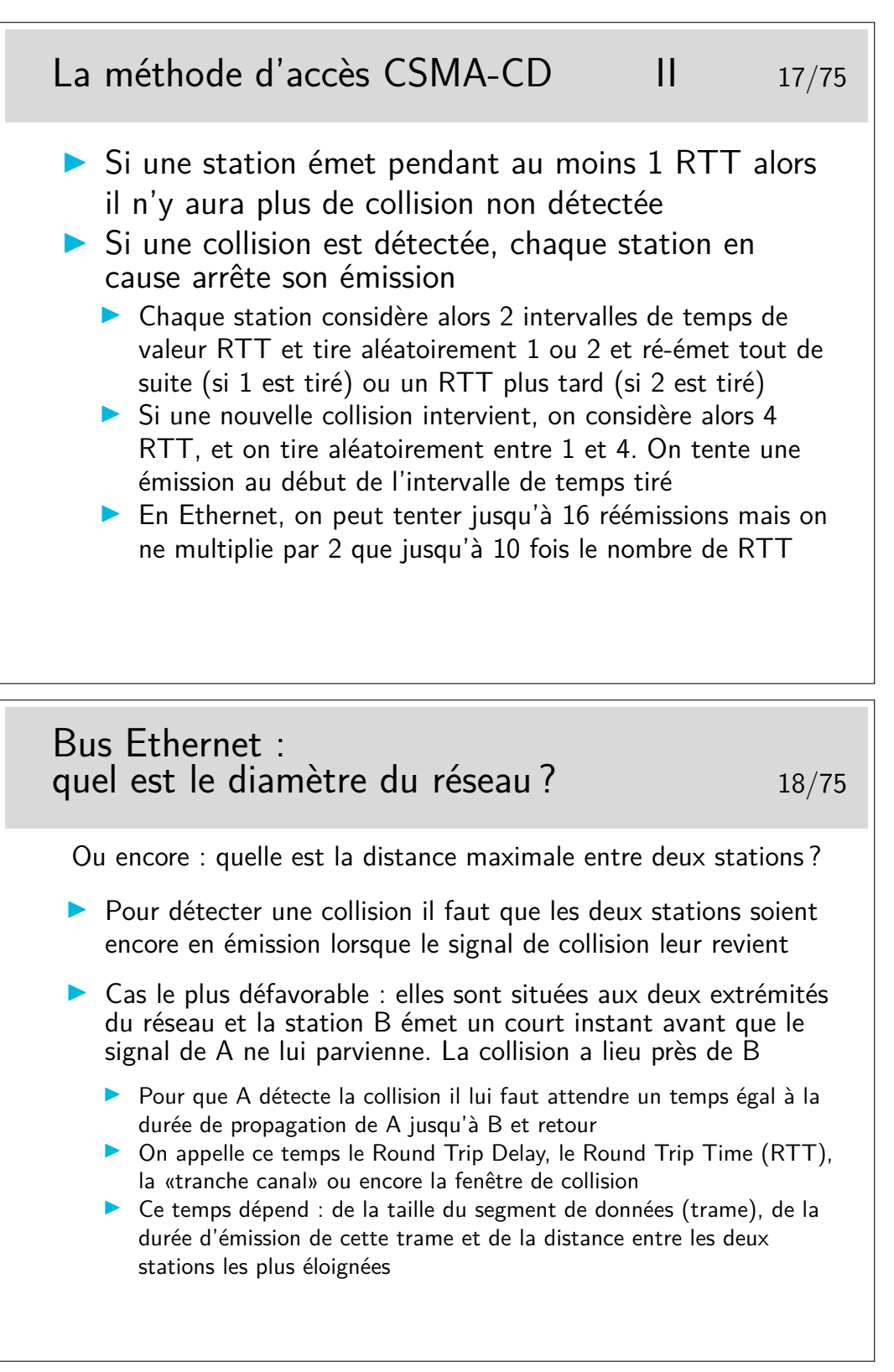

Quelle est la dimension du réseau (son diamètre ou encore la distance maximale entre deux stations) si la taille minimale des trames est de 512 bits (64 octets), le débit de 10Mb/s et la célérité du signal sur le câble de 200Km/s (c'est sous évalué...) ?

Vous devez trouver 5,12Km, ce qui est trop. Dans la réalité il faut tenir compte de l'affaiblissement en ligne qui ne permet pas de propager un signal sur une telle distance sans pertes de puissance et distorsion en ligne. Ces phénomènes obligent à placer des organes régénérateurs à des distances bien plus courtes. On appelle ces organes de répéteurs car ils «répètent» les bits, ils les régénèrent. Ce ne sont pas des amplificateurs car alors les distorsions seraient elle-mêmes

150

amplifiées.

Les premiers réseau Ethernet pouvaient compter des segments de 500m maximum, reliés par des répéteurs.

Les répéteurs apportent un retard, les câbles de raccordement de ces répéteurs au câble principal aussi. Le bilan des délais est tel que la taille maximale est de 2,5km pour les valeurs suivantes :

- taille minimale des trames : 512 bits
- débit d'émission : 10 Mb/s
- célérité sur les segments de câble principaux : 0,77c
- 5 segments de 500 m maximum et 4 répéteurs maximum entre deux stations.

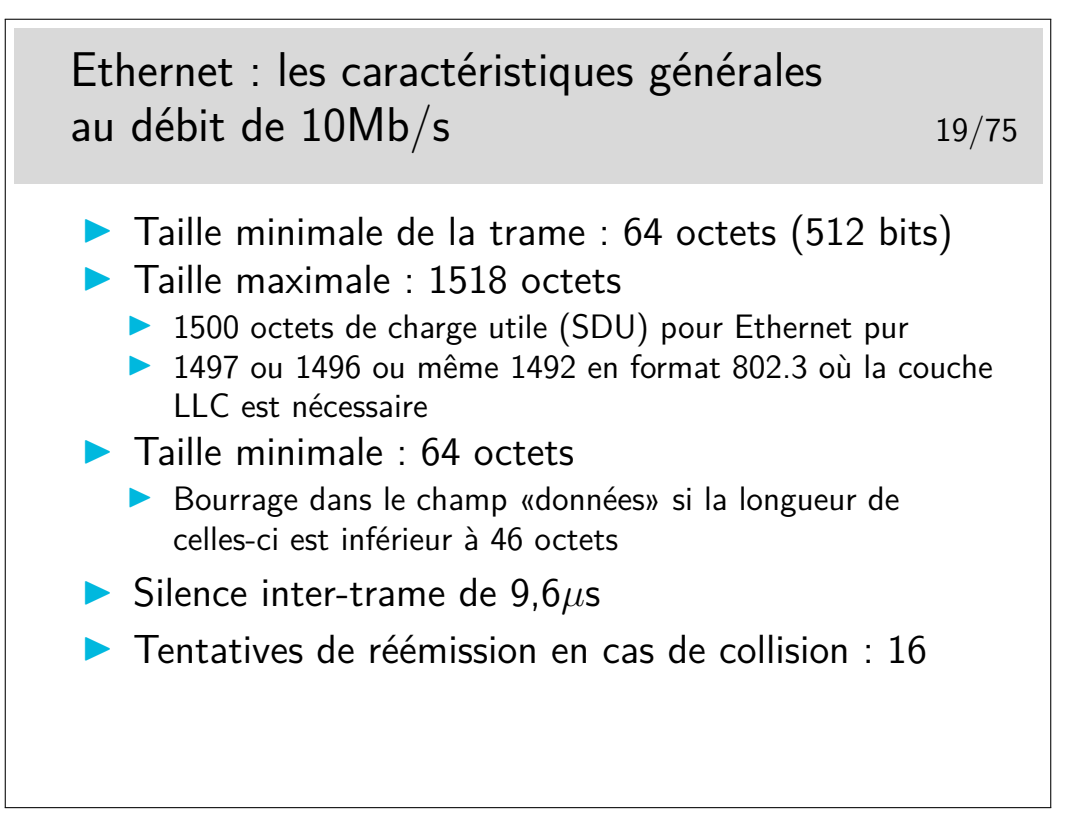

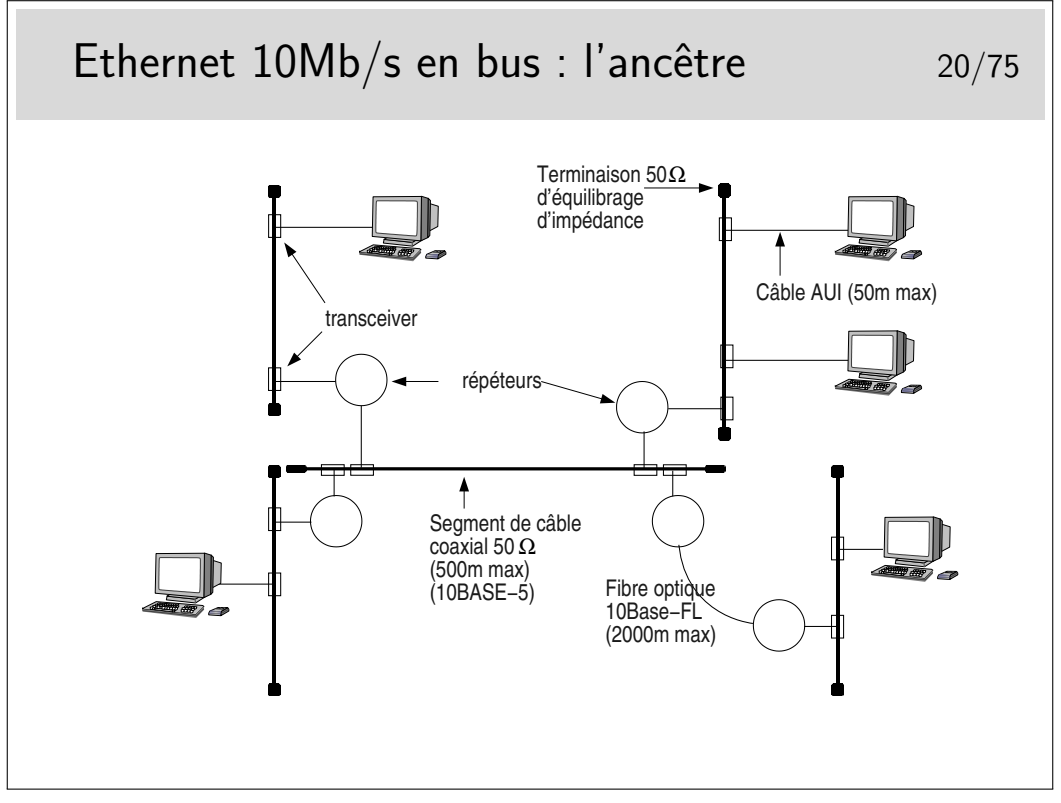

Le médium principal est constitué par des segments de câble  $50\Omega$  de  $500$ m maximum, reliés entre eux par des répéteurs. Il ne peut y avoir plus de 5 segments entre deux stations (4 répéteurs). Les câbles sont terminés par un «bouchon» constitué par une résistance de  $50\Omega$ permettant d'équilibrer l'impédance caractéristique du support.

Un répéteur est un organe qui «répète» sur tous les ports les bits qui arrivent sur un port. Ce n'est pas une amplification car si cela était les altérations du signal seraient amplifiées. Les bits entrant dans un port sont reconnus et régénérés sur tous les autres ports et même sur les fils émission du port sur lesquels ils arrivent.

Les stations et les répéteurs sont raccordés au câble principal via des câbles de 50m maximum. Le câble arrive sur un organe de raccordement directement fixé sur le médium appelé le «transceiver».

Les transceivers doivent être placés à des distances multiples de 2,5m pour des contrer le phénomène des ondes stationnaires. Un point ou un anneau de couleur noire sur le câble (qui lui est jaune) indique les emplacements possibles.

Deux segments principaux peuvent être reliés par une fibre optique de longueur 2000m maximum. Les deux répéteurs aux extrémités de la fibre ne comptent alors que pour 1.

Ce type de réseau est aujourd'hui abandonné. Les segments de câble sont remplacés par des hubs (ou des switches) et l'architecture physique est devenue ainsi une étoile tout en continuant à fonctionner avec une technique de bus. Le hub peut être comparé à ne boite dans laquelle on aurait enfermé le câble et les transceivers.

Les dénominations 10BASE-5 et 10BASE-FL sont explicitées plus loin.

Il existe une version «cheaper net» comportant des câbles coaxiaux fins (de couleur noire), avec un raccordement par prises de type BNC. Ces câbles font 185m max (10BASE-2).

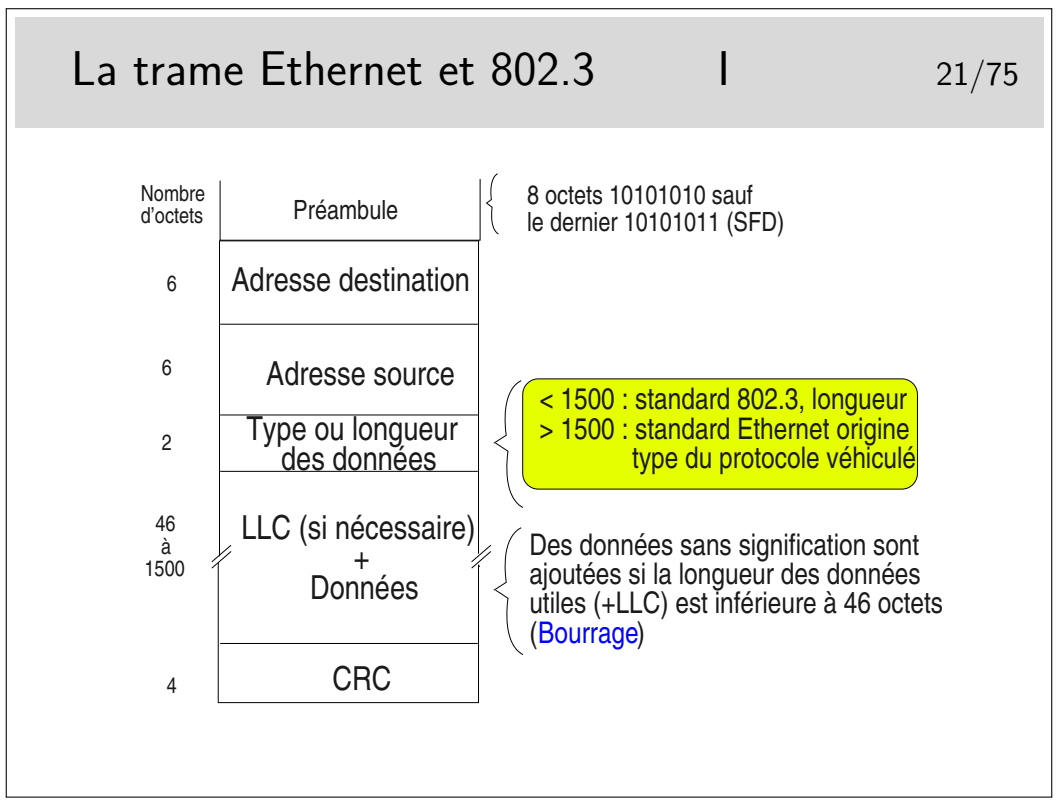

SFD : Start Frame Delimitor

Les créateurs d'Ethernet (Bob Metcalfe et Intel/Xeros/Digital)) ont défini le champ «Type» pour porter l'identité du protocole véhiculé dans les données (le champ type est le SAP). Pour des soucis d'interopérabilité avec des réseaux locaux dont les trames n'ont pas ce champ type (Token Ring 802.5), le comité 802 a décidé qu'il serait obligatoire d'utiliser la couche LLC pour porter l'identité du protocole véhiculé et a transformé le rôle de ce champ en indicateur de longueur des données. Ce n'est pas une mauvaise idée en soi.

Et en pratique ?...

En pratique les deux coexistent sur les mêmes supports. Une machine peut émettre en 802.3 pour certaines applications et en Ethernet pur pour d'autres.

Par défaut IP est véhiculé en Ethernet pur (type 0800hexa), il peut être véhiculé en mode 802.3 en paramétrant l'interface.

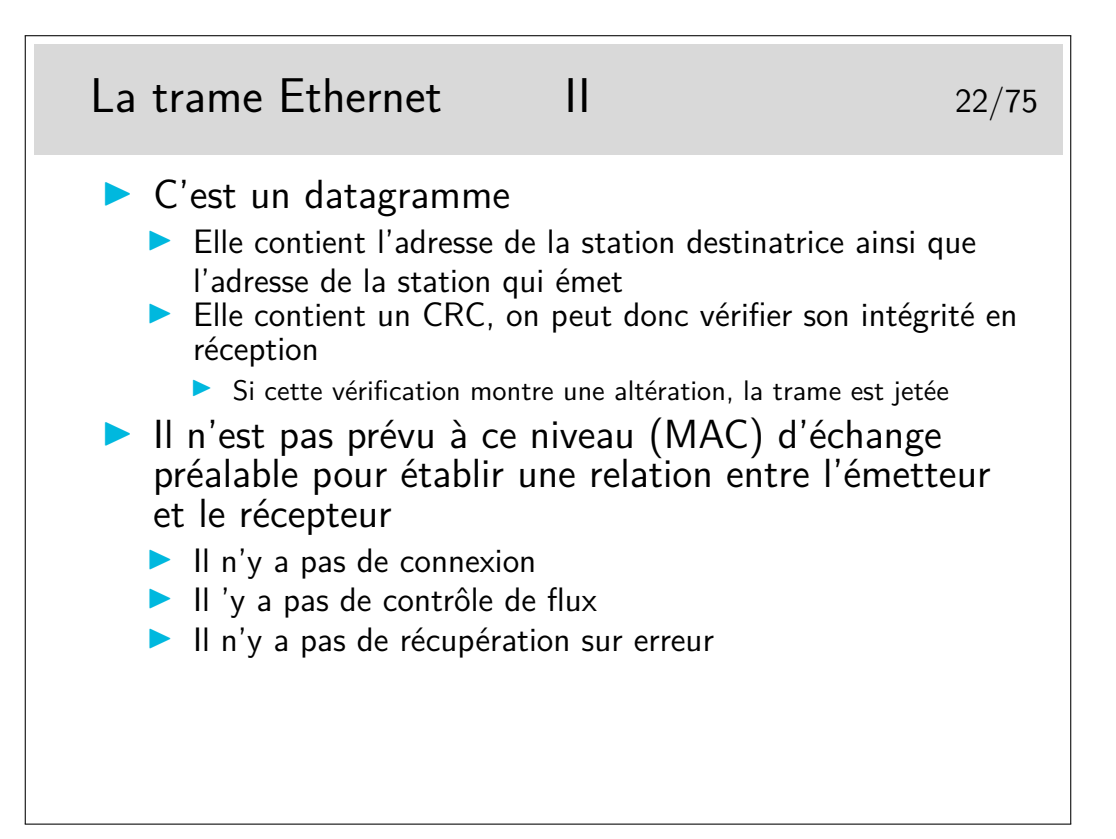

#### **2.2 Les adresses MAC**

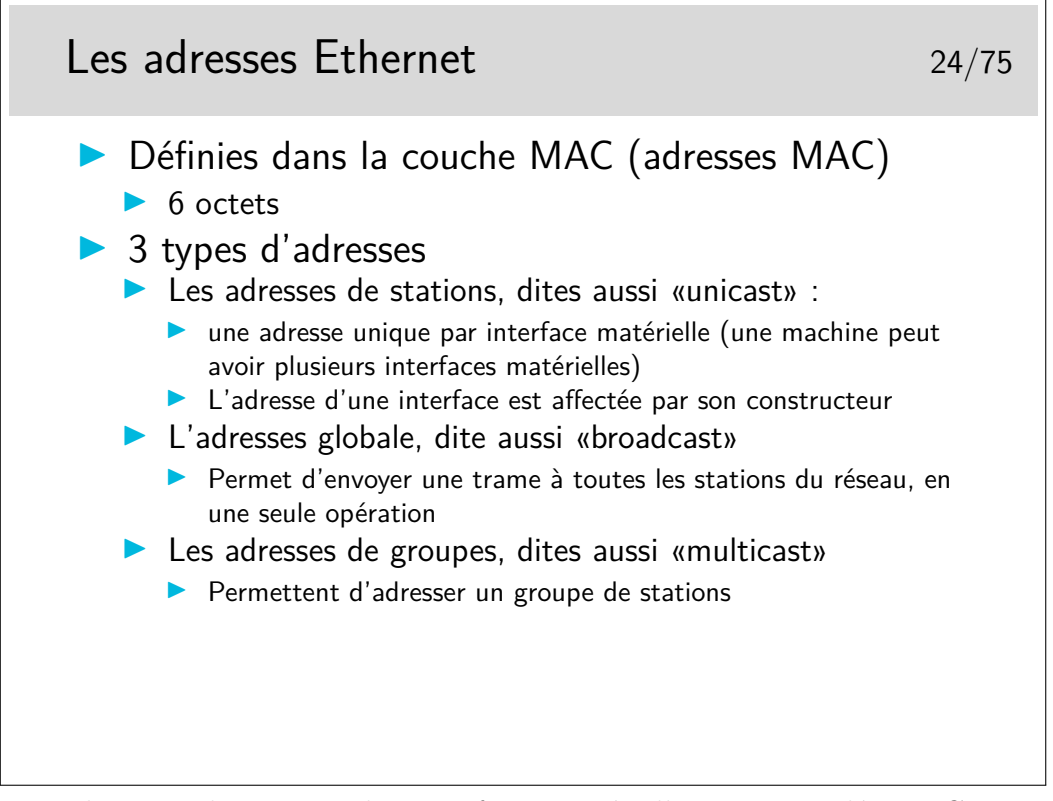

En terminologie anglo-saxonne les interfaces matérielles sont appelées NIC pour *Network Interface Card*.

Une interface voyant passer une trame de broadcast (diffusion) doit prendre en compte cette trame.

Une interface voyant passer une trame de multicast ne la prend en compte que si elle a été paramétrée pour cela.

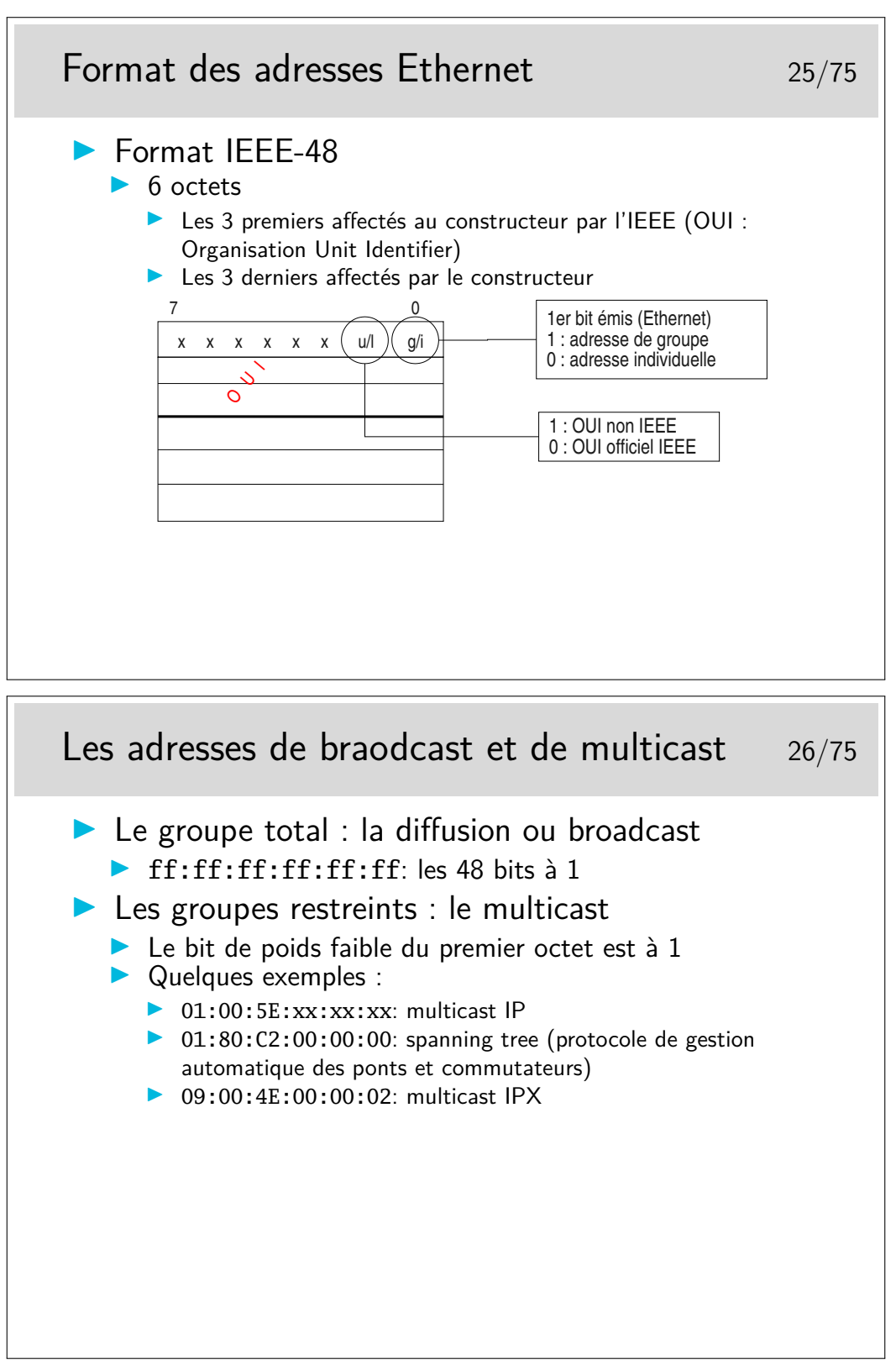

Information sur les OUI et adresses multicast : http://standards.ieee.org/regauth/oui/oui.txt

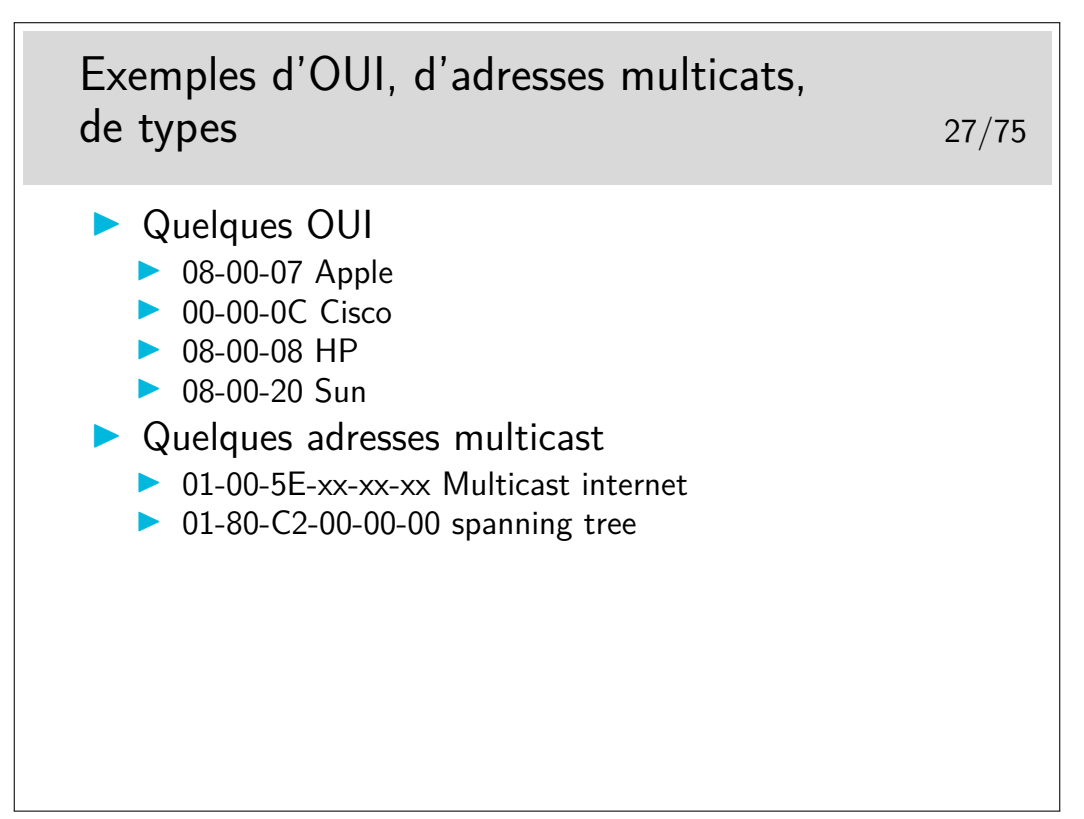

http://standards.ieee.org/regauth/oui/oui.txt

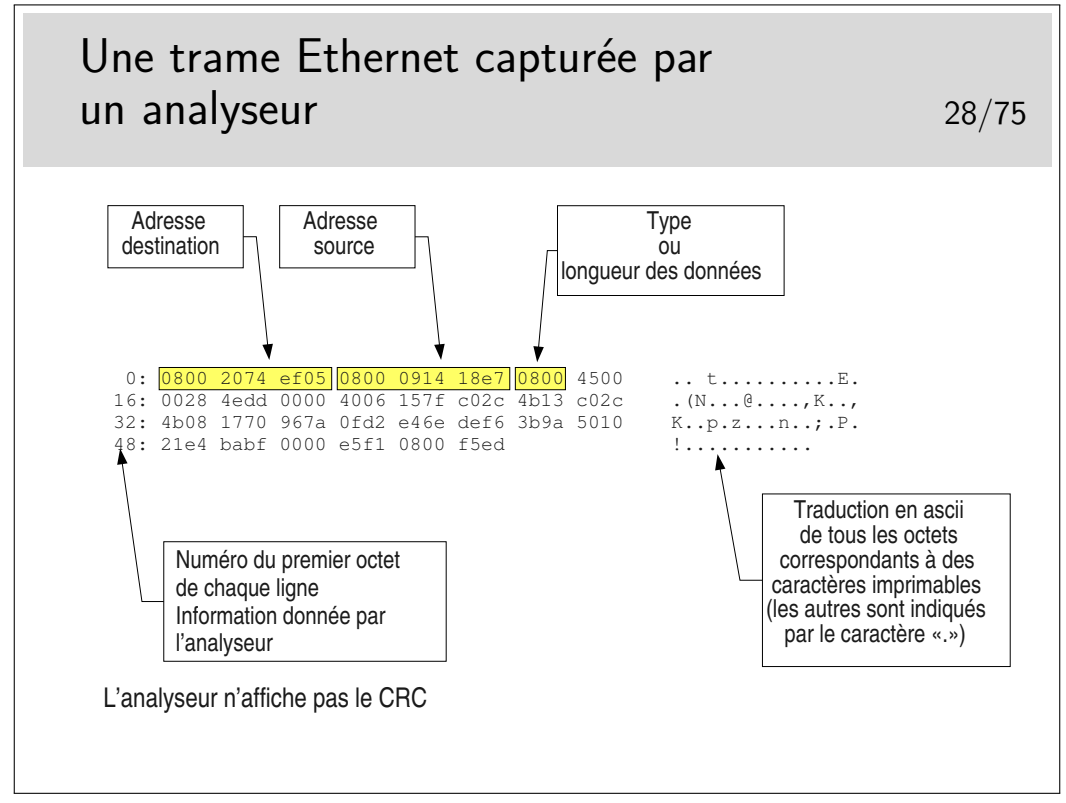

Cette trame est au format 802.3 ou Ethernet pur ?

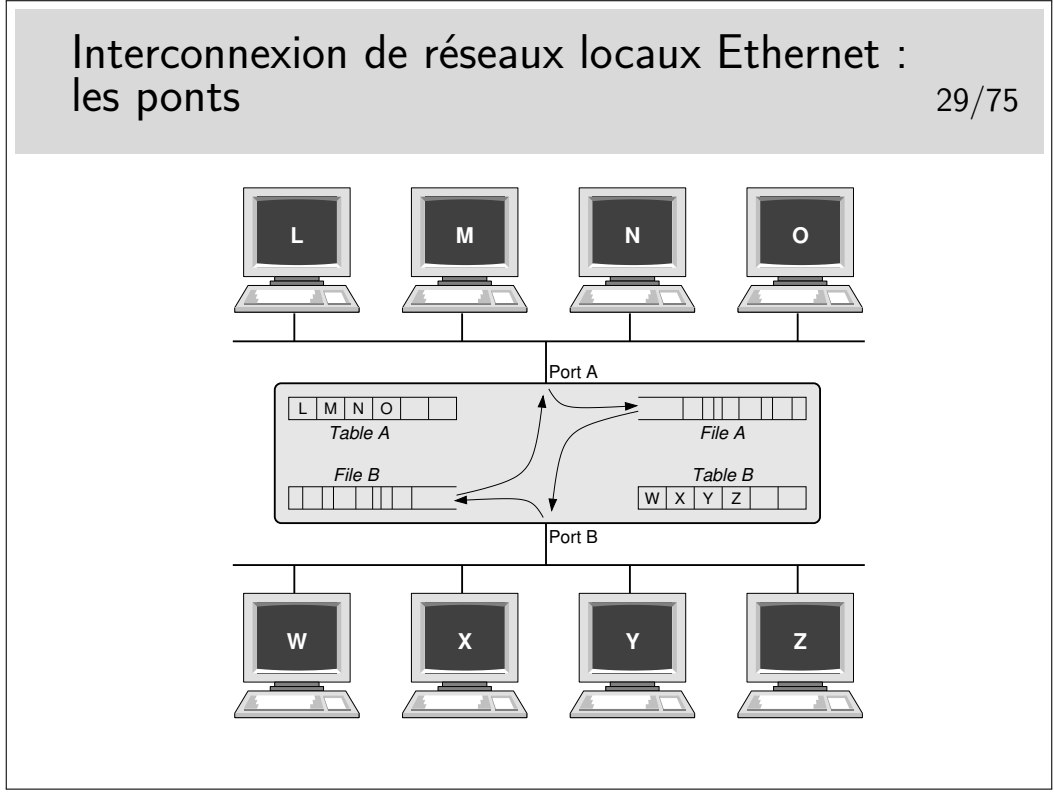

Le pont fonctionne tout seul sans paramétrage préalable. Il écoute le réseau sur son port A et son port B et «voit» passer des trames. Il enregistre les adresses sources de celles-ci et détermine ainsi que L, M, N et O sont du coté A. Ces adresses sont «apprises» par le pont et enregistrées dans sa table A. De même il «apprend» que, coté B, existent les stations W, X, Y et Z. Ces dernières adresses sont stockées dans la table B.

Si une trame est émise par L à destination de O, il reconnaît que ces deux stations sont du coté A, il ne fait rien. De même pour des trames de M vers N ou X vers Z par exemple.

Par contre si une trame est émise de A à destination de Z, alors cette trame est enregistrée dans la file A puis une tentative d'émission de celle-ci sera effectuée coté B. La trame ne sera mémorisée dans la file A que si elle n'a pas collisionné. Elle pourra peut-être collisionner coté B lors de sa ré-émission de ce coté mais la collision ne sera pas détectée coté A.

Si le pont ne connaît pas la station destinatrice (elle n'a rien émis encore) il retransmet les trames vers cette destination sur le port opposé de celui sur lequel il reçoit ces trames.

Avantages :

- le trafic est segmenté
- la connectivité totale est est maintenue
- le réseau est divisé en «domaines de collisions»
- le diamètre du réseau peut être doublé

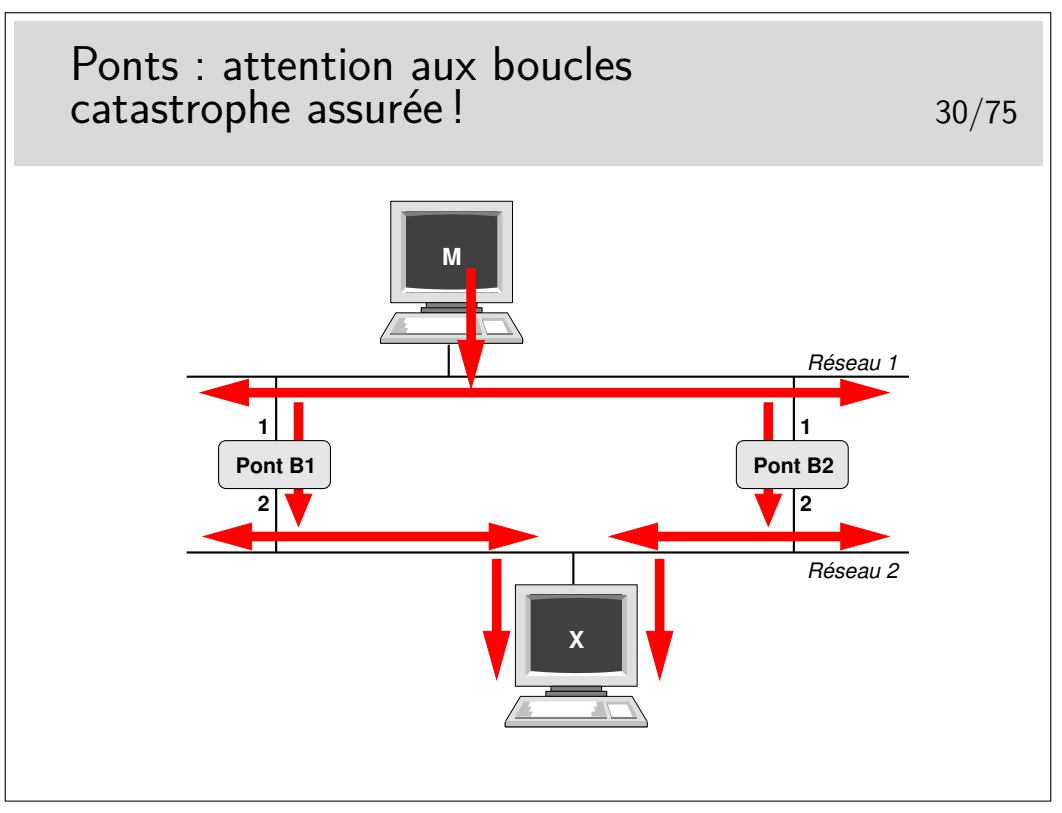

Pour des raisons de fiabilité on peut être amené à doubler les ponts entre deux réseaux. Se pose alors le problème de boucles comme l'exprime l'exemple présenté ici.

La machine M émet une trame à destination de la machine X.

Premier point négatif : multiplication des copies de trames...

Le pont B1 enregistre la trame et la réémet sur son port 2. La trame arrive à destination. Le pont B2 fait de même. Une seconde copie arrive à destination.

Second point négatif : les trames font des boucles...

Si la station X n'a rien émis encore les ponts ne la connaissent pas. La station M émet une trame vers X. Les ponts ne connaissant pas X retransmettent cette trame comme précédemment. Il y a donc deux copies. Mais...

La copie faite par B1 arrive à destination et aussi en B2 port 2. B2 croit alors que la machine M a changé de réseau, elle est maintenant en bas. Comme il ne connaît pas X il recopie cette trame sur son port 1. Cette trame sera vue par B1 port 1 qui va la relayer vers son port 2 et va à nouveau arriver en X puis en B2 port 2 et ainsi de suite. Mais une trame tournera aussi dans le sens contraire car au début la copie faite par B2 arrive à destination.. etc... etc... Une seule trame émise suffit alors à saturer le réseau.

Pour éviter ce phénomène il faut transformer le réseau. De graphe avec des boucles il faut le transformer en arbre complet, en anglais en «spanning tree».

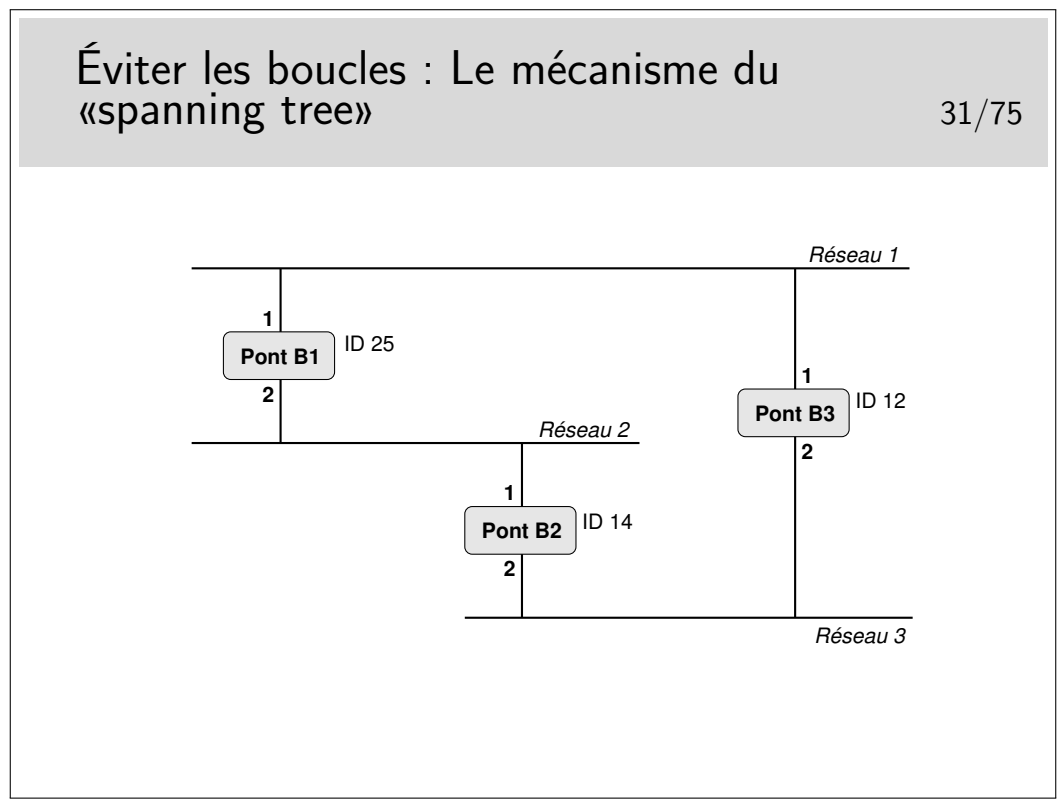

Les ponts (ou les commutateurs Ethernet) administrables peuvent mettre en œuvre cet algorithme. Sur chacun de ses ports, chaque pont annonce un identificateur qui lui est propre via une trame de type multicast (seuls les ponts sont configurés pour prendre en compte ce type de trame). Cet identificateur signifie en quelque sorte «c'est moi le pont racine». Tous les ponts commencent par annoncer qu'ils sont racine. Lorsqu'un pont reçoit un message comportant un identificateur «inférieur» au sien (on dira «meilleur»), il s'aperçoit qu'il n'est pas «racine» mais qu'un autre pont l'est plus certainement et que celui-ci est accessible via l'interface par laquelle est parvenue ce message «meilleur».

L'ensemble des ponts exécute le même algorithme, celui-ci converge finalement car un seul pont se trouve être le «meilleur», la racine (celui dont l'identificateur est le plus petit). Chaque pont sait par quelle interface atteindre le pont racine par le «plus court chemin», seule cette interface reste active pour le trafic de données, les autres interfaces permettant, elles aussi d'atteindre la racine, mais avec un chemin plus long sont inhibées pour le trafic de données. Les boucles sont ainsi évitées.

Les messages échangés s'appellent des BPDU (Bridge\_PDU) et comportent les informations suivantes : <id\_pont\_supposé\_racine, coût\_supposé, id\_pont\_émetteur, port\_émission>.

Les messages du protocole Spanning tree sont portés par des trames en adressage multicast. Leur adresse destination est (en standard) 01:80:c2:00:00:00. Ce sont des trames de type 802.3. Les DSAP et SSAP de la couche LLC supérieure (voir plus loin) sont égaux à 0x42. Les messages sont émis toutes les 2 secondes par défaut. Les identificateurs, les délais sont généralement paramétrables.

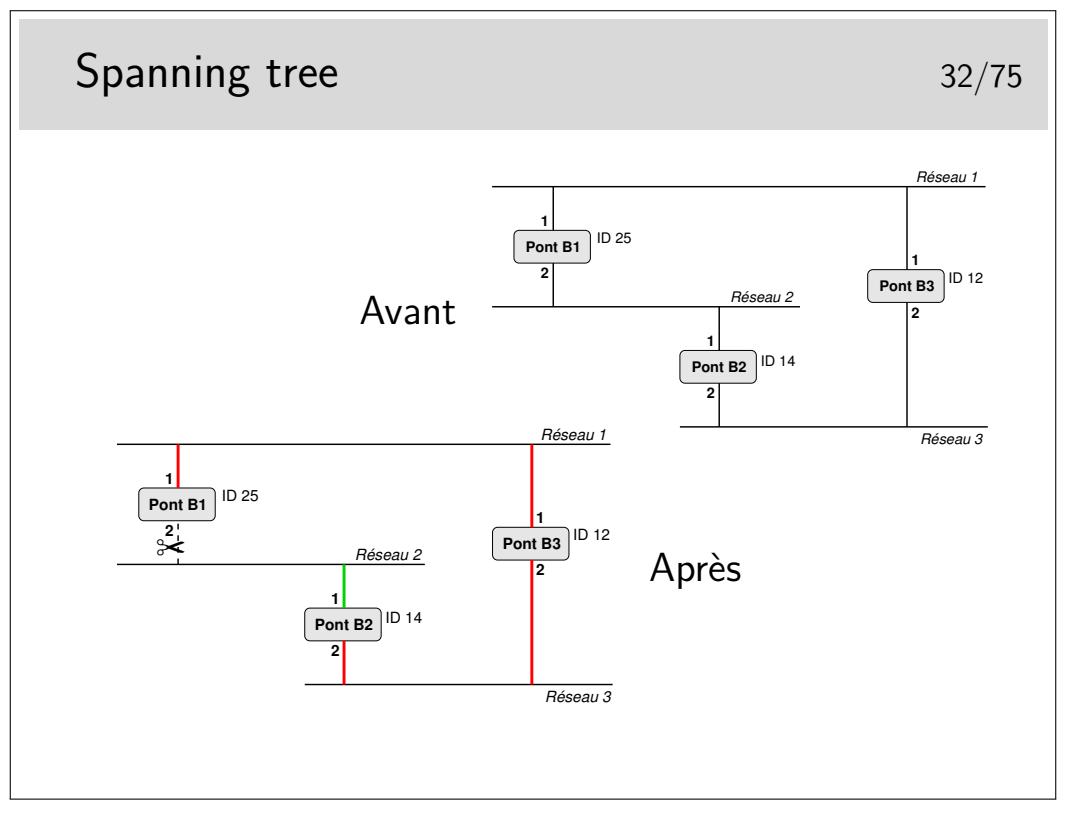

B1 émet : <25,0,25,1> sur son port 1 et <25,0,25,2> sur son port 2.

Il reçoit  $\langle 12, 0, 12, 1 \rangle$  par son port 1 et  $\langle 14, 0, 14, 1 \rangle$  par son port 2. Il constate qu'il n'est pas racine et que la racine doit être 12 (B2) accessible par son port 1. B1 considère que son port 1 est «root port».

Il émet alors : <12,1, 25,1> sur son port 1 et <12,1,25,2> sur son port 2.

B2 émet <14,0,14,1> sur son port 1 et <14,0,14,2> sur son port 2.

Il reçoit : <12,0,12,2> port 2 et <25,0,25,2> port 2 dans une première phase indiquant ainsi que le pont racine doit être accessible par son port 2 plutôt que par son port 1. B2 considère que son port 2 est «root port».

Il émet alors : <12,1,14,2> sur son port 2 et <12,1,14,1> sur son port 1.

B3 ne reçoit pas de «meilleure» configuration que celles qu'il émet. Il est donc la racine.

Comment vont alors se départager B1 (port 2) et B2 (port 1) ?

B1 reçoit port 2 : <12,1,14,1> ce qui est meilleur que ce qu'il émet sur ce même port <12,1,25,2>. Il inhibe son port 2 (pour le trafic de données, pas pour les messages de spanning tree). B2 reçoit sur son port 1 un message «moins bon» que ce qu'il émet sur ce même port, donc B2 port 1 reste actif.

Excellent tutorial animé à :

http://www.cisco.com/warp/public/473/spanning\_tree1.swf

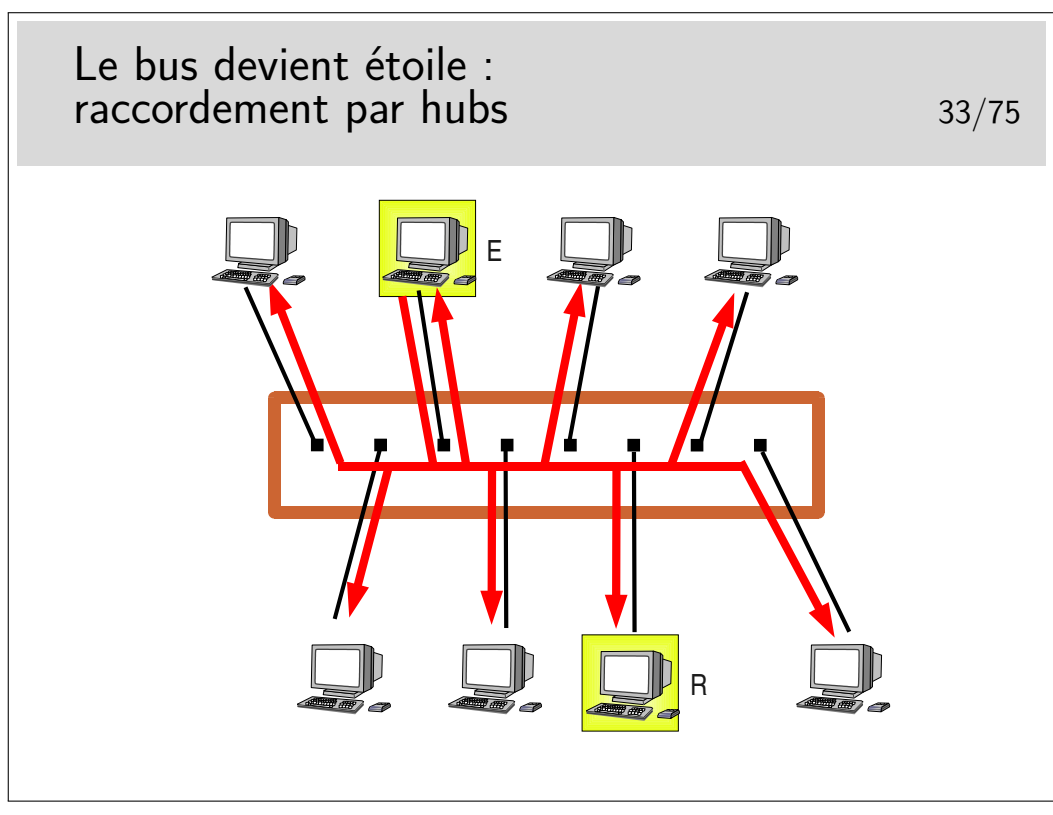

On prend le câble et les transceivers, on ramasse le tout dans un petit boîtier et le tour est joué. D'une topologie en bus nous passons à une topologie en étoile.

En fait ce n'est pas si simple car les raccordement changent, ce ne sont plus des transceivers mais des prises de type RJ45 et les câbles sont de type 10/100 BASE-T, à paire torsadée, de longueur max 100m.

Exemple de fonctionnement : La station E émet vers la station R. Toutes les stations reçoivent le signal, même E pour des raisons de détection de collision.

Un hub se comporte donc comme un bus.

Il est très facile d'espionner tout ce qui passe sur le hub à partir d'une machine raccordée sur un des ports.

Les hubs sont des **répéteurs**. Ce sont des organes de la **couche physique** (selon le modèle OSI), ils ne s'intéressent qu'au niveau bit.

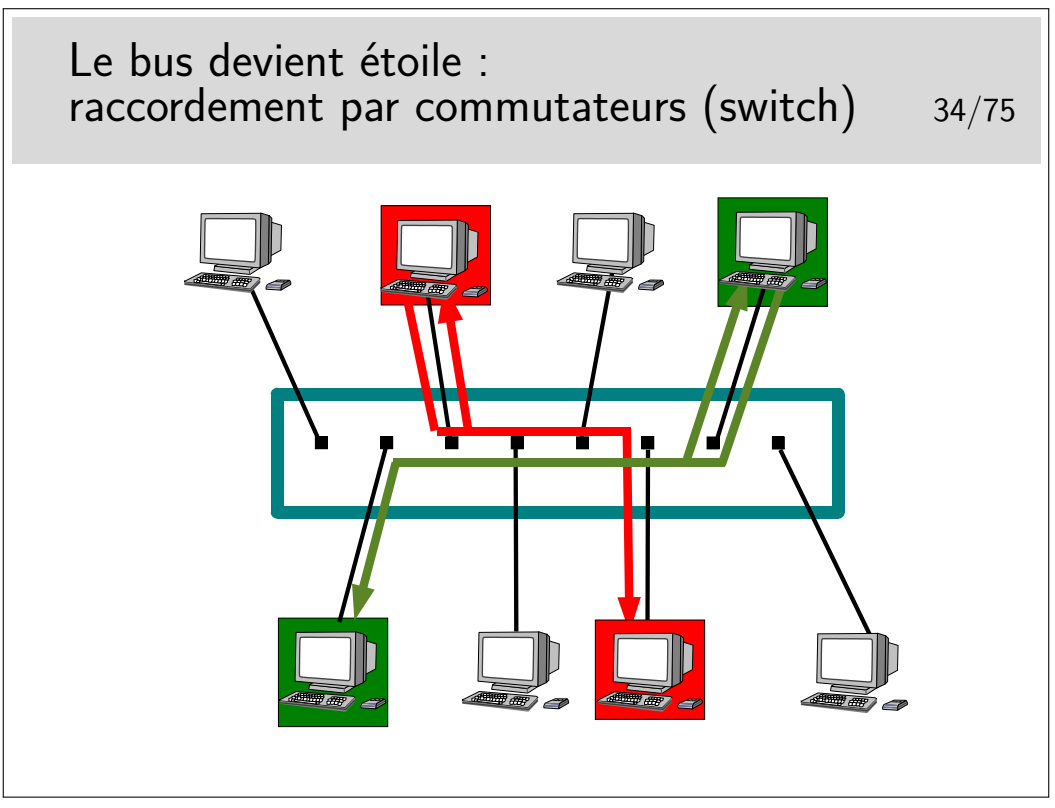

Le commutateur ressemble à un hub mais se comporte comme un pont. Il connaît les adresses (MAC) des machines qui sont raccordées sur chacun de ses ports (raccordées directement ou via d'autres d'autres commutateurs ou hubs). C'est un pont multiport.

Il ne recopie une trame que sur le port qui mène vers la destination.

Il peut faire ce travail pour plusieurs trames simultanément à condition qu'elles n'aillent pas vers le même port de sortie, auquel cas elles sont traitées les unes après les autres. Il se comporte donc comme s'il était capable d'établir des circuits entre deux ports pour de cours instants, d'on son nom de commutateur (switch en anglais).

C'est une **commutation de niveau 2** (plus exactement de niveau MAC), à ne pas confondre avec la commutation de niveau 3 qu'on rencontre dans d'autres réseaux comme X25 ou ATM.

L'espionnage sur ce type d'appareil est plus difficile, sur un port donné on ne peut voir que les trames destinées à ce port ou les trames de *broadcast*, l'intérêt pour «l'espion» est donc très limité. Le «malfaisant» persévérant et cultivé en Réseaux peut cependant trouver des solutions...

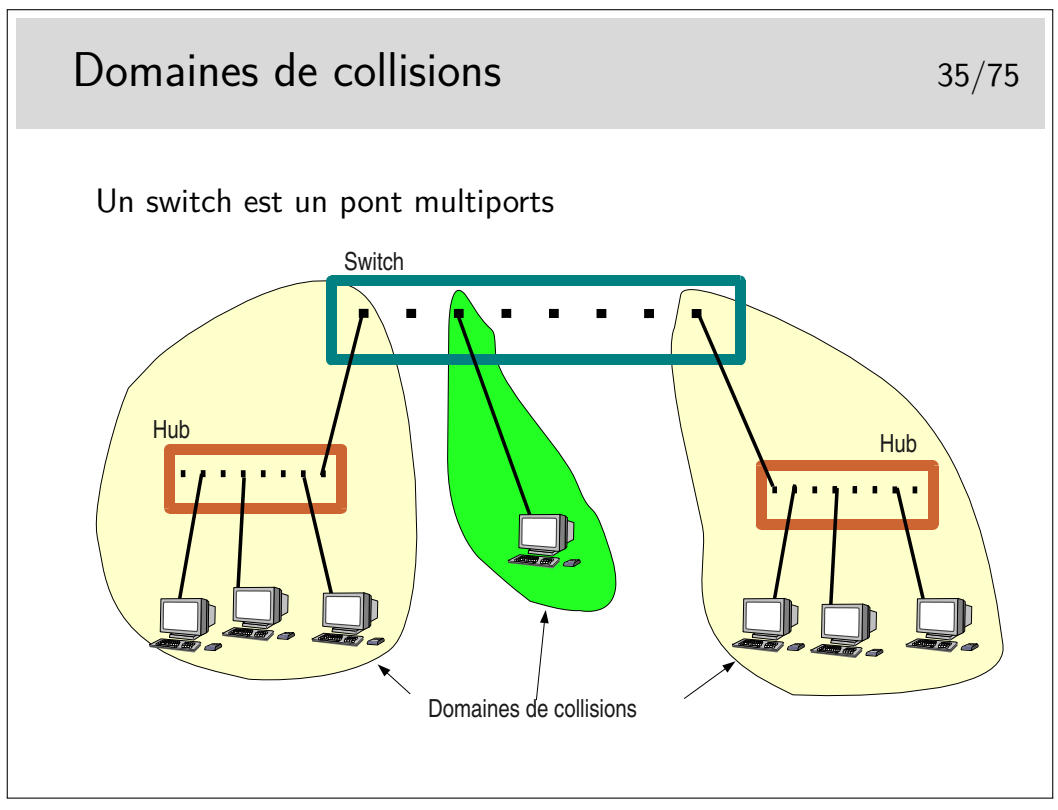

Un switch se comporte comme un pont. Sur chacun de ses ports il enregistre les adresses sources des trames qu'il voit passer. Chaque port se comporte comme un port de pont. Chaque port délimite donc un domaine de collision.

On voit sur la figure ci-dessus qu'un de ces domaines ne comporte que deux machines (un port du switch et une machine seule), Voir le transparent suivant pour une utilisation plus efficace du lien en question.

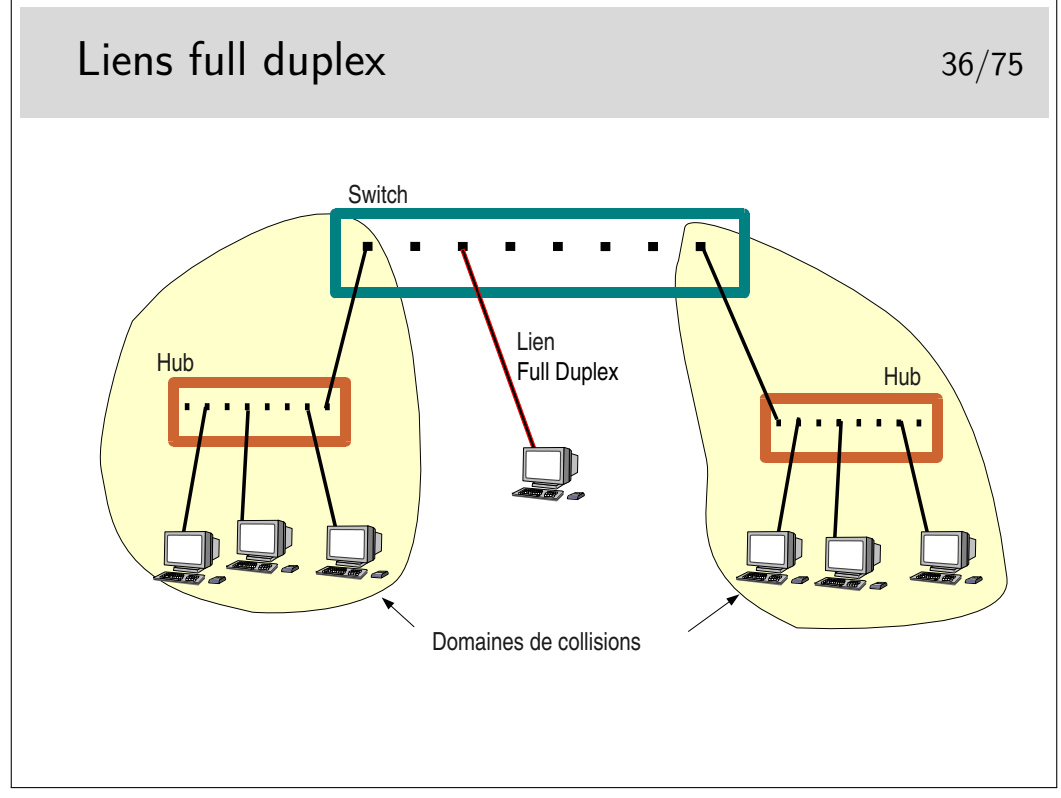

Lorsqu'une machine terminale est reliée directement à un switch le domaine de collision est restreint à la machine et au port du switch sur lequel elle est raccordée. Si on considère en plus que le lien physique de raccordement est un câble comportant un circuit différent pour chaque sens (deux fils par pour l'émission, deux autres fils pour la réception, ou deux fibres optiques), il devient alors intéressant d'inhiber le mécanisme de détection et contention de collision pour tirer partie pleinement de la paire émission et de la paire réception présente dans le câble de raccordement en les utilisant simultanément pour véhiculer des données utiles.

On peut ainsi passer de 10/100/1000 Mb/s à l'alternat à 10/100/1000 Mb/s dans chaque sens simultanément (10 ou 100 ou 1000 MB/s selon le matériel).

Attention, en général il faut gérer le full duplex, c'est à dire qu'il faut se connecter au switch pour l'administrer (sur son port console via un PC et l'application HyperTerminal ou via telnet en IP) et configurer les ports qu'on désire voir fonctionner dans ce mode. Il faut aussi vérifier sur la machine terminale qu'elle est bien en full duplex et, éventuellement, la forcer dans ce mode. Si le full duplex n'est pas positionné des deux cotés il en résultera un fonctionnement très ralenti, une des deux extrémités détectant alors des collisions qui n'en sont pas.

#### **2.3 Les VLANs**

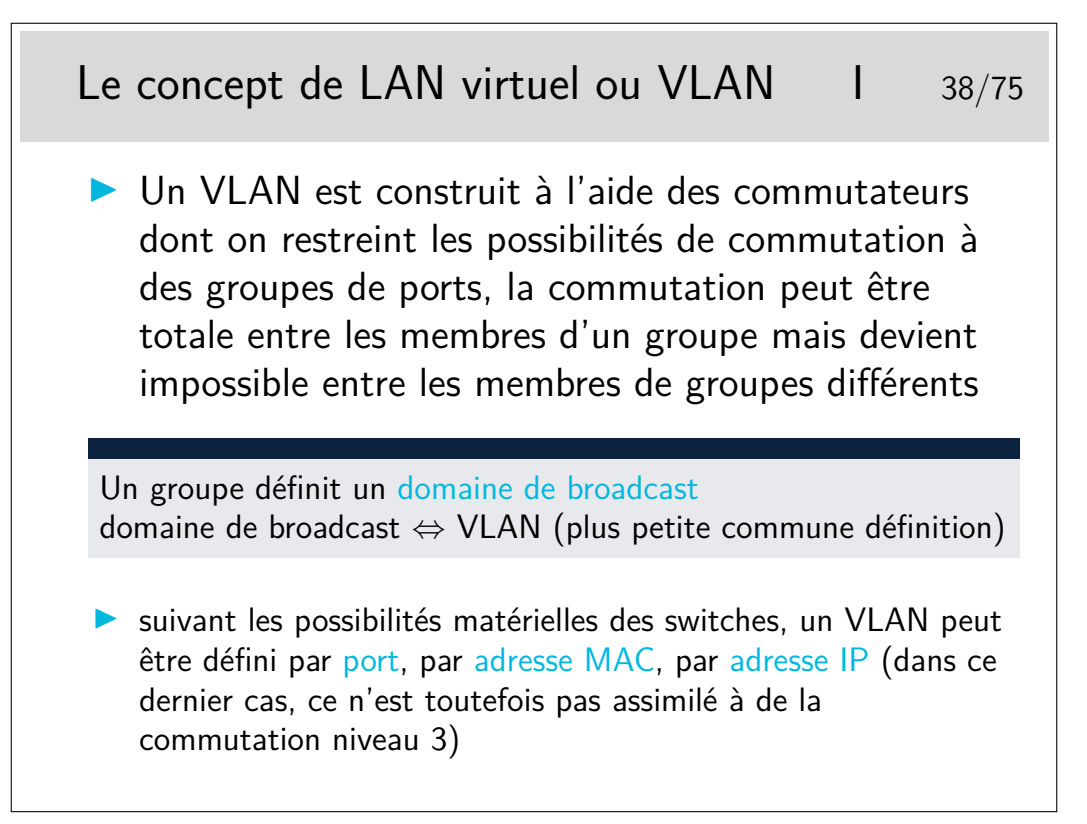

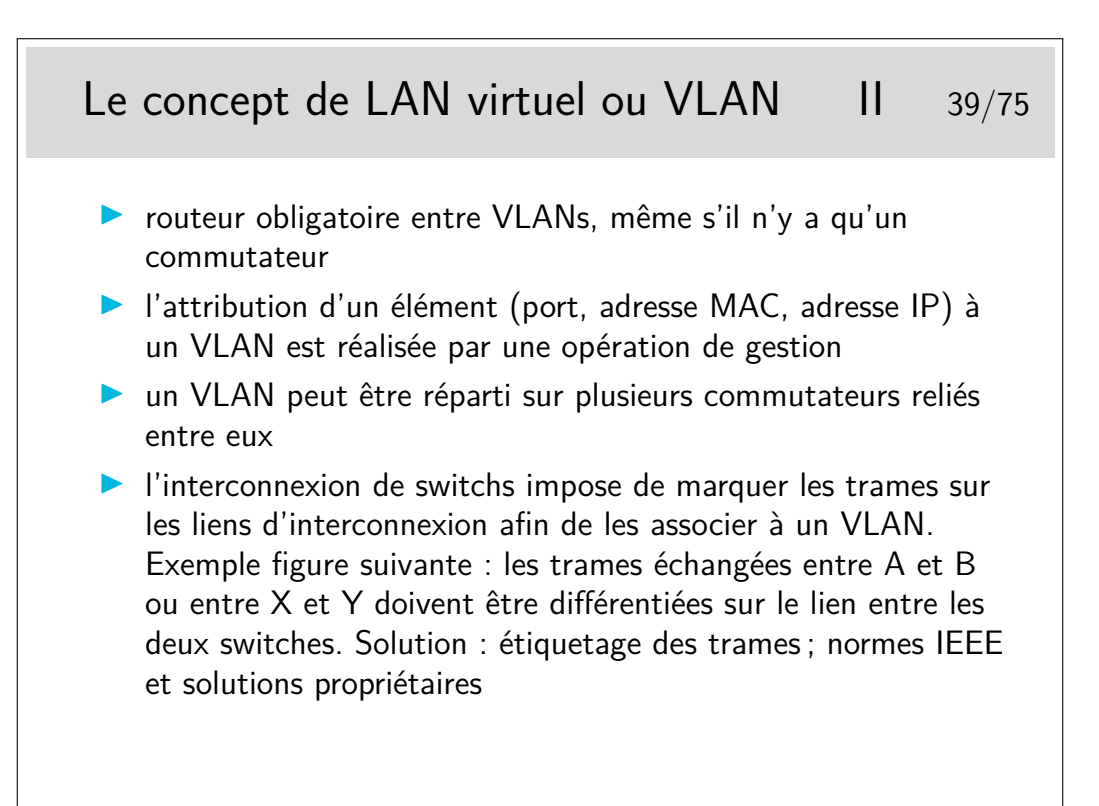

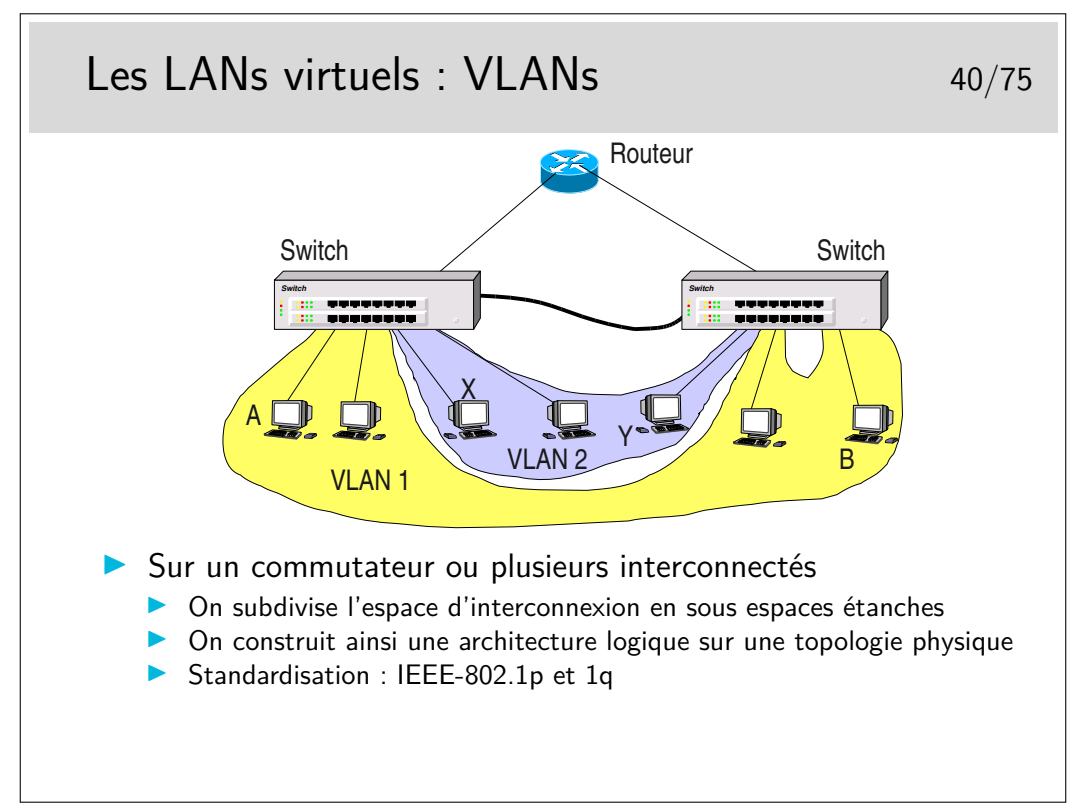

Imaginons que la machine A veuille émettre vers toutes les machines de son VLAN, elle doit émettre une trame de *broadcast* qui devra être relayée par le switch de gauche vers le switch de droite. Cependant, le switch de droite devra connaître l'identité du VLAN vers lequel diffuser la trame. Il ne faudra pas, par exemple, émettre vers la machine Y du VLAN2. Pour cela, sur le lien entre les switches, la trame devra être complémentée par un champ porteur de l' identité du VLAN.

Le transparent suivant indique comment est modifiée la trame ethernet de base.

Le lien d'interconnexion des commutateurs est parfois un «trunk». Selon les constructeurs et les types de switches, des ports spécifiques peuvent être réservés pour le «trunking».

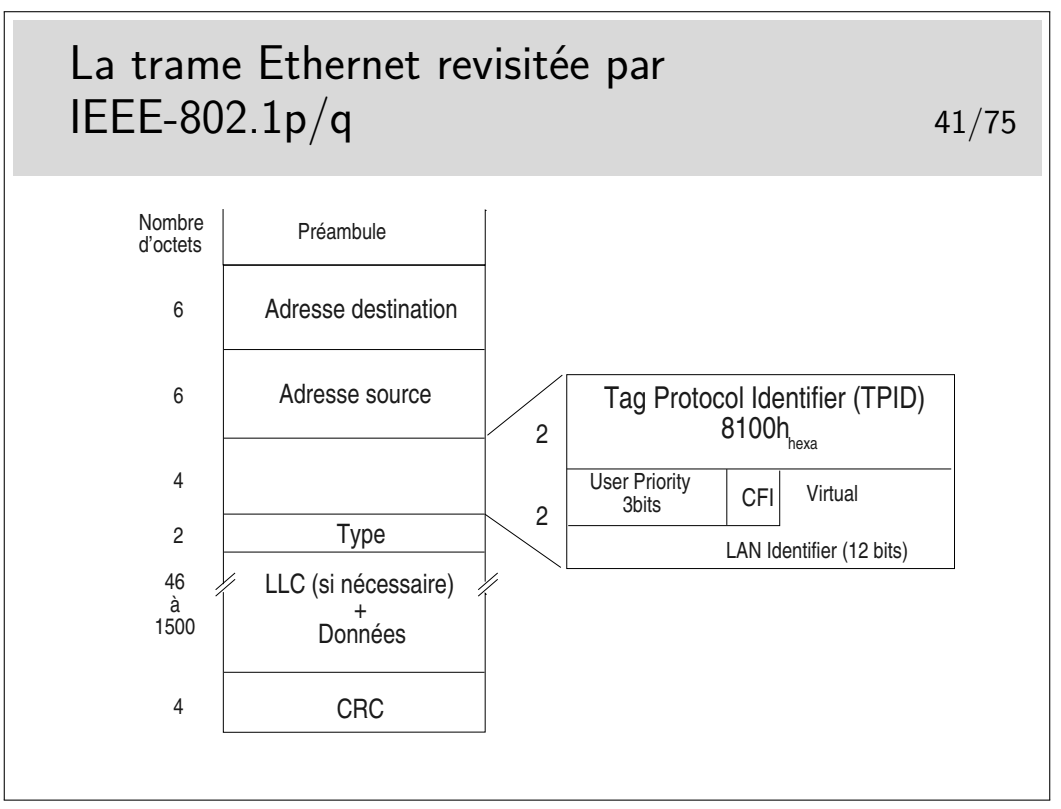

Le champ TPID est tout simplement une valeur de champ Type spécifique. Le champ «User Priority» apporte une possibilité de privilégier certains flux.

Le bit CFI (Canonical Format Indicator), s'il est à 1, indique que le champ information comporte des indications de routage par la source.

Le champ «Virtual LAN Identifier» indique à quel VLAN appartient la trame.

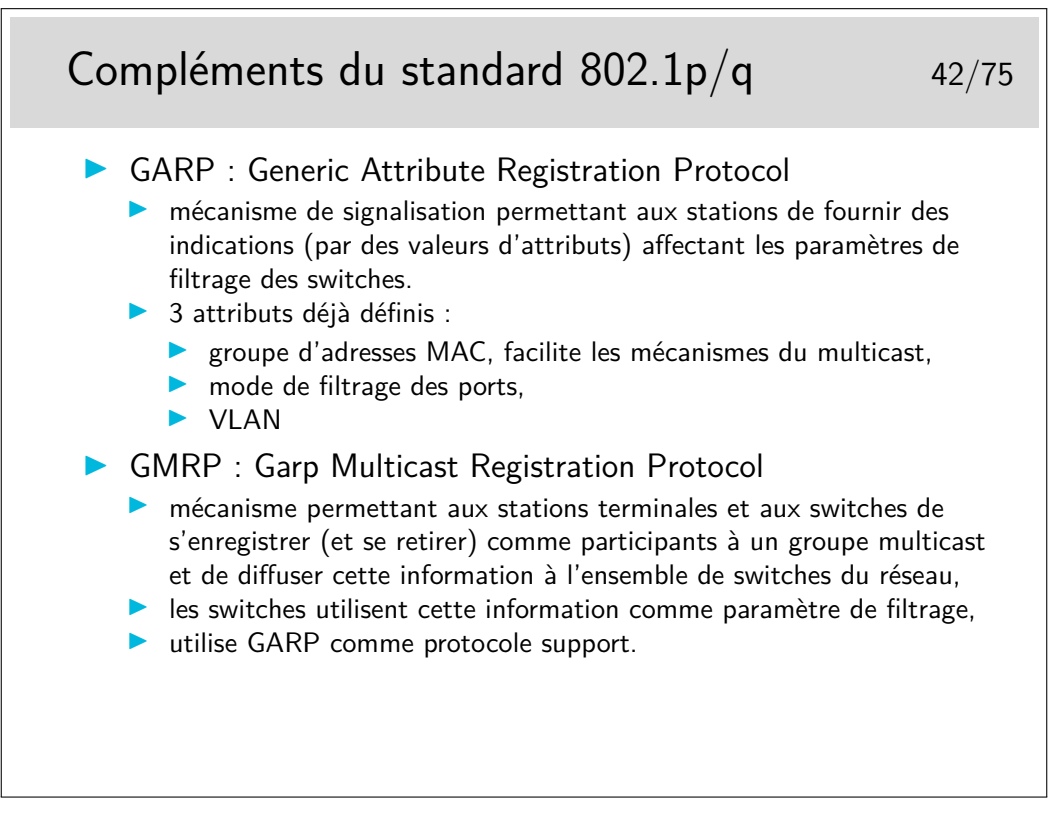

#### **2.4 Évolutions**

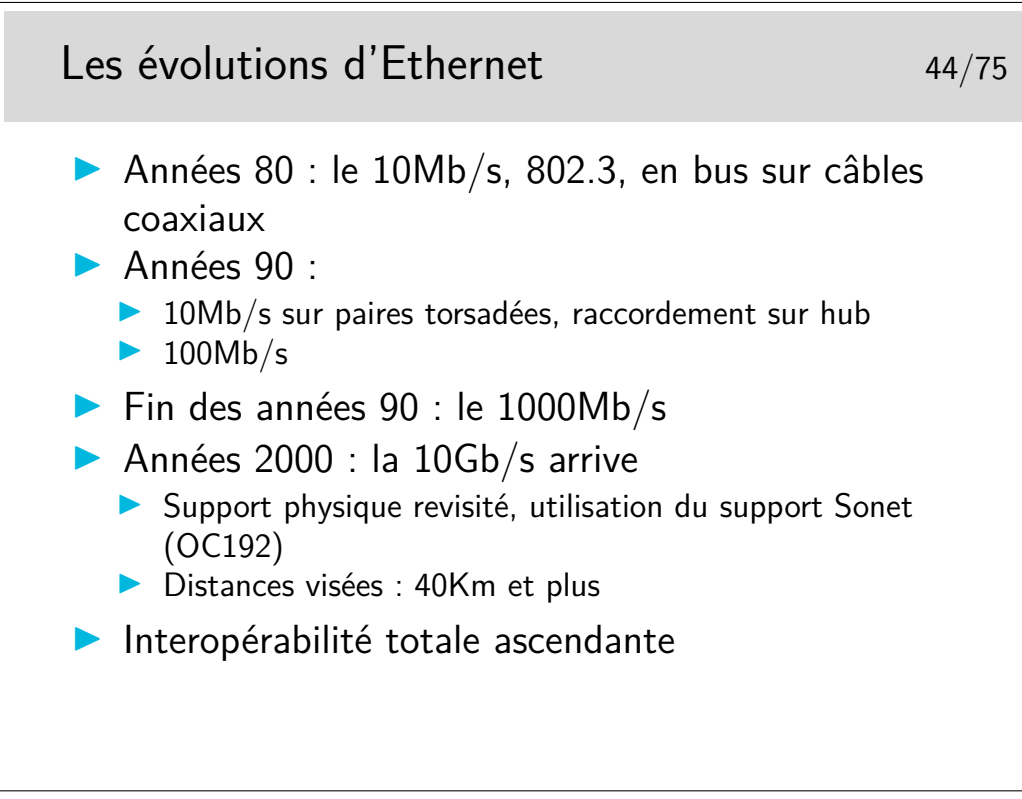

Sonet (Synchronous Optical Network) est un type de multiplexage mis au point par la société américaine Bellcore et standardisée par l'ITU-T sous l'appellation SDH (Synchronous Digital Hierarchy).

À l'origine, Sonet/SDH est destiné au transport des voies téléphoniques numériques. Les concepts mis en œuvre permettent un multiplexage et un démultiplexage facilité par rapport aux techniques plus anciennes. C'est le support privilégié pour les réseaux de type ATM.

Les débits courants sont de 155Mb/s (Sonet : 0C3, SDH : STM1) sur cuivre (100m) ou fibre optique et 622Mb/s. Le débit de 1,2 Gb/s est possible. Un bond technologique est réalisé pour l'Ethernet 10Gb/s.

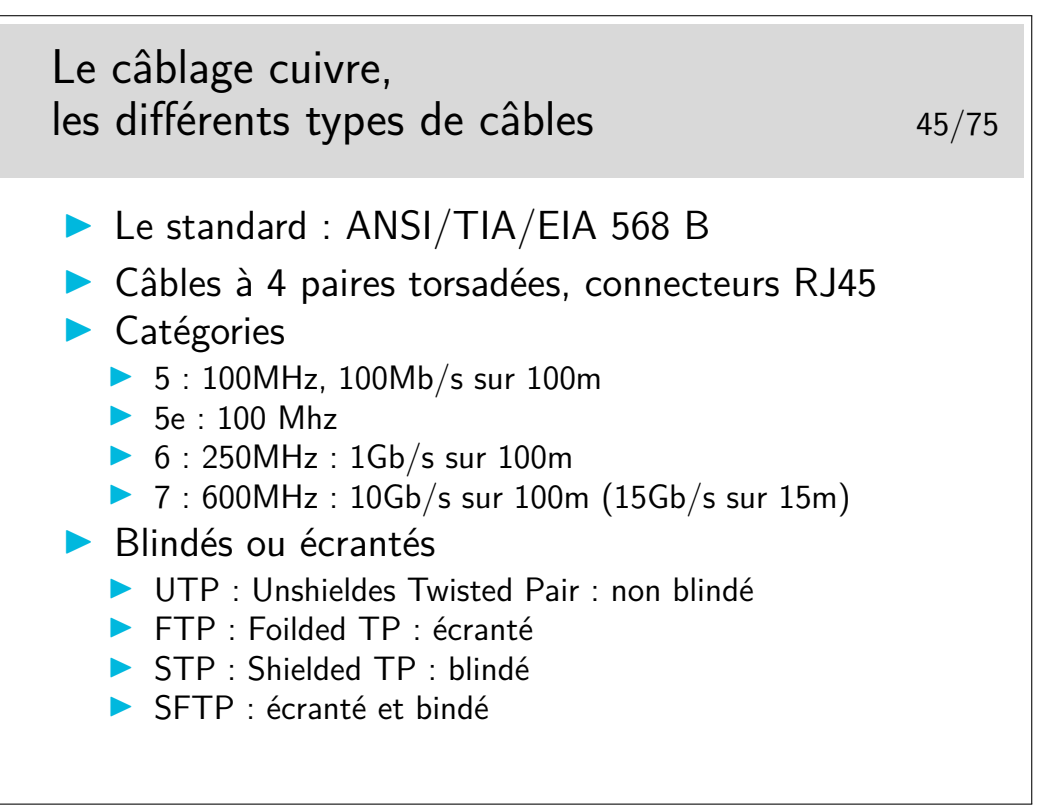

Un lien : http://cablingdb.com/GlossaryPages/GlossaryC/CGlossary.asp

### **2.5 Dénomination**

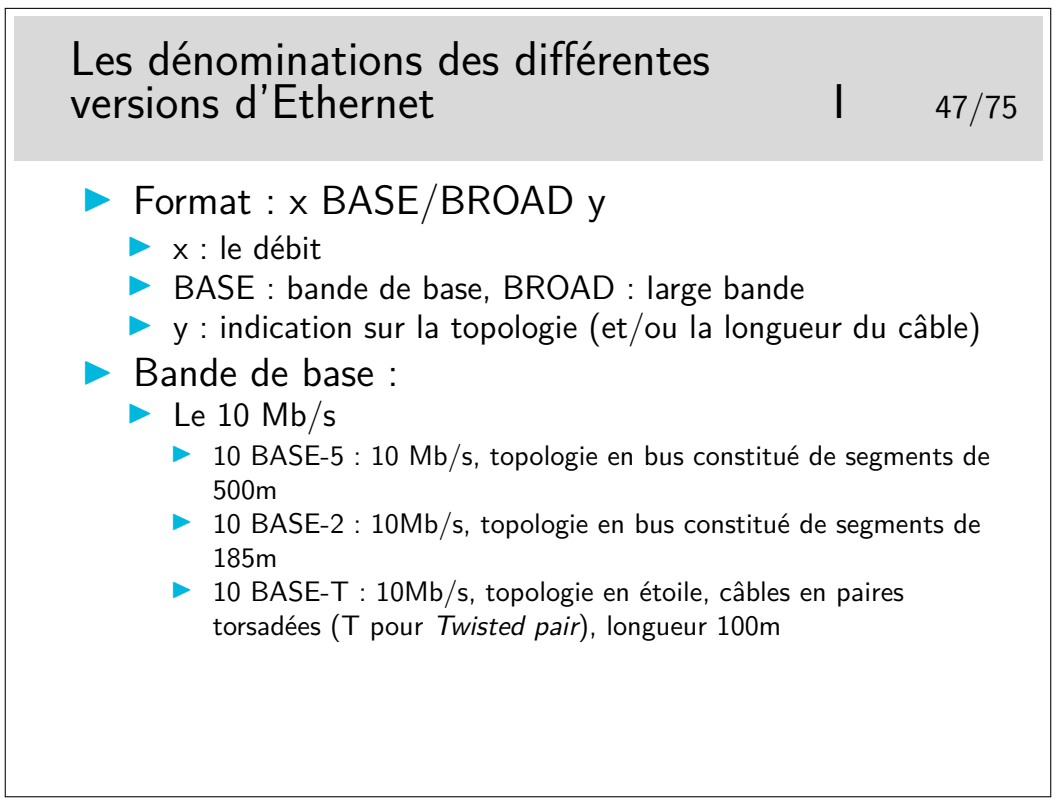

Les matériels à 10Mb/s tendent à disparaître aujourd'hui (2004). Les cartes interfaces sont toutes en 100-BASE-T, même en premier prix.

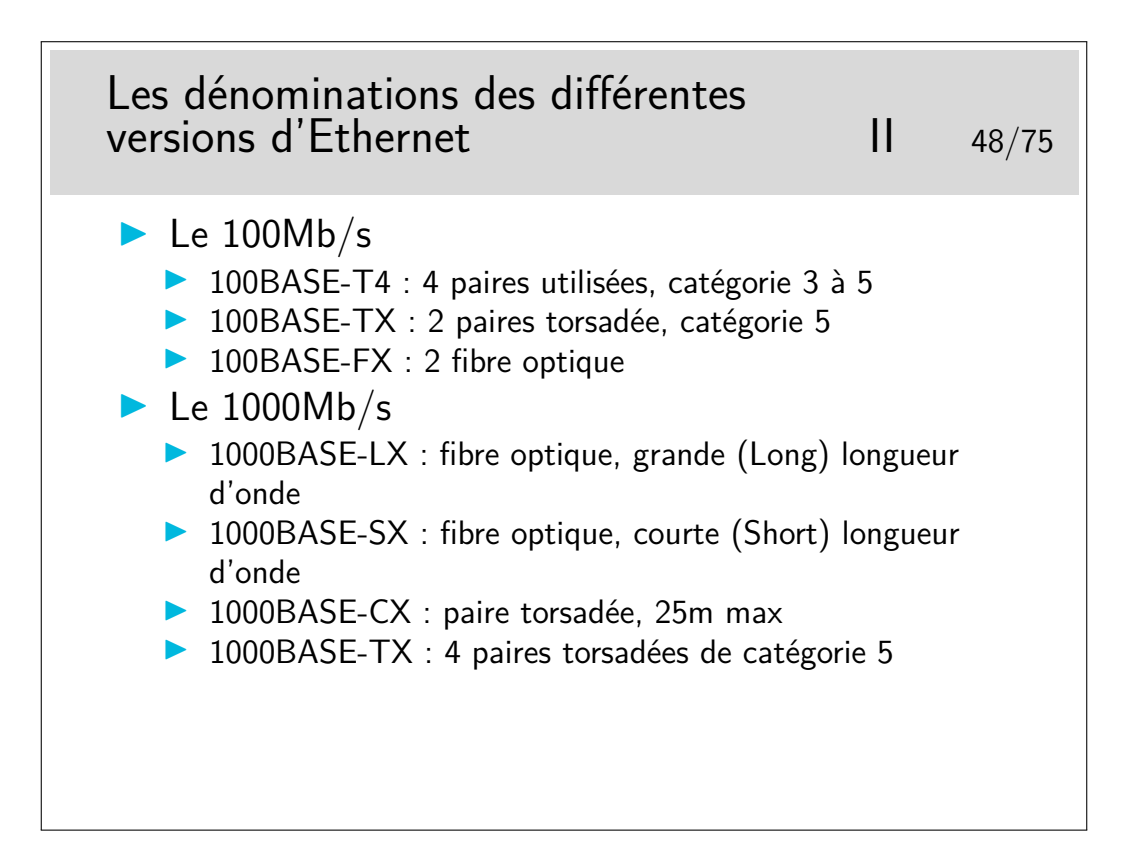

#### **2.6 Câblage**

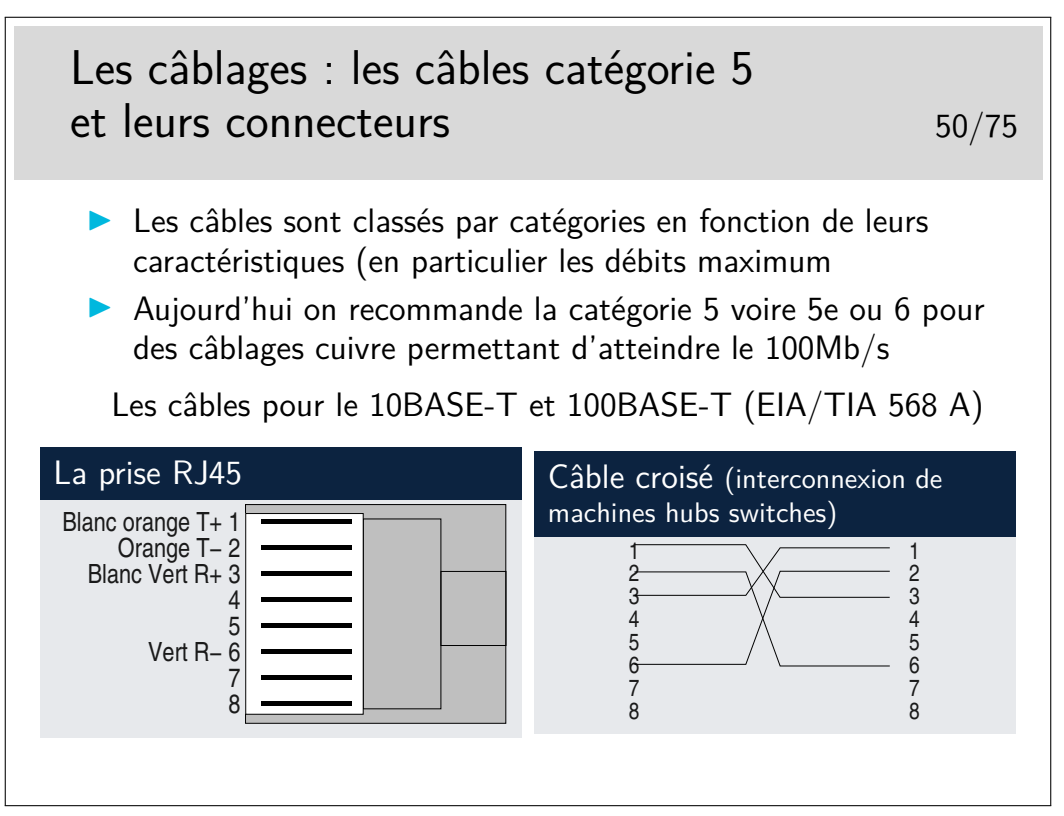

Un document bien illustré sur le câblage... En italien, mais Mhz et nm et Km s'écrivent comme en français... http://www.garr.it/ws4/pdf/Montessoro.pdf

Un câble croisé permettra de raccorder :

- deux machines directement entre-elles
- deux hubs ou deux swiches entre-eux

— un hub et un switch

Les hubs et les switches peuvent être munis de ports directement croisés, on les repère généralement par la mention «Up Link». Un port peut aussi avoir deux prises RJ45, und roite et une croisée «up-link».

Un port peut être muni d'un petit commutateur appelé **MDI-MDIX** permettant de positionner le port en mode normal (MDI) ou en mode croisé (MDIX).

Et enfin, la fonction MDI-MDIX peut être à auto-détection : le switch détecte automatiquement s'il a à faire à un câble droit ou croisé.

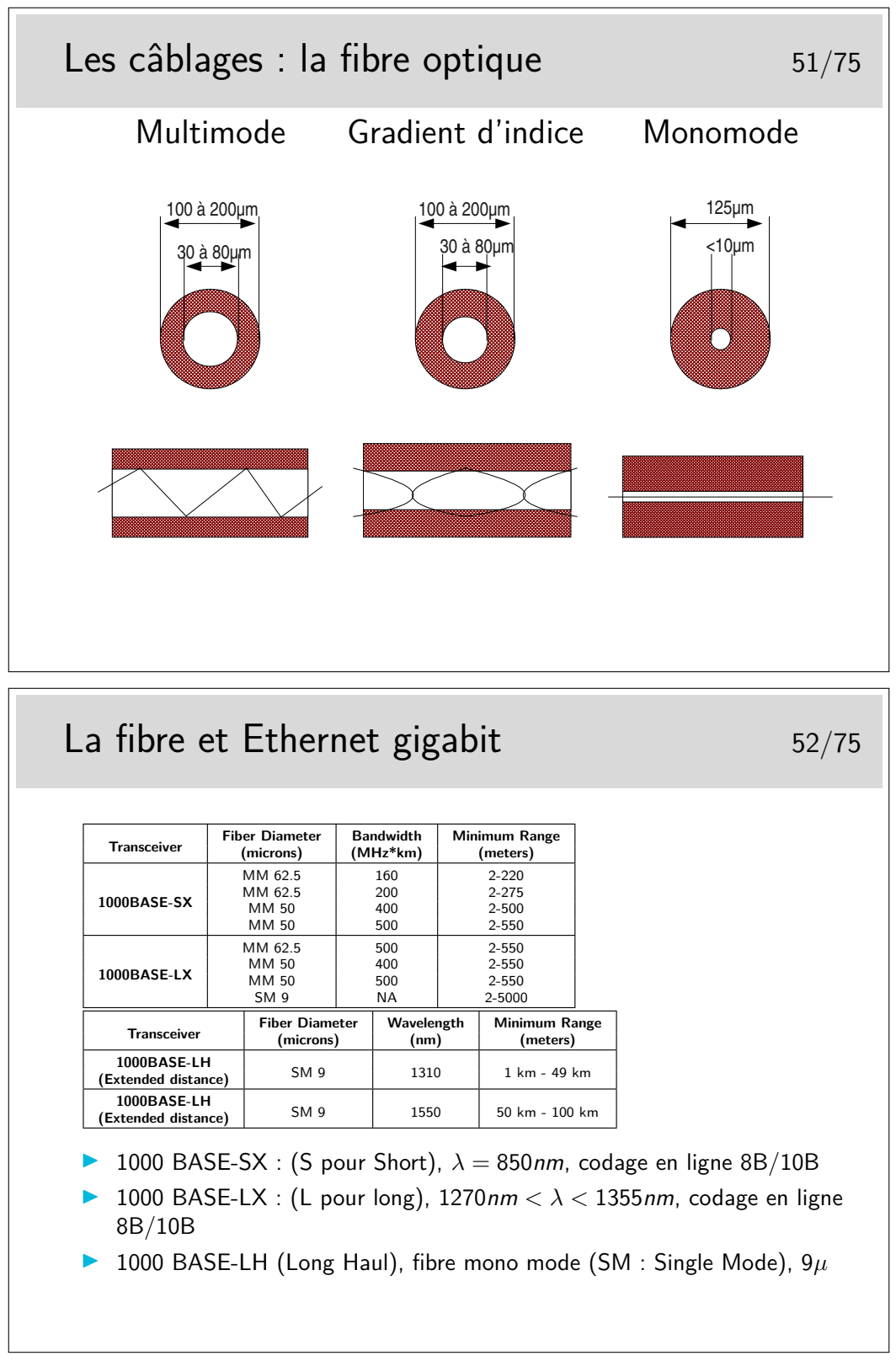

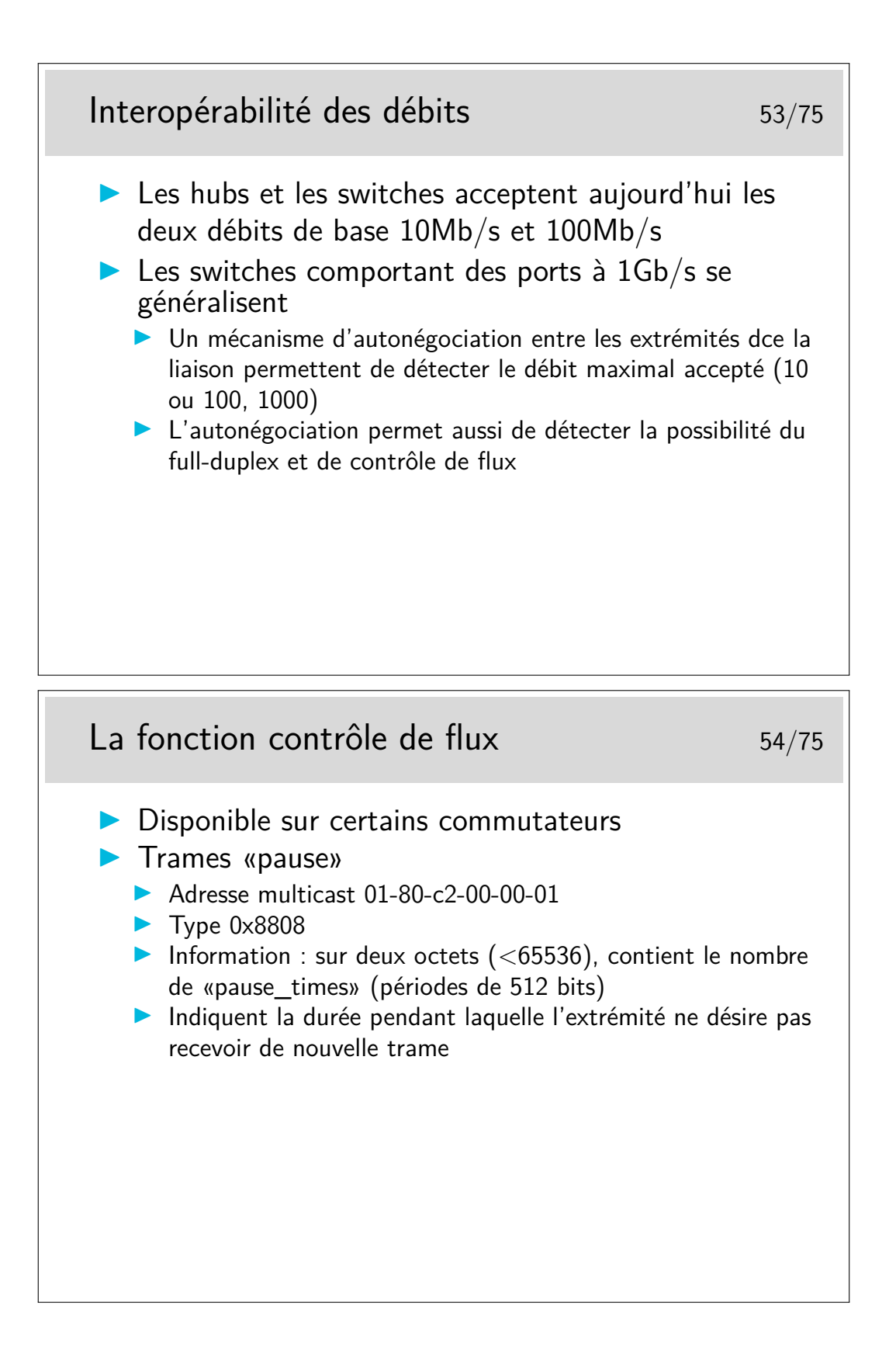

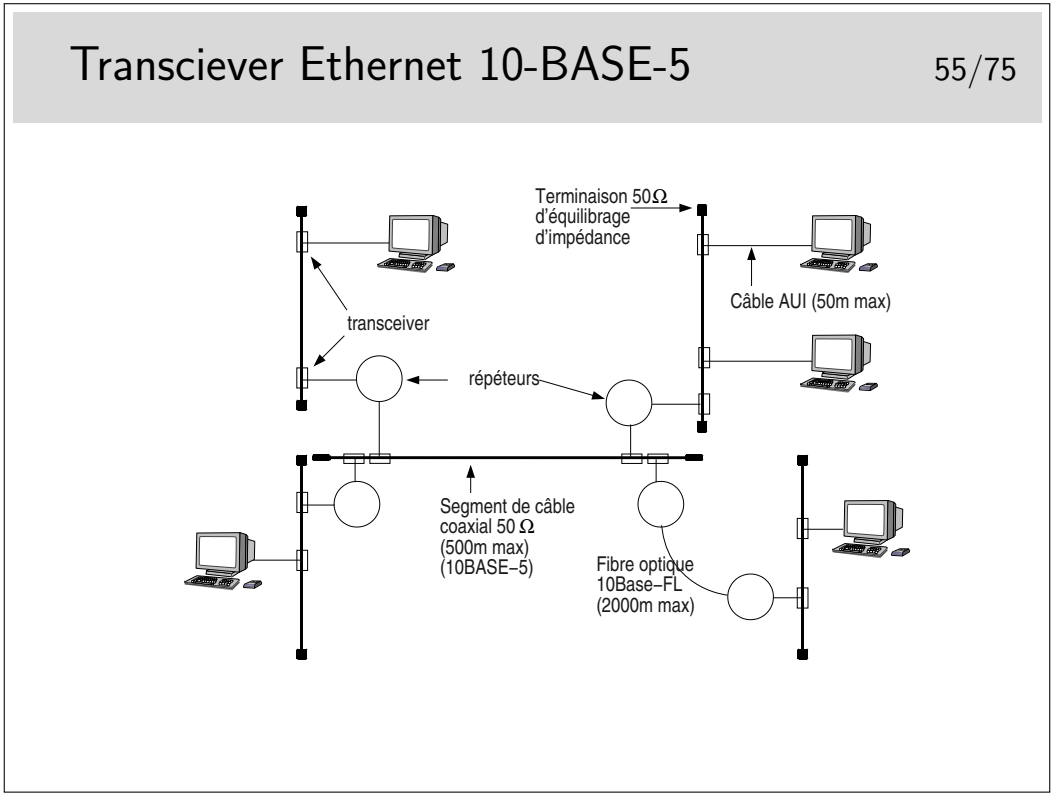

Source :

http://tech.mattmillman.com/projects/10base5/ https://petri.kutvonen.net/index\_files/ethernet.html

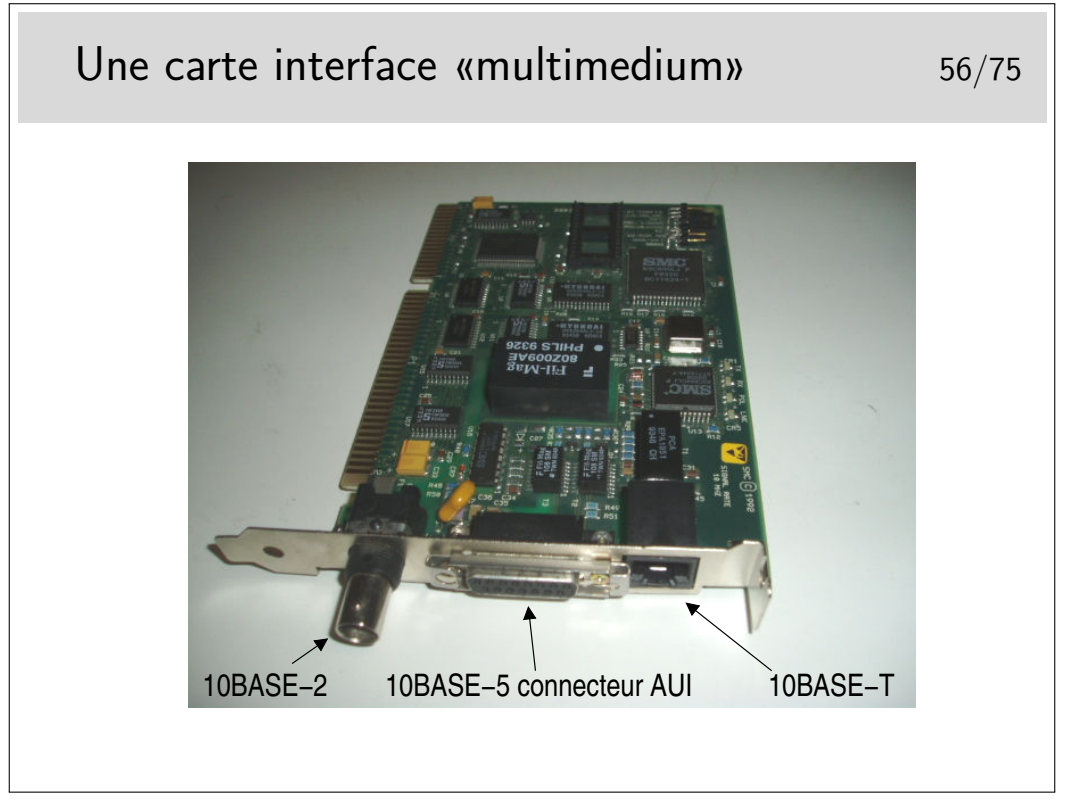

Technologie des débuts 90.

Aujourd'hui on ne trouve plus que du 10/100/1000 BASE-T, à quelques Euros... Et en plus il y a beaucoup moins de composants...

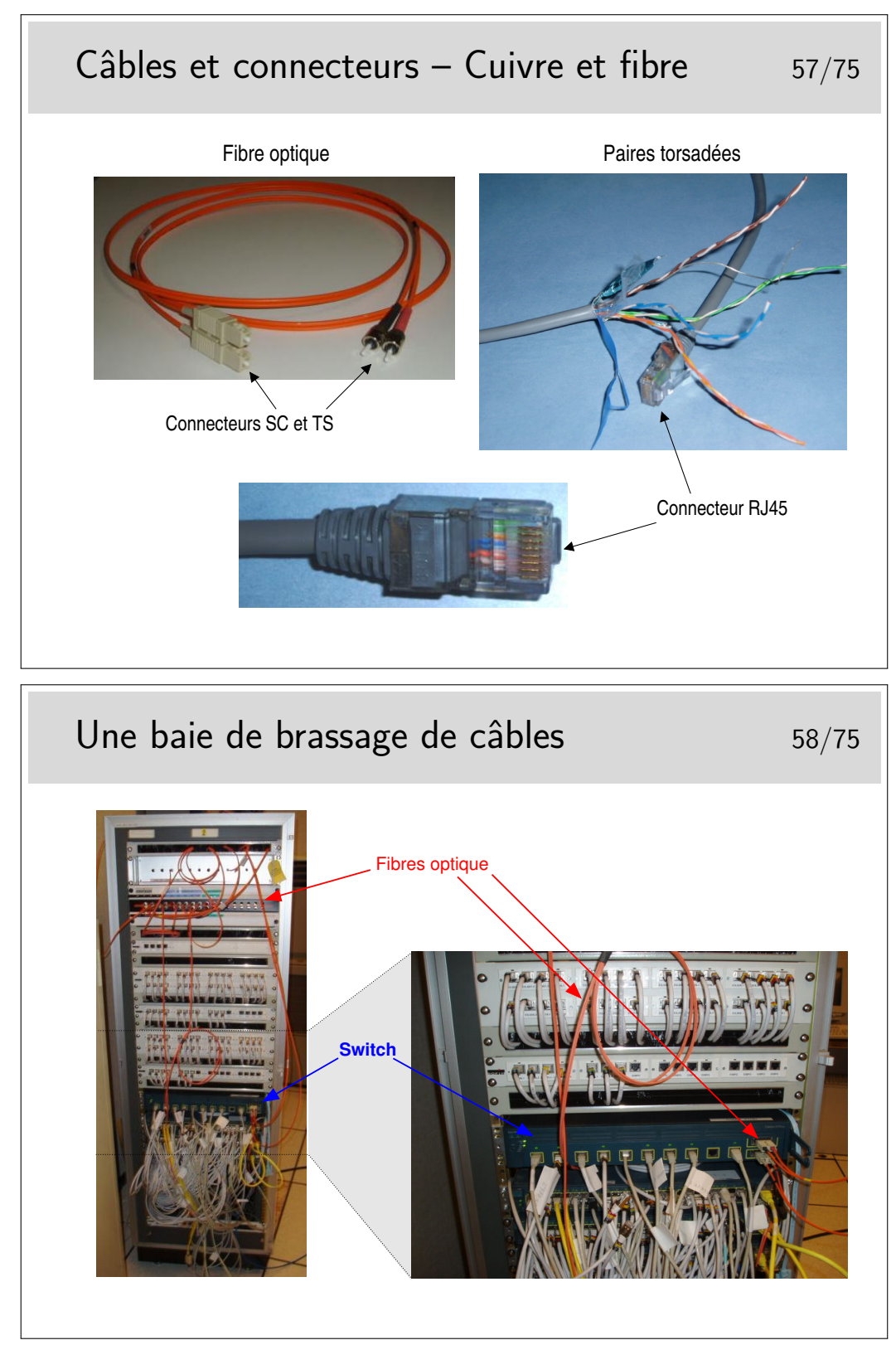

L'envers du décor :

#### La couche liaison 173

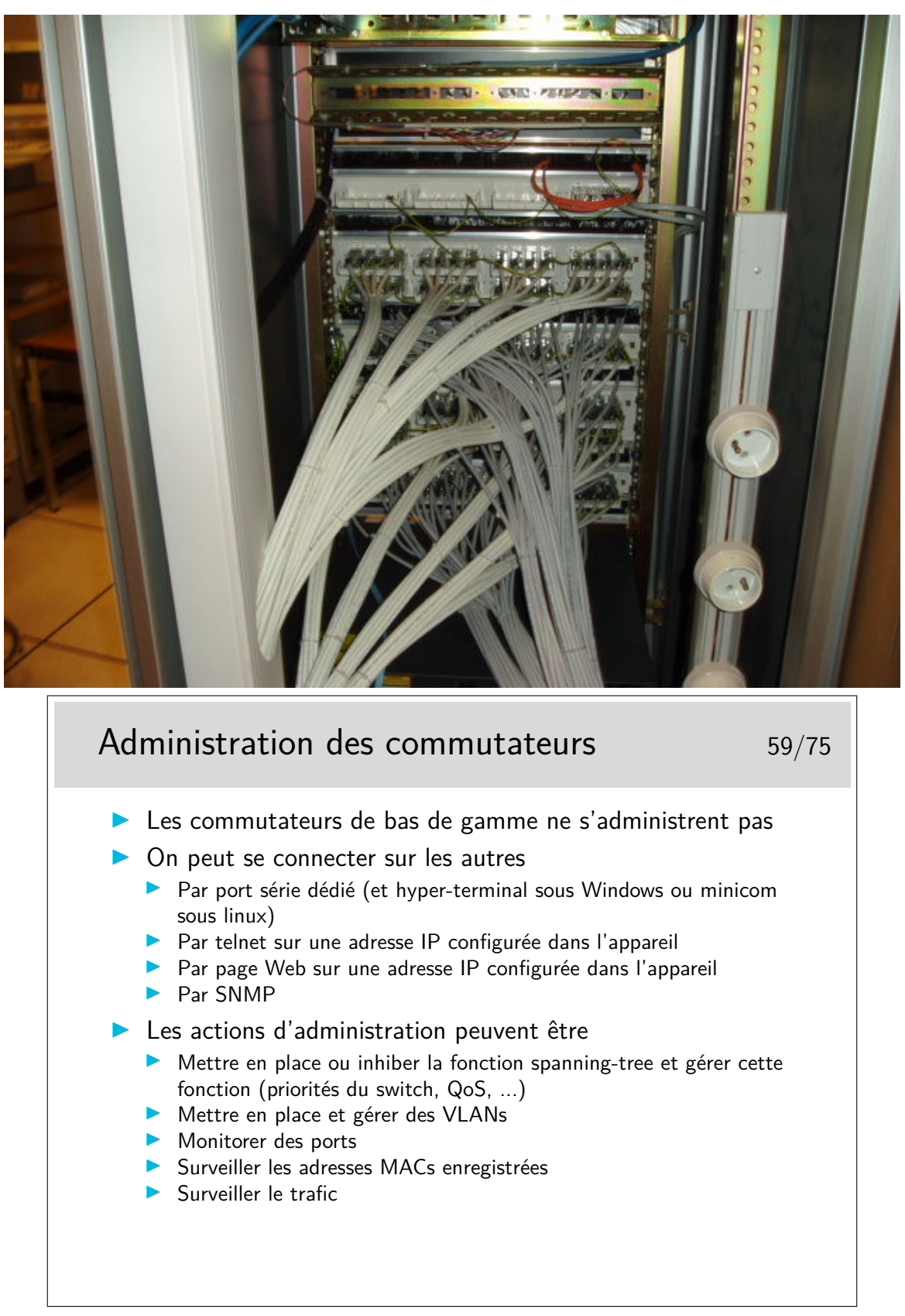

La fonction «monitoring» consiste à rediriger le trafic normal d'un port vers un port dédié à la fonction et sur lequel on place une machine munie d'un analyseur de flux. Toutes les trames entrantes et sortantes du port surveillé sont recopiées sur le port de monitoring.

## **3 Les autres techniques autour des LANs**

**3.1 Le sans fil IEEE-802.11 (WiFi : Wireless Fidelity)**

 $IEEE-802.11 - WiFi$  62/75 Canal radio à 2,4GHz (5GHz pour 802.11a) ▶ 11b : jusqu'à  $11Mb/s - 11g$  : jusqu'à 54 Mb/s  $\triangleright$  Distance relativement courte : une centaine de mètres dans de bonnes conditions de propagation, ce qui est rarement le cas en intérieur  $\triangleright$  Méthode d'accès au médium : CSMA/CA In Les collisions sont évitées par un mécanisme de délai avant d'émettre  $\blacktriangleright$  Contrôle d'accès  $\triangleright$  Sécurité possible avec chiffrement : Wired Equivalent Privacy (Wep)  $\blacktriangleright$  Type d'application : **In raccordement de mobiles à des réseaux de type LAN dans** les entreprises et lieux publics

Un tutorial correct :

http://www.intelligraphics.com/articles/80211.article.html Un lien sur la sécurité en 802.11 :

http://www.iss.net/wireless/WLAN.FAQ.php

Autre lien intéressant :

http://wireless.ictp.trieste.it/school.2002/lectures/ermanno/HTML/802.11\_ Architecture.pdf#search='802%2011%20ssid'

### **3.2 Les courants porteurs**

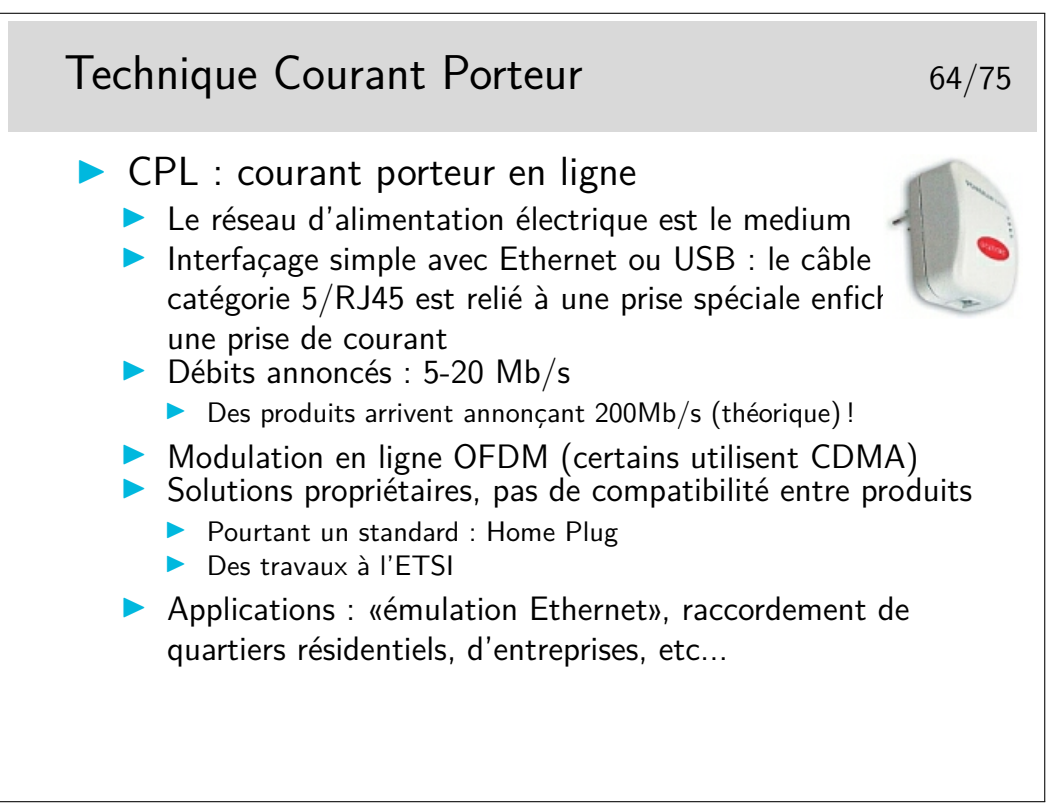

Un lien intéressant http://vlan.org/breve123.html

#### **3.3 Autres**

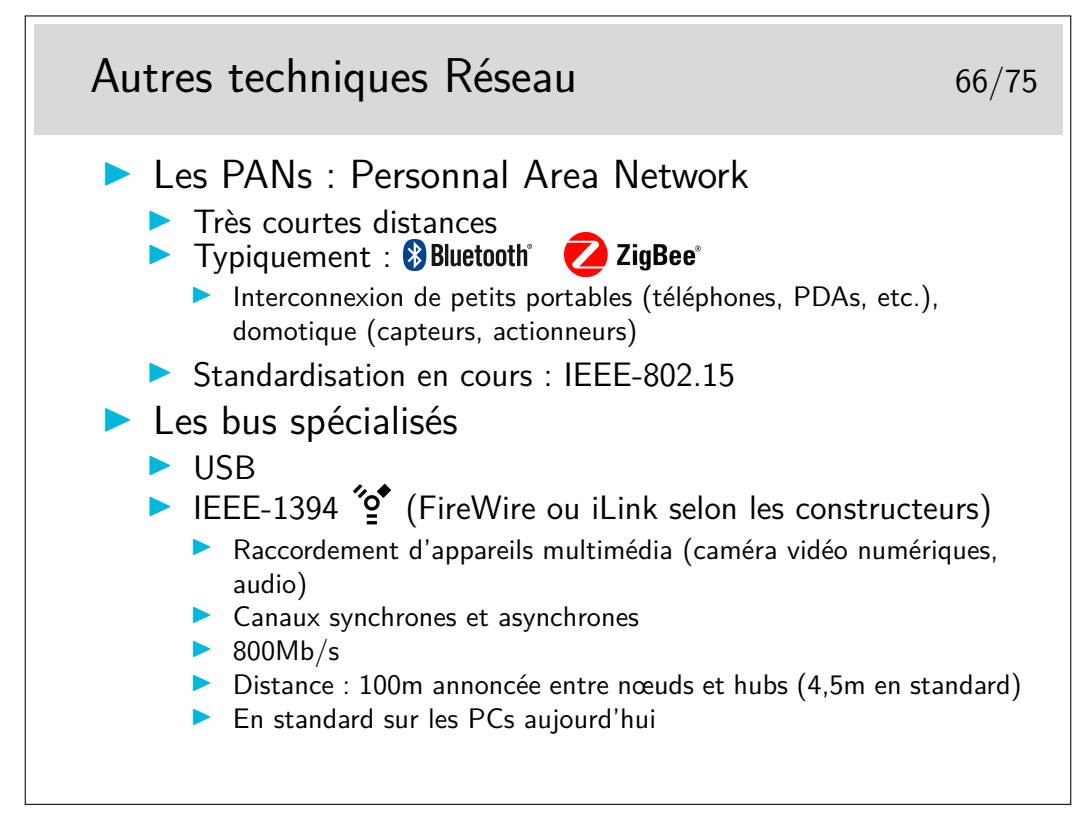

Les canaux synchrones de IEEE-1394 (FireWire/iLink) sont adaptés à la transmission de flux sons et images.

Ces réseaux utilisent des protocoles spécifiques pour les couches supérieures, par exemple

AMDTP (Audio and Music Data Transmission Protocol. IEC61883-6) pour IEEE-1394. IP n'est pas implémenté en standard sur ces réseaux.

Une émulation Ethernet existe pour IEEE-1394 en utilisant les canaux asynchrone. FireWire : IEEE-1394 chez Apple. ilink chez Intel

#### **3.4 La couche LLC**

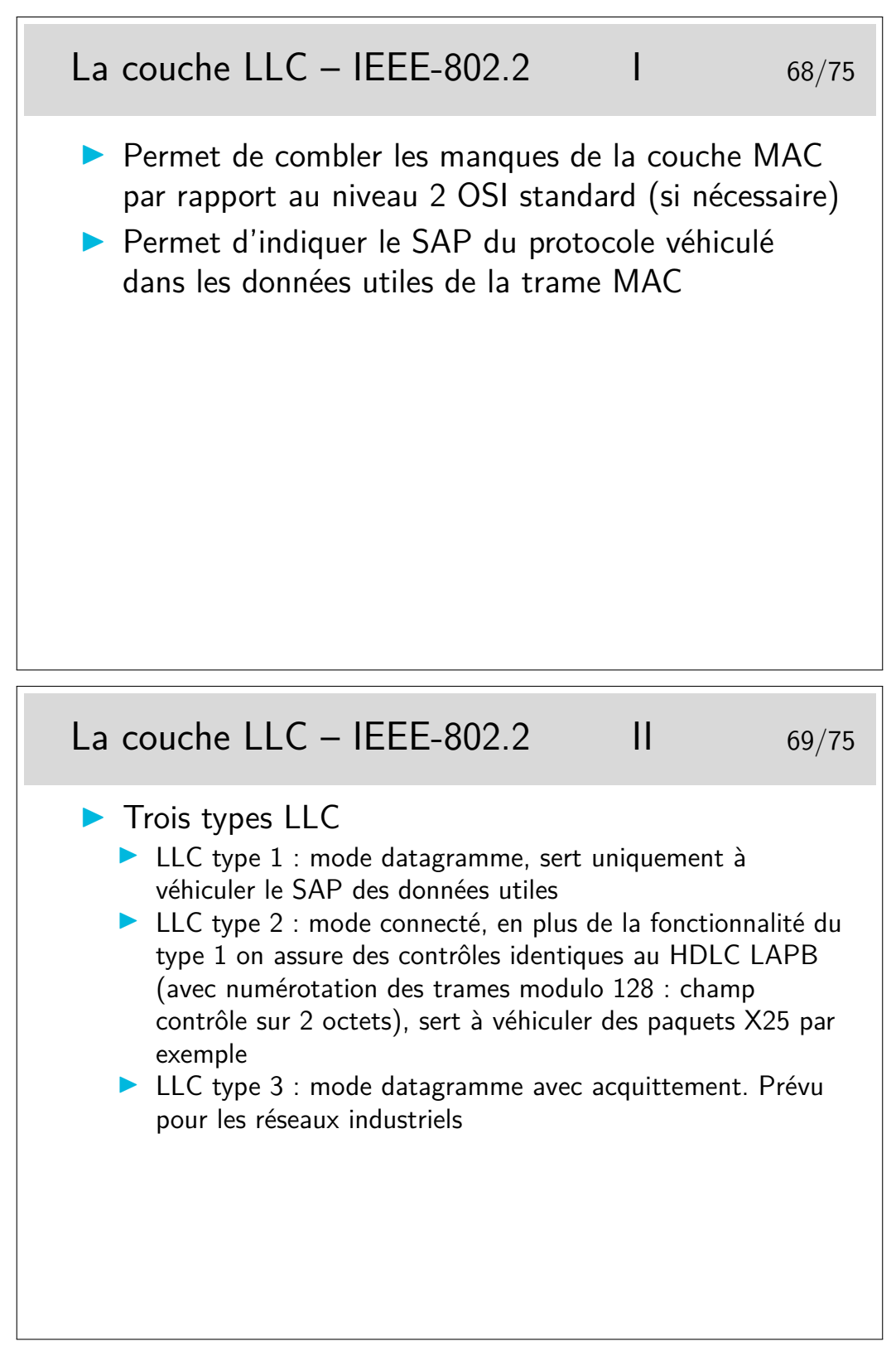

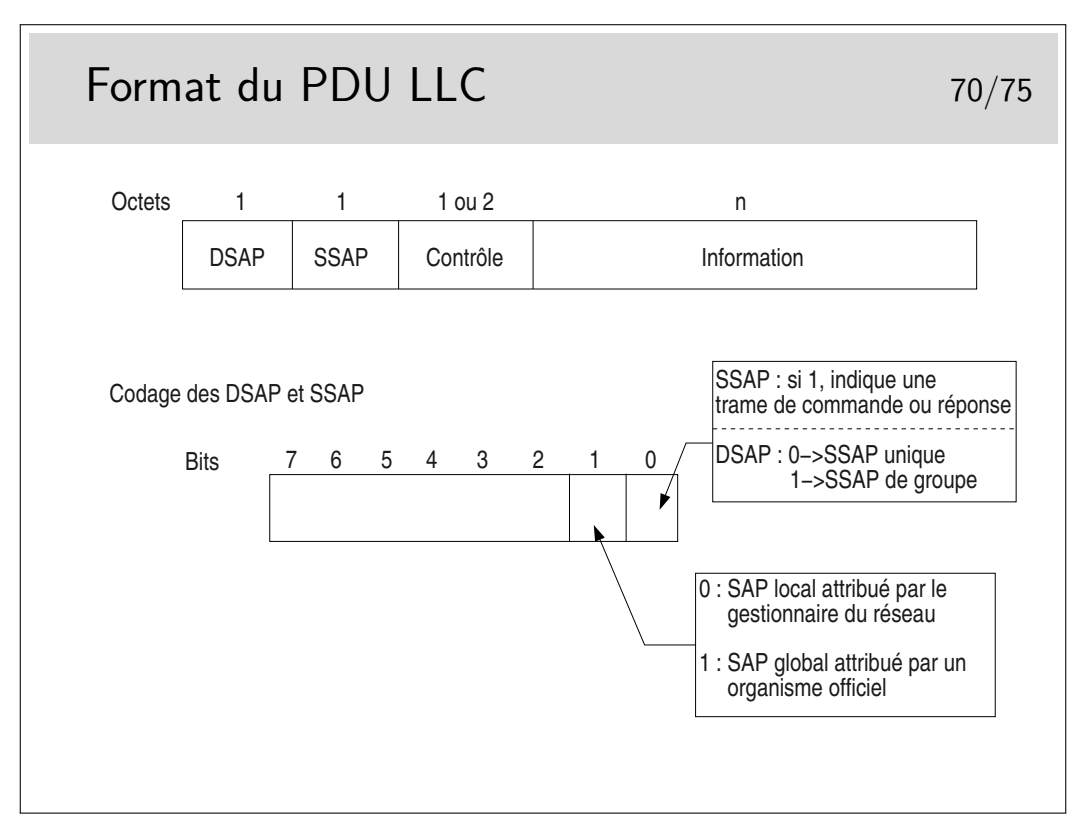

— DSAP : Destination Service Access Point

— SSAP : Source Service Access Point (i.e. *comment* interpréter le champ contrôle)

Et donc ... il reste combien de SAP possibles, donc de protocoles identifiables ? 64 ! C'est bien peu et c'est un problème...

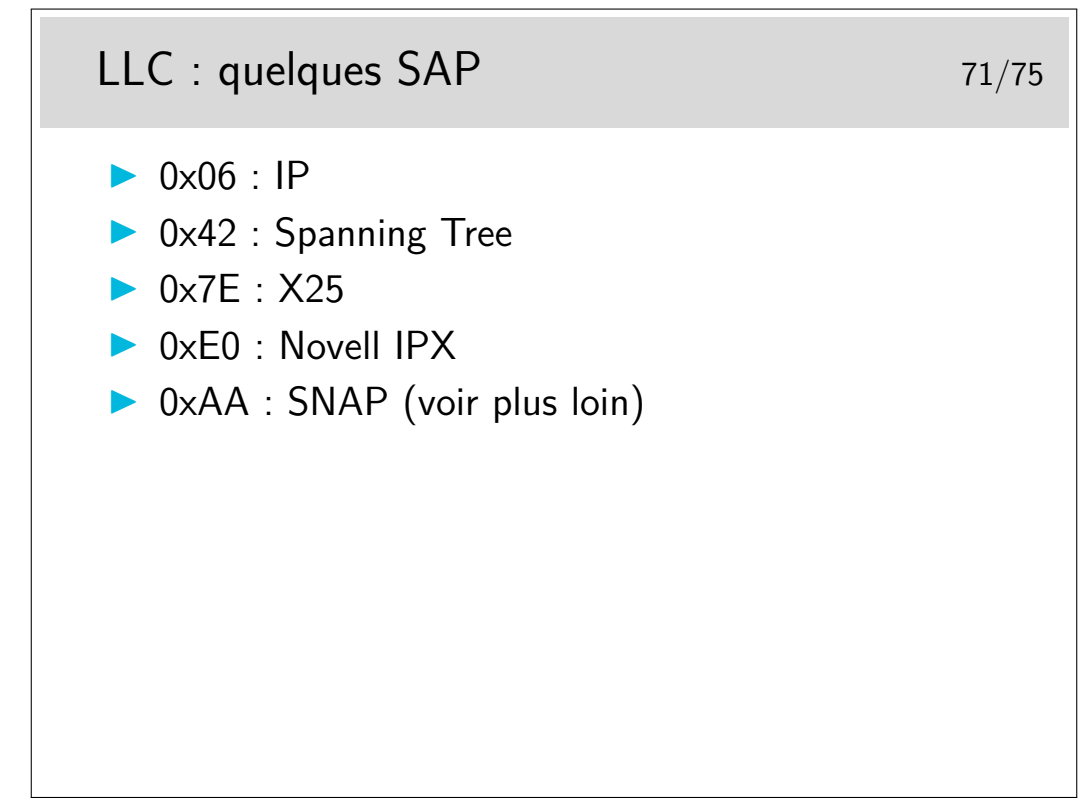

La notation 0x... est celle du langage C ou Java pour les nombres en hexadécimal. Le SAP 0x7E ne vous rappelle rien concernant X25 et surtout sa couche 2 standard ?

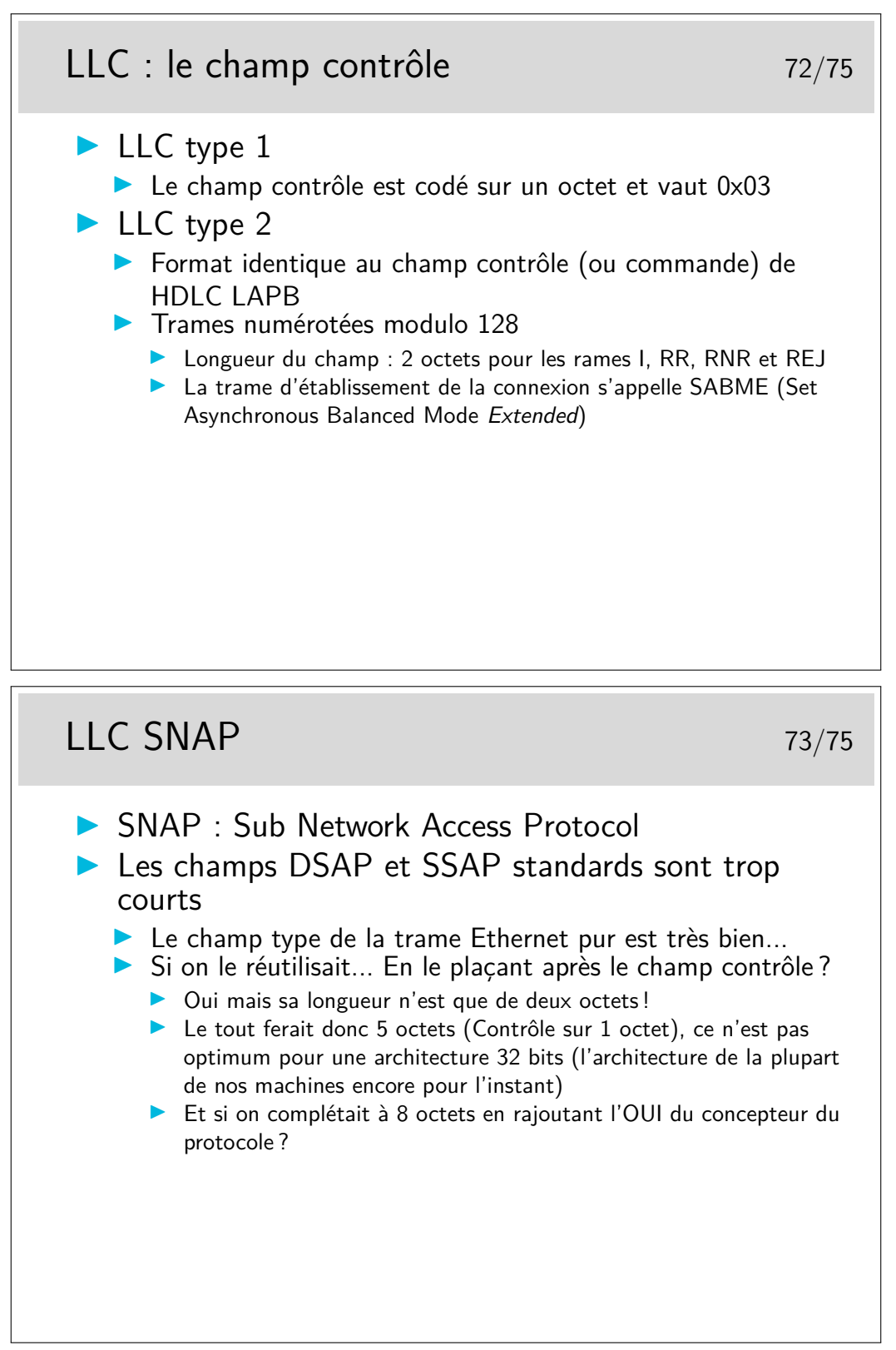

SNAP : même traduit un français, ça ne veut rien dire (humour ( ? ! ! !)) OUI : Organizational Unit Identifier

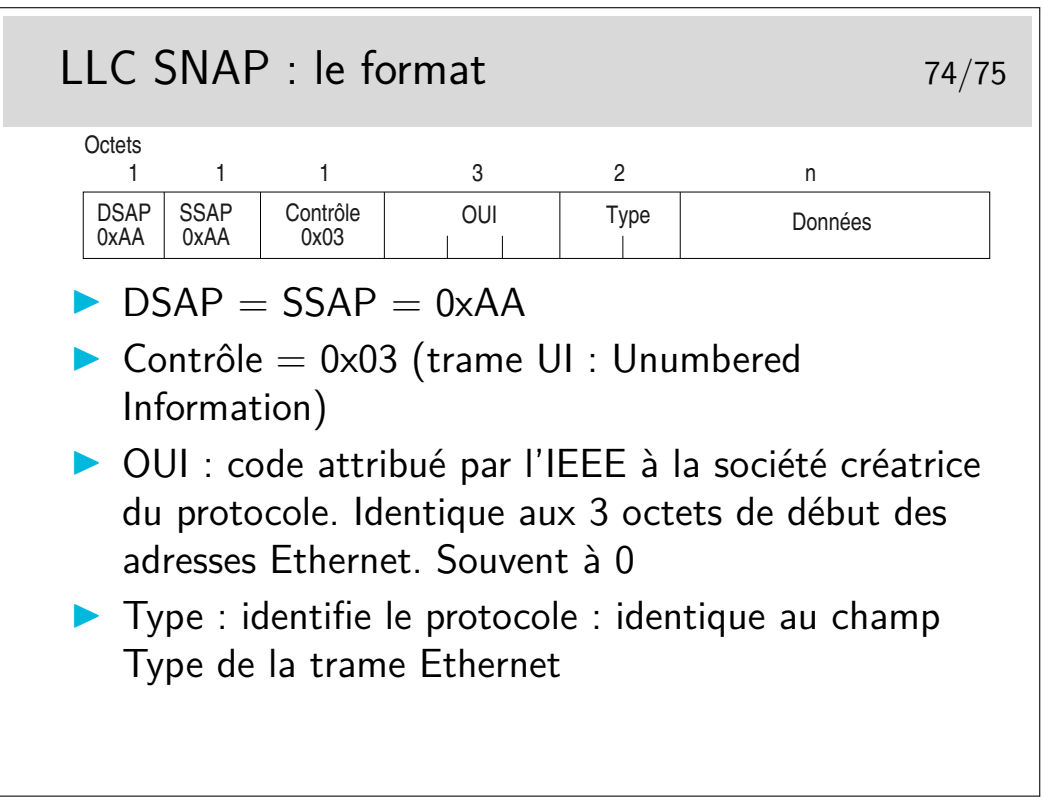

Mais non !... Ce n'est pas si compliqué !...

Et en plus tout peut être justifié... Il y a une bonne raison pour qu'il en soit ainsi. Simplement il faut chercher cette raison parfois profondément...

> Exemples de trames LLC 75/75 0: 0900 07ff ffff 0040 9c00 0294 0022 aaaa .......@.....".. 16: 0308 0007 809b 001a 0000 0000 03e8 ffe1 ............... 32: 0101 0103 e808 e103 e880 03e8 8201 9400 ................ 0: 0180 c200 0000 0000 1d07 2c63 0026 4242 ................c.&BB 16: 0300 0000 8000 0000 0000 0000 0000 0000 ................ 32: 0000 0000 0000 00c0 0f00 0050 0000 0000 ...........P.... 48: 0000 0000 ....

Décodons... Et répondons aux questions :

- pourquoi peut-on dire que ces trames sont de type multicast ?
- que nous enseignent les adresses destination utilisées dans ces trames ?
- pourquoi peut-on dire qu'elles sont au format 802.3 et non Ethernet pur ?
- quels sont les protocoles véhiculés ?
Département Informatique Technopôle de Brest-Iroise - CS 83818 29238 Brest Cedex 3 URL: **www.imt-atlantique.fr**

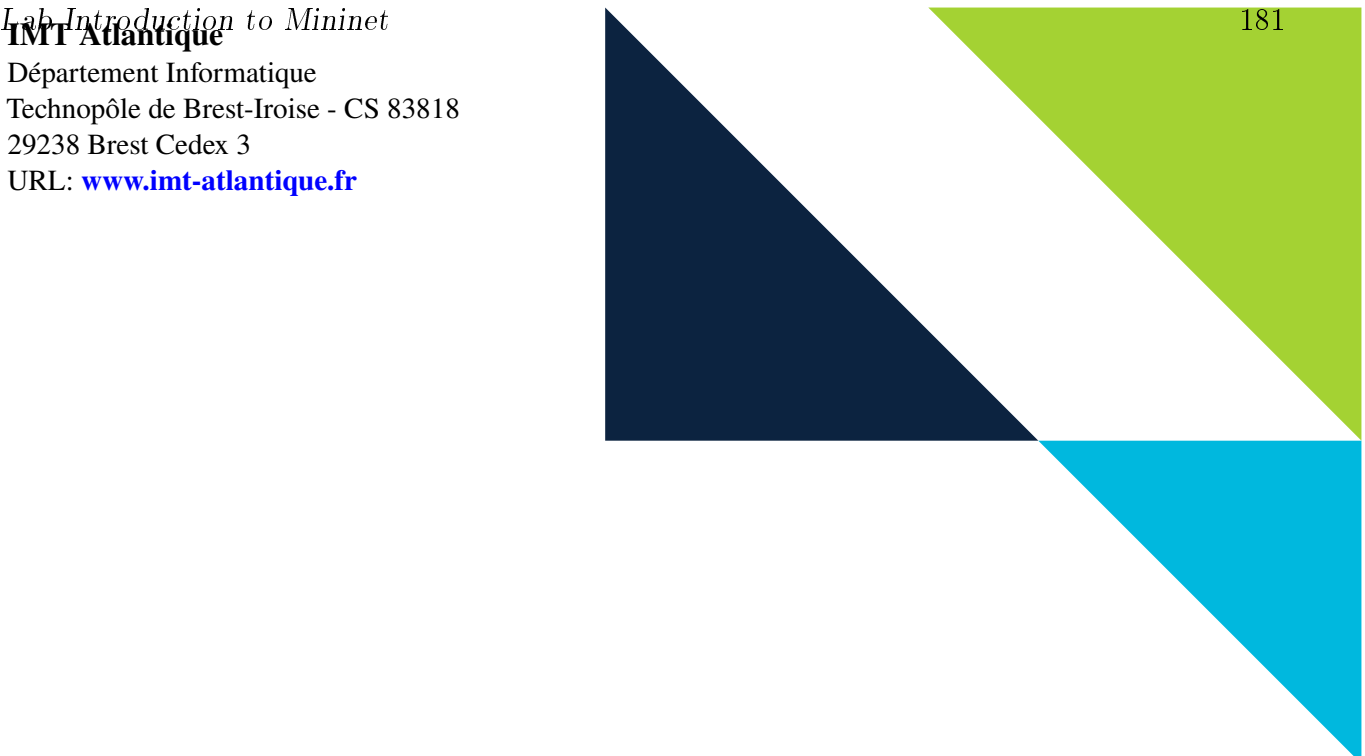

**Cybersécurité des systèmes maritimes et portuaires Networking Introduction** Fall 2021

# **Introduction to Mininet**

Edited: September 3, 2021 Version: non versionné

**Report filled-in by:**

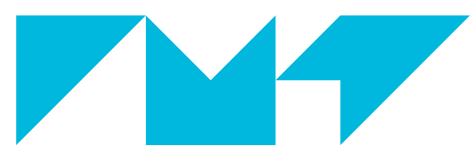

**IMT Atlantique**<br>Bretagne-Pays de la Loire École Mines-Télécom

# **1. Objective**

Get familiar with the network emulator Mininet  $[1]$ 

# **2. Pre-Lab**

Beforme coming to the lab:

- make sure you have read the Mininet Section of this lab.
- done and understood Mininet walkthrough http://mininet.org/walkthrough/
- study the linux commands ip (ip address, ip route), ifconfig, ping, route. You can refer to their man pages by typing on a console man  $\leq$  command>

# **3. Mininet**

During some labs of the course we are going to work with a network emulator called Mininet [1].

Mininet provides a high-level python API that allows to easily create emulated networks (host, routers, switches, and their connections through links). It also provides some built-in topologies. During this lab we are going to emulate a given topology by executing a python script.

Underneath the high-level APIs we are going to use to create emulated networks, mininet uses Linux process-based virtualisation and network namespaces to create network-isolated nodes. Each of the nodes of the emulated network will look to us as a Linux system, where we can perform routing, switching (through virtual switches) and so on. All this will be transparent to you during the courses labs, but if you are curious, and we encourage you to be so, find out more about mininet through [1] or surfing the Internet.

Mininet is already installed in the VM of the course. In order to get a mininet console we can run the command mn or execute a python script that does this for us. In any case, in order to use mininet we need superuser privileges (run commands with sudo ). From a mininet console, we can access and control any of the nodes of the emulated network.

# **4. Hands on**

We are going to work here with the network shown in Fig. 1, used in the ARP Lab.

### **Question 1.**

Explain with words the different components of the network in Fig 1.

### **4.1. Getting Familiar with Mininet**

For the moment, you will get familiar on how to interact with a traditional network emulated in mininet [1]. You will work on a new approach to control a network in the SDN Lab.

- **1**) Run the course VM
- **2**) **Using a terminal** inside the VM, check the presence of the net\_labs directory, if it is present, update your copy of the repository:

```
cd net_labs
git pull origin master
```
If it is not present, clone the repository and move to the net\_labs directory

```
git clone https://redmine.telecom-bretagne.eu/git/net_labs
cd net_labs
```
*Cybersécurité des systèmes maritimes et portuaires Networking Introduction- Introduction to Mininet* 1

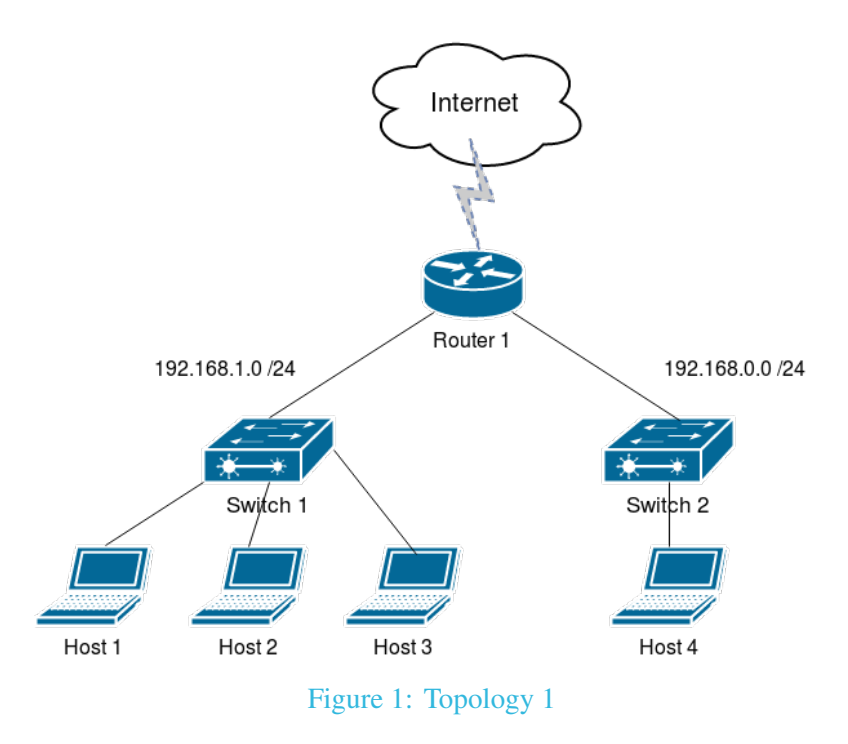

- **3**) Go to the arp directory, for that type: cd arp
- **4**) Verify the existence of the files called topo\_arp.py, createOVSswitchStandAlone.sh and killOVSswitch.sh (you can use the command  $\vert$  ls  $\rangle$
- **5**) Verify that you have execution permissions for the .sh files, these scripts are going to be called by the python script. For that type  $\ket{1s - h}$  and verify the presence of an  $\ket{x}$  at the first column of the output.
- **6**) Execute the python script to emulate the network sudo python topo\_arp.py. This will build up the topology and open a mininet console  $(\overline{\text{mininct>}})$
- **7**) Try the following mininet commands, and figure out what each of those commands do.

```
mininet> help
mininet> nodes
mininet> net
mininet> dump
```
Mininet also allows to run any unix command in any of the components of the network, by first indicating the name of the component as known to mininet.

**8**) Try the following unix commands typed from mininet console, and figure out what each of those commands do.

```
mininet> h1 ip address
mininet> h1 ip route
mininet> h2 ip a
mininet> h2 route -n
mininet> h2 ls
mininet> r1 ifconfig
```
*Cybersécurité des systèmes maritimes et portuaires Networking Introduction- Introduction to Mininet* 2

mininet> h1 ping h2 mininet> h4 ping r1

Note that you can stop a ping with keys ctr+c.

Mininet also allows to open a terminal at any of the network equipments.

**9**) Try, for instance, the following

mininet> xterm h1 mininet> xterm r1

Note that this command opens a root terminal in the equipment.

**10**) Now, to exit from the mininet console type exit. You will also need to close each opened xterm.

At any moment, you can clean up the emulation and start allover again, if you are experimenting any problem with mininet, typing on a **terminal of the VM** sudo mn -c.

**11**) In order to start the next lab of the course from a clean state, run

sudo mn -c

# **References**

[1] Mininet, An Instant Virtual Network on your Laptop (or other PC) [online] https://mininet.org

**IMT Atlantique** Département Informatique Technopôle de Brest-Iroise - CS 83818 29238 Brest Cedex 3 URL: **www.imt-atlantique.fr**

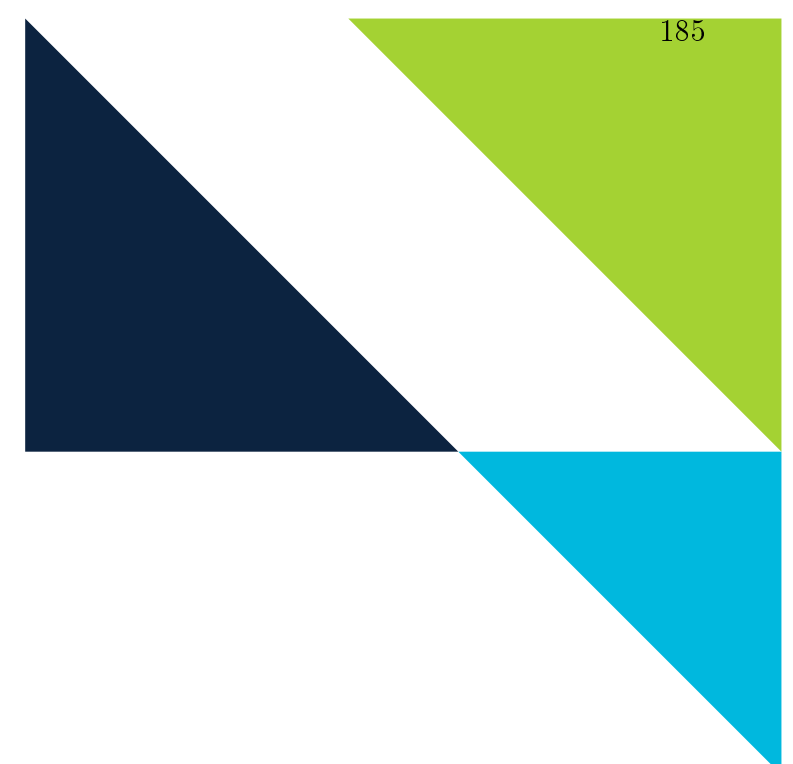

**Cybersécurité des systèmes maritimes et portuaires Networking Introduction** Fall 2020

# **Lab Ethernet and ARP**

Edited: September 3, 2021 Version: 1.2

**Report filled-in by:**

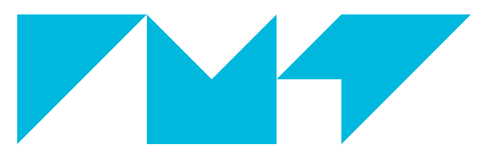

**IMT Atlantique**<br>Bretagne-Pays de la Loire École Mines-Télécom

# **1. Objective**

- Understand the purpose and functioning of the ARP protocol
- Explore differences of single-segment and multiple-segment networks

# **2. Pre-Lab**

Beforme coming to the lab:

- make sure you have read the introduction of this lab.
- $\blacksquare$  study the linux commands  $\overline{arp}$ , ip-neighbour, ifconfig, ping, route you can refer to their man pages by typing on a console man  $\leq$ command>

# **3. Introduction**

### **3.1. The Address Resolution Protocol (ARP)**

When a host A tries to send data to a host B, A's network layer builds a packet with the following IP addresses: IP source= A's IP address, IP destination = B's IP address, and with the payload. That packet is afterwards passed to A's data link layer. This layer does not understand IP addresses, but it uses an address in accordance to the technology being used. In the case of Ethernet (or IEEE 802) networks, each network interface has a 48-bit address which is usually assigned by the manufacturer in a unique basis. Ethernet interfaces communicate between them using these 48-bit addresses. It is thus necessary to have some sort of mapping between IP and Ethernet addresses, and making it possible with the lowest possible overhead and administration effort. In the internet, this is achieved thanks to the Address Resolution Protocol (ARP).

ARP is defined in RFC 826 [1], it allows to solve the mapping between network layer addresses (IP addresses in TCP/IP networks) and data link layer addresses. In broadcast networks (such like Ethernet networks) the MAC (medium access control) sublayer is in charge of managing the access to the medium (either by managing turns to stations or by managing the collisions). Usually the addresses used in broadcast mediums are called MAC layer addresses or simply MAC addresses. So the 48-bit addresses of Ethernet networks are the MAC addresses of such network, and we shall use both names interchangeably.

ARP does not relay in any administration or human intervention. When A tries to communicate with B, the protocol finds out B's MAC address having as an input B's IP address.

Please note that this protocol works for IPv4. During this lab, for teaching purposes, we are going to focus on IPv4. However, in IPv6 the same problematic must be solved as well. In the case of IPv6, is the Neighbor Discovery Protocol [2], which among other functions, performs the functions equivalent to those of ARP. The arp command we shall use in this lab, is only available for IPv4. For IPv4 and IPv6 you can use ip neighbour, which we shall as well use in this lab.

#### **3.1.1. ARP packet format**

ARP messages go directly as the payload of the MAC sublayer frame (Ethernet frame for the case of Ethernet). They contain, among other fields the origin and destination IP and MAC addresses of the frame. You can see the complete format of ARP packets in Fig. 1

### **3.1.2. Protocol functioning**

We are going to see the ARP functioning throughout the lab. In order to prepare your lab you are encourage to read about protocol functioning, for instance, in [3, 1] or browsing the Internet.

*3. INTRODUCTION 3.2. Recall: Network addresses and Netmasks*

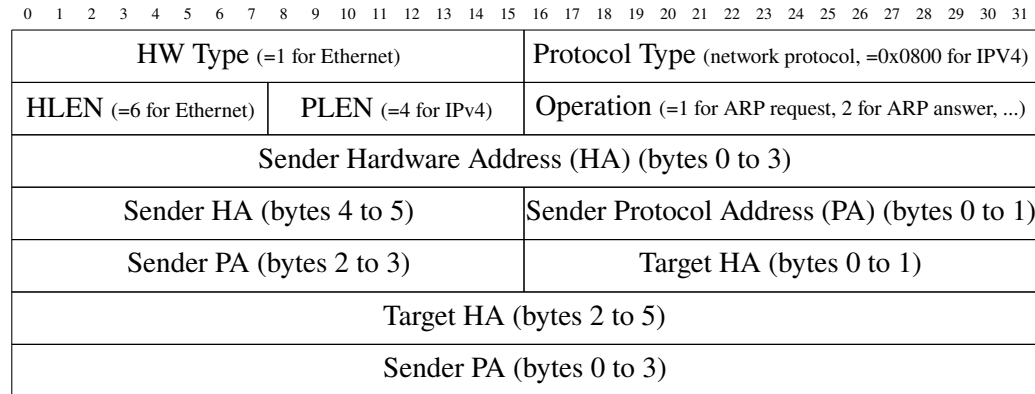

Figure 1: ARP packet format.

#### **3.1.3. ARP cache**

Machines (host, routers) stock the mapping between IP address and MAC address during a certain time, so that the protocol does not have to be executed every time a packet needs to be sent. This improves efficiency of the communication. The mapping is stored in the so-called ARP table or ARP cache. The entries in the memory are frequently erased (typically every 20 minutes) and can also be manually erased.

In Unix systems one command that allows to see the content of the ARP table is  $\overline{arp} - a$ . See the man page for the complete documentation, you will find in particular that the command allows to delete entries of the table as well (-d <ip address>) and avoid the resolution of names associated to IP addresses (-n option).

Another available command is ip-neighbour, for instance to see all the content of the arp cache you can type on a terminal ip neigh show or to delete or entries in the cash you can type ip neigh flush all. You can see the complete documentation by running man ip-neighbour

#### **3.2. Recall: Network addresses and Netmasks**

A network interface, to work properly, needs to get configured the address itself as well as the network mask. For instance, 192.168.122.2/24 where at the left of the / we have the address and at the right the so-called netmask or subnet mask. The netmask allows to determine which part of the address corresponds to the <prefix>, i.e. the common part of every address belonging to that same network.

Historically, there were five different classes of IPv4 addresses, A to E, as shown in Table **??**. Each of those classes implied a <prefix> of a different length. The prefix part, as said before, indicates the common part of every address belonging to the same network, while everything that comes after the prefix indicates the number of the machine in that network. Please note that according to the class of the address we can have a different number of machines in the network. Notice as well that this classful addressing scheme only allows for prefixes to be of one, two or three bytes, according to the class.

Later on, more flexibility was needed, i.e. allowing a customisable maximum number of machines at each network, or also sub-networking (talking some bits from the machine part of the address to identify a subnetwork). The so-called Classless InterDomain Routing (CIDR) was introduced. Netmasks are a key concept in CIDR. A netmask is a special binary number that along an IP address allows to easily determine the <prefix> or what is the same, all the addresses belonging to the same network, as we will see shortly.

Netmasks have the same bit-length as the associated IP address. The left-most bits of the netmask are set to one, in such a way that a bit-wise AND between the binary representation of the IP address and the netmask, results in the network address. In other words, the number of bits set to one in the netmask indicates the number of bits of the IP address that corresponds to the  $\epsilon$  prefix>. A pair IP address/netmask determines a block of IP addresses belonging to the same network. The first address of that block is

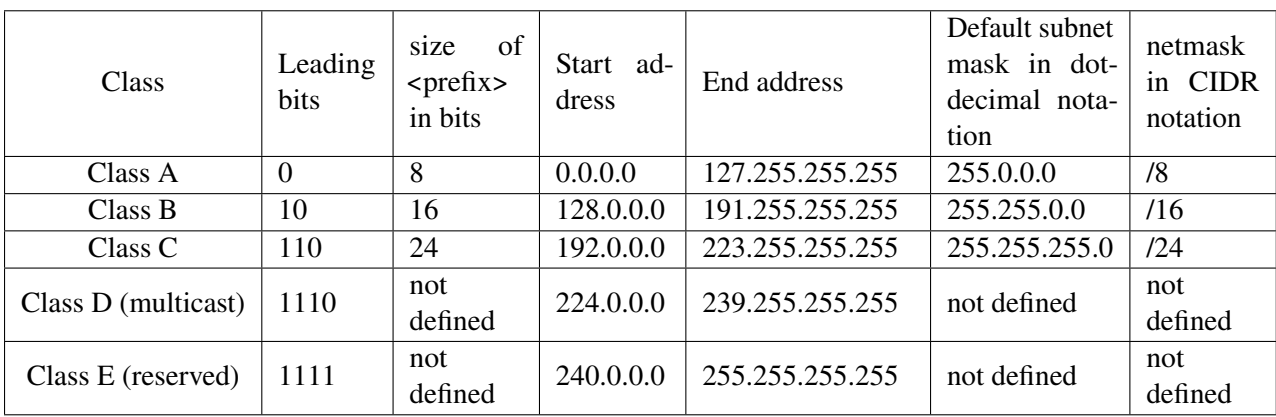

#### Table 1: IPv4 classes

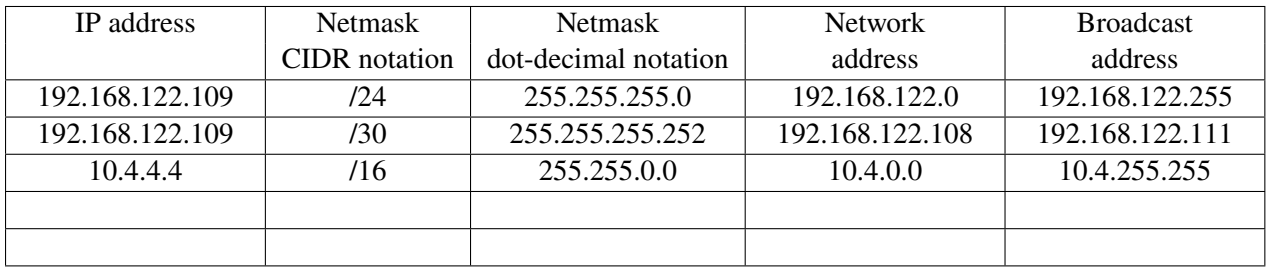

Table 2: Examples of netmasks

reserved to designate the network, and the last one for broadcast (i.e. for all machines in the network). The remaining addresses are available for machines. Some examples are shown in Table 2.

The concept of netmask exists and is used both in IPv4 and IPv6.

# **4. Hands on**

Throughout this lab we are going to work with the network shown in Fig. 2.

### **Question 4.1.**

Explain with words the different components of the network in Fig 2 (imagine you are describing the network topology to someone that is not looking at the picture). Make sure you understand your own words!

# **4.1. The Address Resolution Protocol**

### **4.1.1. Set-up the network topology**

- **1**) Run the course VM
- **2**) Check the presence of the net\_labs directory, if it is present, update your copy of the repository:

cd net\_labs git pull origin master

*Cybersécurité des systèmes maritimes et portuaires Networking Introduction- Lab Ethernet and ARP* 3

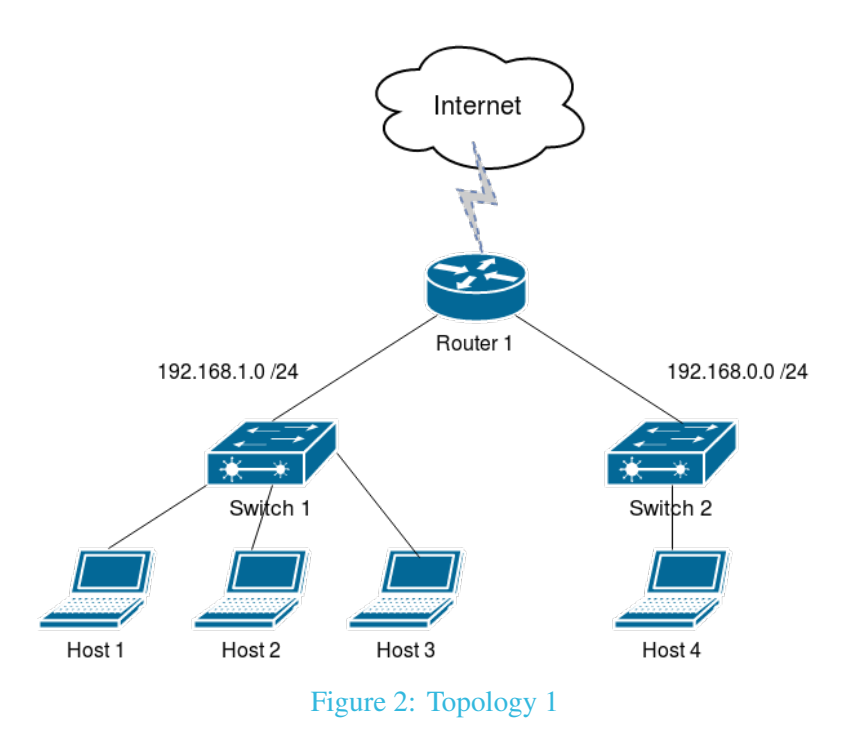

If it is not present, clone the repository and move to the net\_labs directory:

git clone https://redmine.telecom-bretagne.eu/git/net\_labs cd net\_labs

- **3**) Go to the arp directory, for that run: cd arp
- **4**) Verify the existence of the files called topo\_arp.py, createOVSswitchStandAlone.sh and killOVSswitch.sh.
- **5**) Verify that you have execution permissions for the .sh files, these scripts are going to be called by the python script. For that run  $\overline{ls}$  -lh and verify the presence of an  $\overline{x}$  at the first column of the output.
- **6**) Execute the python script to emulate the network sudo python topo\_arp.py. This will build up the topology and open a mininet console ( $minint > 0$ )
- **7**) Find out the MAC addresses of all the relevant interfaces. You can use any of the two options seen before in the Introduction to Mininet lab, either opening a terminal in the component either typing the command directly from mininet's console. Please note that components names are only available within mininet. Complete Table 3 with the correct information.

#### **4.1.2. Observing the content of the ARP cache**

**1**) In host 1's console, type the following command arp -n or equivalently comand ip neigh show

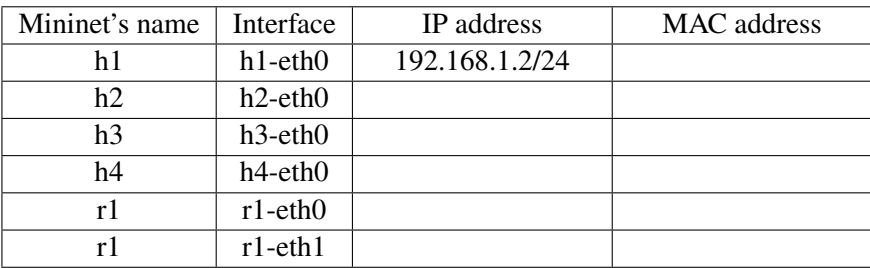

Table 3: Interface names and layer 2 and 3 addresses for the working topology.

#### **Question 4.2.**

What is the content of h1's ARP cache?

- **2**) Perform a ping from h1 to h2, make sure to use the -c option to send only one packet.
- **3**) Check again the content of h1's ARP cache with your preferred command

### **Question 4.3.**

Do you observe any difference with respect to its previous content? Explain.

**4**) We will now try a ping to h4. From h1 ping h4

#### **Question 4.4.**

Do you expect any changes in the ARP cache with respect to its previous content?

**5**) Verify your answer to the previous question by looking at h1's ARP cache ( arp -n or ip neigh show )

#### **Question 4.5.**

Does the result match with what you expected? Explain each entry in the table.

**6**) Verify the content of r1's ARP cache

#### **4.1.3. Observing ARP messages**

We are now going to see the protocol in detail, understanding how the information that appears in the ARP cache is obtained. For that we are going to observe the exchanged ARP messages under different scenarios. First of all, let's start all over again from scratch, in order to make sure of the departure state. This means:

- **1**) Put down mininet ( mininet> exit )
- **2**) Clean up mininet ( sudo mn -c )
- **3**) Run the topology again ( sudo python topo\_arp.py )
- **4**) Start three instances of wireshark, one in h1, another one h2 and finally h3. For that:
	- 1. From the mininet console type  $\vert$  hi wireshark & for i=1 to 3.
	- 2. Start a capture at the hi-eth0 for each wireshark. These interfaces correspond to the interfaces connected to the switch. (see Fig. 2).
- **5**) Perform a one-time ping from h1 to h2
- **6**) Observe the capture at h1's eth0. Use a visualization filter to see only ARP packets.

#### **Question 4.6.**

What is the protocol stack being used?

#### **Question 4.7.**

Which ARP messages do you see? Focus on the first two messages. For each of those ARP messages specify the content of the different fields. Deduce from that the purpose of the message. You can get help from the information provided in the Introduction (see section 3.1.1). In particular, pay attention to the origin and destination. Note: you can see some unexpected behavior on the messages ordering due to how wireshark handles the capture. If ever you notice this, discuss it with the instructor.

#### **Question 4.8.**

Look at the Ethernet frames carrying each of the previous two ARP messages and indicate for each of them the value of the type field, the source, and the destination fields. You have probably noticed that some of this messages are addressed to a broadcast address while others to a unicast one. We should see more details on this on Question 20.

#### **Question 4.9.**

Sender and receiver Hardware addresses (MAC addresses) are present in the Ethernet frame as well as in the ARP message carried by the Ethernet frame. Why do you think this information is duplicated?

#### **7**) Look now at the packets captured at h2-eth0.

#### **Question 4.10.**

Which ARP messages do you see?

#### **Question 4.11.** Explore the ICMP messages, which is the protocol stack in use?

#### **Question 4.12.**

Which is the value of the field type in the Ethernet frame carrying an ICMP message?

**8**) Look at the packets captured at h3-eth0

#### **Question 4.13.**

Which ARP messages do you see? Explain.

#### **Question 4.14.**

What can you conclude about the functioning of ARP according to the previous captures? Explain the functioning of the protocol.

*We are now going to analyse a situation where h1 communicates with a host in another LAN, in this case, h4.*

#### **Question 4.15.**

What is the content of h1's arp cache?

**1**) From mininet console, open a terminal in h4 (xterm h4) once in h4, run a wireshark instance.

- **2**) You can close the wireshark instances opened at h2 and h3
- **3**) Start a new capture at h1-eth0 and a new capture at h4-eth0
- **4**) Perform now a ping from h1 to h4.
- **5**) Observe the capture **at h1**

#### **Question 4.16.**

Do you see any ARP message concerning this ping? Which ones? Detail.

**6**) Observe the first ICMP message (Echo request)

#### **Question 4.17.**

Observe the IP header, which is the destination IP? Observe the Ethernet frame, which is the destination MAC address? Explain.

#### **7**) Observe the capture **at h4**

#### **Question 4.18.**

Which ARP messages do you see? Pay attention to the involved source and destination addresses.

**8**) Observe the first ICMP message (Echo request)

#### **Question 4.19.**

Observe the IP header, which is the source IP? Observe the Ethernet frame, which is the source MAC address? Explain.

*Cybersécurité des systèmes maritimes et portuaires Networking Introduction- Lab Ethernet and ARP* 9

#### *We are now going to explore what happens when a machine updates the content of its cache.*

- 1. Use command ip neigh show to check the content of h1's ARP cache.
- 2. Find an entry whose state is STALE. If no entry is at this state, wait some seconds, and repeat previous and this step
- 3. Initiate a new wireshark capture in h1's eth0, use a visualization filter for ARP messages (type arp in the Filter field)
- 4. Perform a one time ping from h1 to the destination you identified as in state STALE in step 2
- 5. Analyse your capture

#### **Question 4.20.**

Which ARP messages do you see? In particular, observe the source and destination addresses, do you see any difference with what you have observed in question 7 in this subsection? Explain.

### **4.2. Netmasks**

The ARP section is now closed. Let's open a new section. We are now going to turn our attention to the understanding of netmasks. You will be performing some troubleshooting over two different cases of interface misconfiguration in h1.

#### *First case study*

Suppose that interface h1-eth0 is configured with the same IP address but its netmask is set to /30 (while previously it was /24). We are going to set up this scenario and explore what happens with the connectivity between the different hosts.

- **1**) Set h1's h1-eth0 to 192.168.1.2/30. For that you will use the ifconfig command, in h1's console type: ifconfig h1-eth0 192.168.1.2/30 .
- **2**) Start a wireshark capture at h1-eth0, h3-eth0 and r1-eth0.
- **3**) Run a ping from h1 to r1.

#### **Question 4.21.**

The ping should be successful. Explain why. It could be useful for building your answer to look at the content of Table 2 and complete a line with the current case study. In particular think of the number of bits available for coding your host-part of the address. A handy command line tool is  $\vert$ ipcalc.

### *4. HANDS ON 4.2. Netmasks*

**4**) Run a ping from h1 to h3.

#### **Question 4.22.**

The ping should not be successful. Write down the output of the ping and explain what happened. To understand what happend, you can use another linux command useful in this case, the route command, which shows the routing table of the host. Use it with the  $\mathbf{-n}$  option to avoid name resolution.

**5**) Run a ping from h3 to h1

#### **Question 4.23.**

The ping should not be successful but you should obtain an output different to the previous one. Explain. Use the wireshark captures to support your explanation.

#### *Second case study*

Now we are going to explore another case. For that you are going to set the netmask of h1-eth0 to /23

- **1**) Configure h1-eth0 using the command ifconfig h1-eth0 192.168.1.2/23 .
- **2**) Complete Table 2 with the current case study. Once again you might want to use ipcalc command line tool.
- **3**) Run a ping with one packet option from h1 to h3

#### **Question 4.24.**

In this case the ping should be successful. Explain why.

- **4**) Start a new wireshark capture in h1-eth0
- **5**) Now, run a ping from h1 to h4

#### *4. HANDS ON 4.2. Netmasks*

#### **Question 4.25.**

In this case, the ping should not be successful. Explain why. Support your answer explaining the contents of the capture.

# **5. Conclusion**

#### **Question 5.1.**

What is the purpose of the ARP protocol?

**Question 5.2.** Why do we have different addresses at layer 2 and layer 3?

#### **Question 5.3.**

Explain the purpose of addresses netmasks and how a network device uses them.

# **References**

- [1] RFC 826 An Ethernet Address Resolution Protocol, or, Converting Network Protocol Addresses to 48.bit Ethernet Address for Transmission on Ethernet Hardware, IETF, [online] https://tools. ietf.org/html/rfc826.
- [2] RFC 4861 Neighbor Discovery for IP version 6 (IPv6), IETF, [online] https://tools.ietf. org/html/rfc4861.
- [3] Computer Networks, Fifth Edition Andrew S. Tanenbaum, David J. Wetherall, Prentice Hall
- [4] Mininet, An Instant Virtual Network on your Laptop (or other PC) [online] https://mininet.org